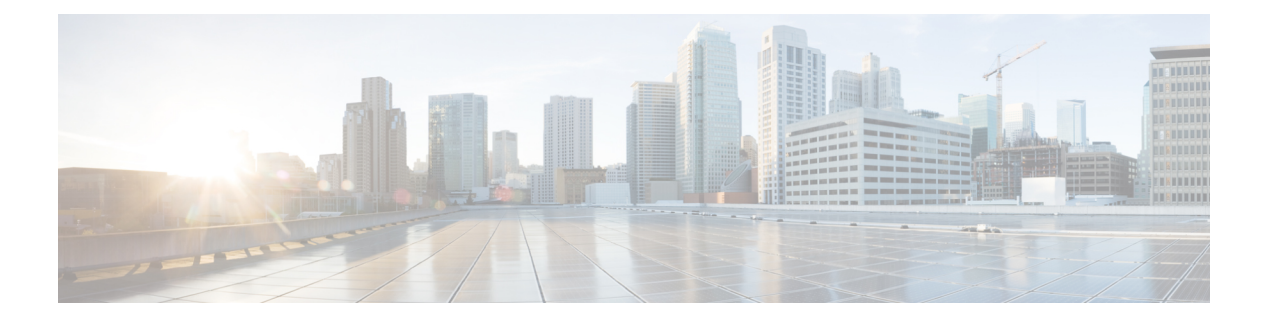

# **Security**

- aaa [accounting,](#page-3-0) on page 4
- aaa [accounting](#page-6-0) dot1x, on page 7
- aaa [accounting](#page-8-0) identity, on page 9
- aaa [authentication](#page-10-0) dot1x, on page 11
- aaa [authorization](#page-11-0) network, on page 12
- aaa [new-model,](#page-12-0) on page 13
- aaa policy interface-config [allow-subinterface,](#page-14-0) on page 15
- [authentication](#page-15-0) host-mode, on page 16
- [authentication](#page-17-0) mac-move permit, on page 18
- [authentication](#page-18-0) priority, on page 19
- [authentication](#page-21-0) violation, on page 22
- cisp [enable,](#page-23-0) on page 24
- clear [errdisable](#page-24-0) interface vlan, on page 25
- clear mac [address-table,](#page-25-0) on page 26
- deny (MAC access-list [configuration\),](#page-27-0) on page 28
- [device-role](#page-31-0) (IPv6 snooping), on page 32
- device-role (IPv6 nd [inspection\),](#page-32-0) on page 33
- [device-tracking](#page-33-0) policy, on page 34
- dot1x critical (global [configuration\),](#page-35-0) on page 36
- [dot1x](#page-36-0) pae, on page 37
- dot1x [supplicant](#page-37-0) controlled transient, on page 38
- dot1x supplicant [force-multicast,](#page-38-0) on page 39
- dot1x test [eapol-capable,](#page-39-0) on page 40
- dot1x test [timeout,](#page-40-0) on page 41
- dot1x [timeout,](#page-41-0) on page 42
- enable [password,](#page-43-0) on page 44
- [enable](#page-45-0) secret, on page 46
- epm [access-control](#page-48-0) open, on page 49
- ip access-list [role-based,](#page-49-0) on page 50
- ip [admission,](#page-50-0) on page 51
- ip [admission](#page-51-0) name, on page 52
- ip dhcp snooping [database,](#page-53-0) on page 54
- ip dhcp snooping [information](#page-55-0) option format remote-id, on page 56
- ip dhcp snooping verify [no-relay-agent-address](#page-56-0) , on page 57
- ip http [access-class](#page-57-0) , on page 58
- ip radius [source-interface](#page-59-0) , on page 60
- ip source [binding](#page-61-0) , on page 62
- ip ssh [source-interface](#page-62-0) , on page 63
- ip verify [source](#page-63-0) , on page 64
- ipv6 [access-list](#page-64-0), on page 65
- ipv6 [snooping](#page-66-0) policy , on page 67
- key chain [macsec](#page-67-0) , on page 68
- key config-key [password-encrypt](#page-68-0) , on page 69
- limit [address-count](#page-70-0) , on page 71
- mab request format [attribute](#page-71-0) 32 , on page 72
- macsec [network-link](#page-73-0) , on page 74
- match (access-map [configuration\)](#page-74-0) , on page 75
- mka policy (global [configuration\)](#page-76-0) , on page 77
- mka [pre-shared-key](#page-78-0) , on page 79
- [authentication](#page-79-0) logging verbose , on page 80
- dot1x logging [verbose](#page-80-0) , on page 81
- mab logging [verbose](#page-81-0) , on page 82
- password [encryption](#page-82-0) aes , on page 83
- permit (MAC access-list [configuration\)](#page-84-0) , on page 85
- protocol (IPv6 [snooping\)](#page-88-0) , on page 89
- [radius](#page-89-0) server , on page 90
- sap [mode-list](#page-91-0) (cts manual) , on page 92
- security level (IPv6 [snooping\)](#page-93-0) , on page 94
- [server-private](#page-94-0) (RADIUS) , on page 95
- show aaa [clients](#page-96-0) , on page 97
- show aaa [command](#page-97-0) handler , on page 98
- **sho w aaa [local](#page-98-0)** , on page 99
- show aaa [servers](#page-99-0) , on page 100
- show aaa [sessions](#page-100-0) , on page 101
- show [authentication](#page-101-0) brief, on page 102
- show [authentication](#page-104-0) sessions, on page 105
- [show](#page-107-0) cisp, on page 108
- show [dot1x,](#page-109-0) on page 110
- [show](#page-111-0) eap pac peer, on page 112
- show ip dhcp snooping [statistics,](#page-112-0) on page 113
- show [macsec,](#page-115-0) on page 116
- show mka [policy,](#page-117-0) on page 118
- show mka [session,](#page-120-0) on page 121
- show mka [statistics,](#page-123-0) on page 124
- show mka [summary,](#page-126-0) on page 127
- show radius [server-group,](#page-129-0) on page 130
- show [storm-control,](#page-131-0) on page 132
- show [tech-support](#page-133-0) acl, on page 134
- show [tech-support](#page-137-0) identity, on page 138
- show vlan [access-map,](#page-146-0) on page 147
- show vlan [filter,](#page-147-0) on page 148
- show vlan [group,](#page-148-0) on page 149
- [storm-control,](#page-149-0) on page 150
- switchport [port-security](#page-152-0) aging, on page 153
- switchport port-security [mac-address,](#page-154-0) on page 155
- switchport [port-security](#page-156-0) maximum, on page 157
- switchport [port-security](#page-158-0) violation, on page 159
- tacacs [server,](#page-160-0) on page 161
- tracking (IPv6 [snooping\),](#page-161-0) on page 162
- [trusted-port,](#page-163-0) on page 164
- [username,](#page-164-0) on page 165
- vlan [access-map,](#page-169-0) on page 170
- vlan [filter,](#page-171-0) on page 172
- vlan [group,](#page-172-0) on page 173

### <span id="page-3-0"></span>**aaa accounting**

To enable authentication, authorization, and accounting (AAA) accounting of requested services for billing or security purposes when you use RADIUS or TACACS+, use the **aaa accounting** command in global configuration mode. To disable AAA accounting, use the **no** form of this command.

**aaa accouting** {**auth-proxy** | **system** | **network** | **exec** | **connections** | **commands** *level*} {**default** | *list-name*} {**start-stop** | **stop-only** | **none**} [**broadcast**] **group** *group-name* **no aaa accouting** {**auth-proxy** | **system** | **network** | **exec** | **connections** | **commands** *level*} {**default** | *list-name*} {**start-stop** | **stop-only** | **none**} [**broadcast**] **group** *group-name*

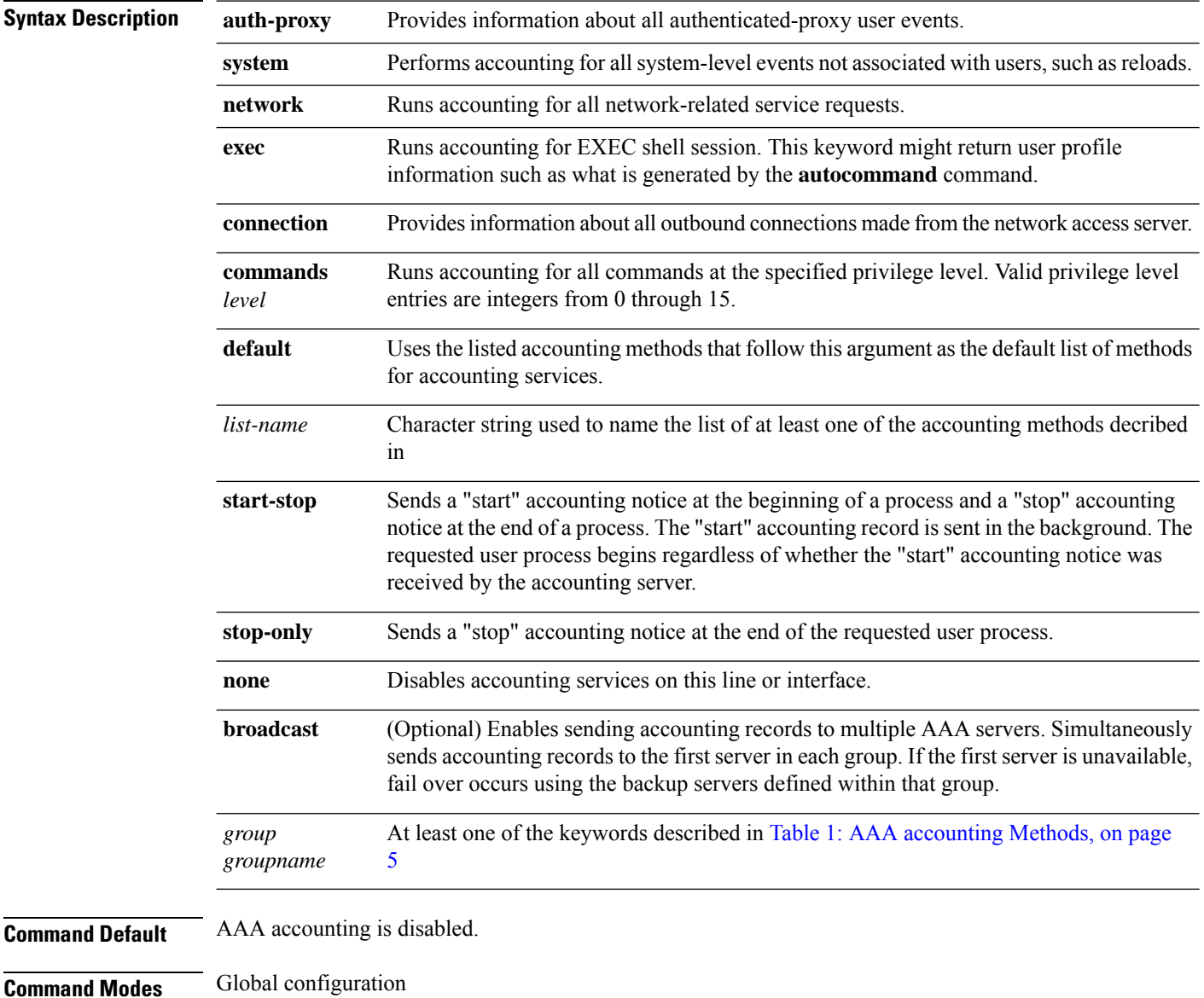

as defined by the **aaa groupserver radius** command.

authentication as defined by the **aaa group server**

Uses the list of all TACACS+ servers for

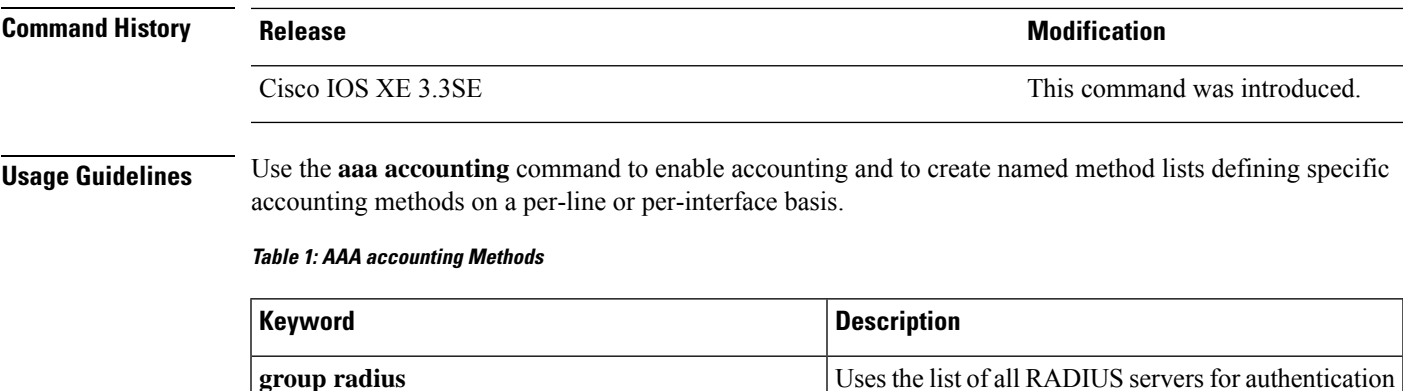

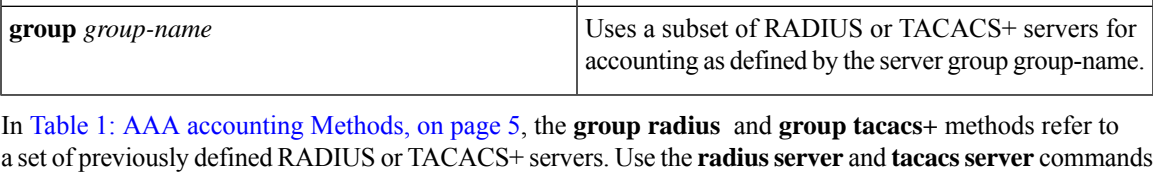

**tacacs+** command.

to configure the host servers. Use the **aaa group server radius** and **aaa group server tacacs+** commands to create a named group of servers.

Cisco IOS software supports the following two methods of accounting:

- RADIUS—The network access server reports user activity to the RADIUS security server in the form of accounting records. Each accounting record contains accounting attribute-value (AV) pairs and is stored on the security server.
- TACACS+—The network access server reports user activity to the TACACS+ security server in the form of accounting records. Each accounting record contains accounting attribute-value (AV) pairs and is stored on the security server.

Method lists for accounting define the way accounting will be performed. Named accounting method lists enable you to designate a particular security protocol to be used on specific lines or interfaces for particular types of accounting services. Create a list by entering the *list-name* and the *method* , where *list-name* is any character string used to name this list (excluding the names of methods, such as radius or tacacs+) and *method* identifies the methods to be tried in sequence as given.

If the **aaa accounting** command for a particular accounting type is issued without a named method list specified, the default method list is automatically applied to all interfaces or lines (where this accounting type applies) except those that have a named method list explicitly defined. (A defined method list overrides the default method list.) If no default method list is defined, then no accounting takes place.

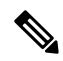

<span id="page-4-0"></span>**group tacacs+**

**Note**

System accounting does not use named accounting lists; you can only define the default list for system accounting.

For minimal accounting, include the **stop-only** keyword to send a stop record accounting notice at the end of the requested user process.For more accounting, you can include the **start-stop**keyword, so that RADIUS or TACACS+ sends a start accounting notice at the beginning of the requested process and a stop accounting notice at the end of the process. Accounting is stored only on the RADIUS or TACACS+ server. The none keyword disables accounting services for the specified line or interface.

When AAA accounting is activated, the network access server monitors either RADIUS accounting attributes or TACACS+ AV pairs pertinent to the connection, depending on the security method you have implemented. The network access server reports these attributes as accounting records, which are then stored in an accounting log on the security server. For a list of supported RADIUS accounting attributes, refer to the appendix RADIUS Attributes in the *Cisco IOS Security Configuration Guide*. For a list of supported TACACS+ accounting AV pairs, refer to the appendix TACACS+ Attribute-Value Pairs in the *Cisco IOS Security Configuration Guide.*

**Note** This command cannot be used with TACACS or extended TACACS.

This example defines a default commands accounting menthod list, where accounting services are provided by a TACACS+ security server, set for privilege level 15 commands with a stop-only restriction:

Device(config)# **aaa accounting commands 15 default stop-only group TACACS+**

This example defines a default auth-proxy accounting method list, where accounting services are provided by a TACACS+ security server with a stop-only restriction. The aaa accounting commands activates authentication proxy accouting.

```
Device(config)# aaa new model
Device(config)# aaa authentication login default group TACACS+
Device(config)# aaa authorization auth-proxy default group TACACS+
Device(config)# aaa accounting auth-proxy default start-stop group TACACS+
```
**7**

### <span id="page-6-0"></span>**aaa accounting dot1x**

To enable authentication, authorization, and accounting (AAA) accounting and to create method lists defining specific accounting methods on a per-line or per-interface basis for IEEE 802.1x sessions, use the **aaa accounting dot1x**command in global configuration mode. To disable IEEE 802.1x accounting, use the **no** form of this command.

**aaa accounting dot1x** {*name* | **default** } **start-stop** {**broadcast group** {*name* | **radius** | **tacacs+**} [**group** {*name* | **radius** | **tacacs+**} ... ] | **group** {*name* | **radius** | **tacacs+**} [**group** {*name* | **radius** | **tacacs+**}... ]} **no aaa accounting dot1x** {*name* | **default** }

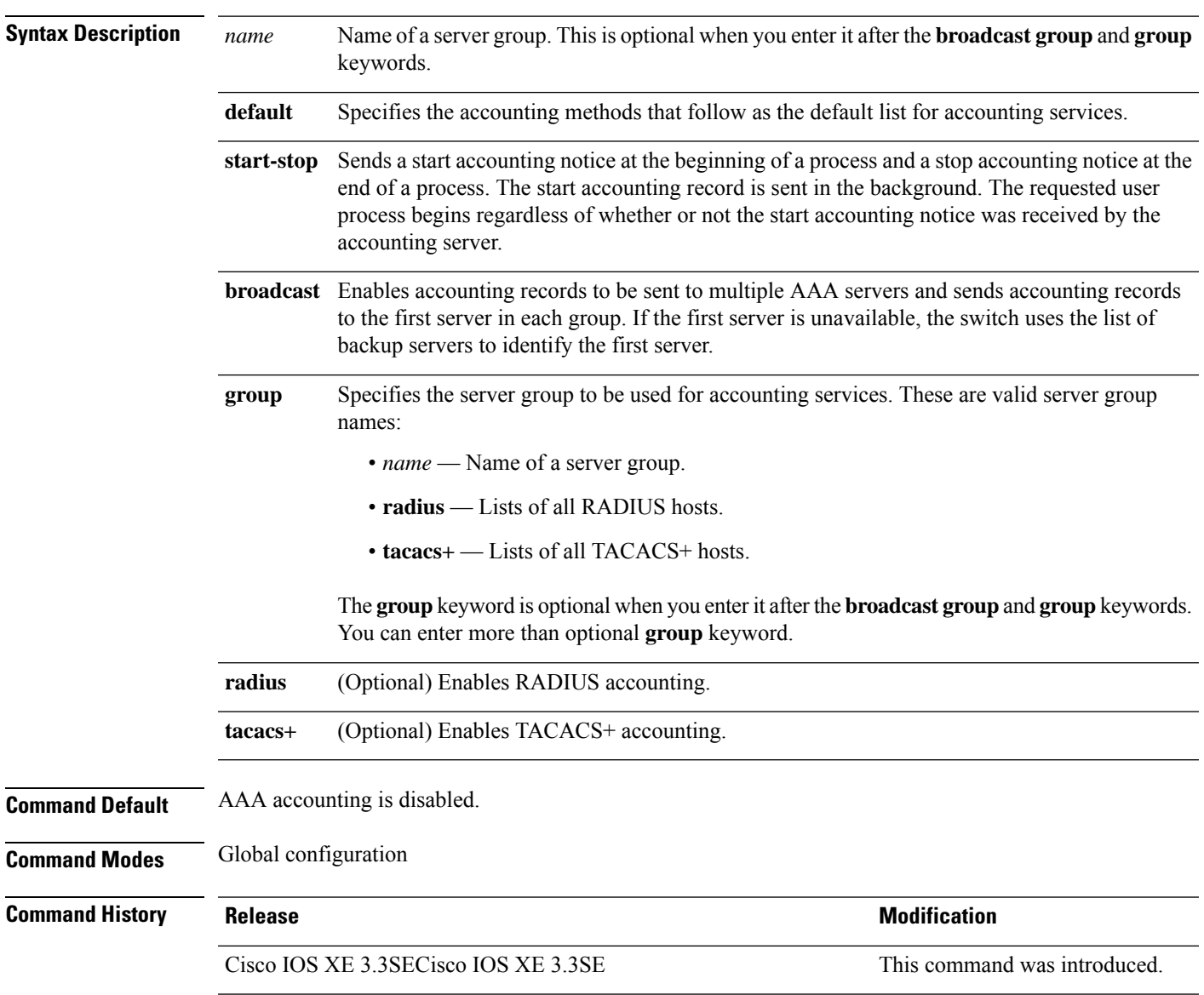

**Usage Guidelines** This command requires access to a RADIUS server.

We recommend that you enter the **dot1x** reauthentication interface configuration command before configuring IEEE 802.1x RADIUS accounting on an interface.

This example shows how to configure IEEE 802.1x accounting:

Device(config)# **aaa new-model** Device(config)# **aaa accounting dot1x default start-stop group radius**

### <span id="page-8-0"></span>**aaa accounting identity**

To enable authentication, authorization, and accounting (AAA) accounting for IEEE 802.1x, MAC authentication bypass (MAB), and web authentication sessions, use the **aaa accounting identity** command in global configuration mode. To disable IEEE 802.1x accounting, use the **no** form of this command.

**aaa accounting identity** {*name* | **default** } **start-stop** {**broadcast group** {*name* | **radius** | **tacacs+**} [**group** {*name* | **radius** | **tacacs+**} ... ] | **group** {*name* | **radius** | **tacacs+**} [**group** {*name* | **radius** | **tacacs+**}... ]} **no aaa accounting identity** {*name* | **default** }

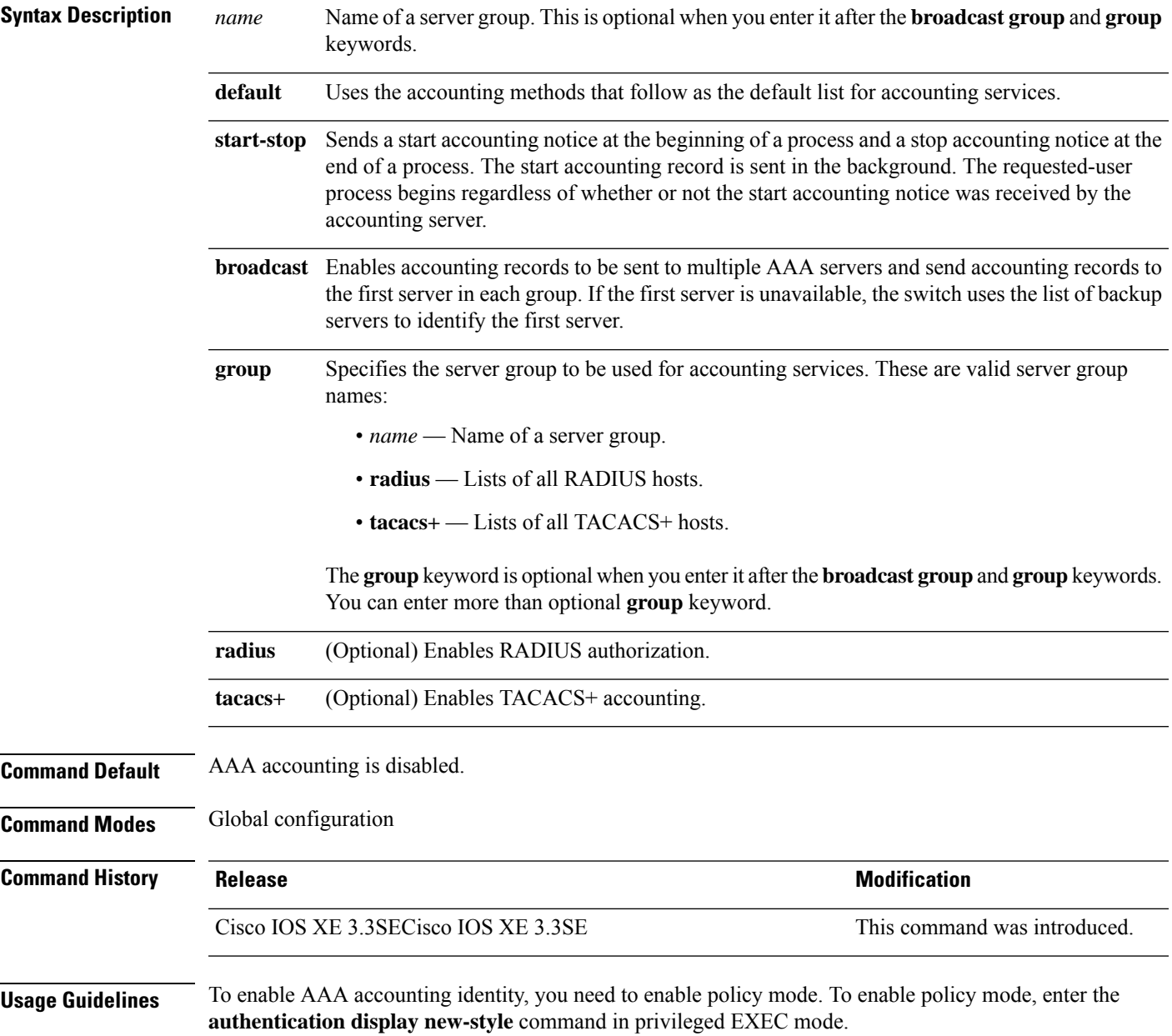

This example shows how to configure IEEE 802.1x accounting identity:

#### Device# **authentication display new-style**

Please note that while you can revert to legacy style configuration at any time unless you have explicitly entered new-style configuration, the following caveats should be carefully read and understood.

- (1) If you save the config in this mode, it will be written to NVRAM in NEW-style config, and if you subsequently reload the router without reverting to legacy config and saving that, you will no longer be able to revert.
- (2) In this and legacy mode, Webauth is not IPv6-capable. It will only become IPv6-capable once you have entered newstyle config manually, or have reloaded with config saved in 'authentication display new' mode.

#### Device# **configure terminal** Device(config)# **aaa accounting identity default start-stop group radius**

### <span id="page-10-0"></span>**aaa authentication dot1x**

To specify the authentication, authorization, and accounting (AAA) method to use on ports complying with the IEEE 802.1x authentication, use the **aaa authentication dot1x** command in global configuration mode on the switch stack or on a standalone switch. To disable authentication, use the **no** form of this command.

**aaa authentication dot1x** {**default**} *method1* **no aaa authentication dot1x** {**default**} *method1*

**Syntax Description** default The default method when a user logs in. Use the listed authentication method that follows this argument. **default** Specifies the server authentication. Enter the **group radius** keywords to use the list of all RADIUS servers for authentication. Though other keywords are visible in the command-line help strings, only the **default** and **group radius** keywords are supported. **Note** *method1* **Command Default** No authentication is performed. **Command Modes** Global configuration **Command History Release <b>Modification** Cisco IOS XE 3.3SECisco IOS XE 3.3SE This command was introduced. **Usage Guidelines** The **method** argument identifies the method that the authentication algorithm tries in the specified sequence to validate the password provided by the client. The only method that is IEEE 802.1x-compliant is the **group radius** method, in which the client data is validated against a RADIUS authentication server. If you specify **group radius**, you must configure the RADIUS server by entering the **radius-server host** global configuration command. Use the **show running-config** privileged EXEC command to display the configured lists of authentication methods. This example shows how to enable AAA and how to create an IEEE 802.1x-compliant authentication list. This authentication first tries to contact a RADIUS server. If this action returns an error, the user is not allowed access to the network. Device(config)# **aaa new-model** Device(config)# **aaa authentication dot1x default group radius**

## <span id="page-11-0"></span>**aaa authorization network**

To the configure the switch to use user-RADIUS authorization for all network-related service requests, such as IEEE 802.1x VLAN assignment, use the **aaa authorization network** command in global configuration mode. To disable RADIUS user authorization, use the **no** form of this command

**aaa authorization network default group radius no aaa authorization network default**

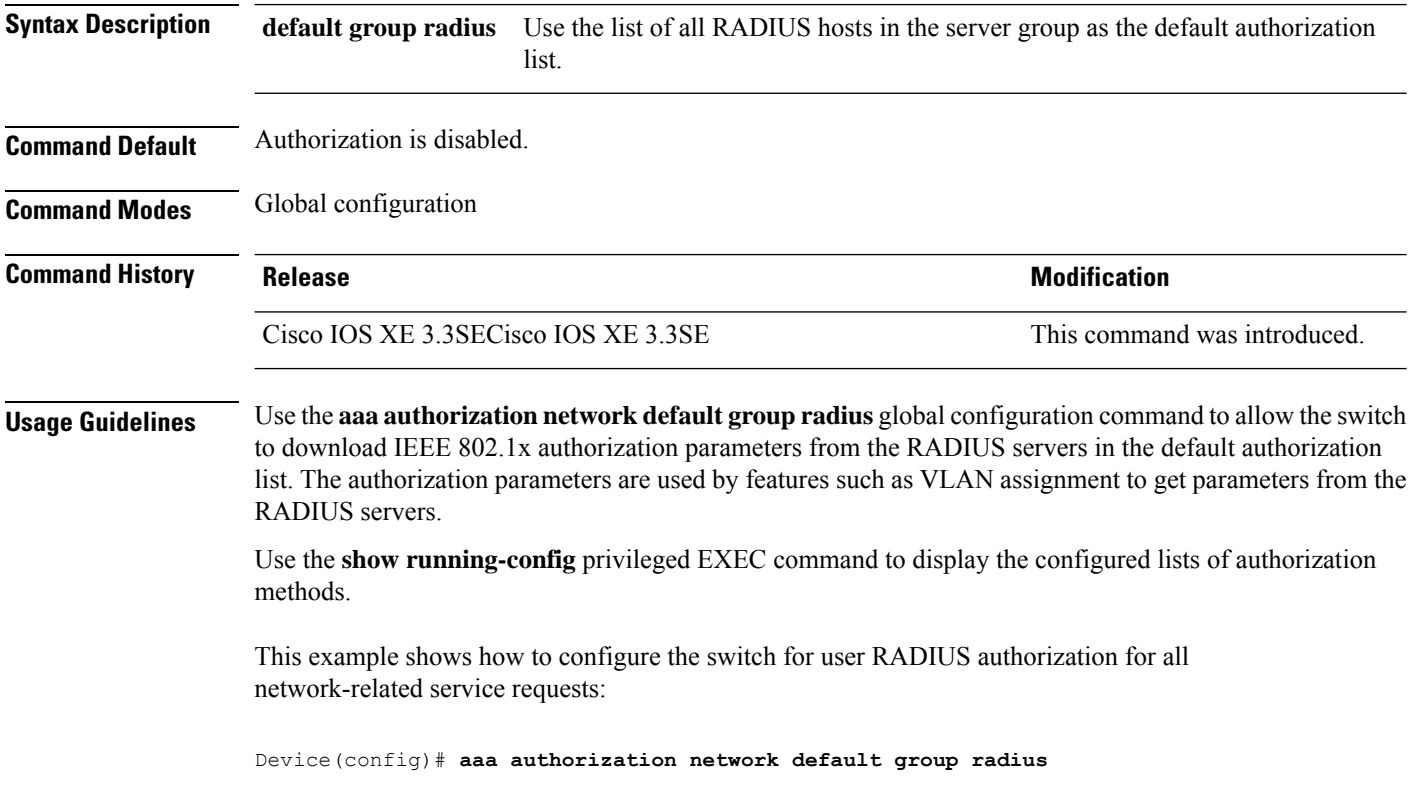

### <span id="page-12-0"></span>**aaa new-model**

To enable the authentication, authorization, and accounting (AAA) access control model, issue the **aaa new-model** command in global configuration mode. To disable the AAA access control model, use the **no** form of this command.

**aaa new-model no aaa new-model**

**Syntax Description** This command has no arguments or keywords.

**Command Default** AAA is not enabled.

**Command Modes** Global configuration (config)

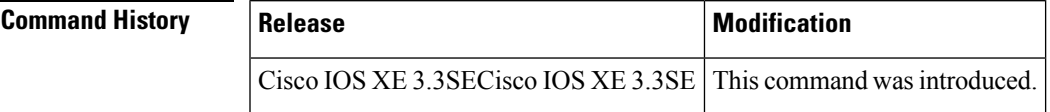

**Usage Guidelines** This command enables the AAA access control system.

If the **loginlocal** command is configured for a virtual terminal line (VTY), and the **aaanew-model** command is removed, you must reload the switch to get the default configuration or the **login** command. If the switch is not reloaded, the switch defaults to the **login local** command under the VTY.

**Note** We do not recommend removing the **aaa new-model** command.

The following example shows this restriction:

```
Device(config)# aaa new-model
Device(config)# line vty 0 15
Device(config-line)# login local
Device(config-line)# exit
Device(config)# no aaa new-model
Device(config)# exit
Device# show running-config | b line vty
line vty 0 4
login local !<=== Login local instead of "login"
line vty 5 15
login local
!
```
**Examples** The following example initializes AAA:

Device(config)# **aaa new-model** Device(config)#

### **Related Commands**

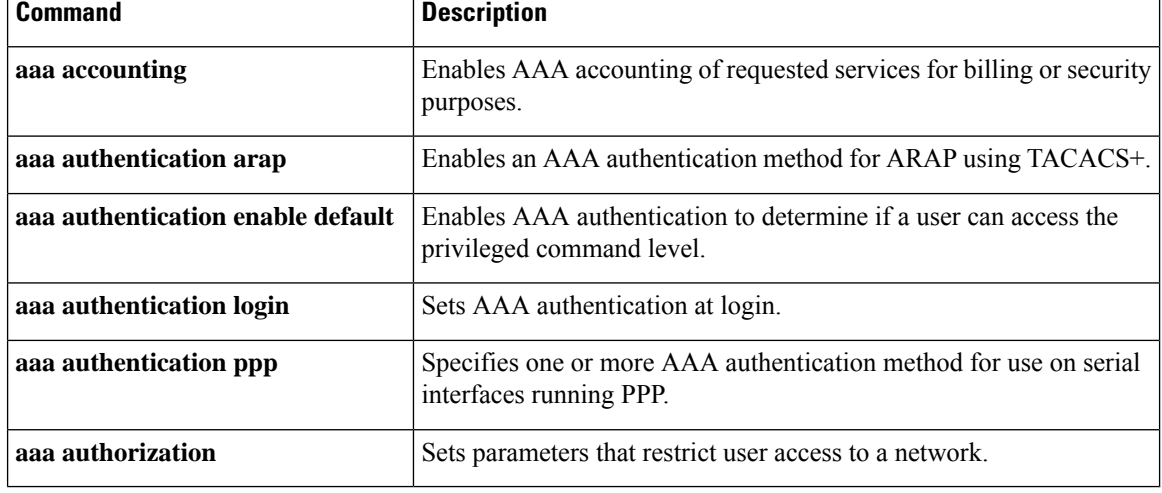

# <span id="page-14-0"></span>**aaa policy interface-config allow-subinterface**

To enable authentication, authorization, and accounting (AAA) Link Control Protocol (LCP) interface configuration policy parameters, issue the **aaapolicy interface-config allow-subinterface** command in global configuration mode. To disable LCP interface configuration policy parameters, use the **no** form of this command.

**aaa policy interface-config allow-subinterface no aaa policy interface-config allow-subinterface**

**aaa new-model** Enables the AAA access control model.

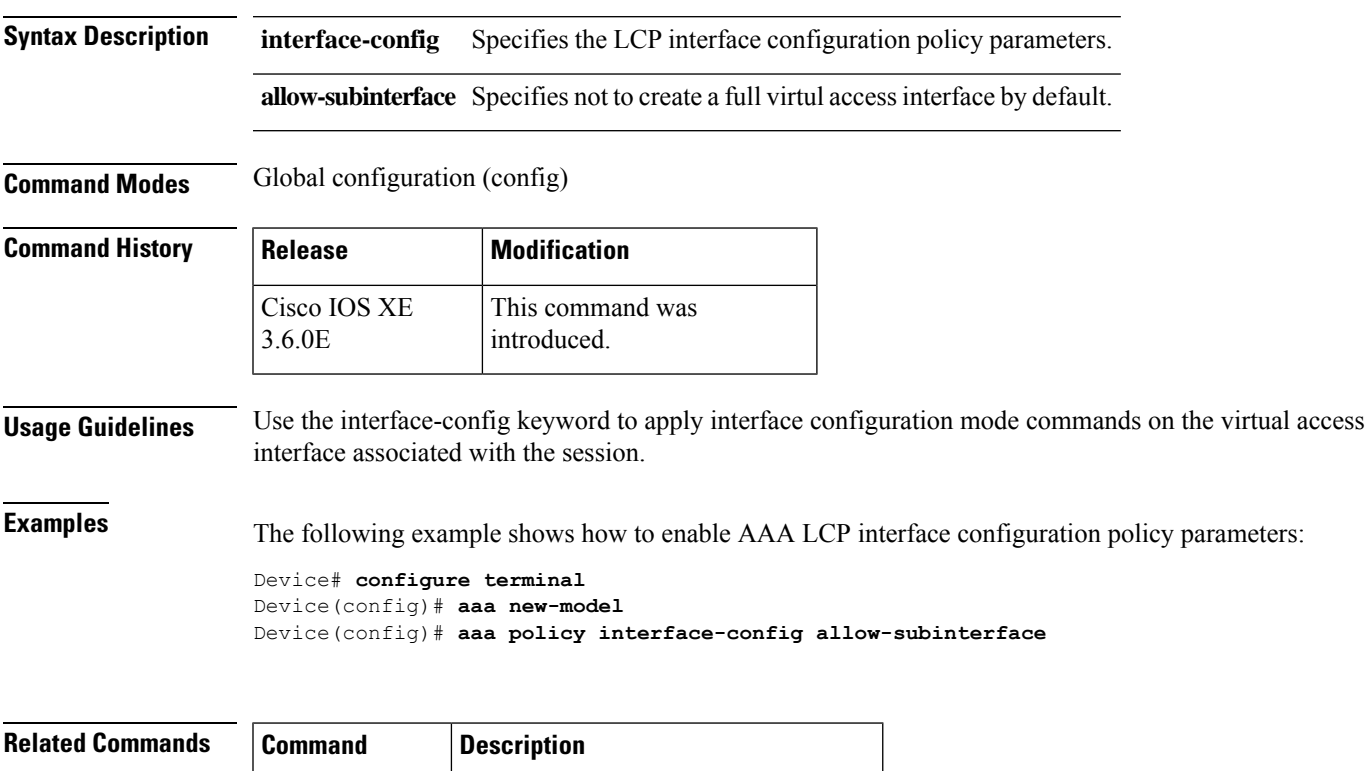

# <span id="page-15-0"></span>**authentication host-mode**

To set the authorization manager mode on a port, use the **authentication host-mode** command in interface configuration mode. To return to the default setting, use the **no** form of this command.

**authentication host-mode** {**multi-auth** | **multi-domain** | **multi-host** | **single-host**} **no authentication host-mode**

| <b>Syntax Description</b> | multi-auth                                                                                                    | Enables multiple-authorization mode (multi-auth mode) on the<br>port. |
|---------------------------|----------------------------------------------------------------------------------------------------|-----------------------------------------------------------------------|
|                           | multi-domain                                                                                                    | Enables multiple-domain mode on the port.                             |
|                           | multi-host                                                                                                    | Enables multiple-host mode on the port.                               |
|                           | single-host                                                                                                    | Enables single-host mode on the port.                                 |
| <b>Command Default</b>    | Single host mode is enabled.                                                                                                    |                                                                       |
| <b>Command Modes</b>      | Interface configuration                                                                                                    |                                                                       |
| <b>Command History</b>    | <b>Release</b>                                                                                                    | <b>Modification</b>                                                   |
|                           | Cisco IOS XE 3.3SECisco IOS XE 3.3SE                                                                                                    | This command was introduced.                                          |
| <b>Usage Guidelines</b>   | Single-host mode should be configured if only one data host is connected. Do not connect a voice device to<br>authenticate on a single-host port. Voice device authorization fails if no voice VLAN is configured on the<br>port. |                                                                       |
|                           | Multi-domain mode should be configured if data host is connected through an IP phone to the port.<br>Multi-domain mode should be configured if the voice device needs to be authenticated.                                        |                                                                       |
|                           | Multi-auth mode should be configured to allow devices behind a hub to obtain secured port access through<br>individual authentication. Only one voice device can be authenticated in this mode if a voice VLAN is<br>configured.  |                                                                       |
|                           | Multi-host mode also offers port access for multiple hosts behind a hub, but multi-host mode gives unrestricted<br>port access to the devices after the first user gets authenticated.                                            |                                                                       |
|                           | This example shows how to enable multi-auth mode on a port:                                                                                                    |                                                                       |
|                           | Device (config-if) # authentication host-mode multi-auth                                                                                                    |                                                                       |
|                           | This example shows how to enable multi-domain mode on a port:                                                                                                    |                                                                       |
|                           | Device (config-if)# authentication host-mode multi-domain                                                                                                    |                                                                       |
|                           | This example shows how to enable multi-host mode on a port:                                                                                                    |                                                                       |

Device(config-if)# **authentication host-mode multi-host**

This example shows how to enable single-host mode on a port:

Device(config-if)# **authentication host-mode single-host**

You can verify your settings by entering the **show authentication sessions interface** *interface* **details** privileged EXEC command.

# <span id="page-17-0"></span>**authentication mac-move permit**

To enable MAC move on a device, use the **authentication mac-move permit** command in global configuration mode. To disable MAC move, use the **no** form of this command.

**authentication mac-move permit no authentication mac-move permit**

**Syntax Description** This command has no arguments or keywords.

**Command Default** MAC move is disabled.

**Command Modes** Global configuration

**Command History Release Modification** Cisco IOS XE 3.3SECisco IOS XE 3.3SE This command was introduced. **Usage Guidelines** The command enables authenticated hosts to move between ports on a device. For example, if there is a device

between an authenticated host and port, and that host moves to another port, the authentication session is deleted from the first port, and the host is reauthenticated on the new port.

> If MAC move is disabled, and an authenticated host moves to another port, it is not reauthenticated, and a violation error occurs.

This example shows how to enable MAC move on a device:

Device(config)# **authentication mac-move permit**

# <span id="page-18-0"></span>**authentication priority**

To add an authentication method to the port-priority list, use the **authentication priority** command in interface configuration mode. To return to the default, use the **no** form of this command.

```
authentication priority [dot1x | mab] {webauth}
no authentication priority [dot1x | mab] {webauth}
```
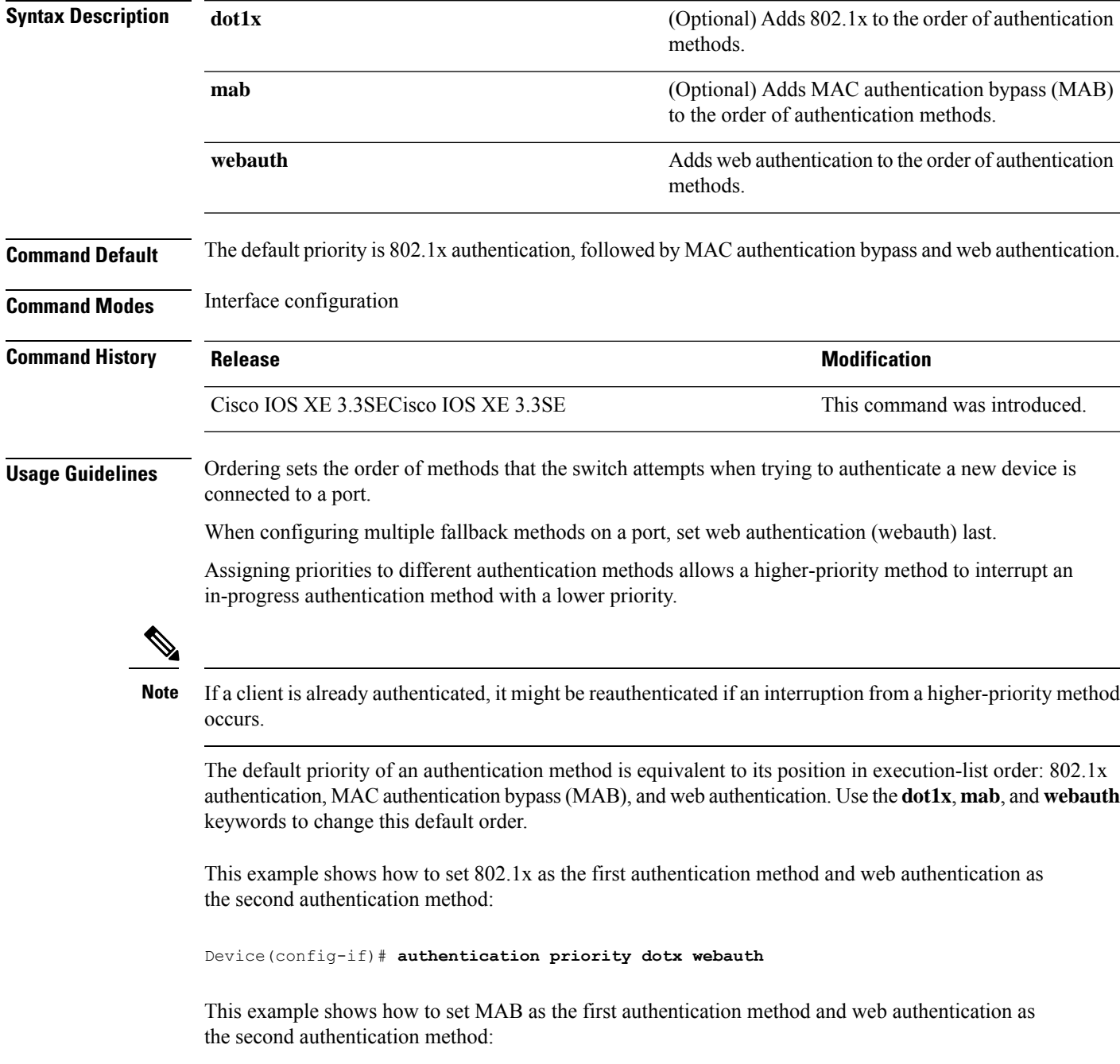

I

### Device(config-if)# **authentication priority mab webauth**

#### **Related Commands**

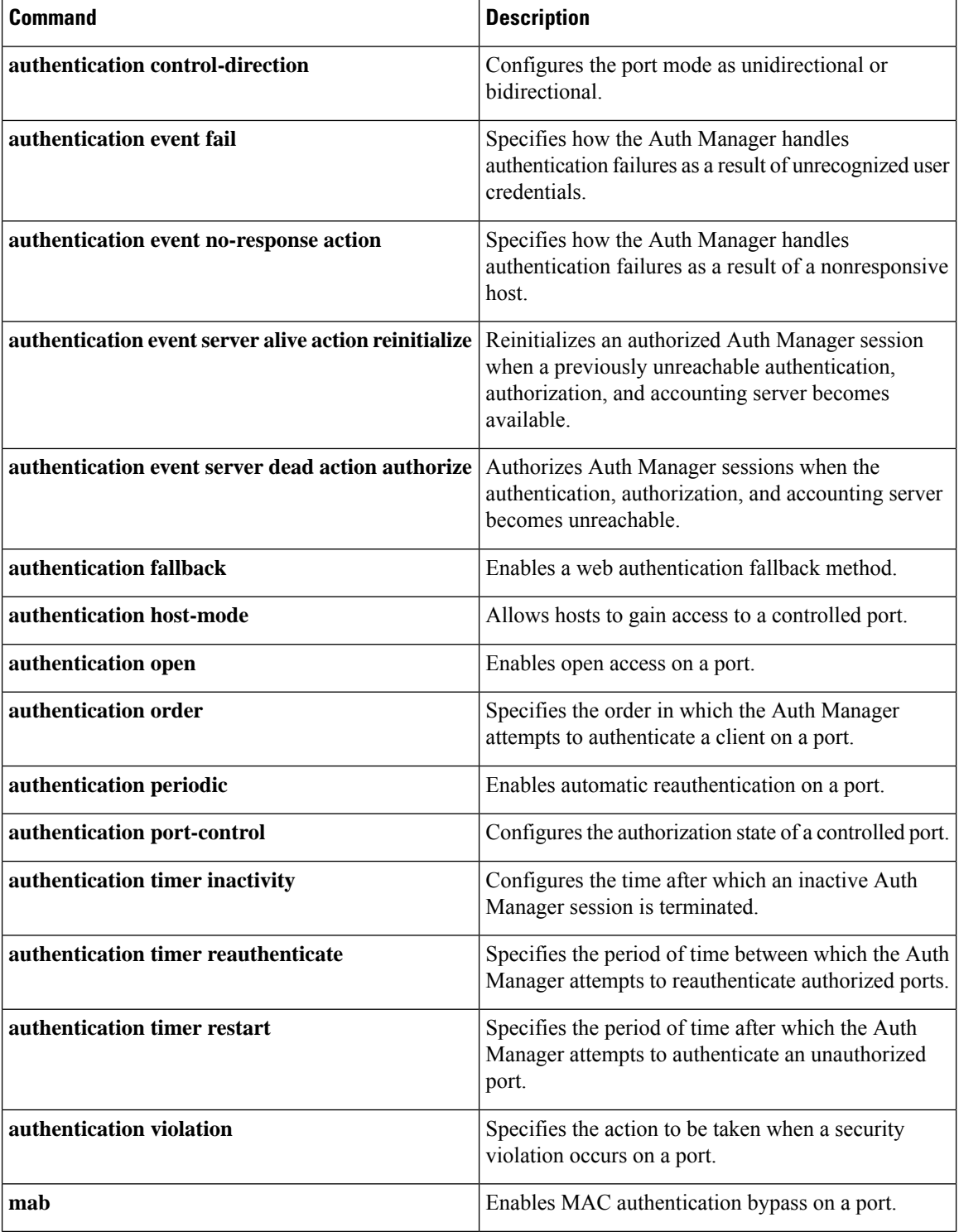

 $\mathbf I$ 

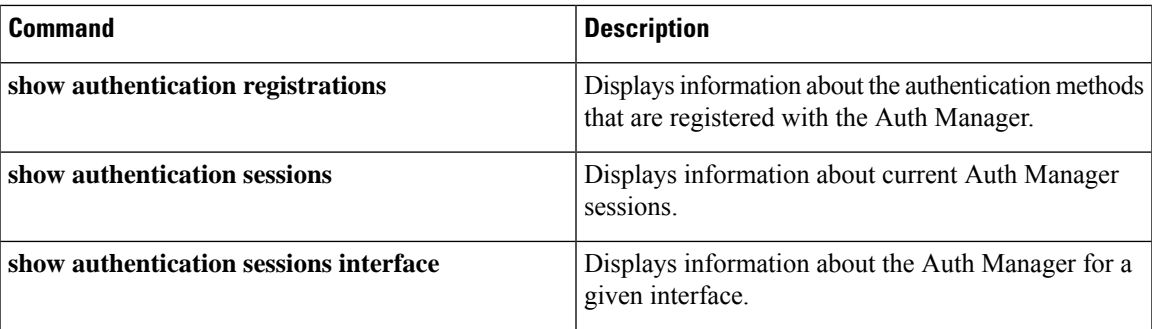

## <span id="page-21-0"></span>**authentication violation**

To configure the violation modes that occur when a new device connects to a port or when a new device connects to a port after the maximum number of devices are connected to that port, use the **authentication violation** command in interface configuration mode.

**authentication violation**{ **protect**|**replace**|**restrict**|**shutdown** } **no authentication violation**{ **protect**|**replace**|**restrict**|**shutdown** }

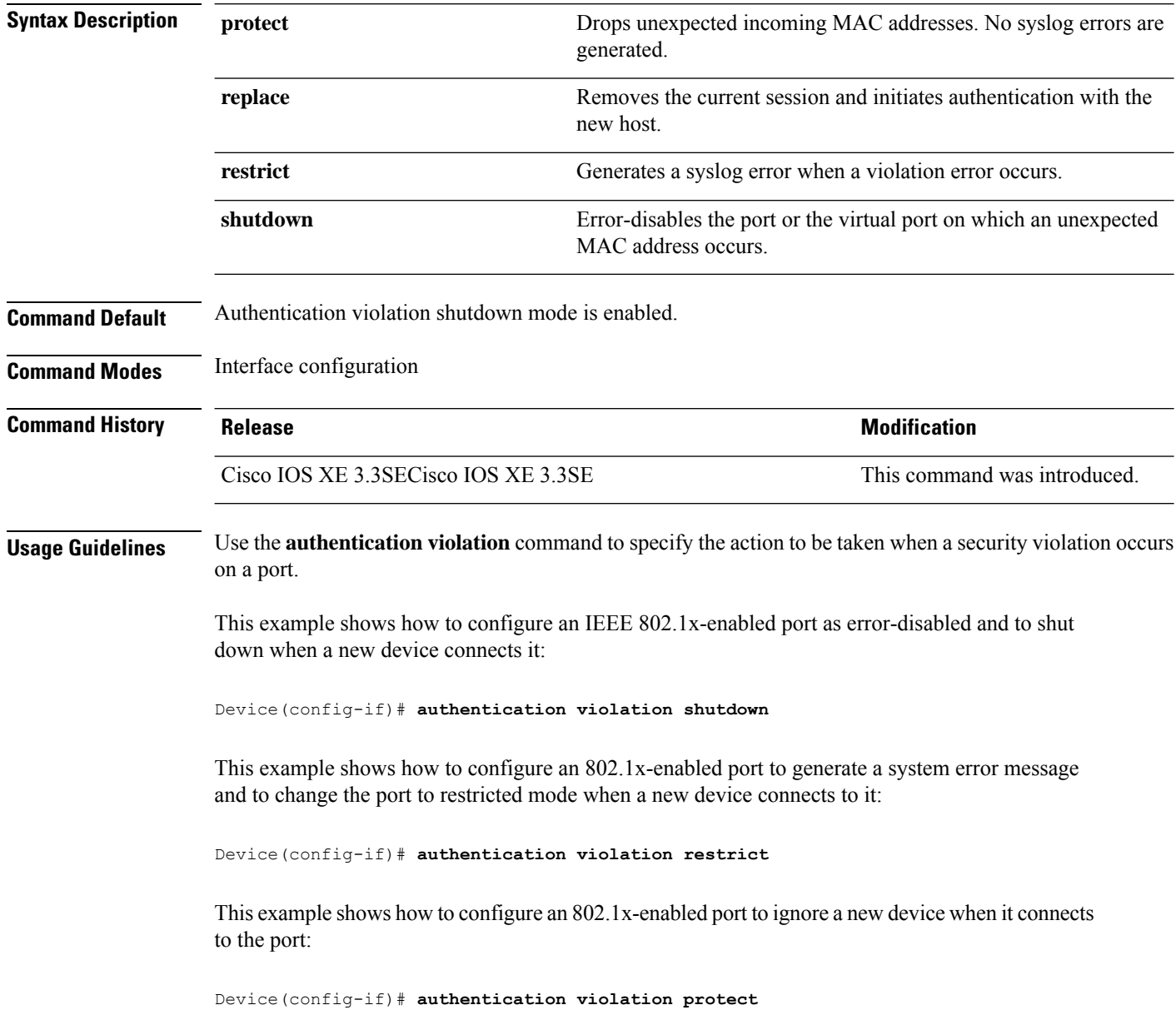

This example shows how to configure an 802.1x-enabled port to remove the current session and initiate authentication with a new device when it connects to the port:

Device(config-if)# **authentication violation replace**

You can verify your settings by entering the **show authentication** privileged EXEC command.

### <span id="page-23-0"></span>**cisp enable**

To enable Client Information Signaling Protocol (CISP) on a switch so that it acts as an authenticator to a supplicant switch and a supplicant to an authenticator switch, use the **cisp enable** global configuration command.

**cisp enable no cisp enable**

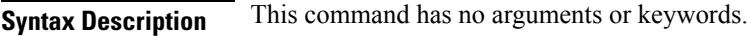

**Command Default** No default behavior or values.

**Command Modes** Global configuration

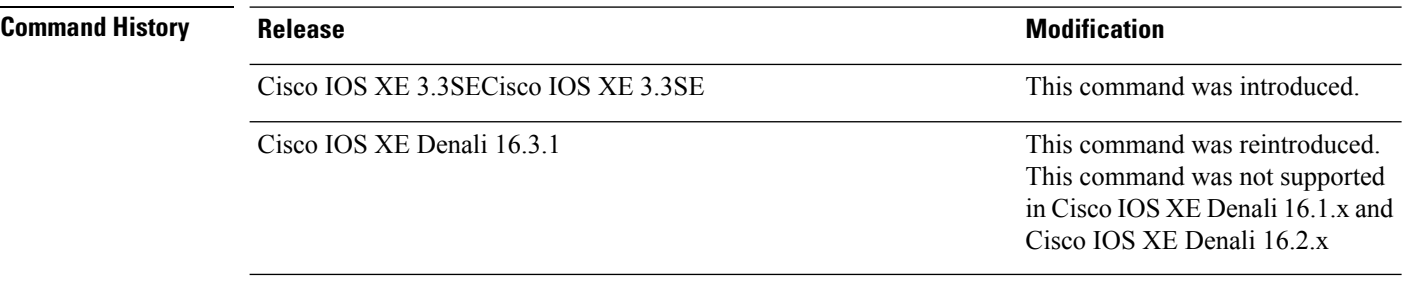

### **Usage Guidelines** The link between the authenticator and supplicant switch is a trunk. When you enable VTP on both switches, the VTP domain name must be the same, and the VTP mode must be server.

To avoid the MD5 checksum mismatch error when you configure VTP mode, verify that:

- VLANs are not configured on two different switches, which can be caused by two VTP servers in the same domain.
- Both switches have different configuration revision numbers.

This example shows how to enable CISP:

Device(config)# **cisp enable**

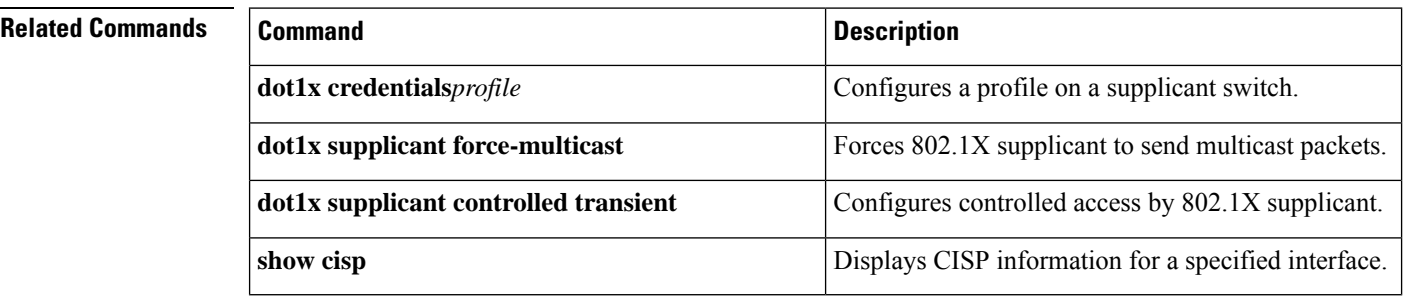

## <span id="page-24-0"></span>**clear errdisable interface vlan**

To reenable a VLAN that was error-disabled, use the **clear errdisable interface** command in privileged EXEC mode.

**clear errdisable interface** *interface-id* **vlan** [*vlan-list*]

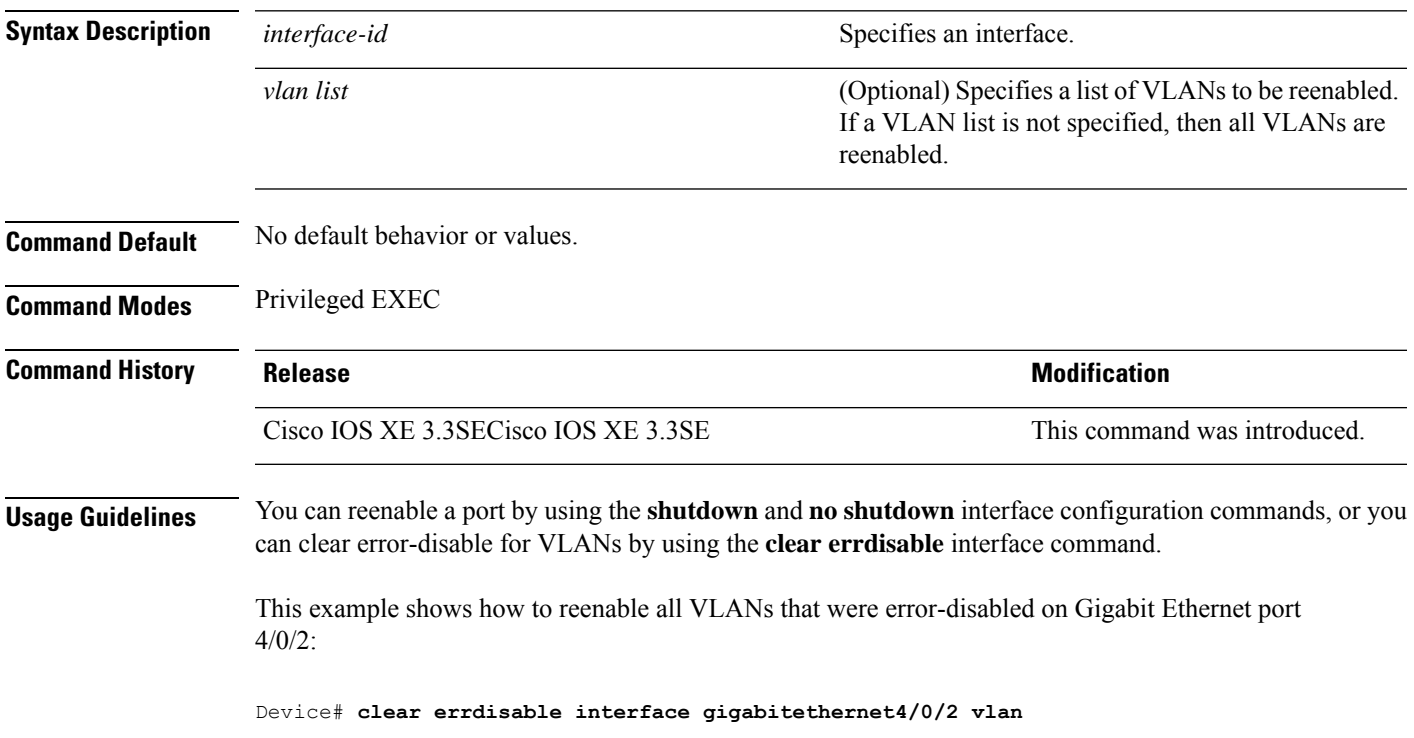

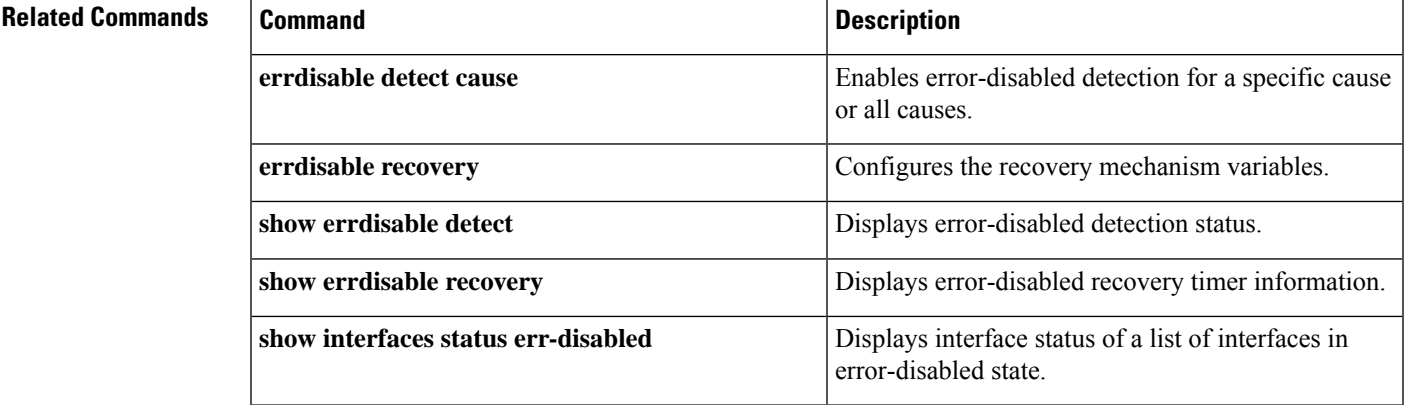

### <span id="page-25-0"></span>**clear mac address-table**

To delete from the MAC address table a specific dynamic address, all dynamic addresses on a particular interface, all dynamic addresses on stack members, or all dynamic addresses on a particular VLAN, use the **clear mac address-table** command in privileged EXEC mode. This command also clears the MAC address notification global counters.

**clear mac address-table** {**dynamic** [**address** *mac-addr* | **interface** *interface-id* | **vlan** *vlan-id*] | **move update** | **notification**}

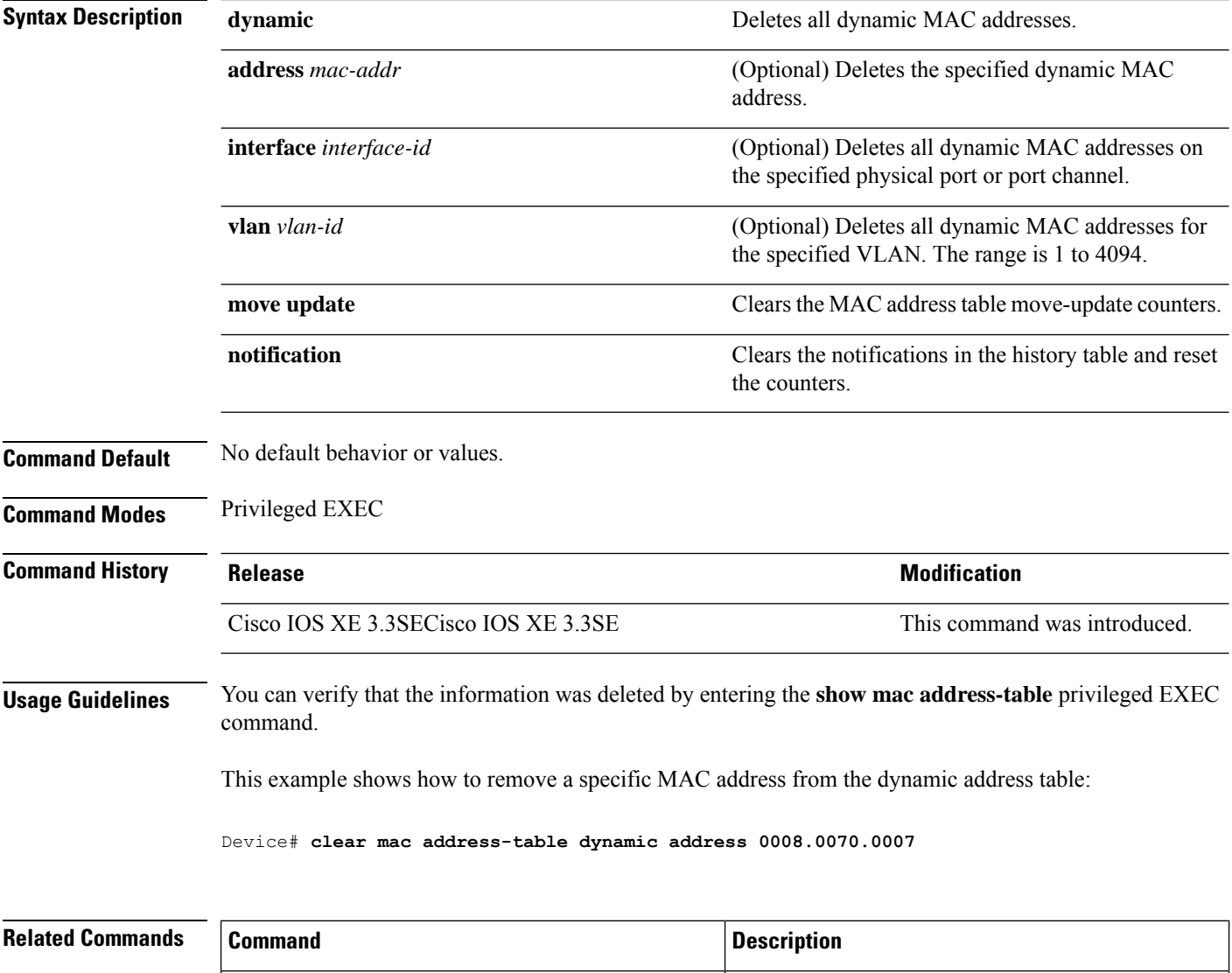

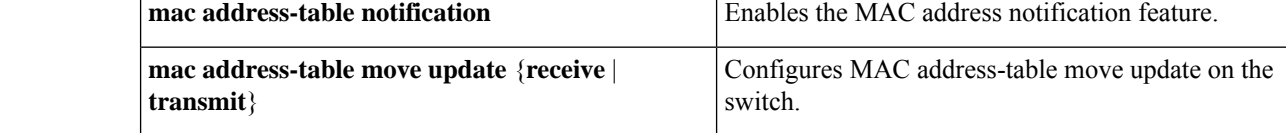

 $\mathbf{l}$ 

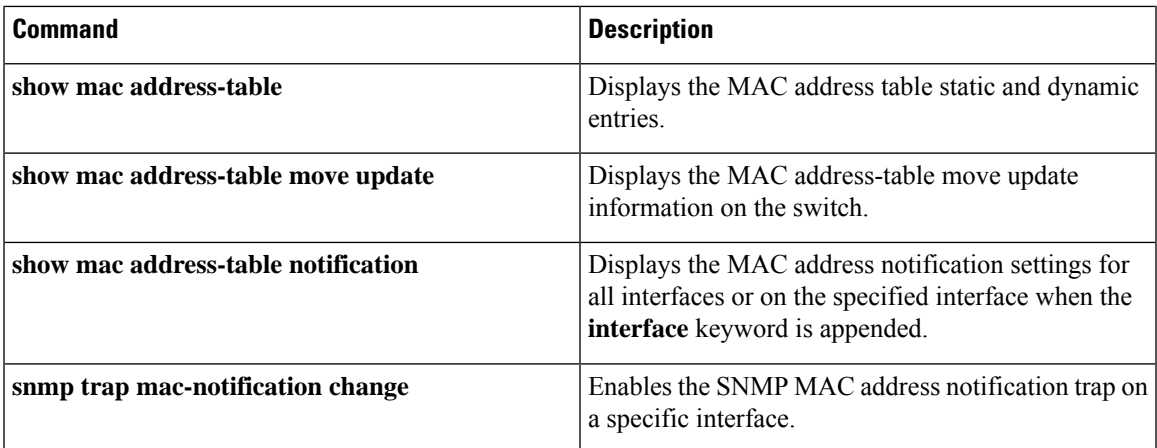

### <span id="page-27-0"></span>**deny (MAC access-list configuration)**

To prevent non-IP traffic from being forwarded if the conditions are matched, use the **deny** MAC access-list configuration command on the switch stack or on a standalone switch. To remove a deny condition from the named MAC access list, use the **no** form of this command.

**deny** {**any** | **host** *src-MAC-addr* | *src-MAC-addr mask*} {**any** | **host** *dst-MAC-addr* | *dst-MAC-addr mask*} [*type mask* | **aarp** | **amber** | **appletalk** | **dec-spanning** | **decnet-iv** | **diagnostic** | **dsm** | **etype-6000** | **etype-8042** | **lat** | **lavc-sca** | **lsap** *lsap mask* | **mop-console** | **mop-dump** | **msdos** | **mumps** | **netbios** | **vines-echo** | **vines-ip** | **xns-idp**][**cos** *cos*] **no deny** {**any** | **host** *src-MAC-addr* | *src-MAC-addr mask*} {**any** | **host** *dst-MAC-addr* | *dst-MAC-addr mask*} [*type mask* | **aarp** | **amber** | **appletalk** | **dec-spanning** | **decnet-iv** | **diagnostic** | **dsm** | **etype-6000** | **etype-8042** | **lat** | **lavc-sca** | **lsap** *lsap mask* | **mop-console** | **mop-dump** | **msdos** | **mumps** | **netbios** | **vines-echo** | **vines-ip** | **xns-idp**][**cos** *cos*]

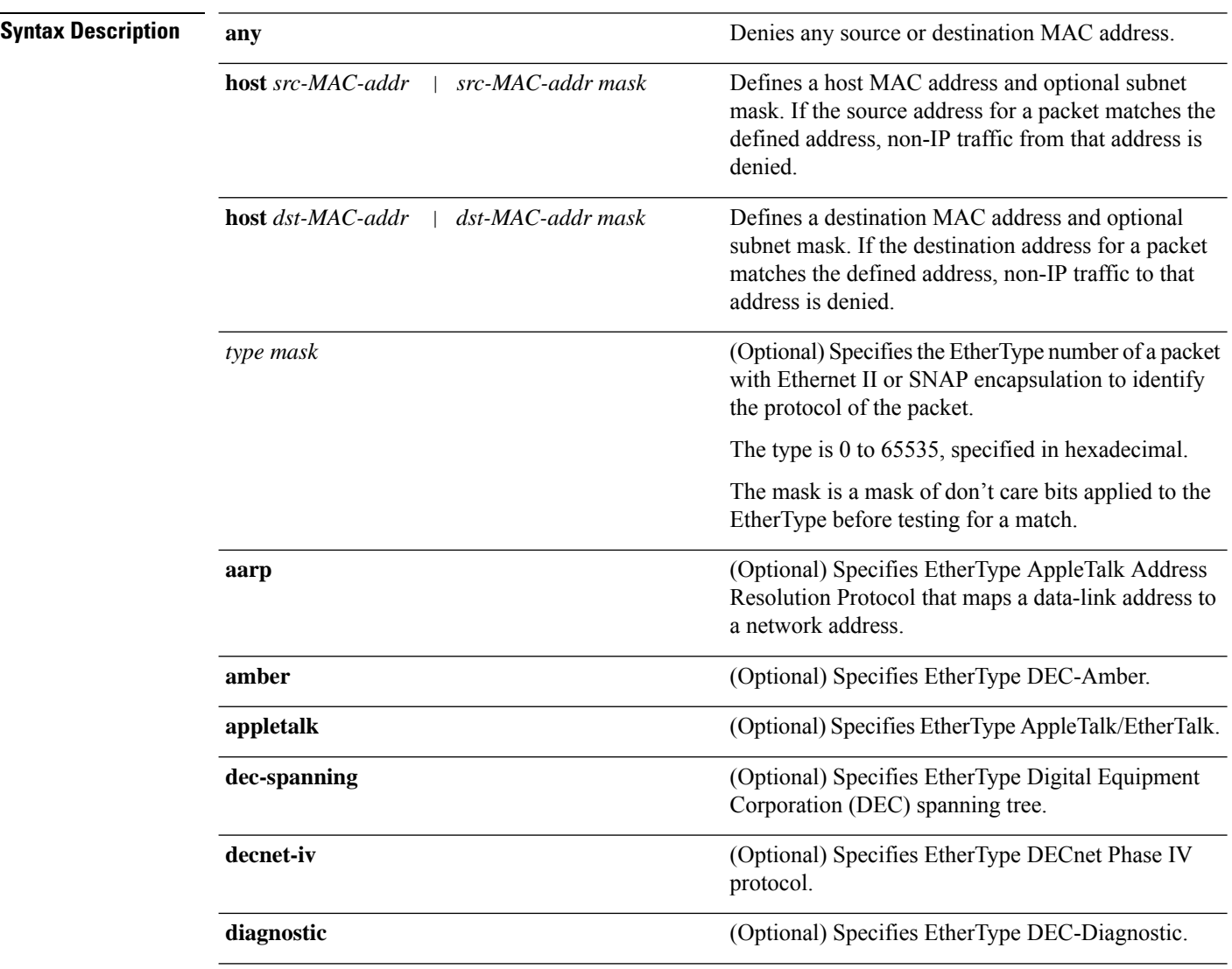

 $\overline{\phantom{a}}$ 

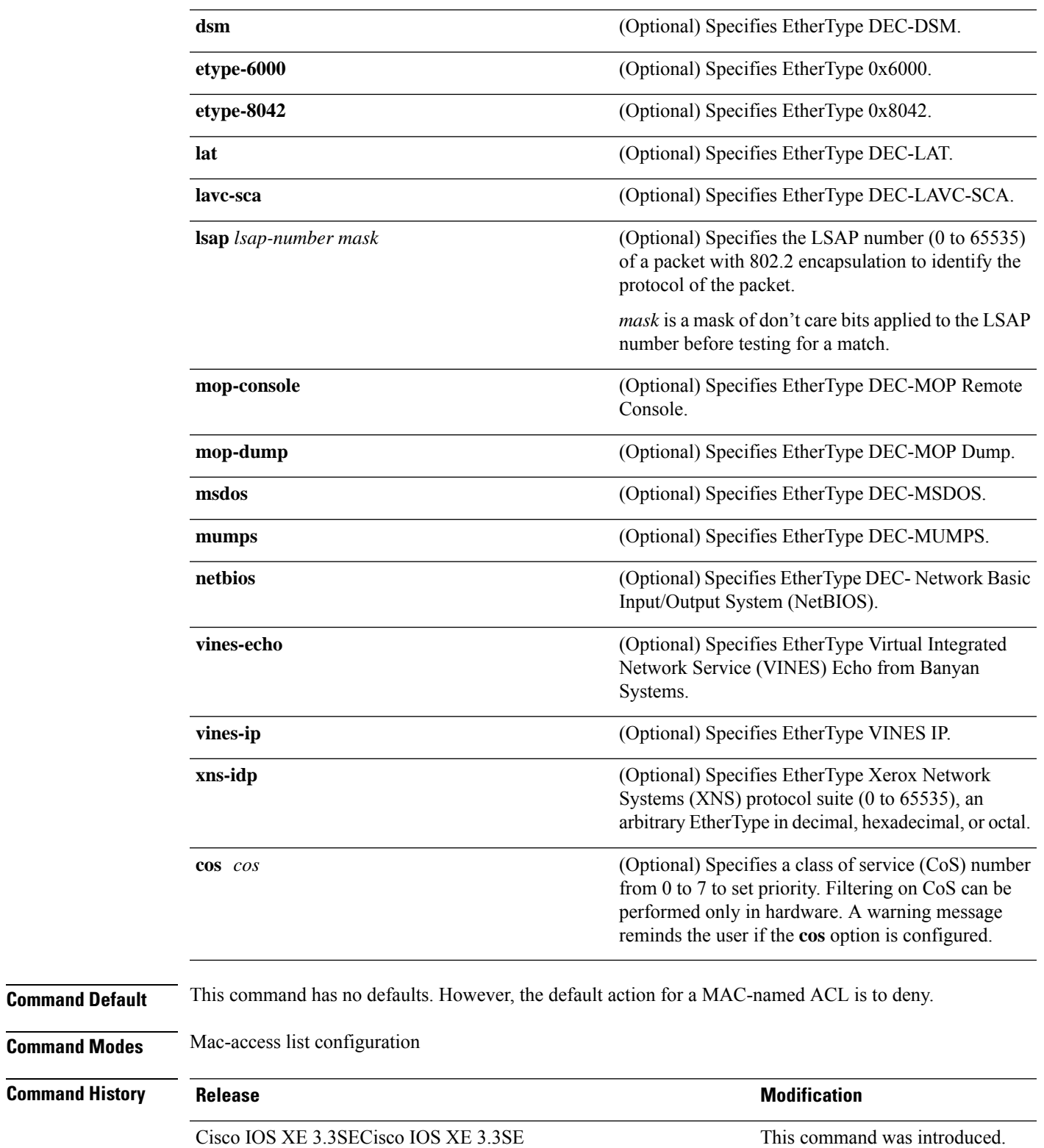

**Usage Guidelines** You enter MAC-access list configuration mode by using the **mac access-list extended** global configuration command.

> If you use the **host** keyword, you cannot enter an address mask; if you do not use the **host** keyword, you must enter an address mask.

> When an access control entry (ACE) is added to an access control list, an implied **deny-any-any** condition exists at the end of the list. That is, if there are no matches, the packets are denied. However, before the first ACE is added, the list permits all packets.

> To filter IPX traffic, you use the *type mask* or **lsap** *lsap mask* keywords, depending on the type of IPX encapsulation being used. Filter criteria for IPX encapsulation types as specified in Novell terminology and Cisco IOS terminology are listed in the table.

#### **Table 2: IPX Filtering Criteria**

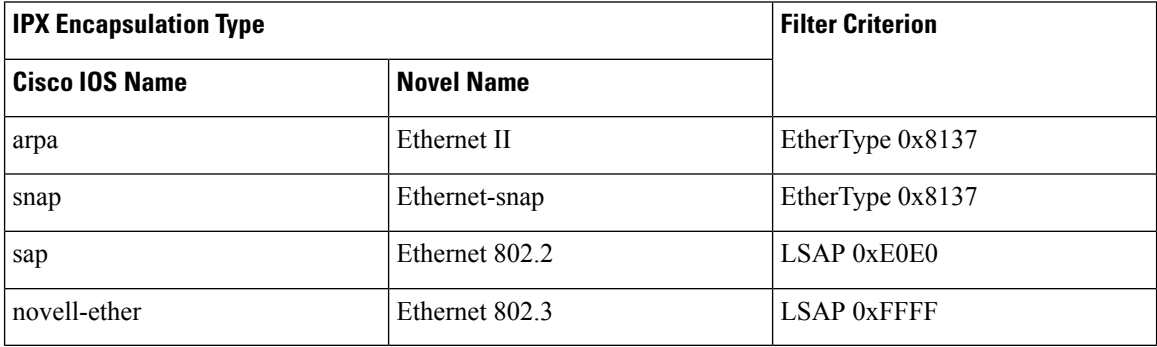

This example shows how to define the named MAC extended access list to deny NETBIOS traffic from any source to MAC address 00c0.00a0.03fa. Traffic matching this list is denied.

Device(config-ext-macl)# **deny any host 00c0.00a0.03fa netbios.**

This example shows how to remove the deny condition from the named MAC extended access list:

Device(config-ext-macl)# **no deny any 00c0.00a0.03fa 0000.0000.0000 netbios.**

This example denies all packets with EtherType 0x4321:

Device(config-ext-macl)# **deny any any 0x4321 0**

You can verify your settings by entering the **show access-lists** privileged EXEC command.

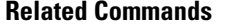

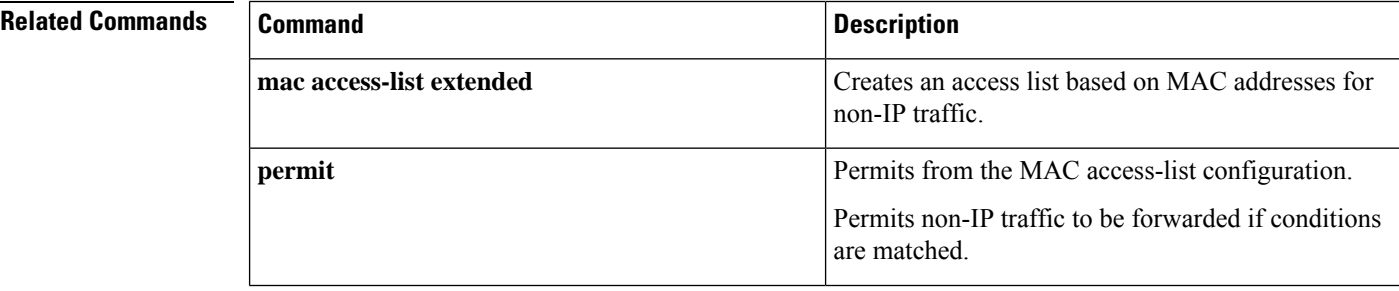

 $\mathbf l$ 

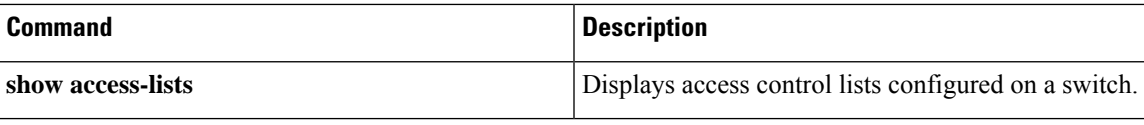

# <span id="page-31-0"></span>**device-role (IPv6 snooping)**

To specify the role of the device attached to the port, use the **device-role** command in IPv6 snooping configuration mode.

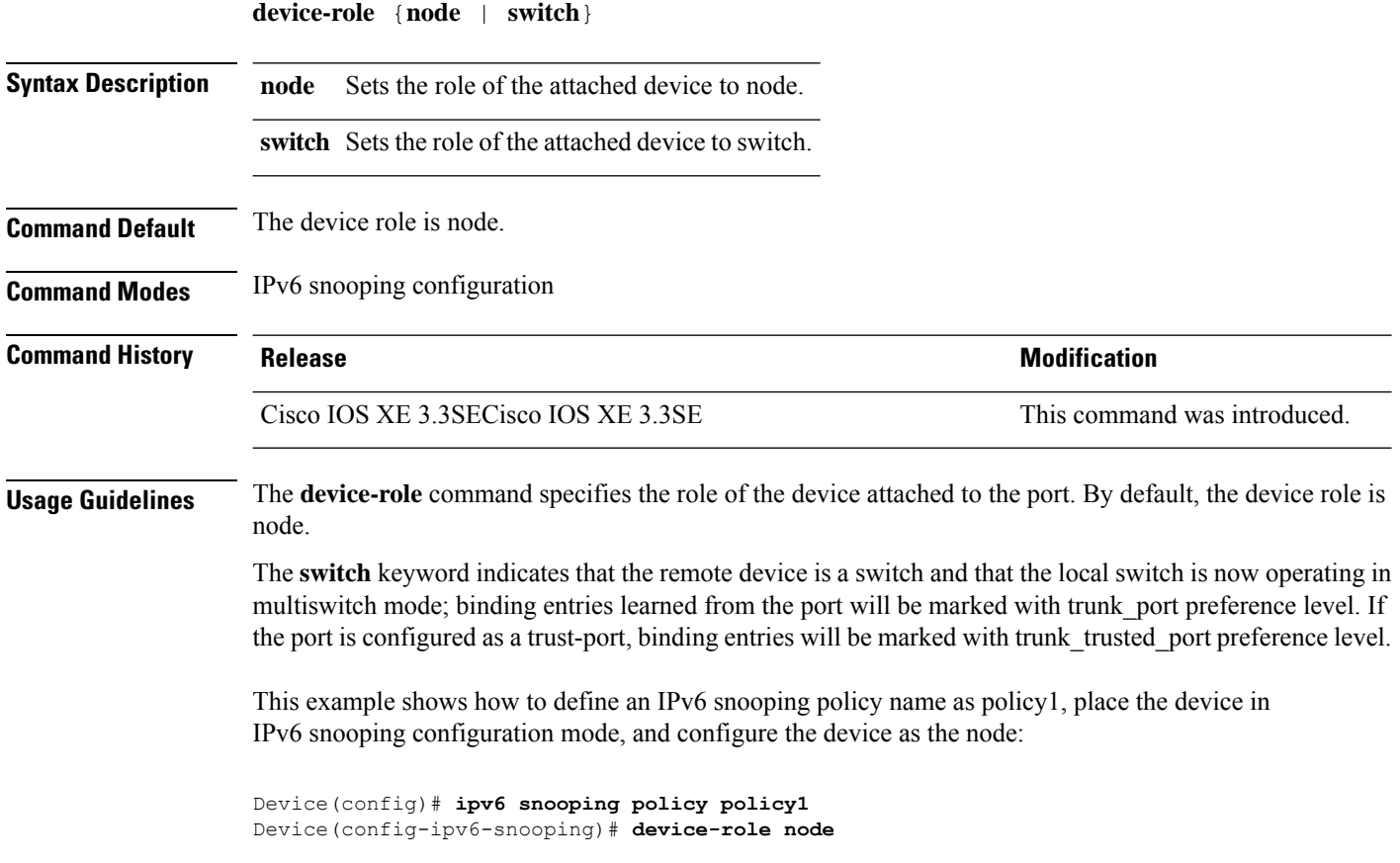

# <span id="page-32-0"></span>**device-role (IPv6 nd inspection)**

To specify the role of the device attached to the port, use the **device-role** command in neighbor discovery (ND) inspection policy configuration mode.

**device-role** {**host** | **switch**}

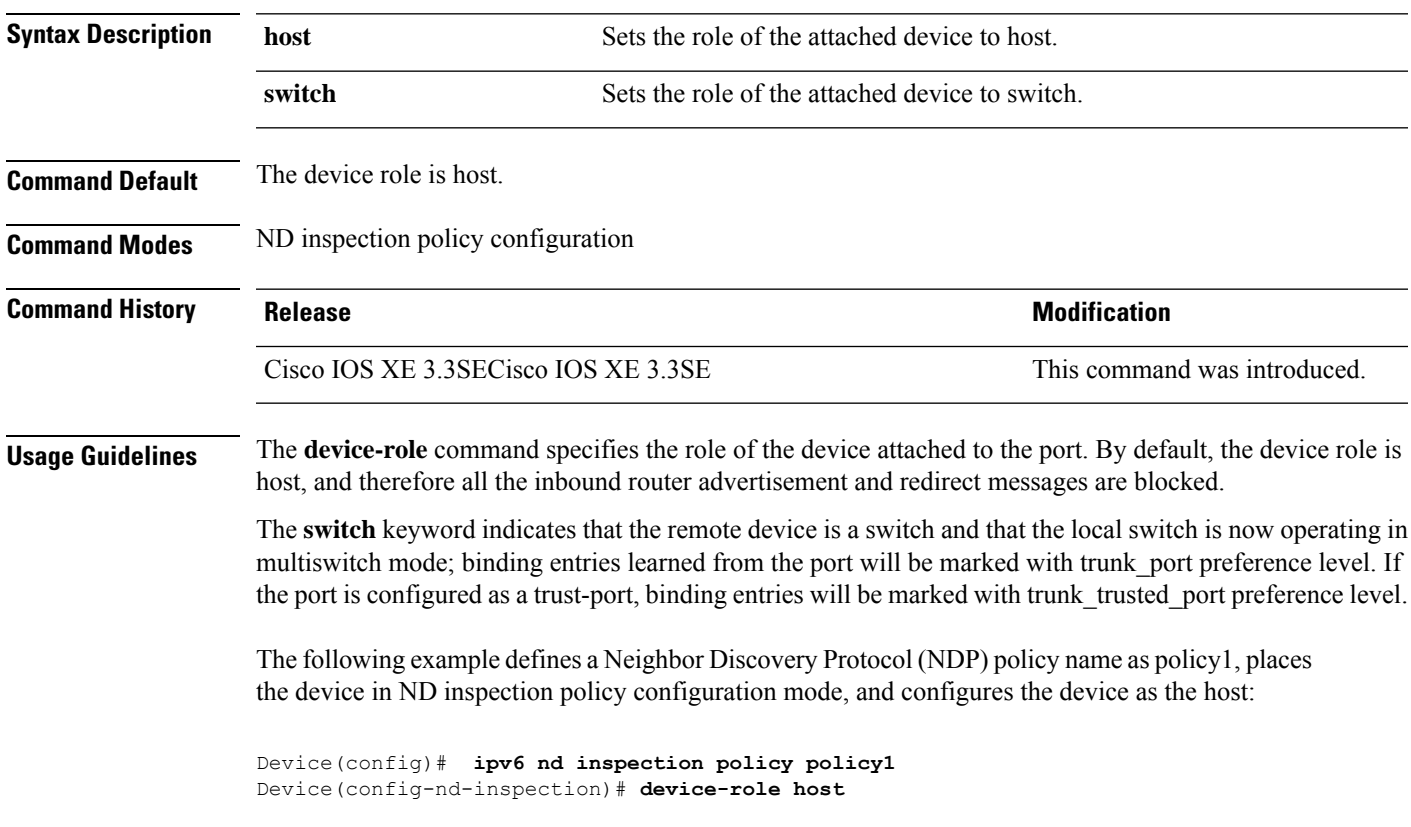

# <span id="page-33-0"></span>**device-tracking policy**

To configure a Switch Integrated Security Features (SISF)-based IP device tracking policy, use the **device-tracking** command in global configuration mode. To delete a device tracking policy, use the **no** form of this command.

**device -tracking policy** *policy-name* **no device-tracking policy** *policy-name*

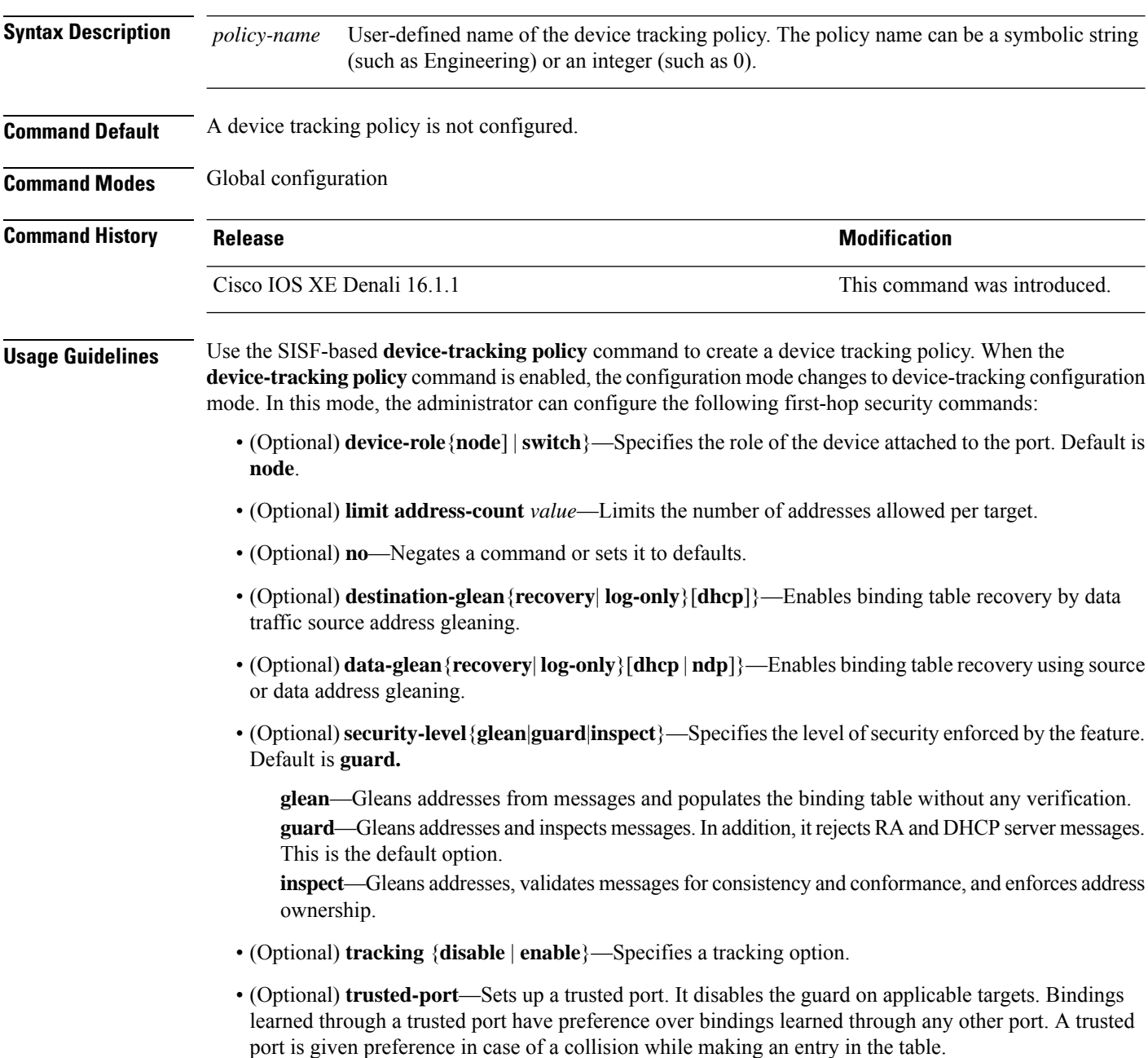

This example shows how to configure an a device-tracking policy:

Device(config)# **device-tracking policy policy1** Device(config-device-tracking)# trusted-port

# <span id="page-35-0"></span>**dot1x critical (global configuration)**

To configure the IEEE 802.1X critical authentication parameters, use the **dot1x critical** command in global configuration mode.

### **dot1x critical eapol**

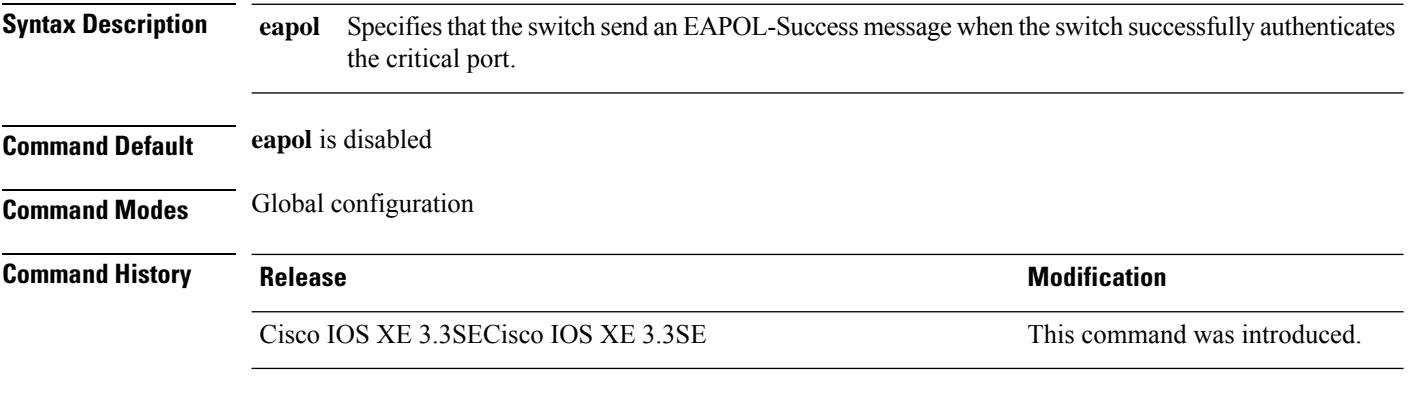

This example shows how to specify that the switch sends an EAPOL-Success message when the switch successfully authenticates the critical port:

Device(config)# **dot1x critical eapol**
## **dot1x pae**

To set the Port Access Entity (PAE) type, use the **dot1x pae** command in interface configuration mode. To disable the PAE type that was set, use the **no** form of this command.

```
dot1x pae {supplicant | authenticator | both}
no dot1x pae {supplicant | authenticator | both}
```
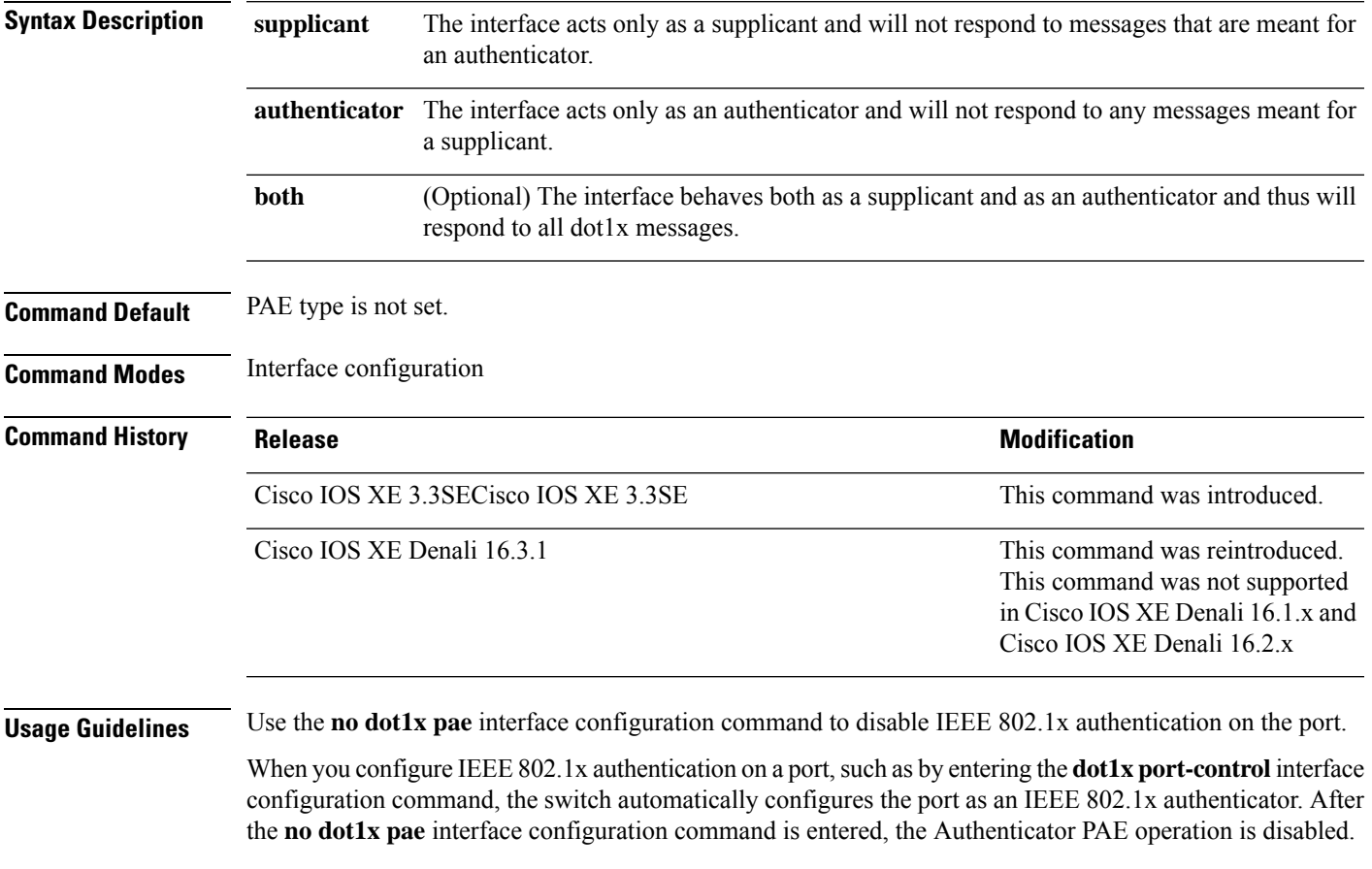

The following example shows that the interface has been set to act as a supplicant:

```
Device(config)# interface g1/0/3
Device(config-if)# dot1x pae supplicant
```
#### **dot1x supplicant controlled transient**

To control access to an 802.1x supplicant port during authentication, use the **dot1x supplicant controlled transient** command in global configuration mode. To open the supplicant port during authentication, use the **no** form of this command

#### **dot1x supplicant controlled transient no dot1x supplicant controlled transient**

**Syntax Description** This command has no arguments or keywords.

**Command Default** Access is allowed to 802.1x supplicant ports during authentication.

**Command Modes** Global configuration

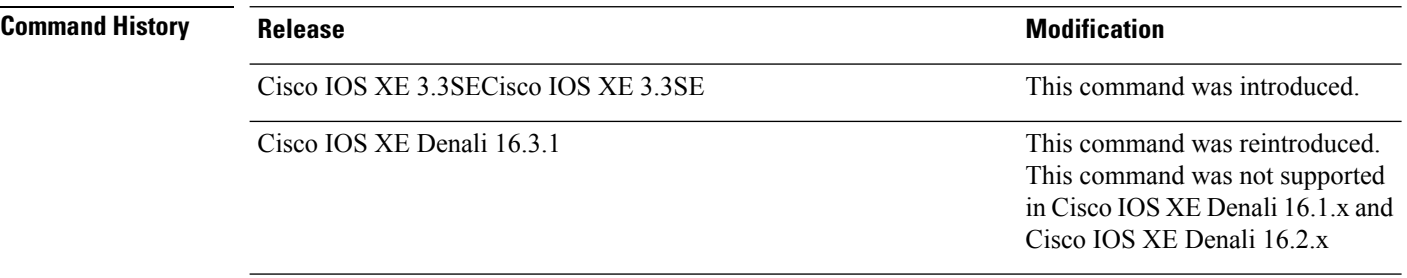

**Usage Guidelines** In the default state, when you connect a supplicant switch to an authenticator switch that has BPCU guard enabled, the authenticator port could be error-disabled if it receives a Spanning Tree Protocol (STP) bridge protocol data unit (BPDU) packets before the supplicant switch has authenticated. Beginning with Cisco IOS Release 15.0(1)SE, you can control traffic exiting the supplicant port during the authentication period. Entering the **dot1x supplicant controlled transient** global configuration command temporarily blocks the supplicant port during authentication to ensure that the authenticator port does not shut down before authentication completes. If authentication fails, the supplicant port opens. Entering the **no dot1x supplicant controlled transient** global configuration command opens the supplicant port during the authentication period. This is the default behavior.

> We strongly recommend using the **dot1x supplicant controlled transient** command on a supplicant switch when BPDU guard is enabled on the authenticator switch port with the **spanning-tree bpduguard enable** interface configuration command.

This example shows how to control accessto 802.1x supplicant ports on a switch during authentication:

Device(config)# **dot1x supplicant controlled transient**

### **dot1x supplicant force-multicast**

To force a supplicant switch to send only multicast Extensible Authentication Protocol over LAN (EAPOL) packets whenever it receives multicast or unicast EAPOL packets, use the**dot1x supplicant force-multicast** command in global configuration mode. To return to the default setting, use the **no** form of this command.

**dot1x supplicant force-multicast no dot1x supplicant force-multicast**

**Syntax Description** This command has no arguments or keywords.

**Command Default** The supplicant switch sends unicast EAPOL packets when it receives unicast EAPOL packets. Similarly, it sends multicast EAPOL packets when it receives multicast EAPOL packets.

**Command Modes** Global configuration

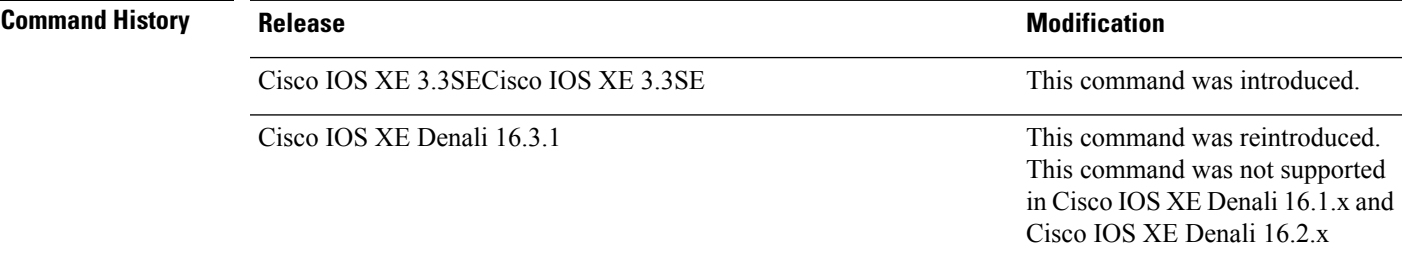

#### **Usage Guidelines** Enable this command on the supplicant switch for Network Edge Access Topology (NEAT) to work in all host modes.

This example shows how force a supplicant switch to send multicast EAPOL packets to the authenticator switch:

Device(config)# **dot1x supplicant force-multicast**

#### **Related Commands Command Command Description**

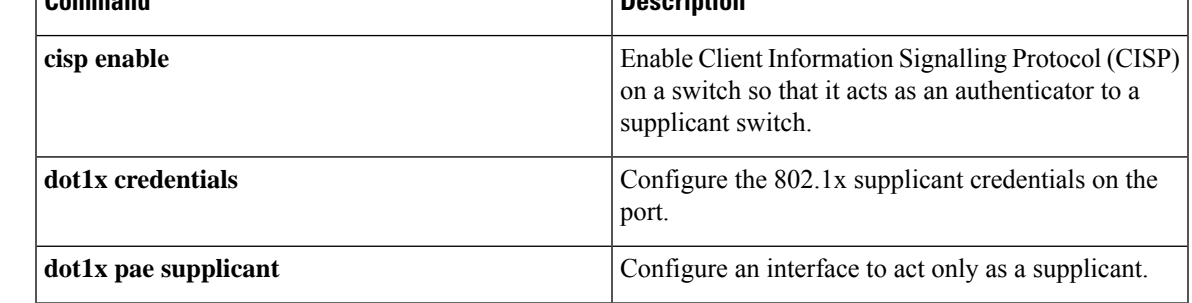

## **dot1x test eapol-capable**

To monitor IEEE 802.1x activity on all the switch ports and to display information about the devices that are connected to the ports that support IEEE 802.1x, use the **dot1x test eapol-capable** command in privileged EXEC mode on the switch stack or on a standalone switch.

response to an IEEE 802.1x readiness query.

**dot1x test eapol-capable** [**interface** *interface-id*]

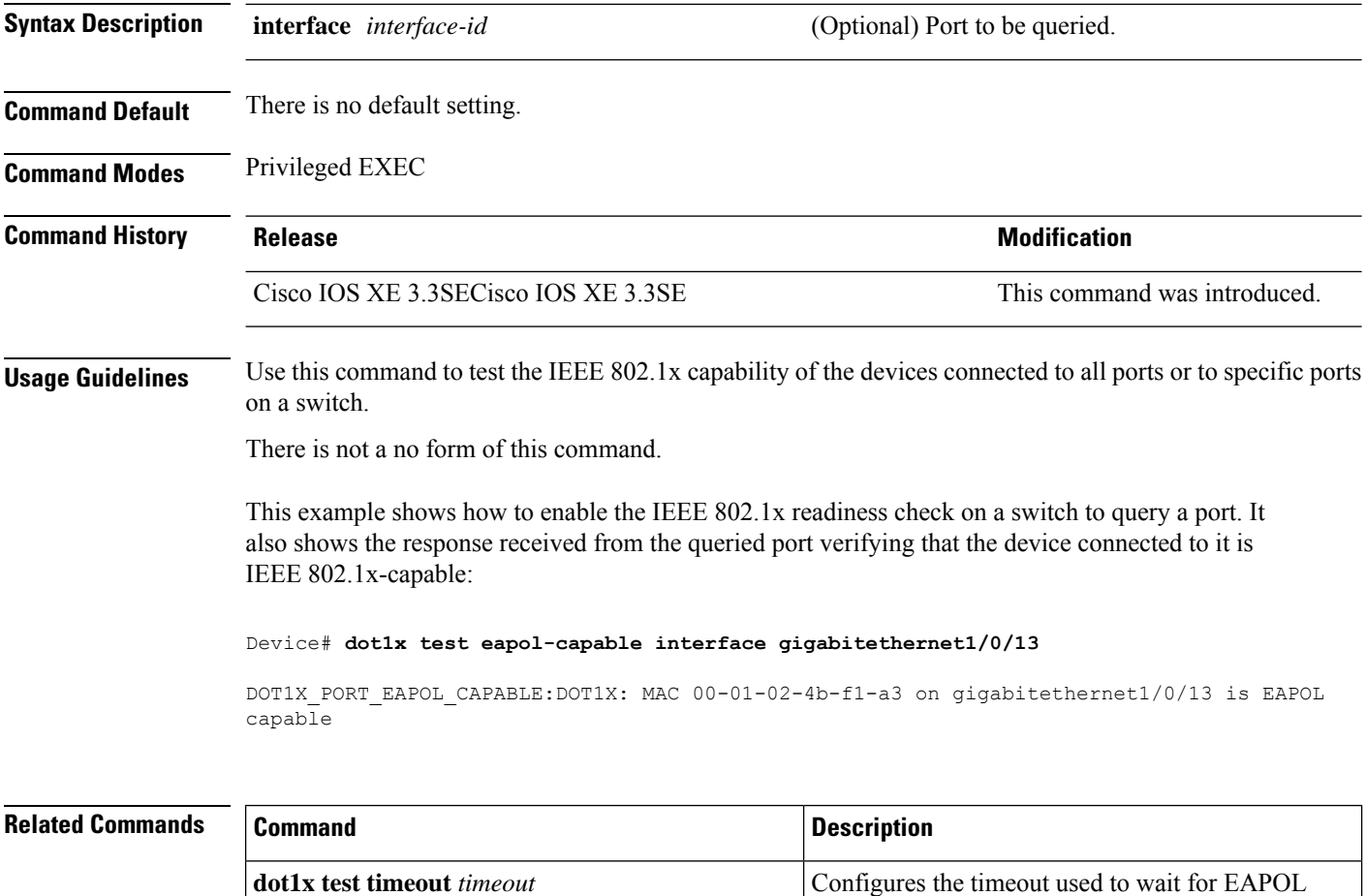

# **dot1x test timeout**

To configure the timeout used to wait for EAPOL response from a port being queried for IEEE 802.1x readiness, use the **dot1x test timeout** command in global configuration mode on the switch stack or on a standalone switch.

**dot1x test timeout** *timeout*

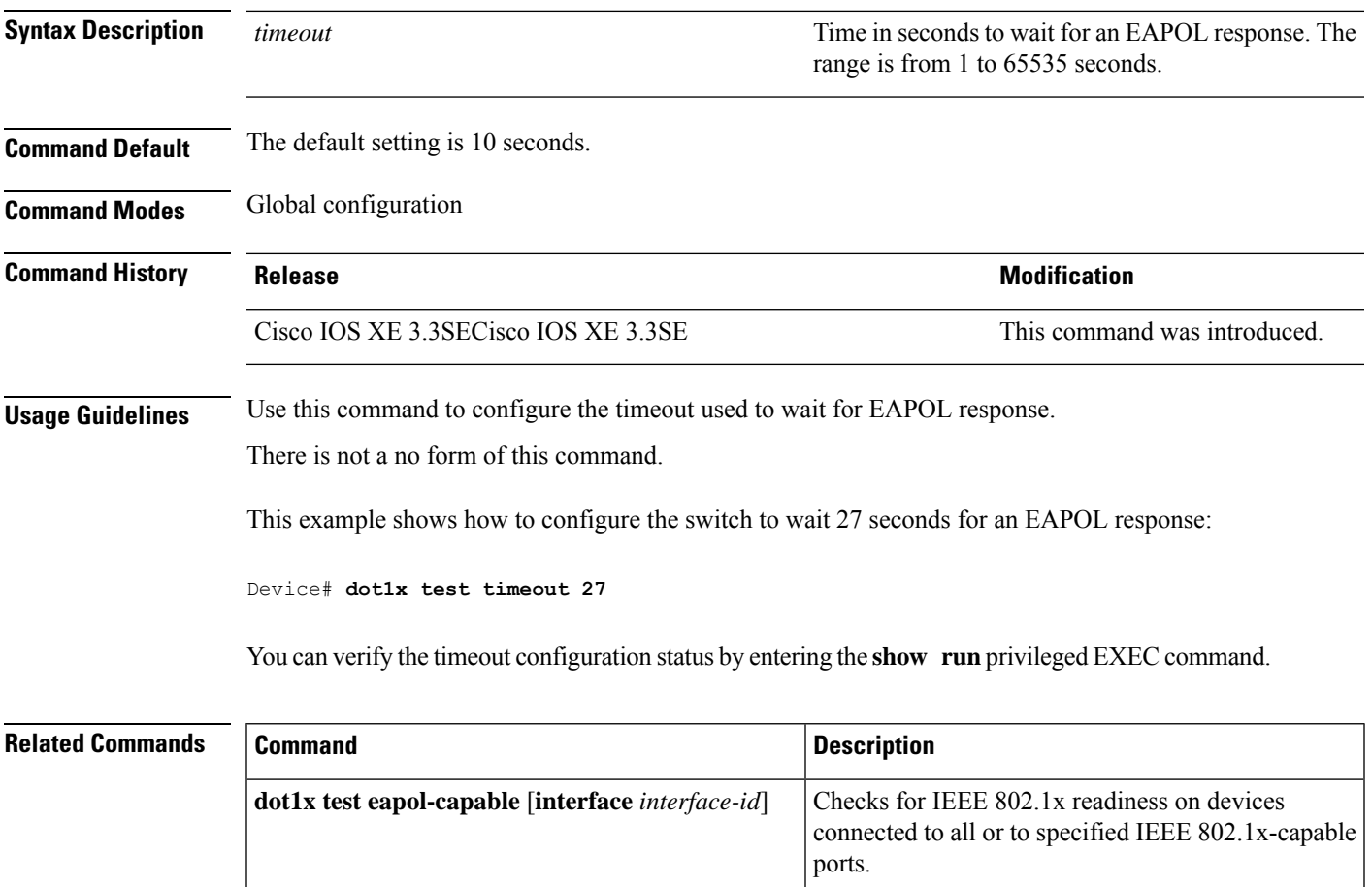

# **dot1x timeout**

To configure the value for retry timeouts, use the**dot1x timeout** command in global configuration or interface configuration mode. To return to the default value for retry timeouts, use the **no** form of this command.

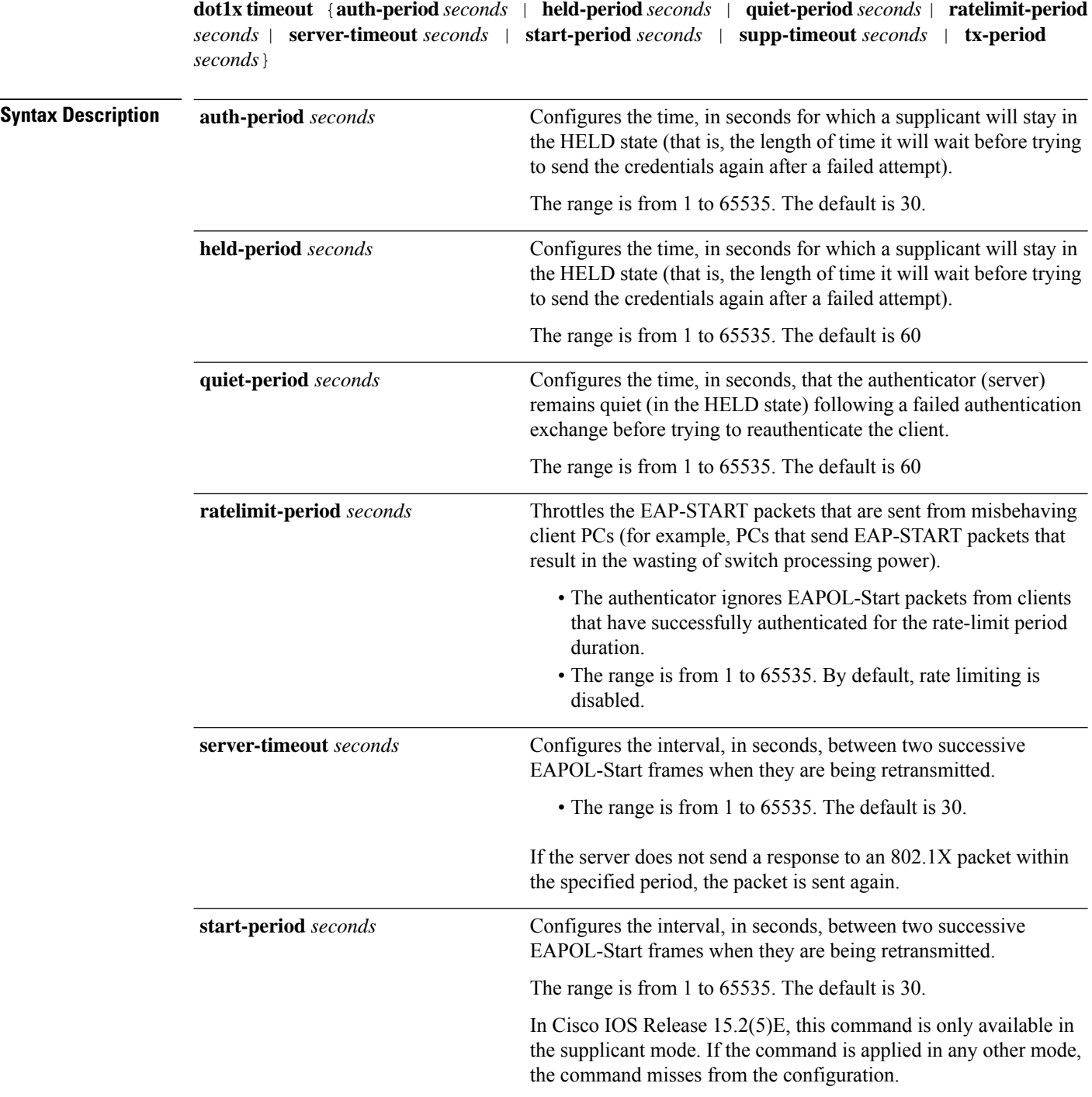

 $\blacksquare$ 

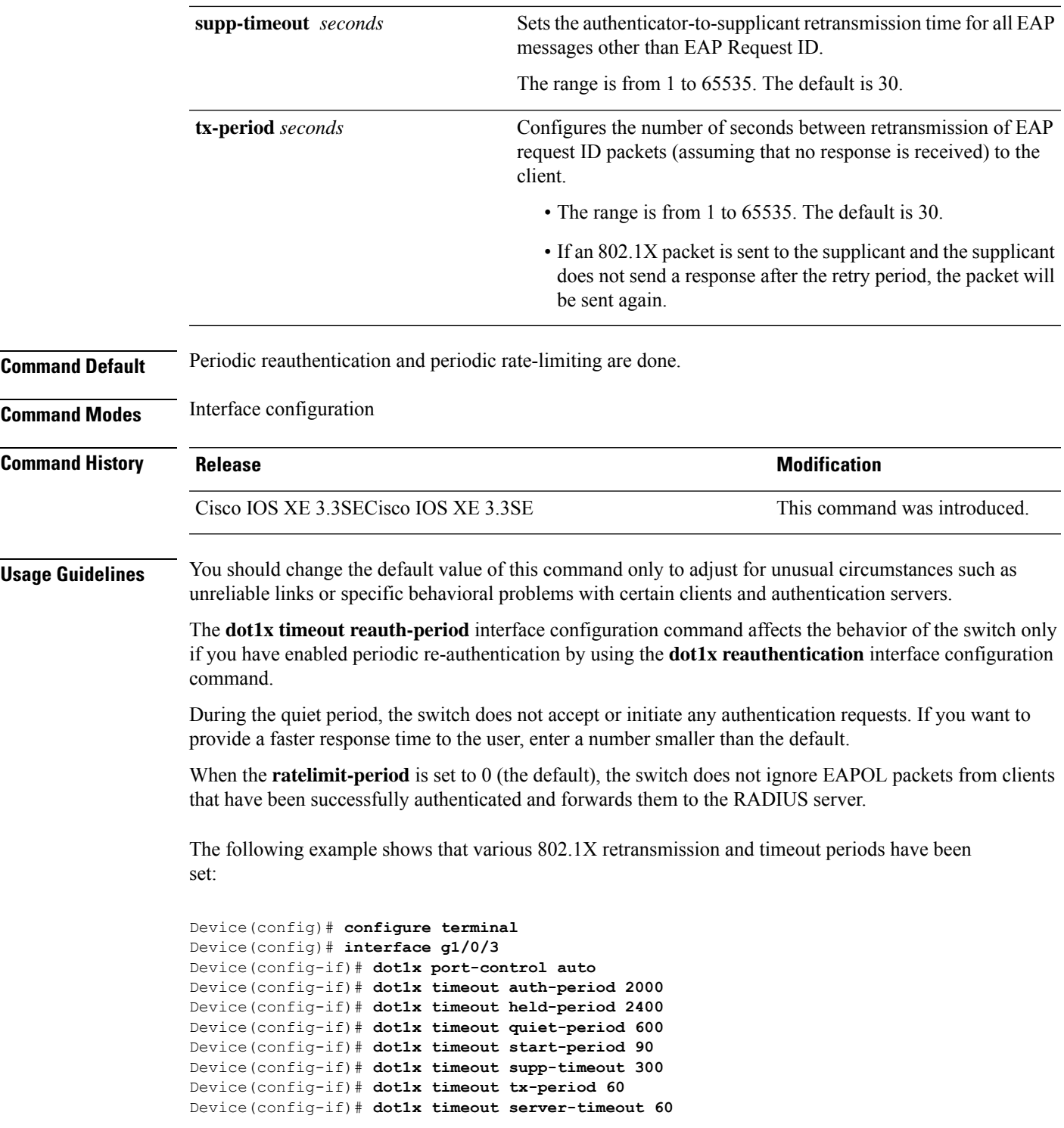

### **enable password**

To set a local password to control access to various privilege levels, use the **enable password** command in global configuration mode. To remove the password requirement, use the **no**form of this command.

**enable password** [**level** *level*] {[**0**] *unencrypted-password* | [ *encryption-type*] *encrypted-password*} **no enable password** [**level** *level*]

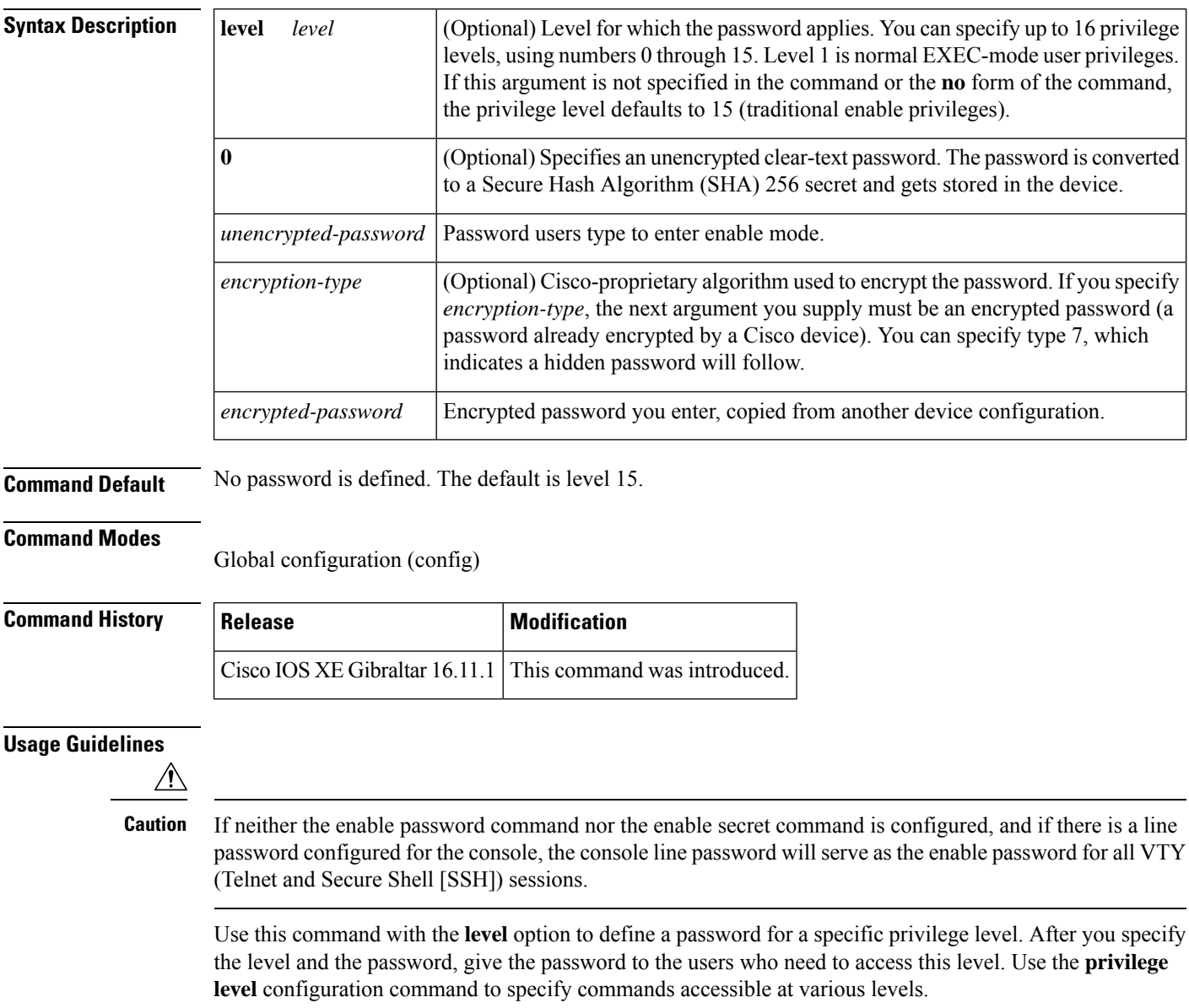

You will not ordinarily enter an encryption type. Typically you enter an encryption type only if you copy and paste into this command a password that has already been encrypted by a Cisco device.

 $\mathbf I$ 

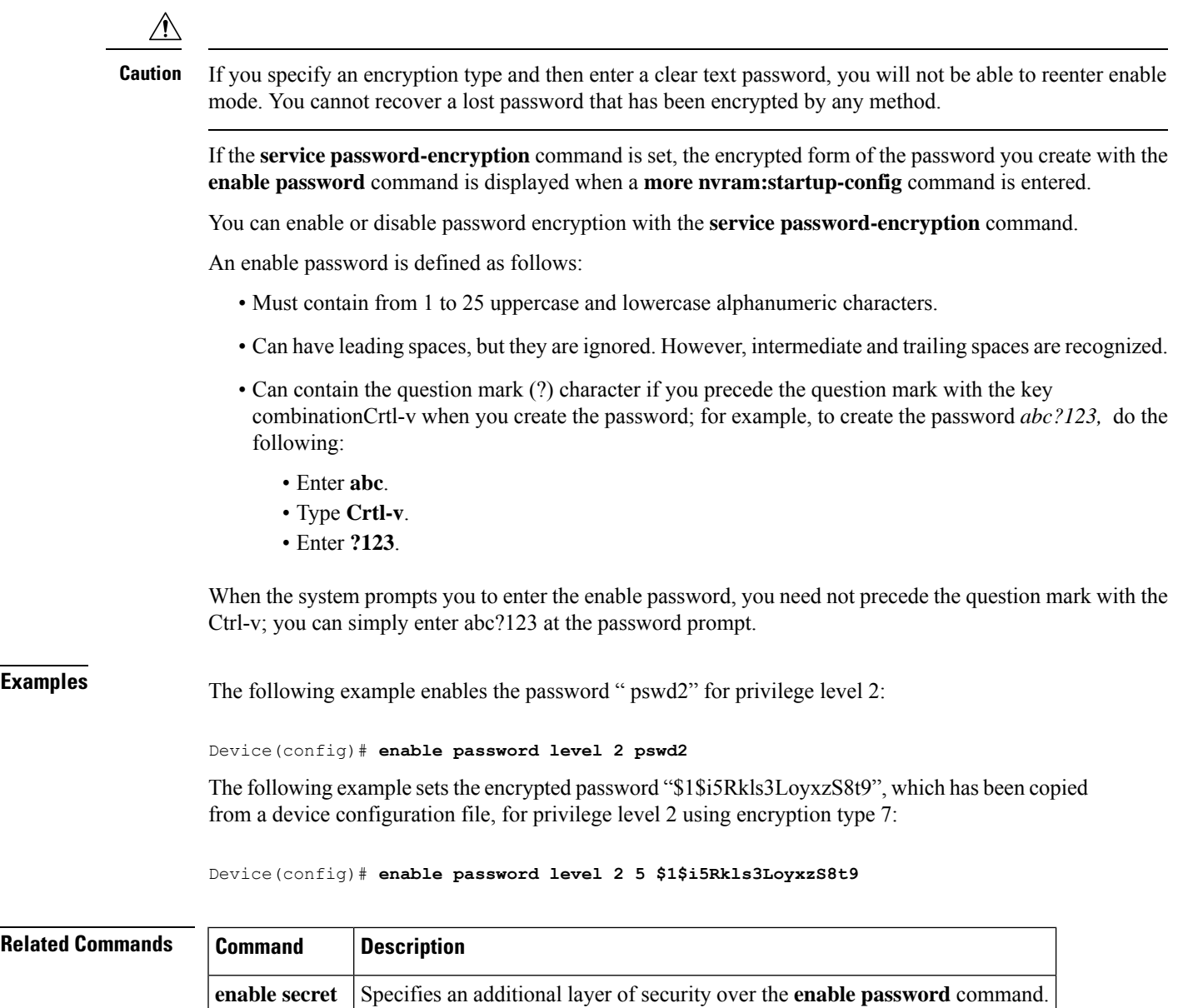

#### **enable secret**

To specify an additional layer ofsecurity over the **enablepassword**command, use the **enable secret** command in global configuration mode. To turn off the **enable secret** function, use the **no** form of this command.

**enable secret** [**level** *level*] {[**0**] *unencrypted-password* | *encryption-type encrypted-password*} **no enable secret** [**level** *level*] [*encryption-type encrypted-password*]

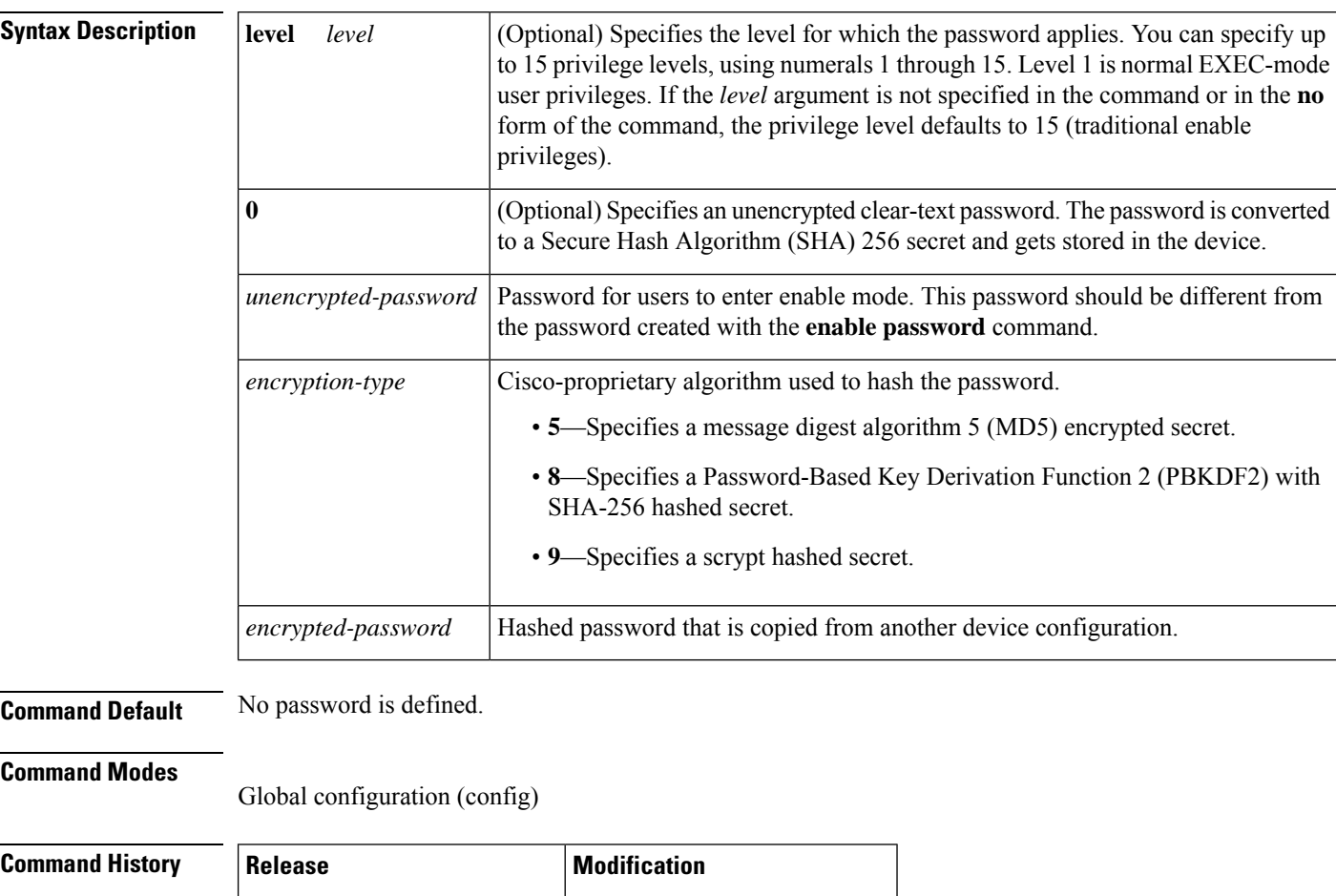

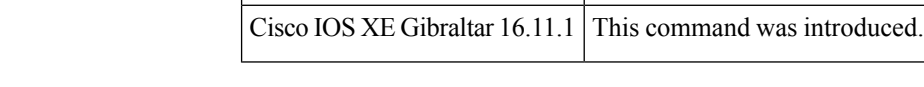

#### **Usage Guidelines**

 $\sqrt{\!\!\Lambda\!\!\Lambda\!\!\Lambda}$ 

**Caution**

If neither the **enable password** command or the **enable secret** command is configured, and if a line password is configured for the console, the console line password will serve as the enable password for all vty (Telnet and Secure Shell [SSH]) sessions.

Use the **enable secret** command to provide an additional layer of security over the enable password. The **enable secret** command provides better security by storing the enable secret password using a nonreversible

cryptographic function. The added layer of security encryption provides is useful in environments where the password crosses the network or is stored on a TFTP server.

Typically you enter an encryption type only when you paste an encrypted password that you copied from a device configuration file into this command.

If you specify an encryption type and then enter a clear-text password, you will not be able to reenter enable mode. You cannot recover a lost password that has been encrypted by any method. **Caution**

If you use the same password for the **enable password** and **enable secret** commands, you receive an error message warning that this practice is not recommended, but the password will be accepted. By using the same password, however, you undermine the additional security the **enable secret** command provides.

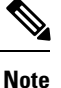

After you set a password using the **enable secret** command, a password set using the **enable password** command works only if the **enable secret** is disabled or an older version of Cisco IOS software is being used, such as when running an older rxboot image. Additionally, you cannot recover a lost password that has been encrypted by any method.

If the **service password-encryption** command is set, the encrypted form of the password you create is displayed when the **more nvram:startup-config** command is entered.

You can enable or disable password encryption with the **service password-encryption** command.

An enable password is defined as follows:

- Must contain 1 to 25 alphanumeric characters, both uppercase and lowercase.
- Can have leading spaces, but they are ignored. However, intermediate and trailing spaces are recognized.
- Can contain the question mark (?) character if you precede the question mark with the key combinationCrtl-v when you create the password; for example, to create the password *abc?123,* do the following:
	- Enter **abc**.
	- Press **Crtl-v**.
	- Enter **?123**.

When the system prompts you to enter the enable password, you need not precede the question mark with the Ctrl-v; you can enter **abc?123** at the password prompt.

If you use type 8 or type 9 passwords and then downgrade to an older version of Cisco IOS software that does not support type 8 and type 9 passwords, you must reconfigure the passwords to use type 5 hashing before downgrading. If not, you are locked out of the device and password recovery is required. If you are using an external AAA server to manage privilege levels, you are not locked out of the device. **Note**

**Examples** The following example shows how to specify the password with the **enable secret** command:

Device> **enable**

```
Device# configure terminal
Device(config)# enable secret password
```
After specifying a password with the **enable secret** command, users must enter this password to gain access. Any passwords set through **enable password** command will no longer work.

Password: **password**

The following example shows how to enable the encrypted password "\$1\$FaD0\$Xyti5Rkls3LoyxzS8", which has been copied from a device configuration file, for privilege level 2 using the encryption type 4:

```
Device> enable
Device# configure terminal
Device(config)# enable password level 2 4 $1$FaD0$Xyti5Rkls3LoyxzS8
```
The following example shows the sample warning message that is displayed when a user enters the **enable secret 4** *encrypted-password* command:

```
Device# configure terminal
Device(config)# enable secret 4 tnhtc92DXBhelxjYk8LWJrPV36S2i4ntXrpb4RFmfqY
```
WARNING: Command has been added to the configuration but Type 4 passwords have been deprecated. Migrate to a supported password type

```
Device(config)# end
Device# show running-config | inc secret
```
enable secret 4 tnhtc92DXBhelxjYk8LWJrPV36S2i4ntXrpb4RFmfqY

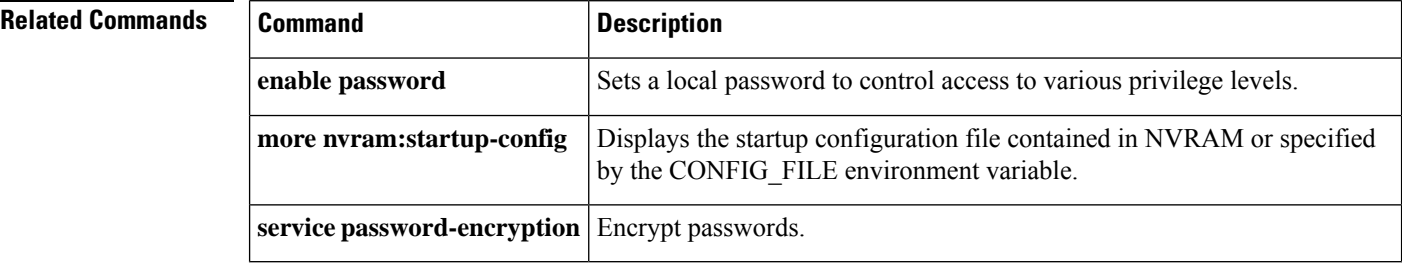

 $\mathbf I$ 

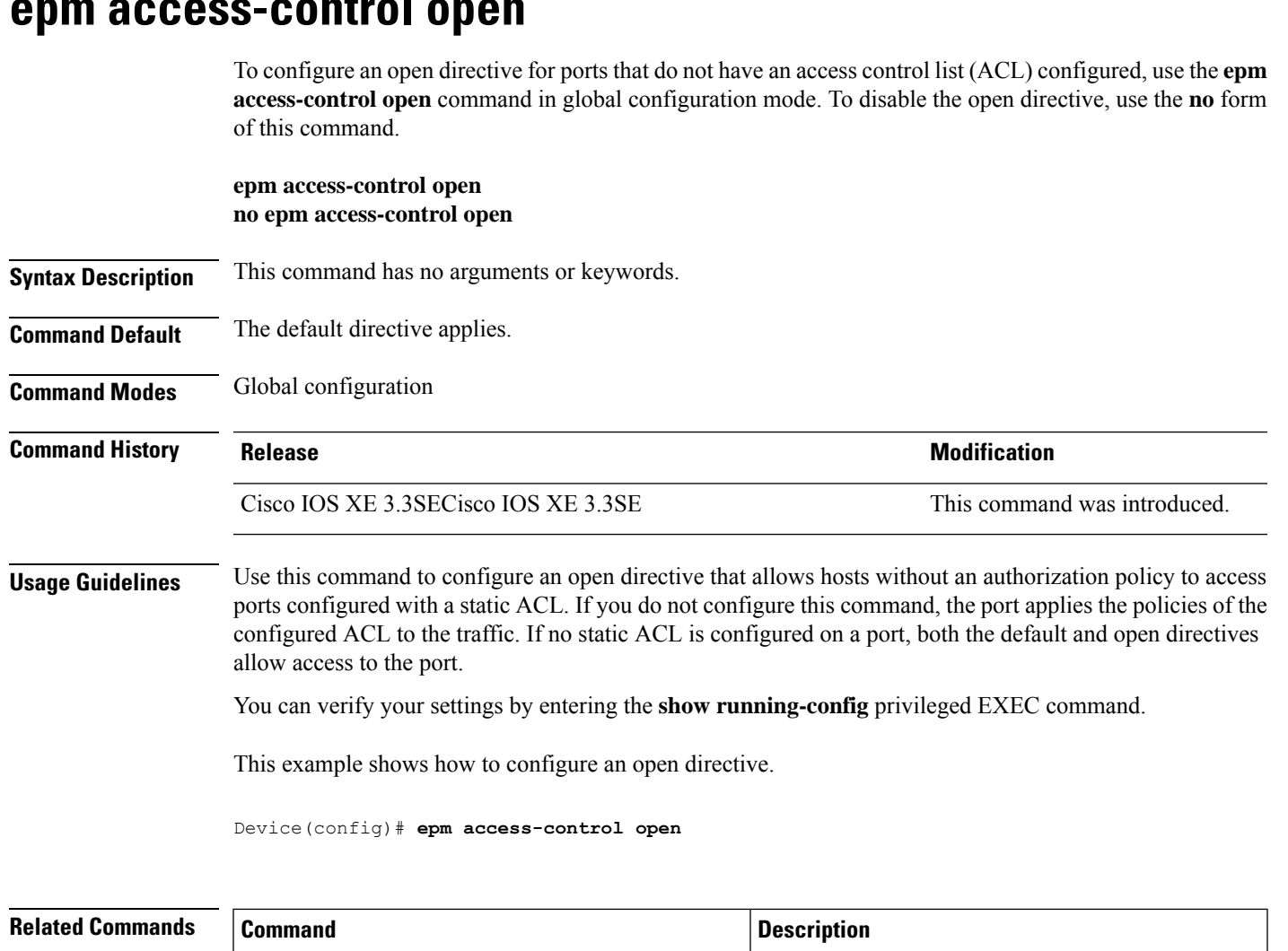

#### **epm access-control open**

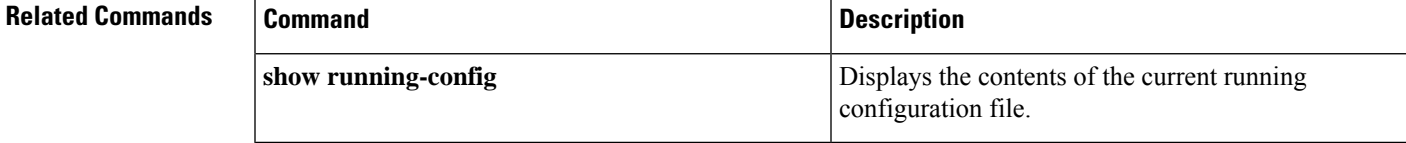

### **ip access-list role-based**

To create a role-based (security group) access control list (RBACL) and enter role-based ACL configuration mode, use the **ip access-list role-based**command in global configuration mode. To remove the configuration, use the **no** form of this command.

**ip access-list role-based** *access-list-name* **no ip access-list role-based** *access-list-name*

**Syntax Description** *access-list-name* Name of the security group access control list (SGACL).

**Command Default** Role-based ACLs are not configured.

**Command History Release <b>Modification** 

**Command Modes** Global configuration (config)

Cisco IOS XE Denali 16.3.1 This command wasintroduced.

**Usage Guidelines** For SGACL logging, you must configure the **permit ip log** command. Also, this command must be configured in Cisco IIdentity Services Engine (ISE) to enable logging for dynamic SGACLs.

> The following example shows how to define an SGACL that can be applied to IPv4 traffic and enter role-based access list configuration mode:

Switch(config)# **ip access-list role-based rbacl1** Switch(config-rb-acl)# **permit ip log**

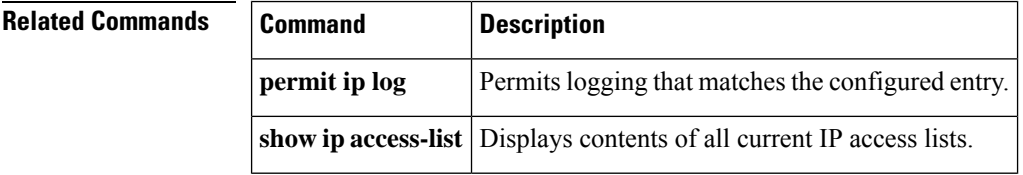

### **ip admission**

To enable web authentication, use the **ip admission** command in interface configuration mode. You can also use this command in fallback-profile configuration mode. To disable web authentication, use the **no** form of this command.

**ip admission** *rule* **no ip admission** *rule*

**Syntax Description** *rule* IP admission rule name. **Command Default** Web authentication is disabled.

**Command Modes** Interface configuration

Fallback-profile configuration

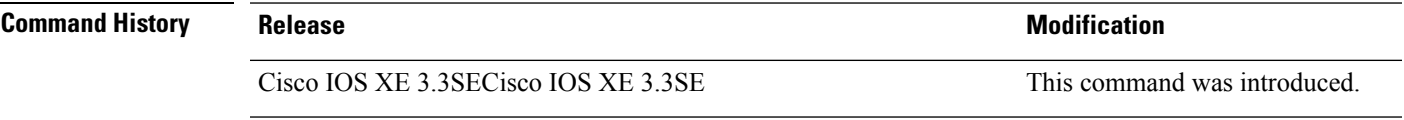

**Usage Guidelines** The **ip admission** command applies a web authentication rule to a switch port.

This example shows how to apply a web authentication rule to a switchport:

```
Device# configure terminal
Device(config)# interface gigabitethernet1/0/1
Device(config-if)# ip admission rule1
```
This example shows how to apply a web authentication rule to a fallback profile for use on an IEEE 802.1x enabled switch port.

```
Device# configure terminal
Device(config)# fallback profile profile1
Device(config-fallback-profile)# ip admission rule1
```
# **ip admission name**

To enable web authentication, use the **ip admission name** command in global configuration mode. To disable web authentication, use the **no** form of this command.

**ip admission name** *name* {**consent** | **proxy http**} [**absolute timer** *minutes* | **inactivity-time** *minutes* | **list** {*acl* | *acl-name*} | **service-policy type tag** *service-policy-name*] **no ip admission name** *name* {**consent** | **proxy http**} [**absolute timer** *minutes* | **inactivity-time** *minutes* | **list** {*acl* | *acl-name*} | **service-policy type tag** *service-policy-name*]

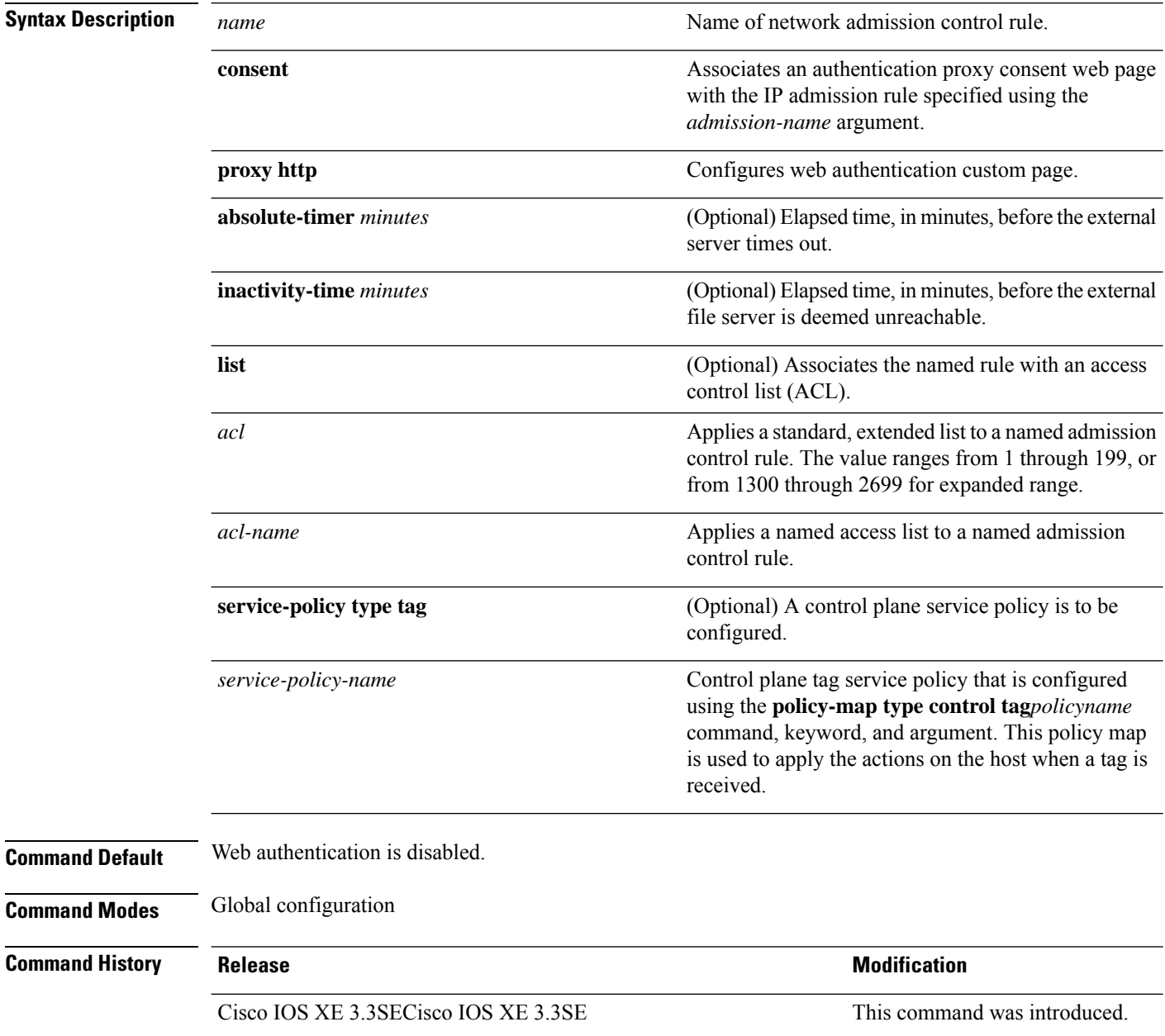

 $\blacksquare$ 

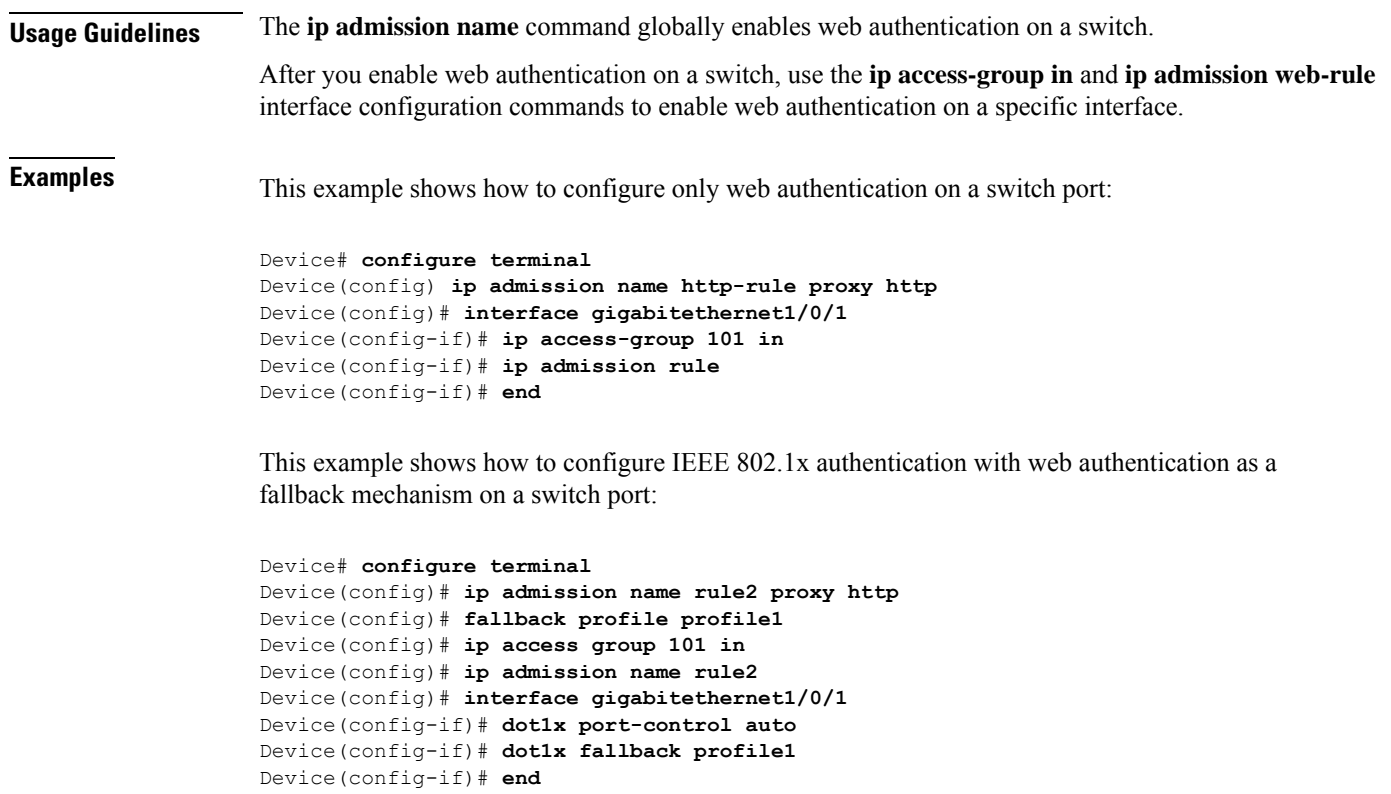

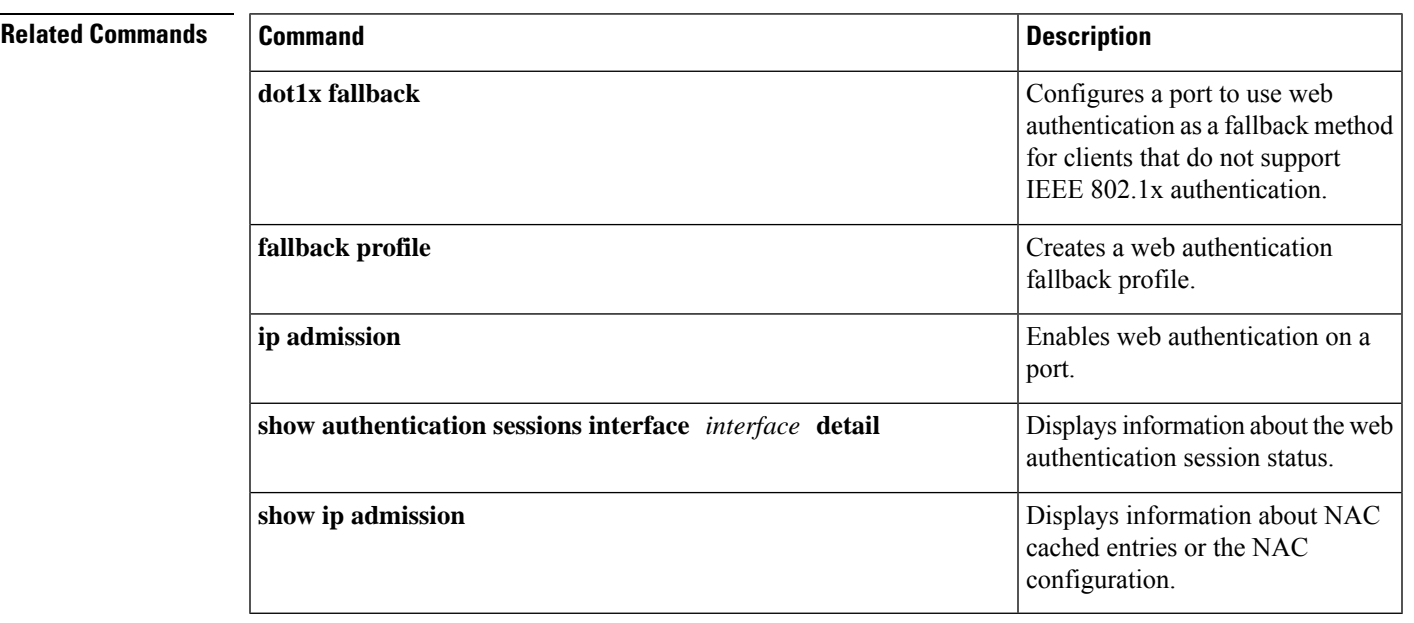

# **ip dhcp snooping database**

To configure the Dynamic Host Configuration Protocol (DHCP)-snooping database, use the **ip dhcp snooping database** command in global configuration mode. To disable the DHCP-snooping database, use the **no** form of this command.

**no ip dhcp snooping database** [ **timeout** | **write-delay** ]

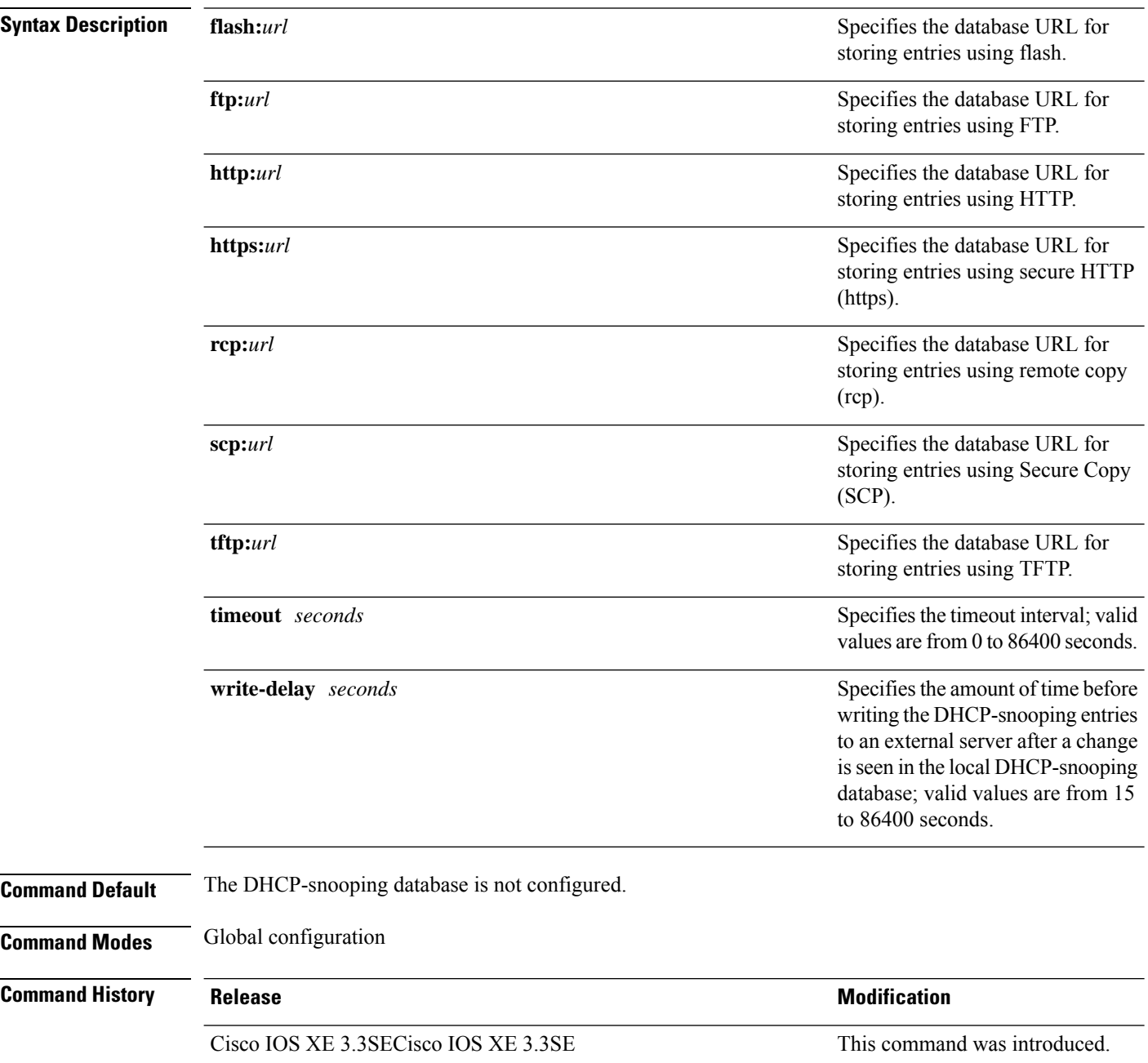

**Usage Guidelines** You must enable DHCP snooping on the interface before entering this command. Use the **ip dhcp snooping** command to enable DHCP snooping.

This example shows how to specify the database URL using TFTP:

Device(config)# **ip dhcp snooping database tftp://10.90.90.90/snooping-rp2**

This example shows how to specify the amount of time before writing DHCP snooping entries to an external server:

Device(config)# **ip dhcp snooping database write-delay 15**

### **ip dhcp snooping information option format remote-id**

To configure the option-82 remote-ID suboption, use the **ip dhcp snooping information option format remote-id** command in global configuration mode on the switch to configure the option-82 remote-ID suboption. To configure the default remote-ID suboption, use the **no** form of this command.

**ip dhcp snooping information option format remote-id** {**hostname** | **string** *string*} **no ip dhcp snooping information option format remote-id** {**hostname** | **string** *string*}

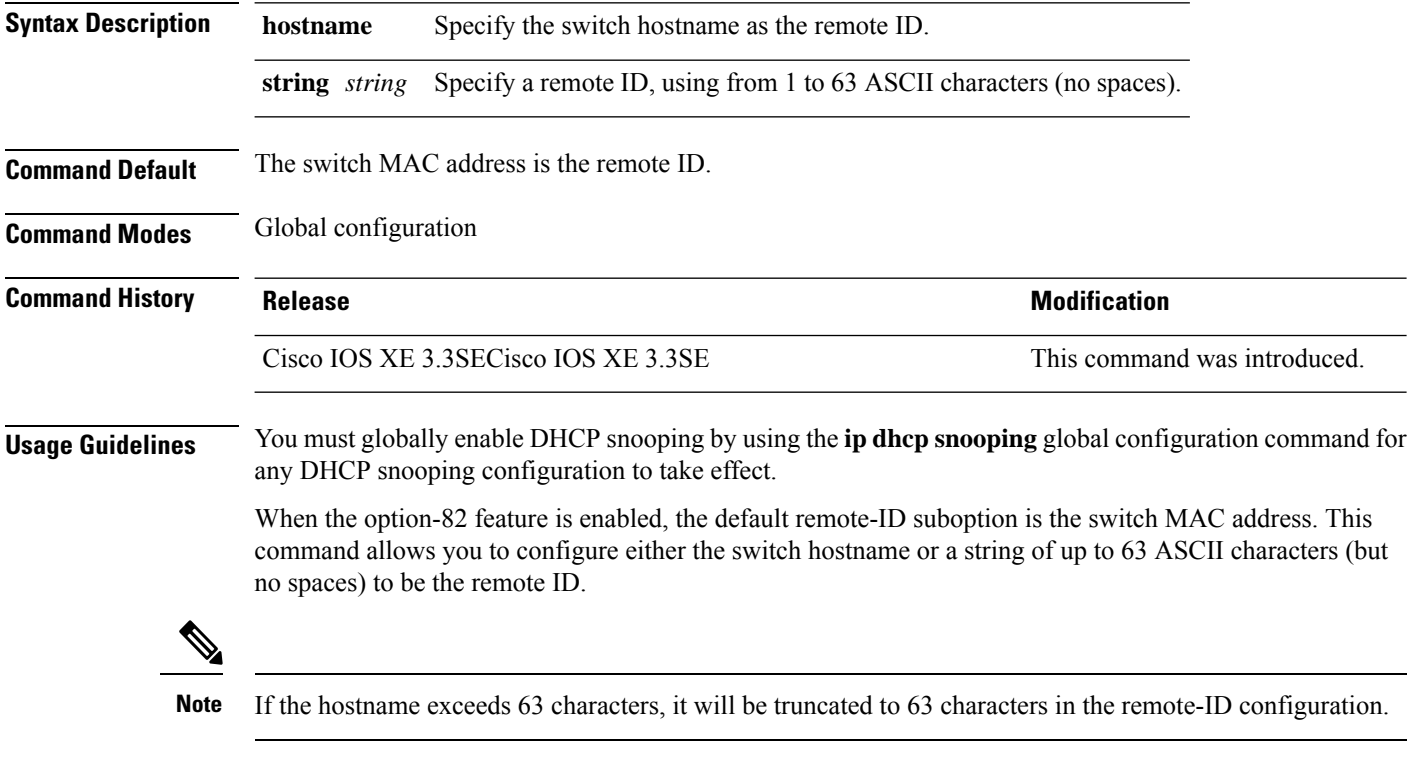

This example shows how to configure the option- 82 remote-ID suboption:

Device(config)# **ip dhcp snooping information option format remote-id hostname**

# **ip dhcp snooping verify no-relay-agent-address**

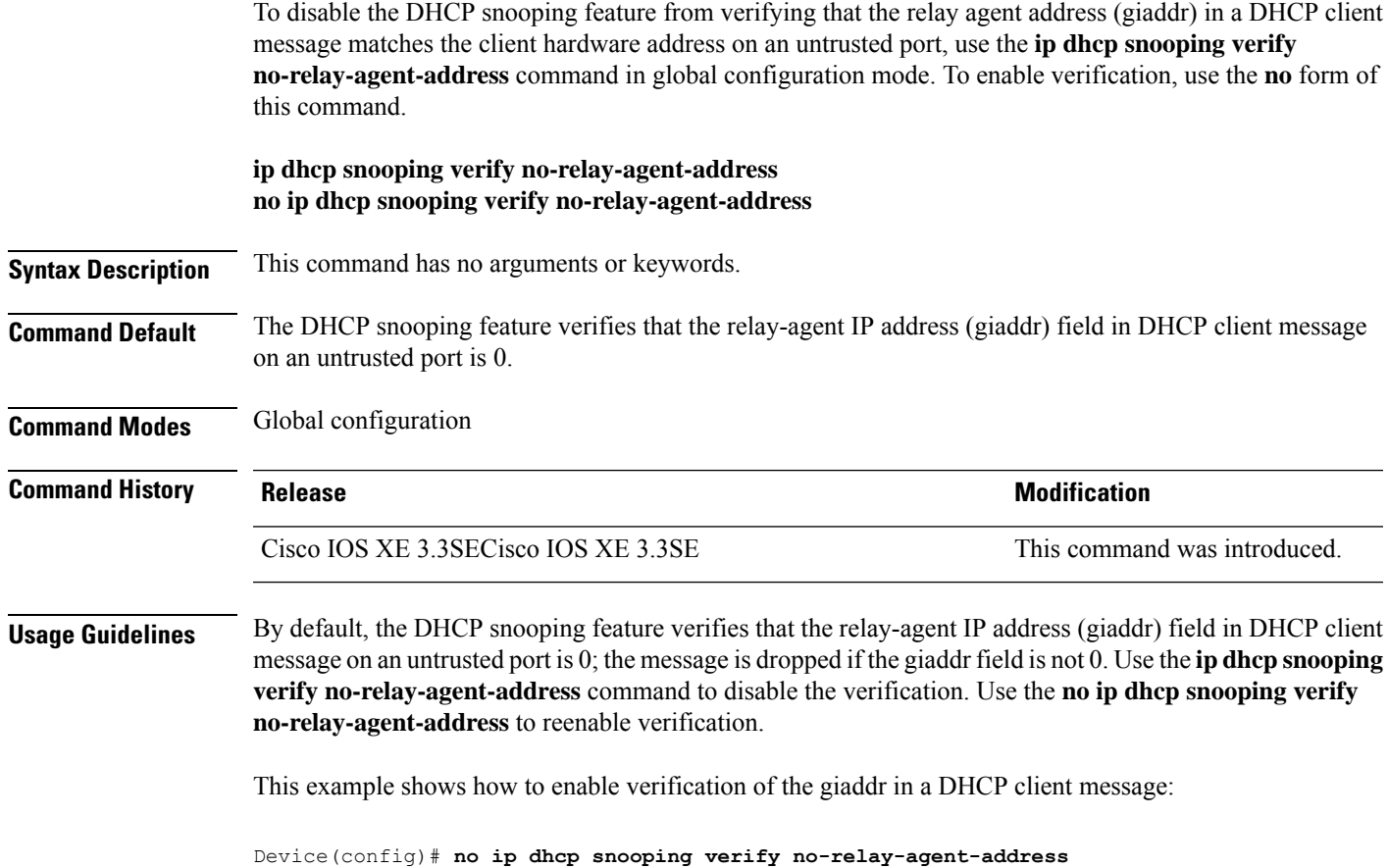

# **ip http access-class**

To specify the access list that should be used to restrict access to the HTTP server, use the **ip http access-class** command in global configuration mode. To remove a previously configured access list association, use the **no** form of this command.

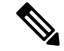

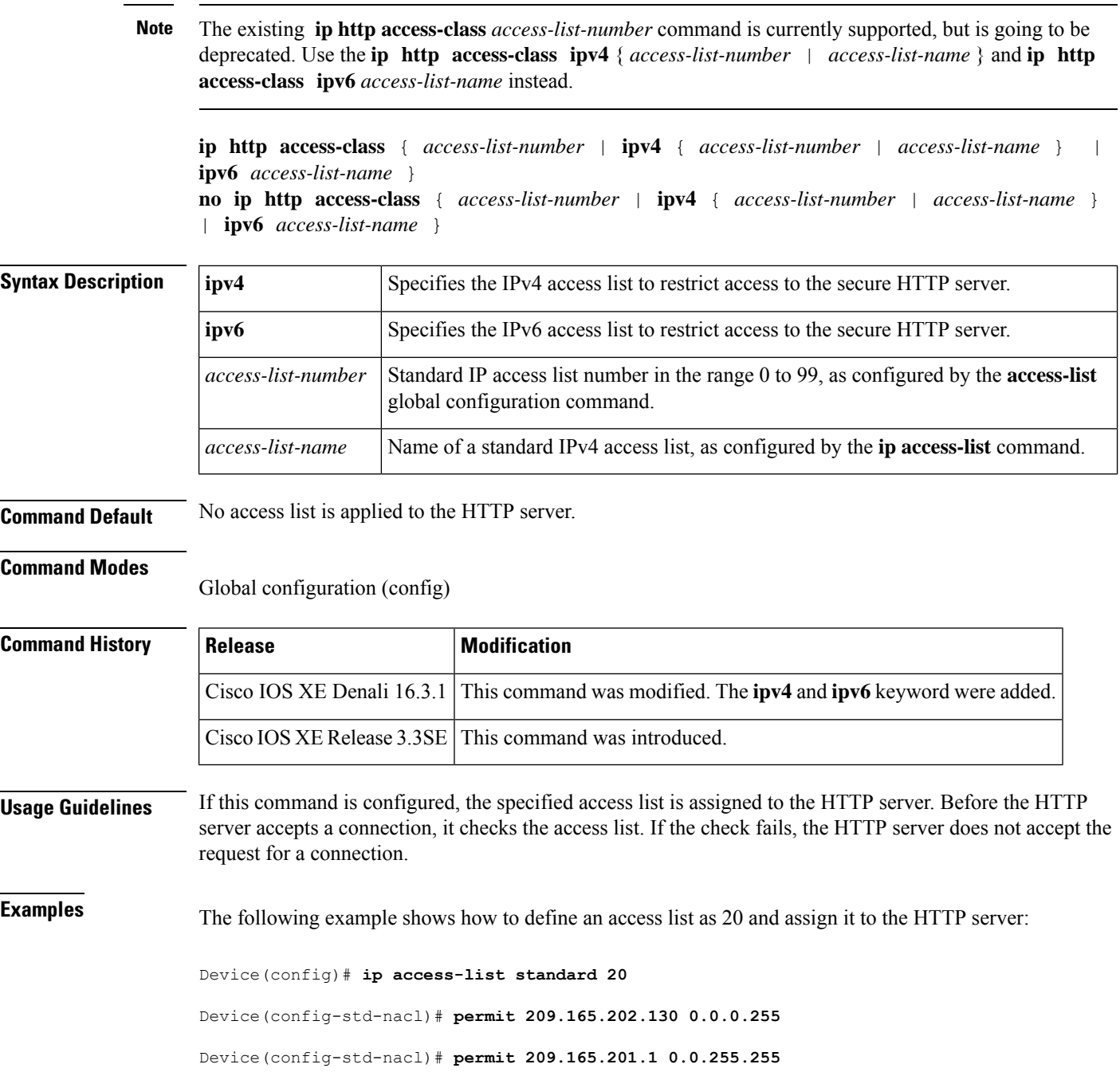

Device(config-std-nacl)# **permit 209.165.200.225 0.255.255.255** Device(config-std-nacl)# **exit** Device(config)# **ip http access-class 20**

The following example shows how to define an IPv4 named access list as and assign it to the HTTP server.

```
Device(config)# ip access-list standard Internet_filter
Device(config-std-nacl)# permit 1.2.3.4
Device(config-std-nacl)# exit
Device(config)# ip http access-class ipv4 Internet_filter
```
**Related Commands** 

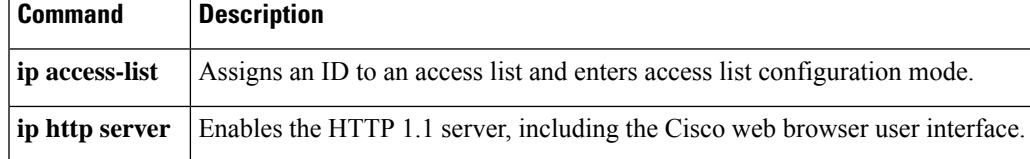

# **ip radius source-interface**

To force RADIUS to use the IP address of a specified interface for all outgoing RADIUS packets, use the **ip radius source-interface** command in global configuration mode. To prevent RADIUS from using the IP address of a specified interface for all outgoing RADIUS packets, use the no form of this command.

**ip radius source-interface** *interface-name* [**vrf** *vrf-name*] **no ip radius source-interface**

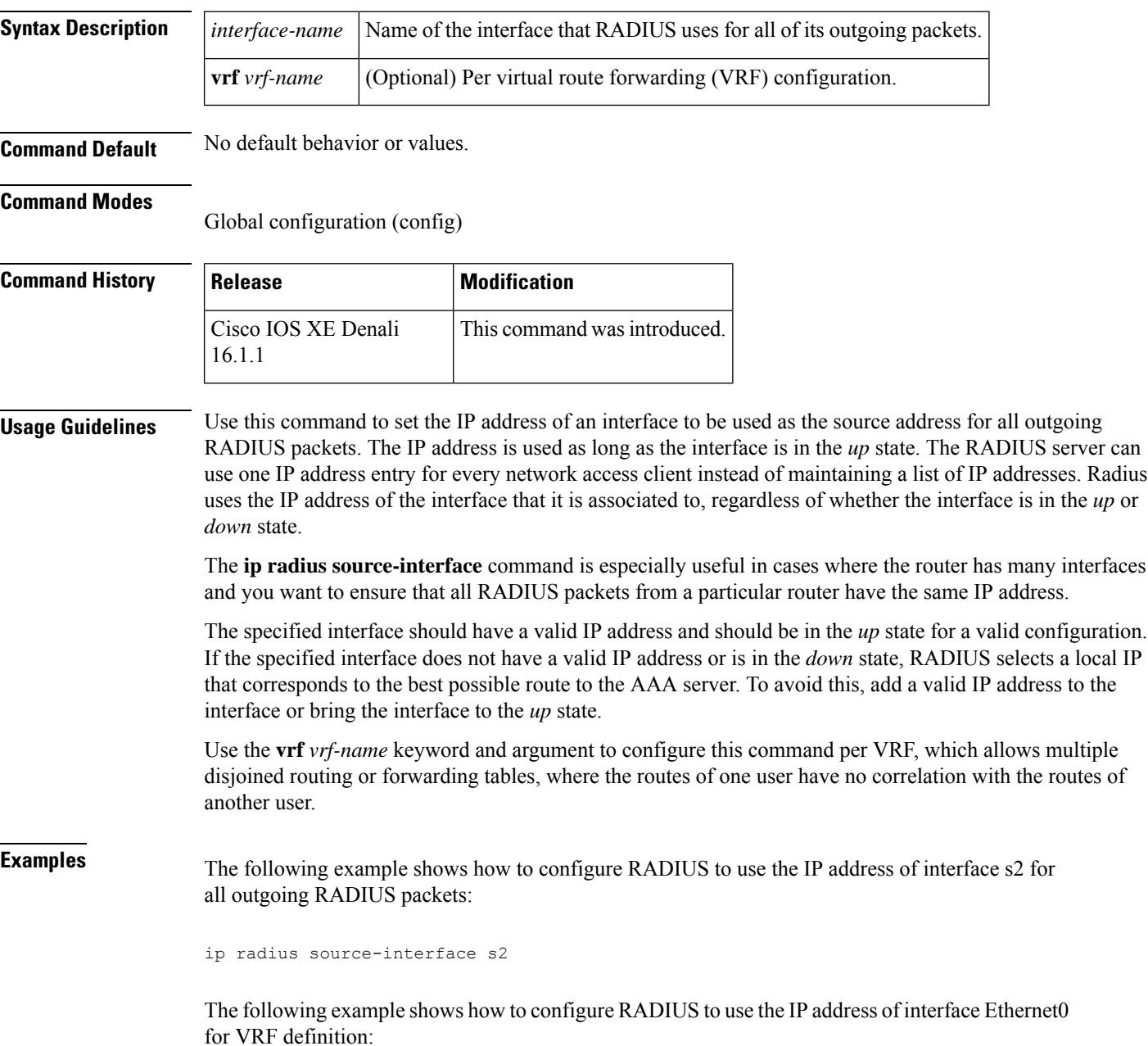

 $\mathbf I$ 

ip radius source-interface Ethernet0 vrf vrf1

# **ip source binding**

To add a static IPsource binding entry, use the **ipsourcebinding** command. Use the**no** form of this command to delete a static IP source binding entry

**ip source binding** *mac-address* **vlan** *vlan-id ip-address* **interface** *interface-id* **no ip source binding** *mac-address* **vlan** *vlan-id ip-address* **interface** *interface-id*

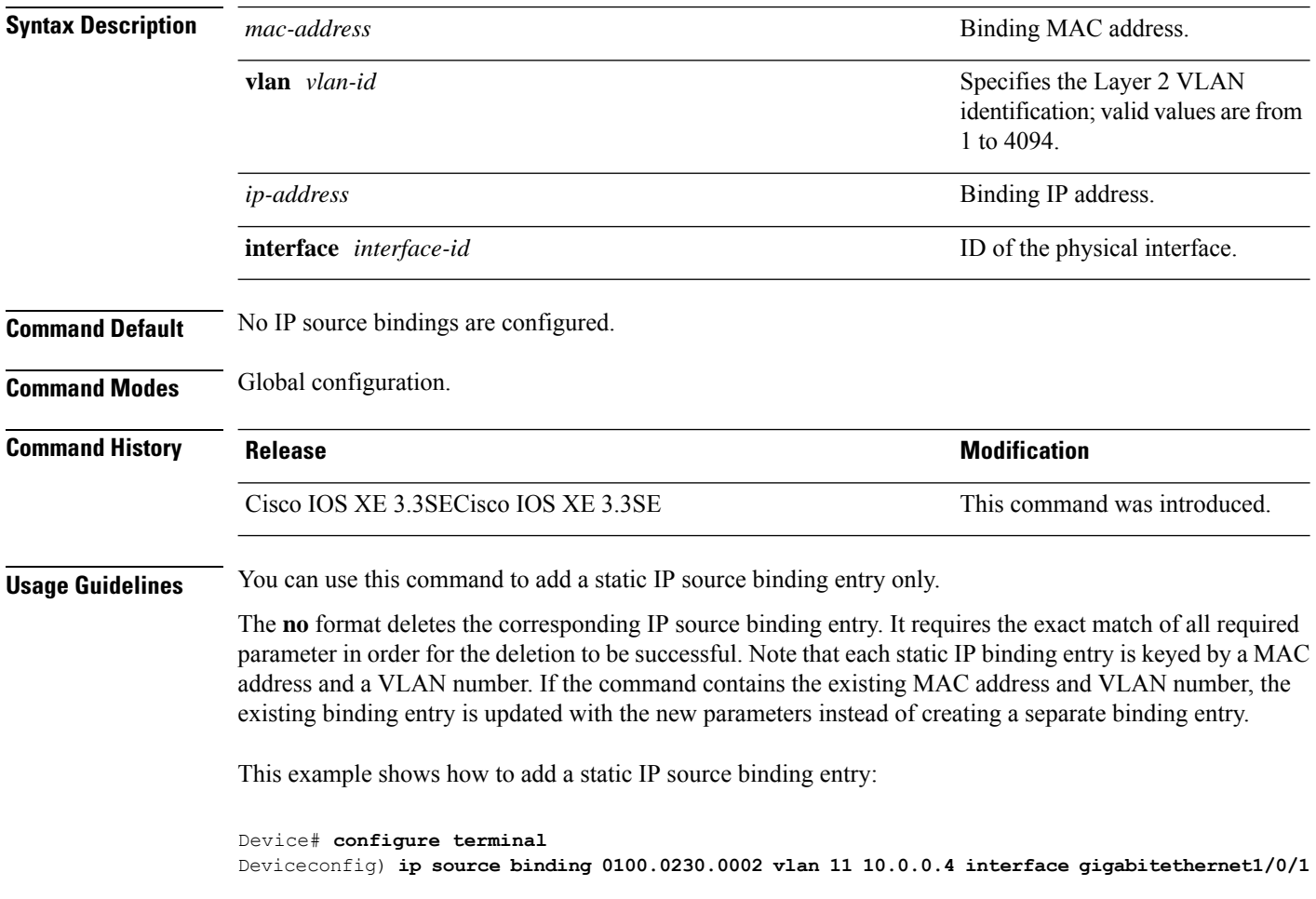

# **ip ssh source-interface**

To specify the IP address of an interface as the source address for a Secure Shell (SSH) client device, use the **ip ssh source-interface** command in global configuration mode. To remove the IP address as the source address, use the **no** form of this command.

**ip ssh source-interface** *interface* **no ip ssh source-interface** *interface*

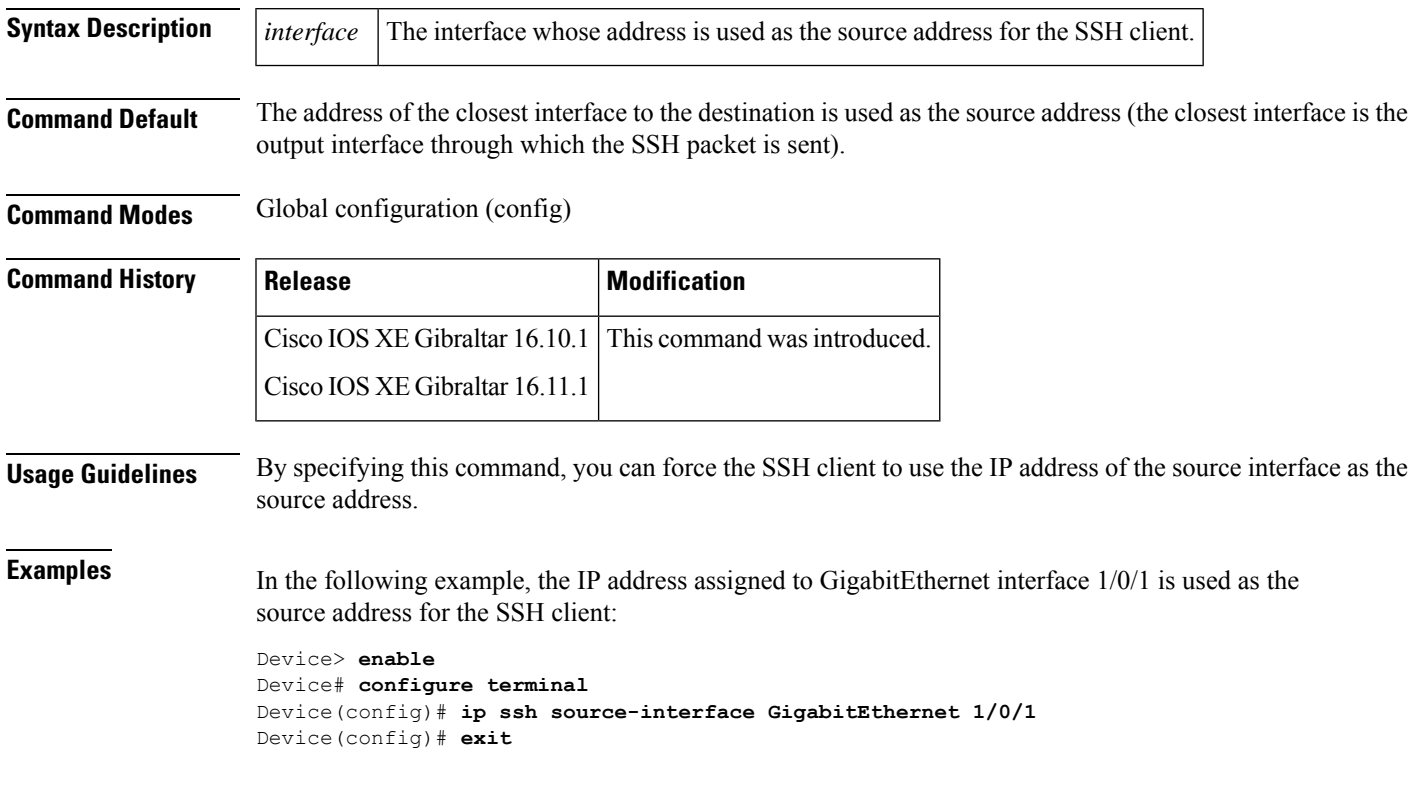

# **ip verify source**

To enable IPsource guard on an interface, use the **ipverify source** command in interface configuration mode. To disable IP source guard, use the **no** form of this command.

**ip verify source** [**mac-check**] **no ip verify source**

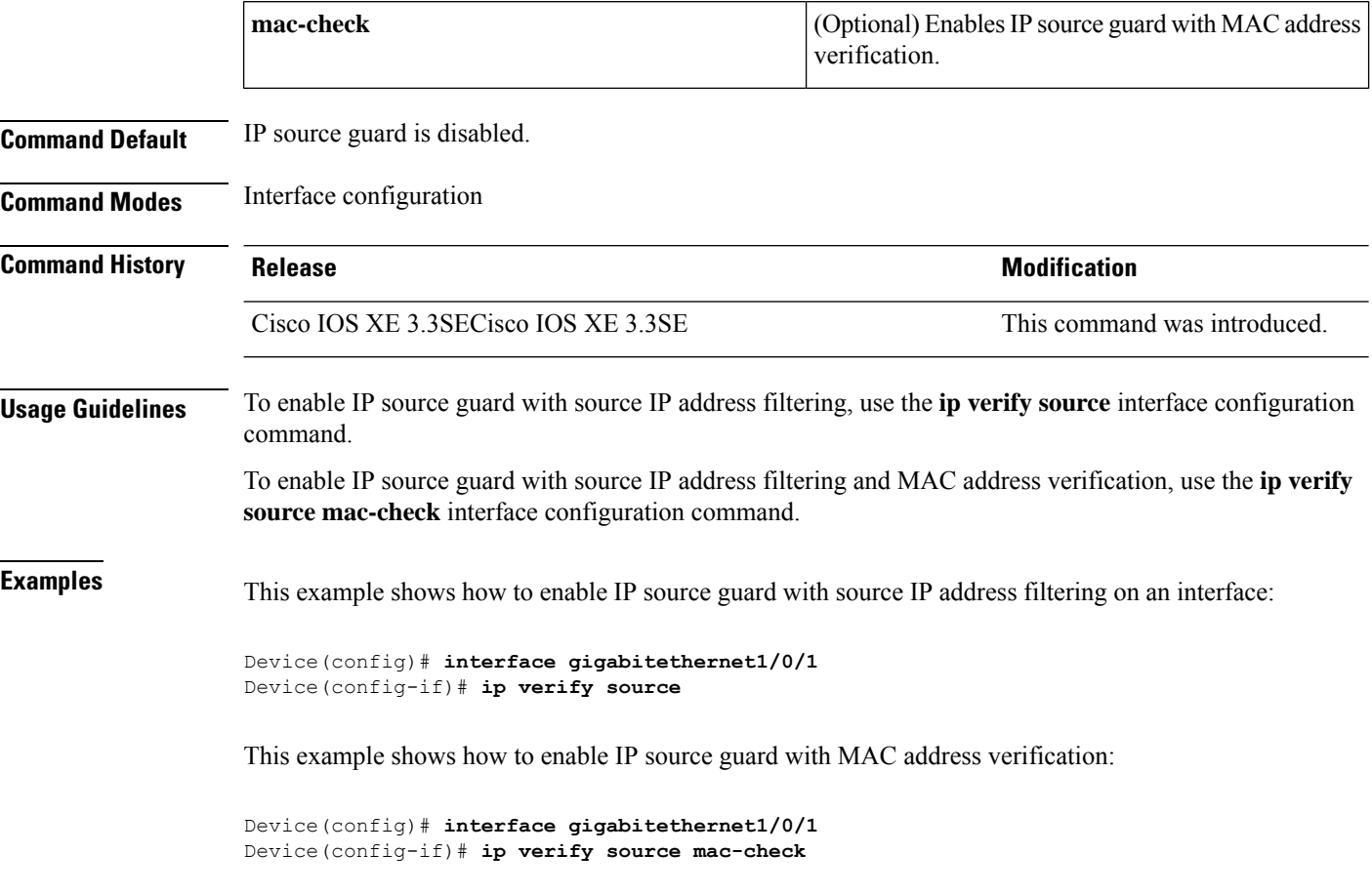

You can verify your settings by entering the **show ip verify source** privileged EXEC command.

Ш

### **ipv6 access-list**

To define an IPv6 access list and to place the device in IPv6 access list configuration mode, use the **ipv6 access-list** command in global configuration mode. To remove the accesslist, use the**no** form of this command.

**ipv6 access-list** *access-list-name* | **match-local-traffic** | **log-update threshold** *threshold-in-msgs* | **role-based** *list-name* **noipv6 access-list** *access-list-name* | **client** *permit-control-packets*| **log-update** *threshold* | **role-based** *list-name*

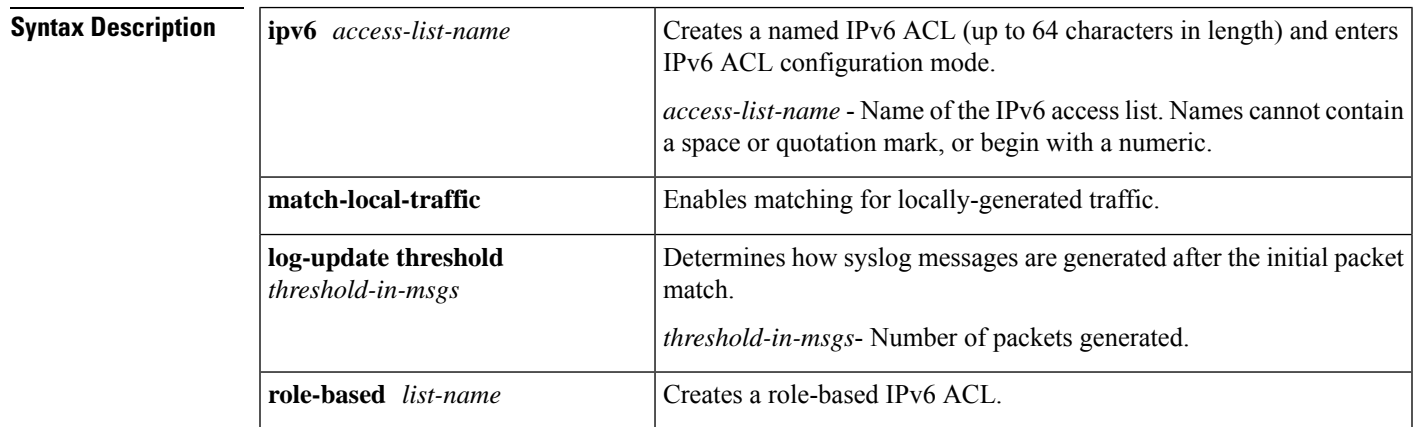

**Command Default** No IPv6 access list is defined.

**Command Modes**

Global configuration

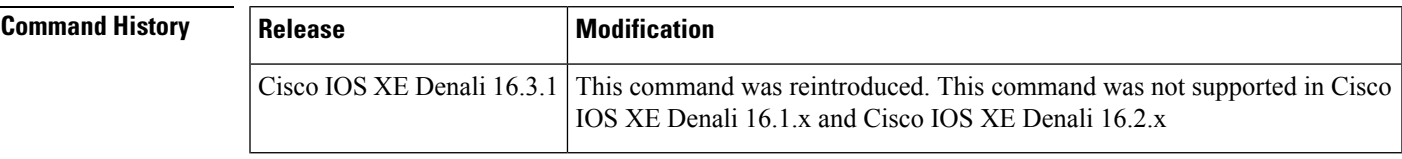

**Usage Guidelines** IPv6 ACLs are defined by using the **ipv6 access-list**command in global configuration mode and their permit and deny conditions are set by using the **deny** and **permit**commands in IPv6 access list configuration mode. Configuring the **ipv6** access-list command places the device in IPv6 access list configuration mode--the device prompt changes to Device(config-ipv6-acl)#. From IPv6 access list configuration mode, permit and deny conditions can be set for the defined IPv6 ACL.

IPv6 ACLs are defined by a unique name (IPv6 does not support numbered ACLs). An IPv4 ACL and an IPv6 ACL cannot share the same name.

IPv6 is automatically configured as the protocol type in **permit any any** and **deny any any** statements that are translated from global configuration mode to IPv6 access list configuration mode.

**Note**

Every IPv6 ACL has implicit **permit icmp any any nd-na**, **permit icmp any any nd-ns**, and **deny ipv6 any any** statements as its last match conditions. (The former two match conditions allow for ICMPv6 neighbor discovery.) An IPv6 ACL must contain at least one entry for the implicit **deny ipv6 any any** statement to take effect. The IPv6 neighbor discovery process makes use of the IPv6 network layerservice; therefore, by default, IPv6 ACLs implicitly allow IPv6 neighbor discovery packets to be sent and received on an interface. In IPv4, the Address Resolution Protocol (ARP), which is equivalent to the IPv6 neighbor discovery process, makes use of a separate data link layer protocol; therefore, by default, IPv4 ACLs implicitly allow ARP packets to be sent and received on an interface.

Use the **ipv6 traffic-filter** interface configuration command with the *access-list-name* argument to apply an IPv6 ACL to an IPv6 interface. Use the **ipv6 access-class**line configuration command with the *access-list-name* argument to apply an IPv6 ACL to incoming and outgoing IPv6 virtual terminal connections to and from the device.

An IPv6 ACL applied to an interface with the **ipv6 traffic-filter** command filters traffic that is forwarded, not originated, by the device.

#### **Examples** The example configures the IPv6 ACL list named list1 and places the device in IPv6 access list configuration mode.

```
Device(config)# ipv6 access-list list1
Device(config-ipv6-acl)#
```
The following example configures the IPv6 ACL named list2 and applies the ACL to outbound traffic on Ethernet interface 0. Specifically, the first ACL entry keeps all packets from the network FEC0:0:0:2::/64 (packets that have the site-local prefix FEC0:0:0:2 as the first 64 bits of their source IPv6 address) from exiting out of Ethernet interface 0. The second entry in the ACL permits all other traffic to exit out of Ethernet interface 0. The second entry is necessary because an implicit deny all condition is at the end of each IPv6 ACL.

```
Device(config)# ipv6 access-list list2 deny FEC0:0:0:2::/64 any
Device(config)# ipv6 access-list list2 permit any any
Device(config)# interface ethernet 0
Device(config-if)# ipv6 traffic-filter list2 out
```
 $\mathbf{l}$ 

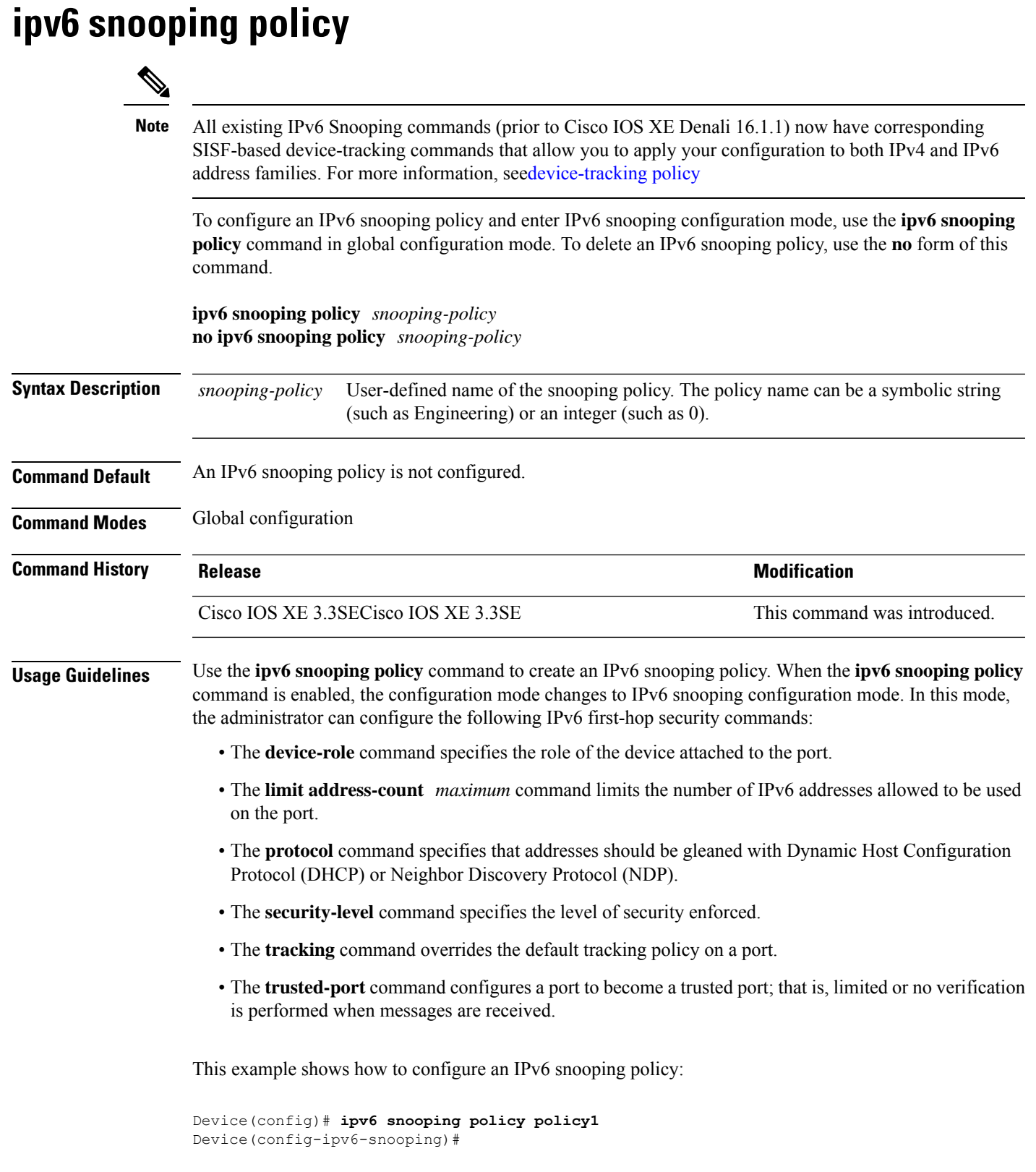

#### **key chain macsec**

To configure a MACsec key chain name on a device interface to fetch a Pre Shared Key (PSK), use the **key chain macsec** command in global configuration mode. To disable it, use the **no** form of this command.

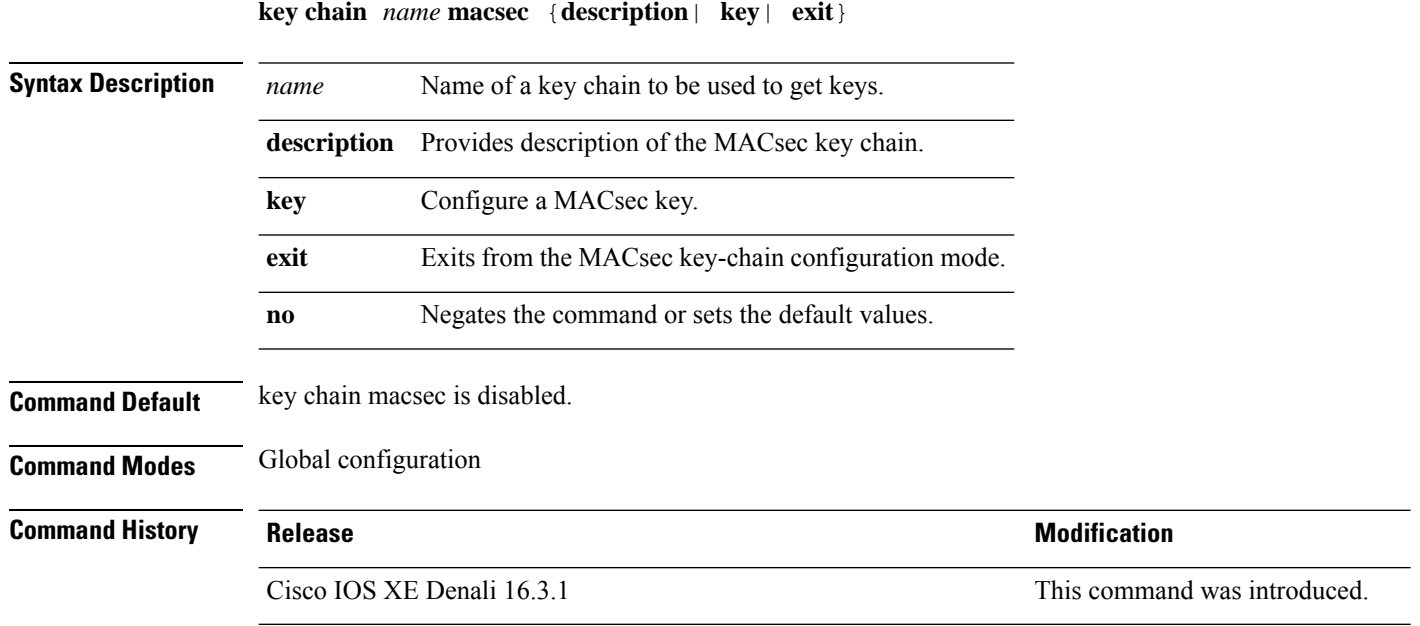

This example shows how to configure MACsec key chain to fetch a 128-bit Pre Shared Key (PSK):

```
Switch#configure terminal
Switch(config)#key chain kc1 macsec
Switch(config-keychain-macsec)#key 1000
Switch(config-keychain-macsec)#cryptographic-algorithm aes-128-cmac
Switch(config-keychain-macsec-key)# key-string fb63e0269e2768c49bab8ee9a5c2258f
Switch(config-keychain-macsec-key)#end
Switch#
```
This example shows how to configure MACsec key chain to fetch a 256-bit Pre Shared Key (PSK):

```
Switch#configure terminal
Switch(config)#key chain kc1 macsec
Switch(config-keychain-macsec)#key 2000
Switch(config-keychain-macsec)#cryptographic-algorithm aes-256-cmac
Switch(config-keychain-macsec-key)# key-string
c865632acb269022447c417504a1bf5db1c296449b52627ba01f2ba2574c2878
Switch(config-keychain-macsec-key)#end
Switch#
```
## **key config-key password-encrypt**

To store a type 6 encryption key in private NVRAM, use the **key config-key password-encrypt** command in global configuration mode. To disable the encryption, use the **no** form of this command.

**key config-key password-encrypt** [*text*] **no key config-key password-encrypt** [*text*]

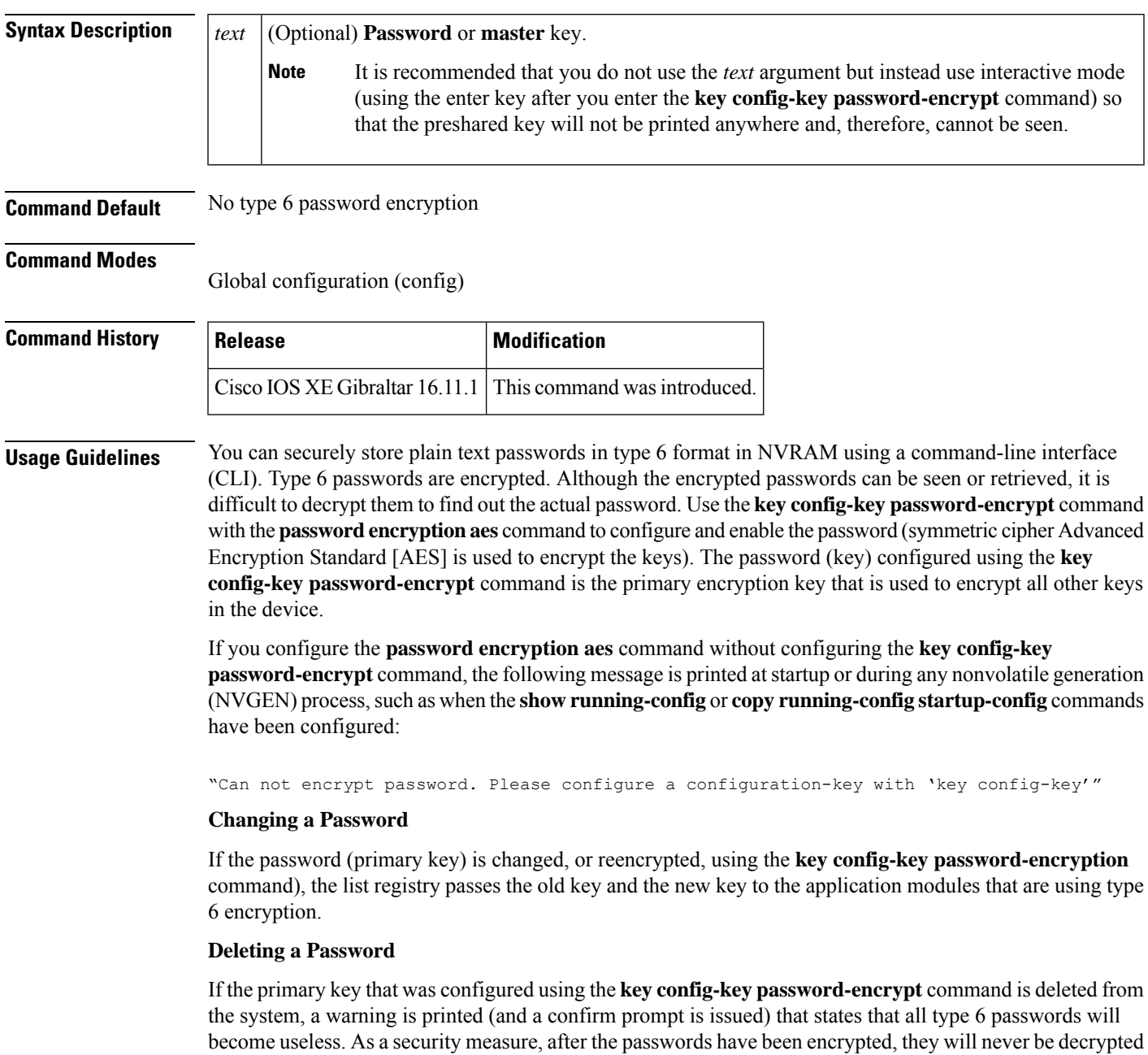

in the Cisco IOS software. However, passwords can be reencrypted as explained in the previous paragraph.

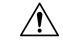

**Caution**

If the password configured using the **key config-key password-encrypt** command is lost, it cannot be recovered. The password should be stored in a safe location.

#### **Unconfiguring Password Encryption**

If you later unconfigure password encryption using the **no password encryption aes** command, all existing type 6 passwords are left unchanged, and as long as the password (primary key) that was configured using the **key config-key password-encryption** command exists, the type 6 passwords will be decrypted as and when required by the application.

#### **Storing Passwords**

Because no one can "read" the password (configured using the**key config-keypassword-encrypt** command), there is no way that the password can be retrieved from the device. Existing management stations cannot "know" what it is unless the stations are enhanced to include this key somewhere, in which case the password needs to be stored securely within the management system. If configurations are stored using TFTP, the configurations are not standalone, meaning that they cannot be loaded onto a device. Before or after the configurations are loaded onto a device, the password must be manually added (using the **key config-key password-encrypt** command). The password can be manually added to the stored configuration but is not recommended because adding the password manually allows anyone to decrypt all passwords in that configuration.

#### **Configuring New or Unknown Passwords**

If you enter or cut and paste cipher text that does not match the primary key, or if there is no primary key, the cipher text is accepted or saved, but an alert message is printed. The alert message is as follows:

"ciphertext>[for username bar>] is incompatible with the configured master key."

If a new primary key is configured, all the plain keys are encrypted and made type 6 keys. The existing type 6 keys are not encrypted. The existing type 6 keys are left as is.

If the old primary key is lost or unknown, you have the option of deleting the primary key using the **no key config-key password-encrypt** command. Deleting the primary key using the **no key config-key password-encrypt** command causes the existing encrypted passwords to remain encrypted in the device configuration. The passwords will not be decrypted.

**Examples** The following example shows that a type 6 encryption key is to be stored in NVRAM:

Device (config)# **key config-key password-encrypt**

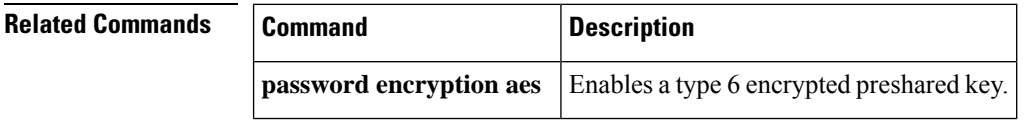

## **limit address-count**

To limit the number of IPv6 addresses allowed to be used on the port, use the **limit address-count** command in Neighbor Discovery Protocol (NDP) inspection policy configuration mode or IPv6 snooping configuration mode. To return to the default, use the **no** form of this command.

**limit address-count** *maximum* **no limit address-count**

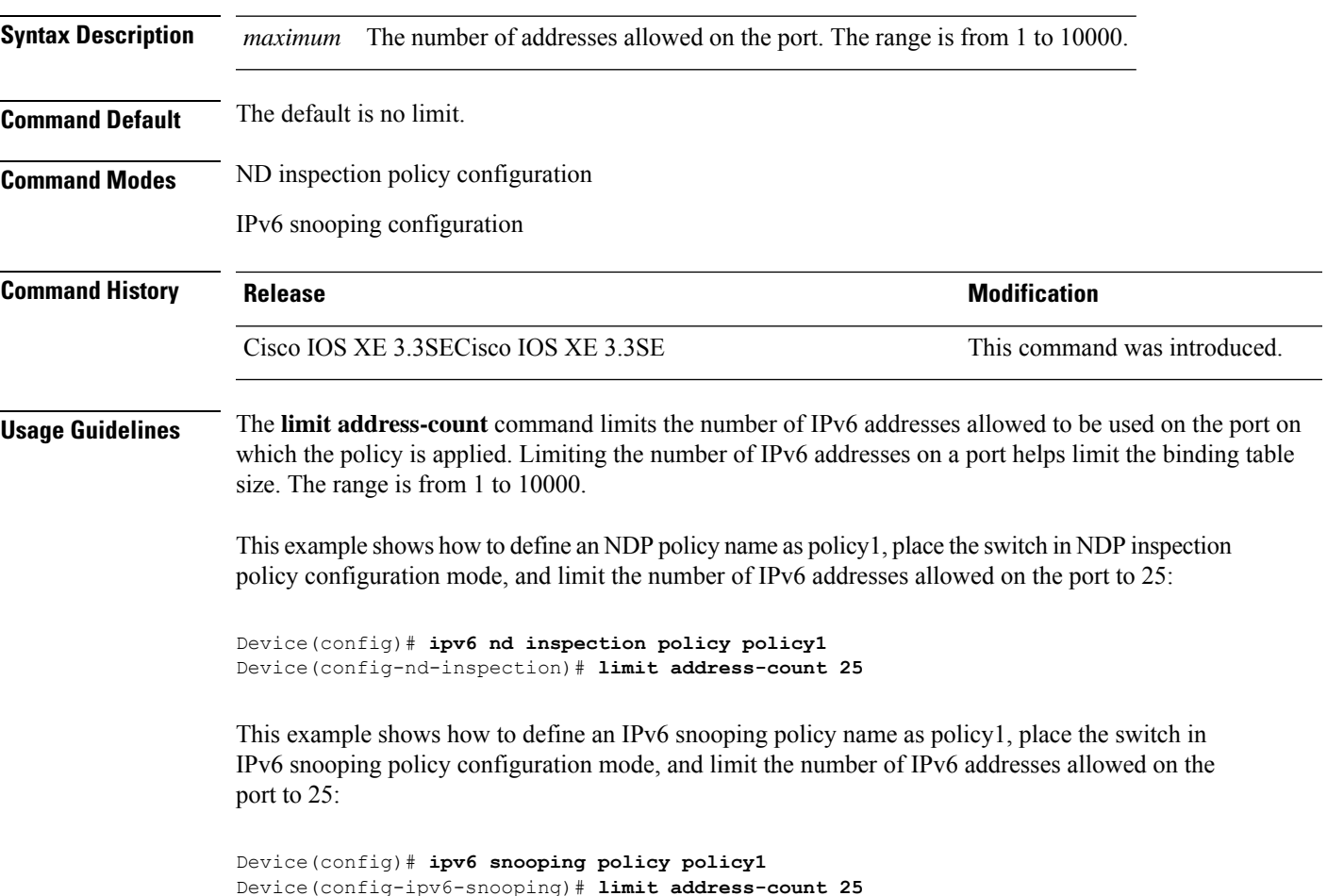

#### **mab request format attribute 32**

To enable VLAN ID-based MAC authentication on a switch, use the **mab request format attribute 32 vlan access-vlan** command in global configuration mode. To return to the default setting, use the **no** form of this command.

**mab request format attribute 32 vlan access-vlan no mab request format attribute 32 vlan access-vlan**

- **Syntax Description** This command has no arguments or keywords.
- **Command Default** VLAN-ID based MAC authentication is disabled.

**Command Modes** Global configuration

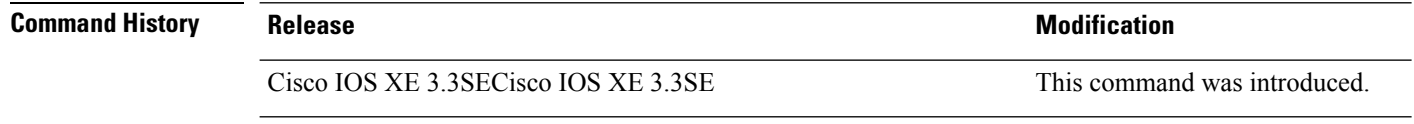

**Usage Guidelines** Use this command to allow a RADIUS server to authenticate a new user based on the host MAC address and VLAN.

Use this feature on networks with the Microsoft IAS RADIUS server. The Cisco ACS ignores this command.

This example shows how to enable VLAN-ID based MAC authentication on a switch:

Device(config)# **mab request format attribute 32 vlan access-vlan**

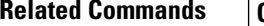

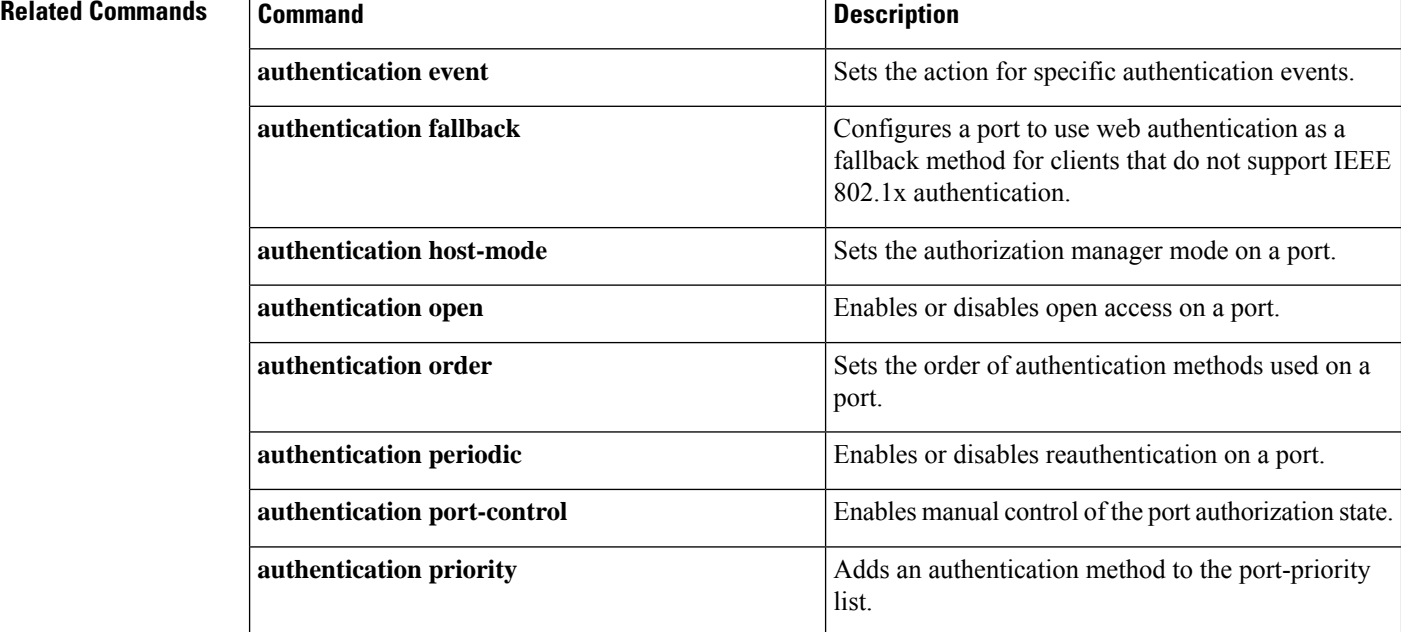
I

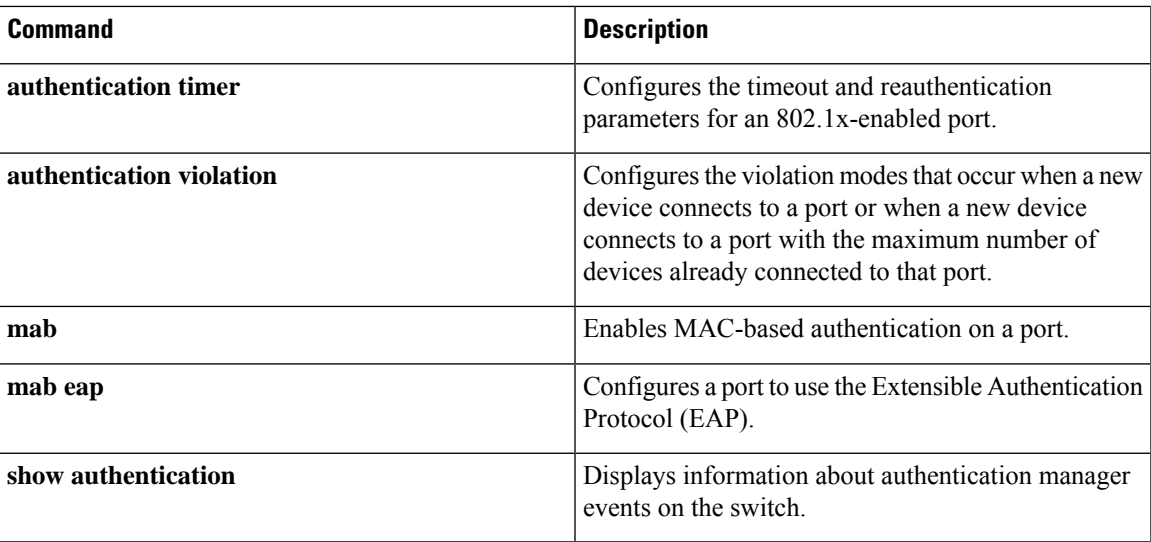

### **macsec network-link**

To enable MKA MACsec configuration on the uplink interfaces, use the **macsec network-link** command on the interface. To disable it, use the **no** form of this command.

#### **macsec network-link**

Switch(config-if)# **end**

Switch#

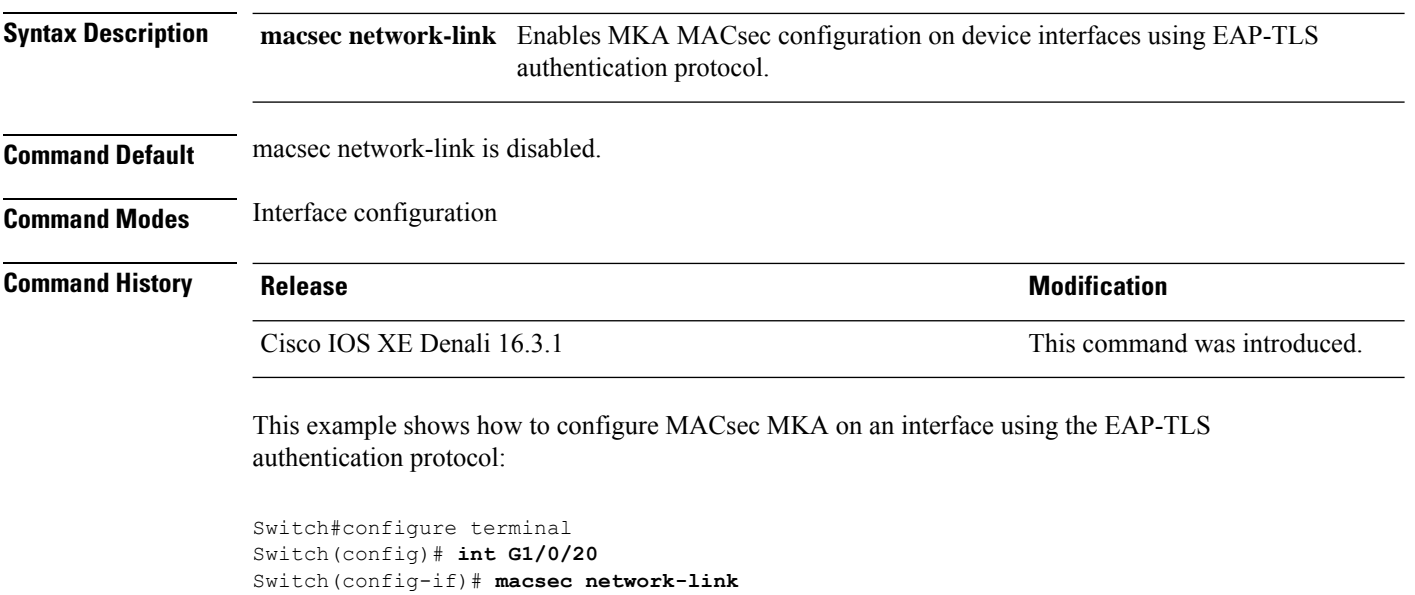

### **match (access-map configuration)**

To set the VLAN map to match packets against one or more accesslists, use the **match**command in access-map configuration mode on the switch stack or on a standalone switch. To remove the match parameters, use the **no** form of this command.

**match** {**ip address** {*namenumber*} [{*namenumber*}] [{*namenumber*}]... |**ipv6 address** {*namenumber*} [{*namenumber*}] [{*namenumber*}]... | **mac address** {*name*} [{*name*}] [{*name*}]...} **no match** {**ip address** {*namenumber*} [{*namenumber*}] [{*namenumber*}]... | **ipv6 address** {*namenumber*} [{*namenumber*}] [{*namenumber*}]... | **mac address** {*name*} [{*name*}] [{*name*}]...}

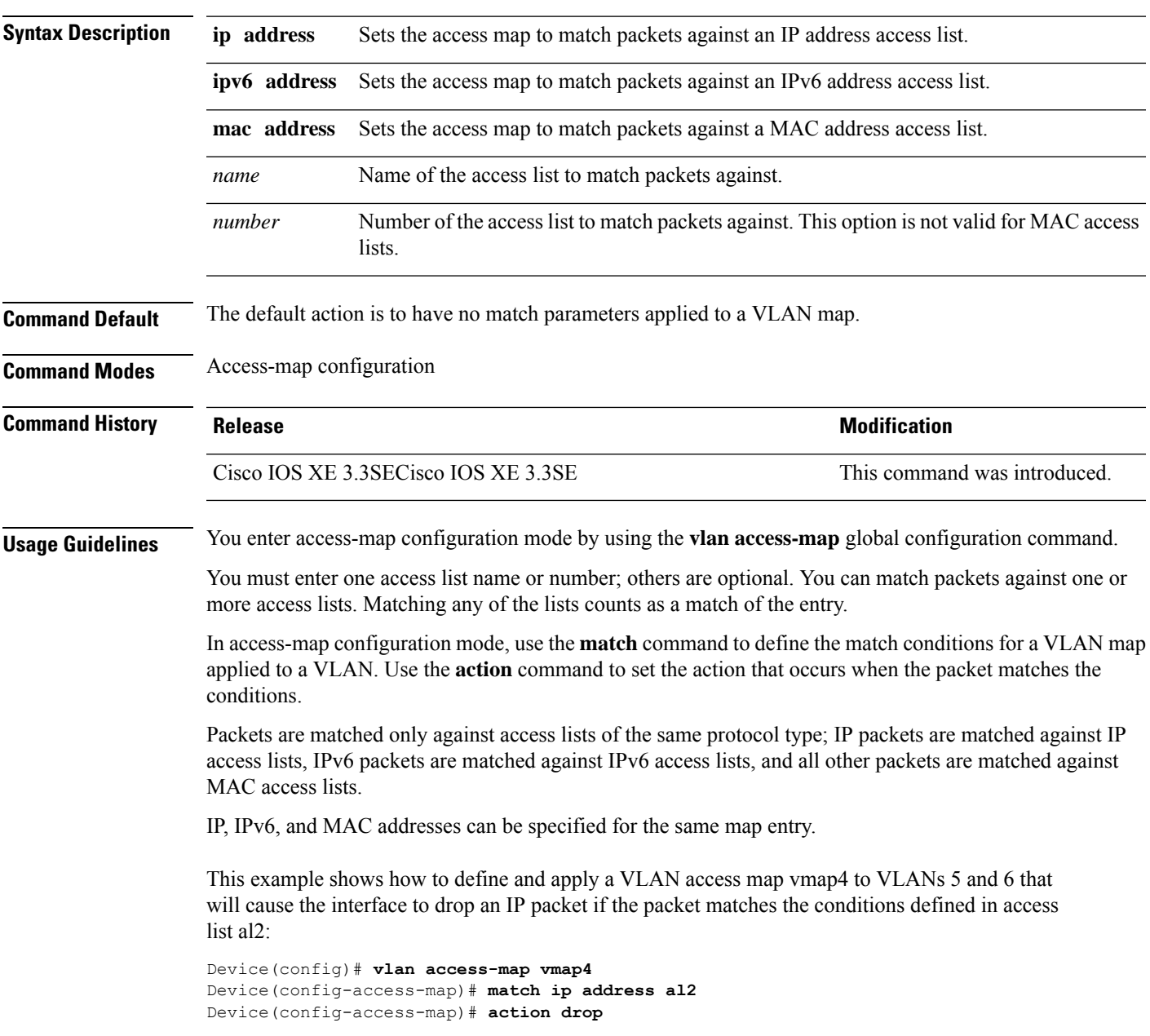

```
Device(config-access-map)# exit
Device(config)# vlan filter vmap4 vlan-list 5-6
```
You can verify your settings by entering the **show vlan access-map** privileged EXEC command.

# **mka policy (global configuration)**

To create a MACsec Key Agreement (MKA) protocol policy and to enter MKA policy configuration mode, use the no form of this command. **mka policy** command in global configuration mode. To delete the policy, use the **no** form of this command.

**mka policy** *policy-name* **no mka policy** *policy-name*

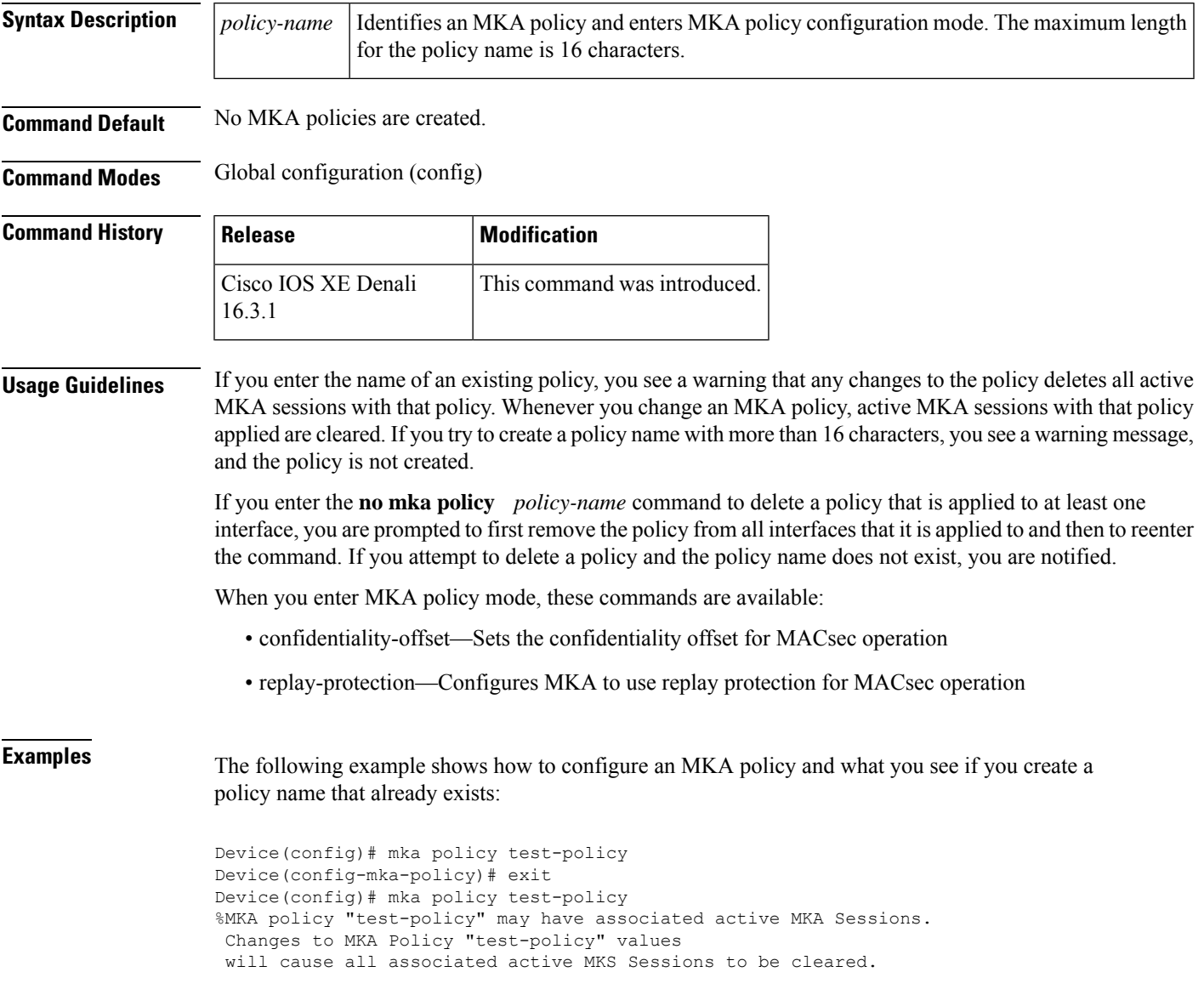

### **Related** Co

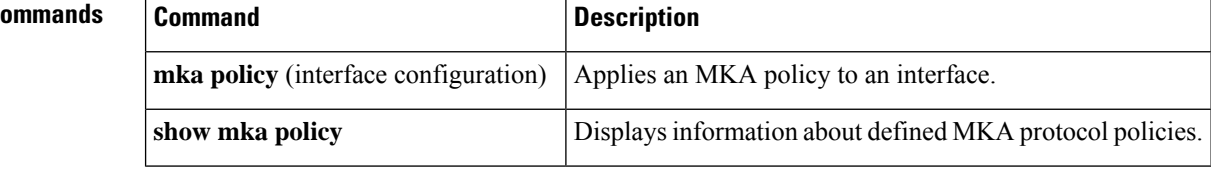

# **mka pre-shared-key**

To configure MKA MACsec on a device interface using a Pre Shared Key (PSK), use the **mka pre-shared-key key-chain** *key-chain name* command in global configuration mode. To disable it, use the **no** form of this command.

**mka pre-shared-key key-chain** *key-chain-name*

Switch(config-if)# **end**

Switch#

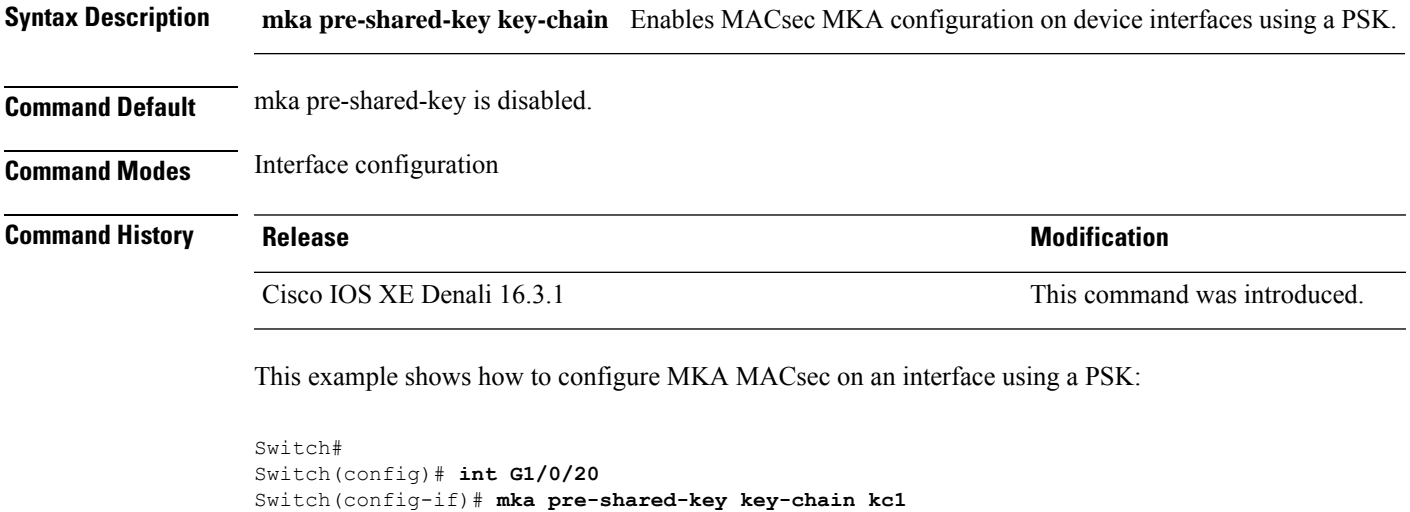

### **authentication logging verbose**

To filter detailed information from authentication system messages, use the **authentication logging verbose** command in global configuration mode on the switch stack or on a standalone switch.

**authentication logging verbose no authentication logging verbose**

**Syntax Description** This command has no arguments or keywords.

**Command Default** Detailed logging of system messages is not enabled.

**Command Modes** Global configuration (config)

**Command History Release <b>Modification** Cisco IOS XE 3.3SECisco IOS XE 3.3SE This command was introduced.

**Usage Guidelines** This command filters details, such as anticipated success, from authentication system messages. Failure messages are not filtered.

To filter verbose authentication system messages:

Device(config)# **authentication logging verbose**

You can verify your settings by entering the **show running-config** privileged EXEC command.

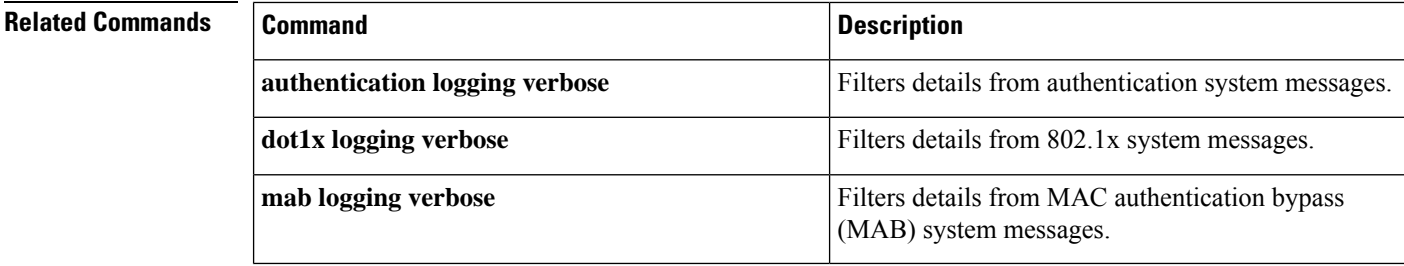

## **dot1x logging verbose**

To filter detailed information from 802.1x system messages, use the **dot1x logging verbose** command in global configuration mode on the switch stack or on a standalone switch.

**dot1x logging verbose no dot1x logging verbose**

**Syntax Description** This command has no arguments or keywords.

**Command Default** Detailed logging of system messages is not enabled.

**Command Modes** Global configuration (config)

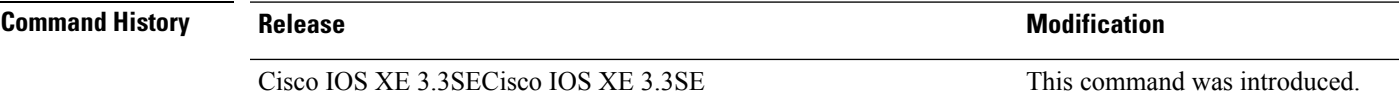

**Usage Guidelines** This command filters details, such as anticipated success, from 802.1x system messages. Failure messages are not filtered.

To filter verbose 802.1x system messages:

Device(config)# **dot1x logging verbose**

You can verify your settings by entering the **show running-config** privileged EXEC command.

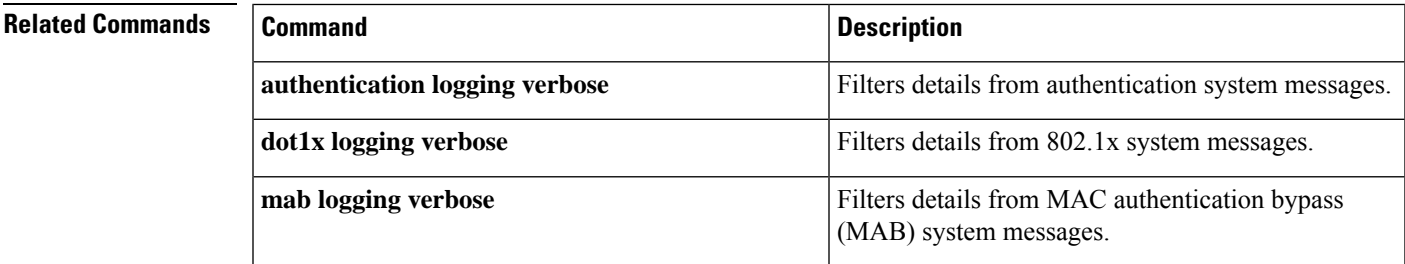

### **mab logging verbose**

To filter detailed information from MAC authentication bypass (MAB) system messages, use the **mab logging verbose** command in global configuration mode on the switch stack or on a standalone switch.

**mab logging verbose no mab logging verbose**

**Syntax Description** This command has no arguments or keywords.

**Command Default** Detailed logging of system messages is not enabled.

**Command Modes** Global configuration (config)

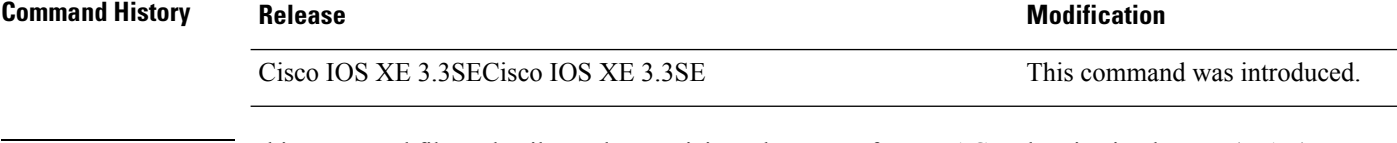

**Usage Guidelines** This command filters details, such as anticipated success, from MAC authentication bypass (MAB) system messages. Failure messages are not filtered.

To filter verbose MAB system messages:

Device(config)# **mab logging verbose**

You can verify your settings by entering the **show running-config** privileged EXEC command.

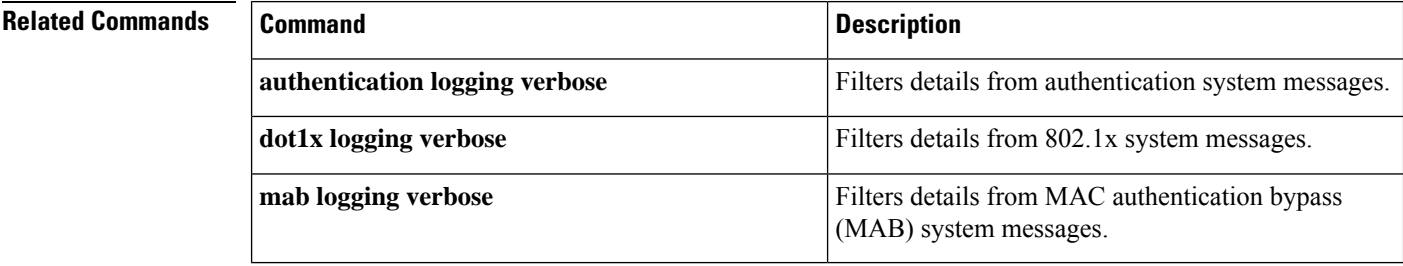

### **password encryption aes**

To enable a type 6 encrypted preshared key, use the**passwordencryptionaes** command in global configuration mode. To disable password encryption, use the **no** form of this command.

### **password encryption aes no password encryption aes**

**Syntax Description** This command has no arguments or keywords.

**Command Default** Preshared keys are not encrypted.

**Command Modes**

Global configuration (config)

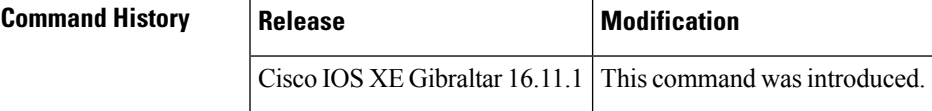

**Usage Guidelines** You can securely store plain text passwords in type 6 format in NVRAM using a command-line interface (CLI). Type 6 passwords are encrypted. Although the encrypted passwords can be seen or retrieved, it is difficult to decrypt them to find out the actual password. Use the**key config-keypassword-encrypt** command with the**passwordencryptionaes** command to configure and enable the password (symmetric cipher Advanced Encryption Standard [AES] is used to encrypt the keys). The password (key) configured using the **key config-key password-encrypt** command is the primary encryption key that is used to encrypt all other keys in the router.

> If you configure the **password encryption aes** command without configuring the **key config-key password-encrypt** command, the following message is printed at startup or during any nonvolatile generation (NVGEN) process,such as when the **show running-config** or **copy running-config startup-config** commands have been configured:

"Can not encrypt password. Please configure a configuration-key with 'key config-key'"

#### **Changing a Password**

If the password (primary key) is changed, or reencrypted, using the **key config-key password-encrypt** command), the list registry passes the old key and the new key to the application modules that are using type 6 encryption.

#### **Deleting a Password**

If the primary key that was configured using the**key config-keypassword-encrypt** command is deleted from the system, a warning is printed (and a confirm prompt is issued) that states that all type 6 passwords will become useless. As a security measure, after the passwords have been encrypted, they will never be decrypted in the Cisco IOS software. However, passwords can be reencrypted as explained in the previous paragraph.

 $\backslash !$ 

**Caution**

If the password configured using the **key config-key password-encrypt** command is lost, it cannot be recovered. The password should be stored in a safe location.

#### **Unconfiguring Password Encryption**

If you later unconfigure password encryption using the **no password encryption aes** command, all existing type 6 passwords are left unchanged, and as long as the password (primary key) that was configured using the **key config-key password-encrypt** command exists, the type 6 passwords will be decrypted as and when required by the application.

#### **Storing Passwords**

Because no one can "read" the password (configured using the**key config-keypassword-encrypt** command), there is no way that the password can be retrieved from the router. Existing management stations cannot "know" what it is unless the stations are enhanced to include this key somewhere, in which case the password needs to be stored securely within the management system. If configurations are stored using TFTP, the configurations are not standalone, meaning that they cannot be loaded onto a router. Before or after the configurations are loaded onto a router, the password must be manually added (using the **key config-key password-encrypt** command). The password can be manually added to the stored configuration but is not recommended because adding the password manually allows anyone to decrypt all passwords in that configuration.

#### **Configuring New or Unknown Passwords**

If you enter or cut and paste cipher text that does not match the primary key, or if there is no primary key, the cipher text is accepted or saved, but an alert message is printed. The alert message is as follows:

"ciphertext>[for username bar>] is incompatible with the configured master key."

If a new primary key is configured, all the plain keys are encrypted and made type 6 keys. The existing type 6 keys are not encrypted. The existing type 6 keys are left as is.

If the old primary key is lost or unknown, you have the option of deleting the primary key using the **no key config-key password-encrypt** command. Deleting the primary key using the **no key config-key password-encrypt** command causes the existing encrypted passwords to remain encrypted in the router configuration. The passwords will not be decrypted.

**Examples** The following example shows that a type 6 encrypted preshared key has been enabled:

Device (config)# **password encryption aes**

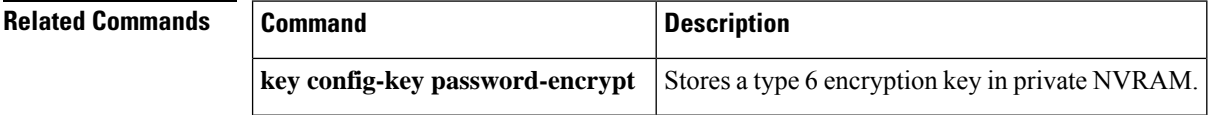

### **permit (MAC access-list configuration)**

To allow non-IP traffic to be forwarded if the conditions are matched, use the **permit** MAC access-list configuration command on the switch stack or on a standalone switch. To remove a permit condition from the extended MAC access list, use the **no** form of this command.

{**permit** {**any** | **host***src-MAC-addr* | *src-MAC-addr mask*} {**any** | **host***dst-MAC-addr* | *dst-MAC-addr mask*} [*type mask* | **aarp** | **amber** | **appletalk** | **dec-spanning** | **decnet-iv** | **diagnostic** | **dsm** | **etype-6000** | **etype-8042** | **lat** | **lavc-sca** | **lsap***lsap mask* | **mop-console** | **mop-dump** | **msdos** | **mumps** | **netbios** | **vines-echo** | **vines-ip** | **xns-idp**][**cos***cos*] **nopermit** {**any** | **host** *src-MAC-addr* | *src-MAC-addr mask*} {**any** | **host** *dst-MAC-addr* | *dst-MAC-addr mask*} [*type mask* | **aarp** | **amber** | **appletalk** | **dec-spanning** | **decnet-iv** | **diagnostic** | **dsm** | **etype-6000** | **etype-8042** | **lat** | **lavc-sca** | **lsap** *lsap mask* | **mop-console** | **mop-dump** | **msdos** | **mumps** | **netbios** | **vines-echo** | **vines-ip** | **xns-idp**][**cos***cos*]

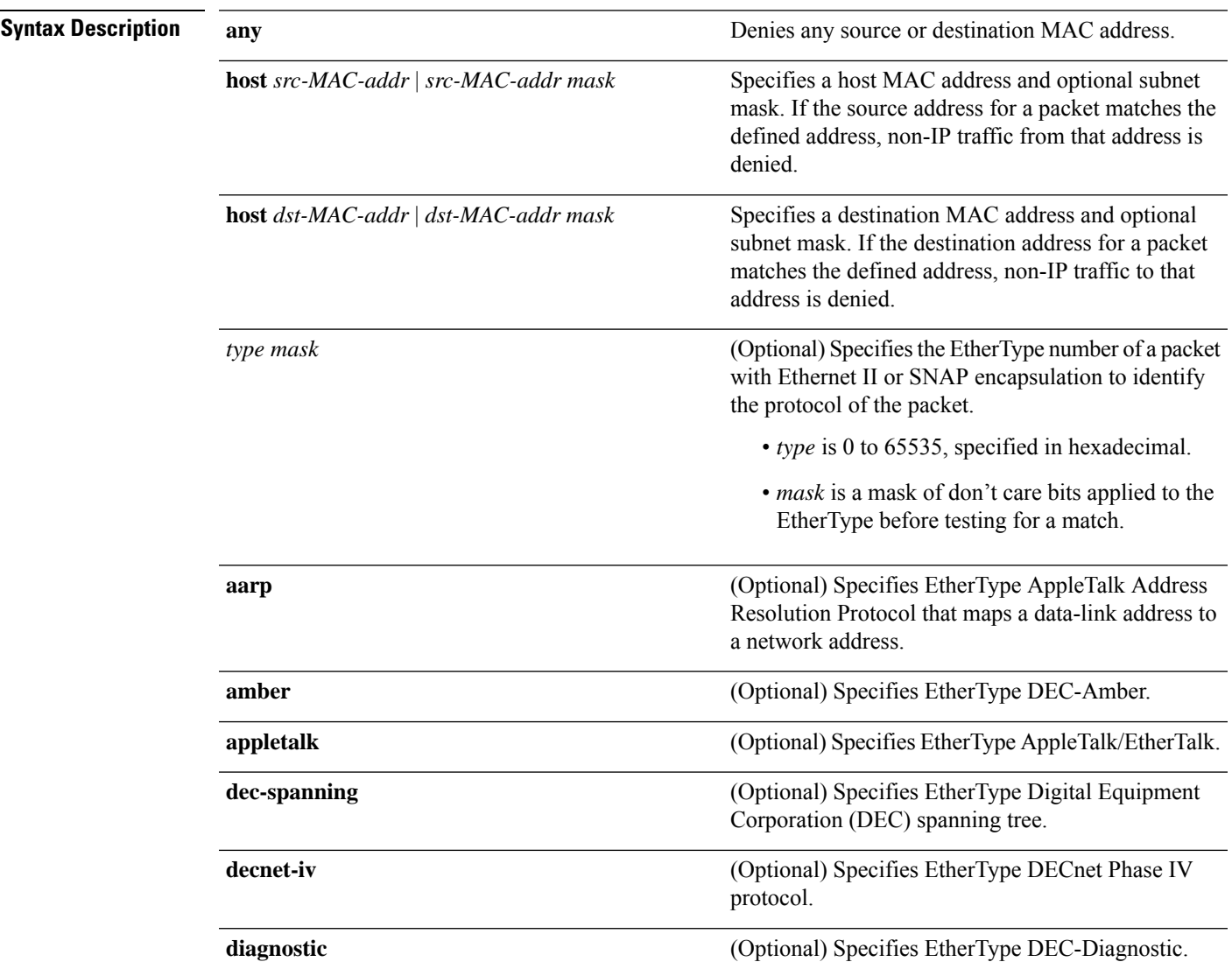

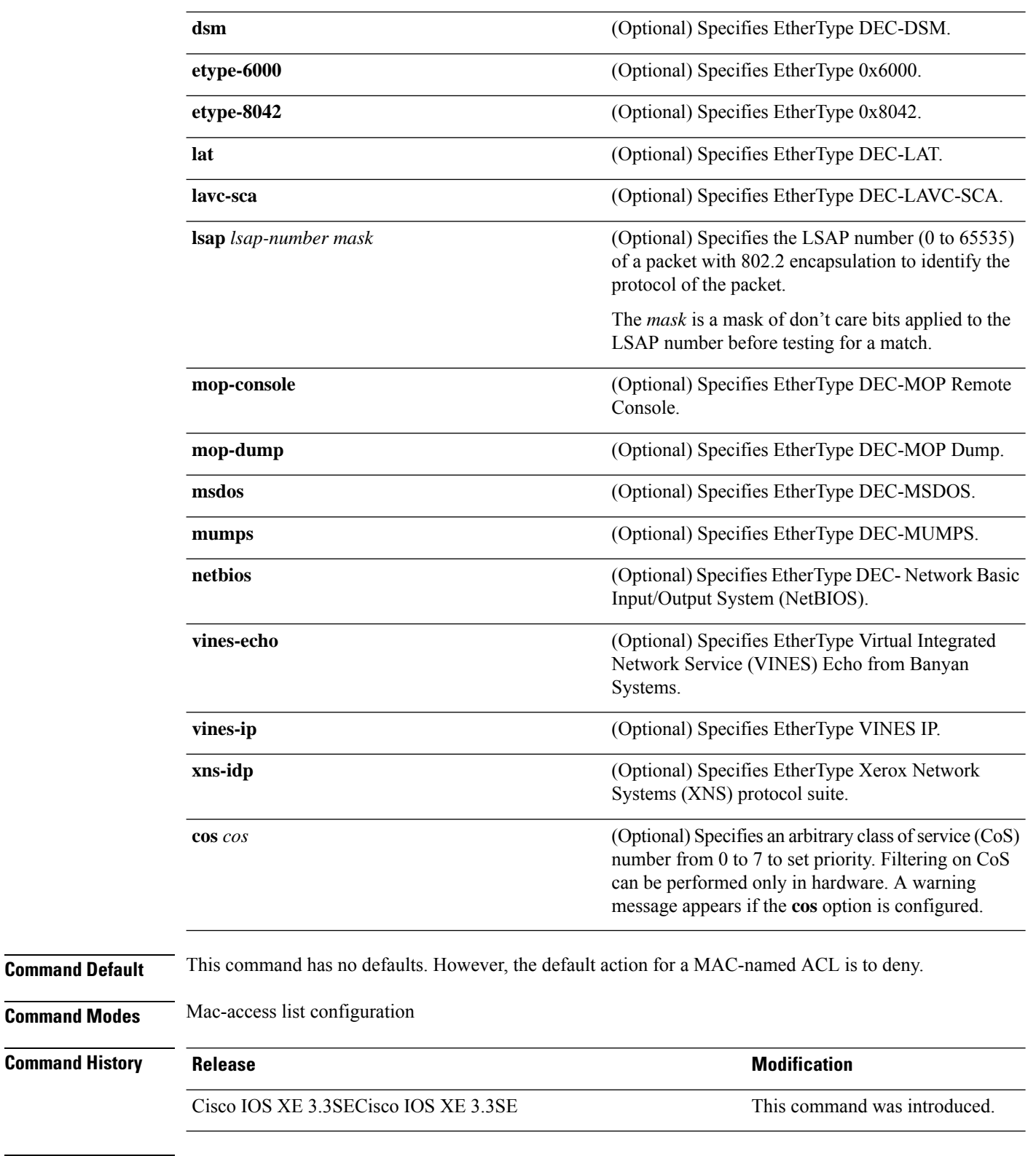

**Usage Guidelines** Though visible in the command-line help strings, **appletalk** is not supported as a matching condition.

You enter MAC access-list configuration mode by using the **mac access-list extended** global configuration command.

If you use the **host** keyword, you cannot enter an address mask; if you do not use the **any** or **host** keywords, you must enter an address mask.

After an access control entry (ACE) is added to an access control list, an implied **deny-any-any** condition exists at the end of the list. That is, if there are no matches, the packets are denied. However, before the first ACE is added, the list permits all packets.

To filter IPX traffic, you use the *type mask* or **lsap** *lsap mask* keywords, depending on the type of IPX encapsulation being used. Filter criteria for IPX encapsulation types as specified in Novell terminology and Cisco IOS terminology are listed in the following table.

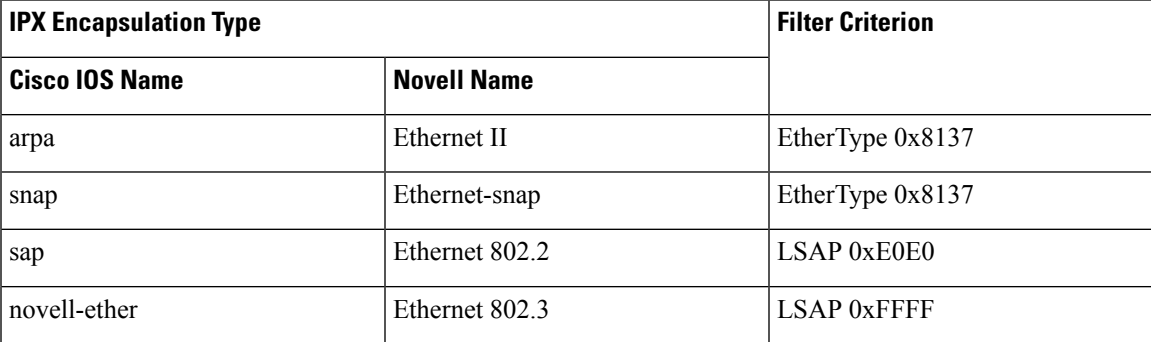

**Table 3: IPX Filtering Criteria**

This example shows how to define the MAC-named extended access list to allow NetBIOS traffic from any source to MAC address 00c0.00a0.03fa. Traffic matching this list is allowed.

Device(config-ext-macl)# **permit any host 00c0.00a0.03fa netbios**

This example shows how to remove the permit condition from the MAC-named extended access list:

Device(config-ext-macl)# **no permit any 00c0.00a0.03fa 0000.0000.0000 netbios**

This example permits all packets with EtherType 0x4321:

Device(config-ext-macl)# **permit any any 0x4321 0**

You can verify your settings by entering the **show access-lists** privileged EXEC command.

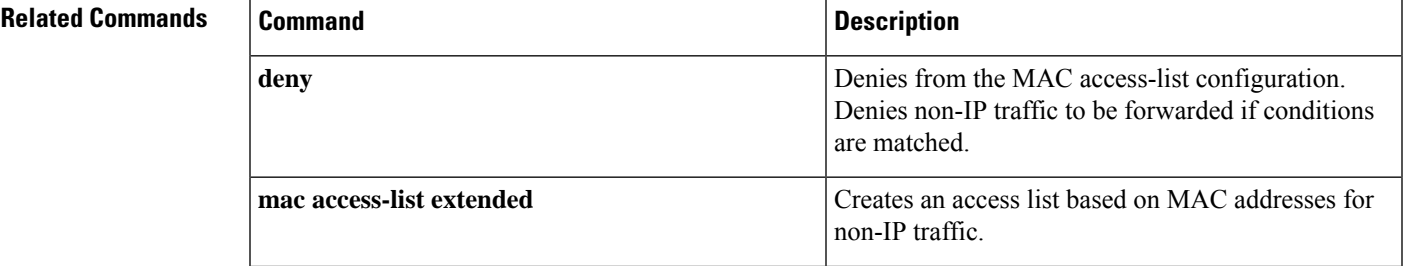

L

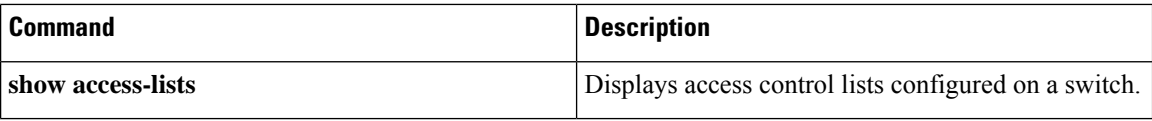

ı

## **protocol (IPv6 snooping)**

To specify that addresses should be gleaned with Dynamic Host Configuration Protocol (DHCP) or Neighbor Discovery Protocol (NDP), or to associate the protocol with an IPv6 prefix list, use the **protocol** command. To disable address gleaning with DHCP or NDP, use the **no** form of the command.

**protocol** {**dhcp** | **ndp**} **no protocol** {**dhcp** | **ndp**}

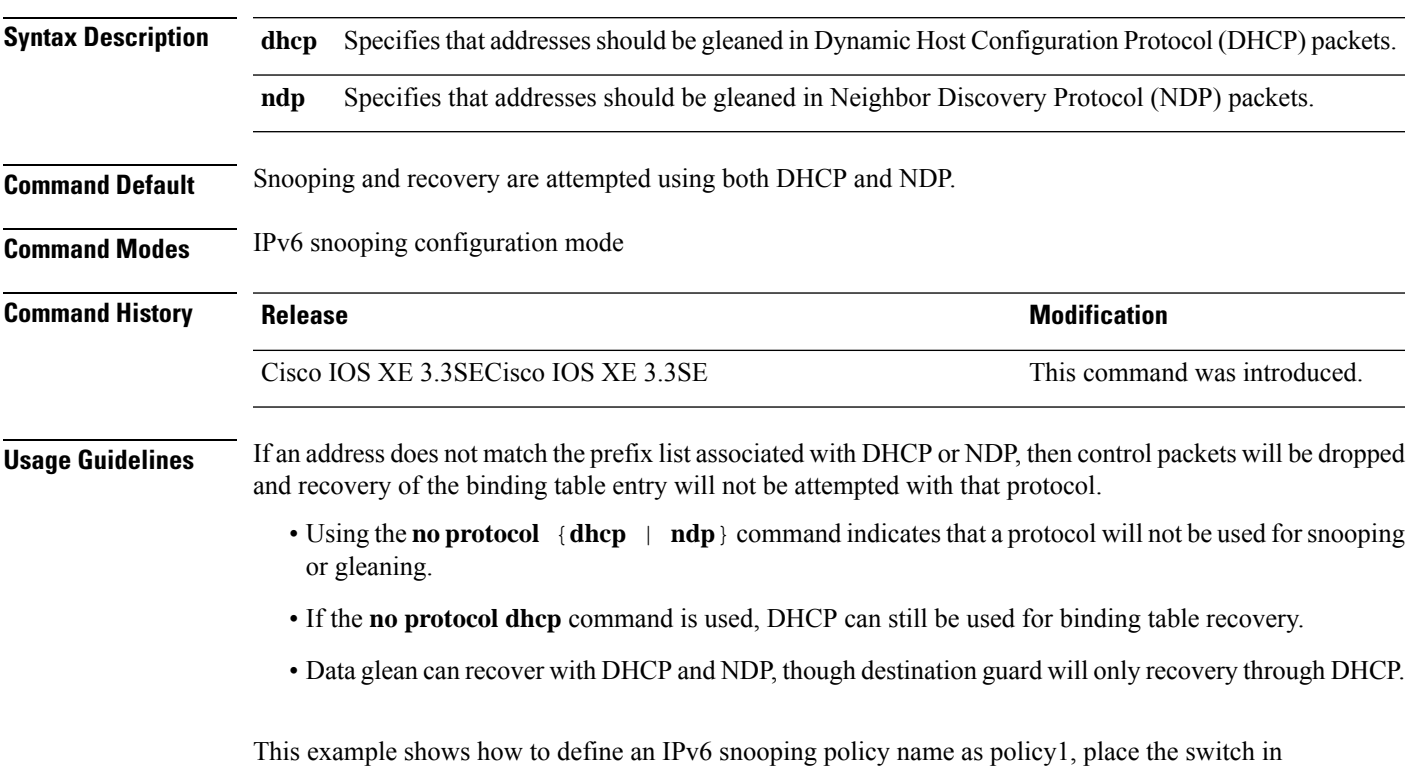

IPv6 snooping policy configuration mode, and configure the port to use DHCP to glean addresses:

Device(config)# **ipv6 snooping policy policy1** Device(config-ipv6-snooping)# **protocol dhcp**

### **radius server**

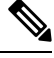

Starting from Cisco IOS 15.2(5)E release, the **radius server** command replaces the **radius-server host** command, being used in releases prior to Cisco IOS Release 15.2(5)E. The old command has been deprecated. **Note**

Use the **radius server** configuration sub-mode command on the switch stack or on a standalone switch to configure the RADIUS server parameters, including the RADIUS accounting and authentication. Use the **no** form of this command to return to the default settings.

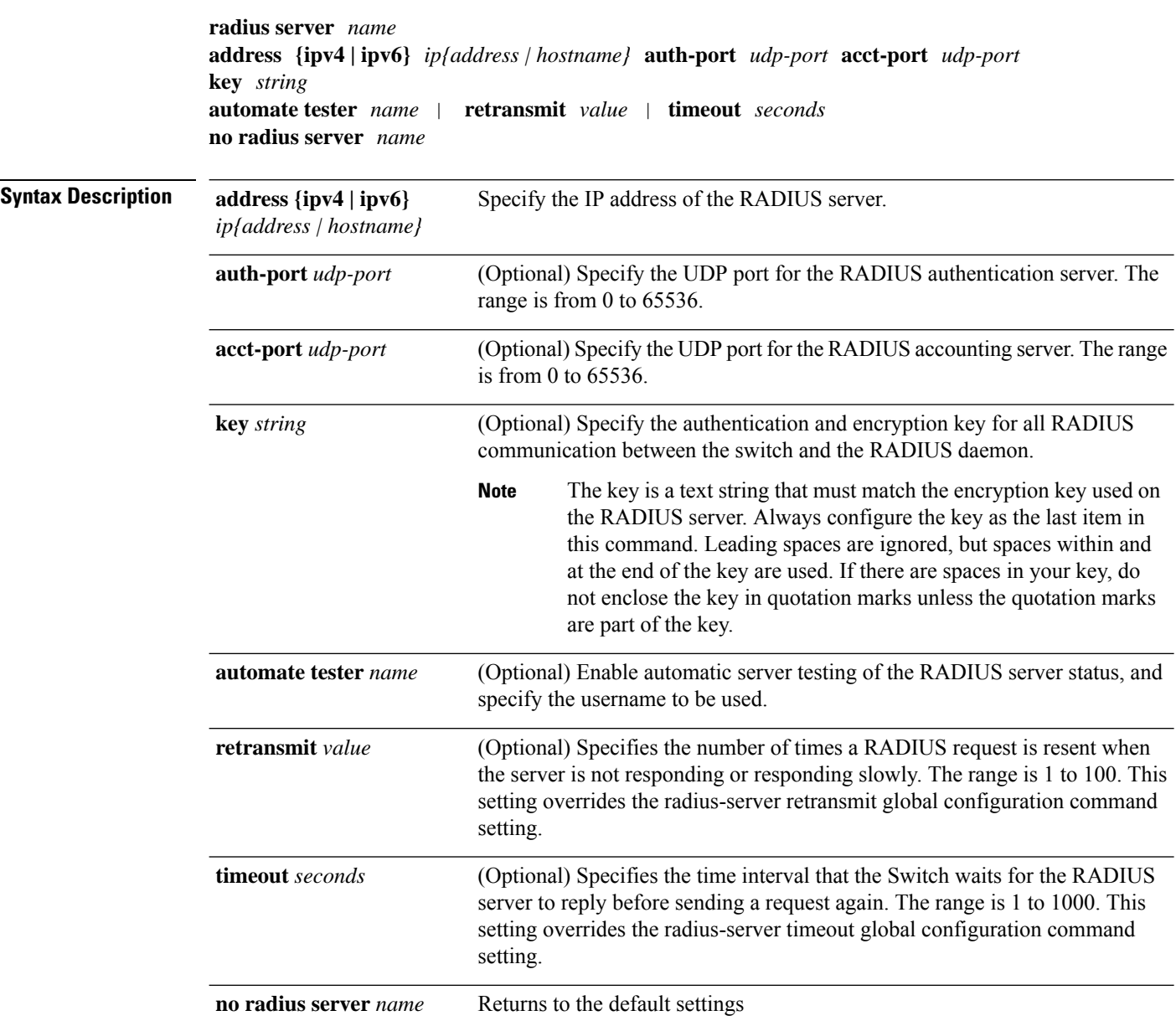

 $\blacksquare$ 

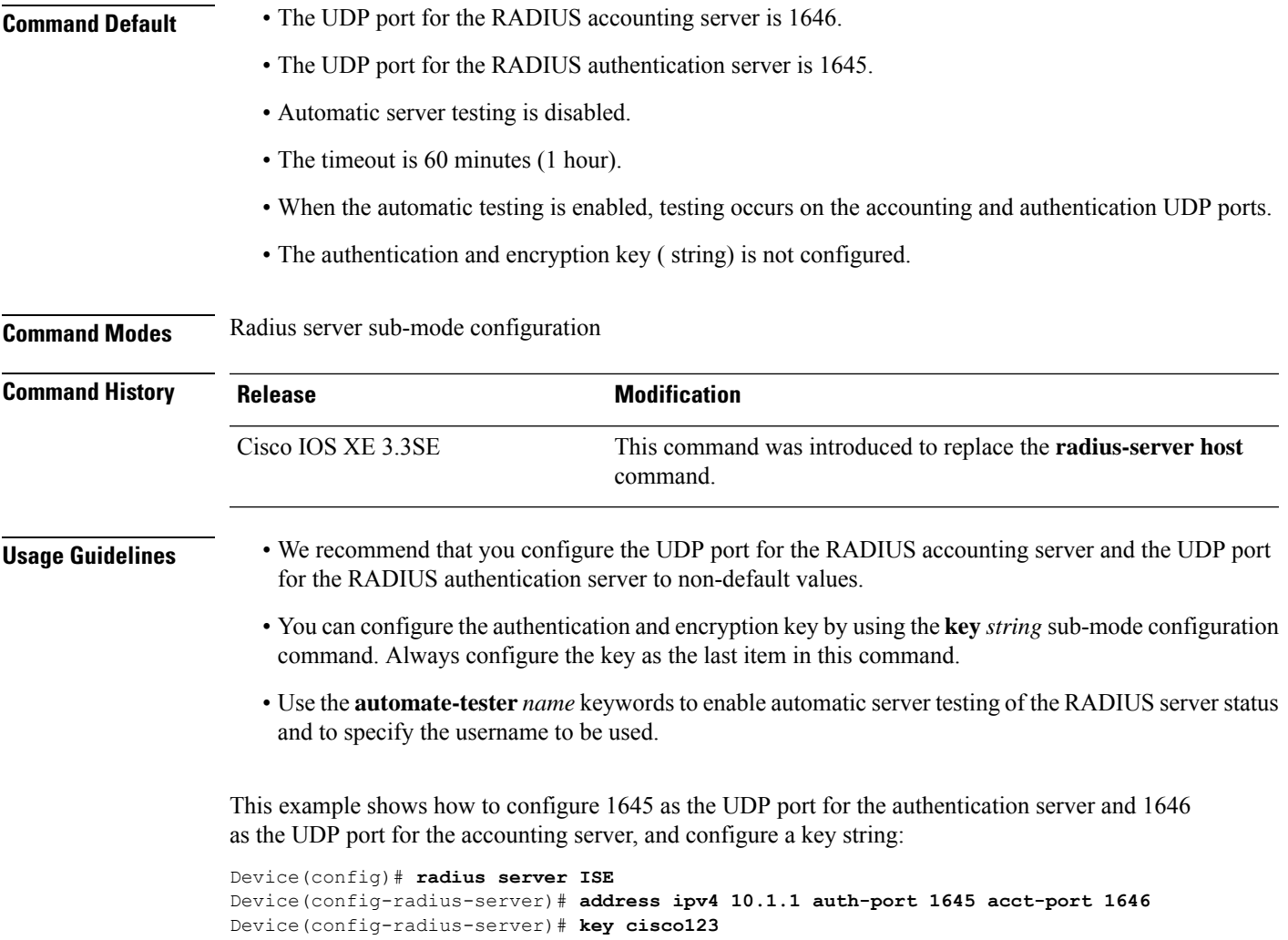

### **sap mode-list (cts manual)**

To select the Security Association Protocol (SAP) authentication and encryption modes (prioritized from highest to lowest) used to negotiate link encryption between two interfaces, use the **sap mode-list** command in Cisco TrustSec dot1x interface configuration mode. To remove a mode-list and revert to the default, use the **no** form of this command.

Use the **sap mode-list** command to manually specify the PMK and the Security Association Protocol (SAP) authentication and encryption modes to negotiate MACsec link encryption between two interfaces. Use the **no** form of the command to disable the configuration.

**sap pmk mode-list** {**gcm-encrypt** | **gmac** | **no-encap** | **null**} [**gcm-encrypt** | **gmac** | **no-encap** | **null**]

**no sap pmk mode-list** {**gcm-encrypt** | **gmac** | **no-encap** | **null**} [**gcm-encrypt** | **gmac** | **no-encap** | **null**]

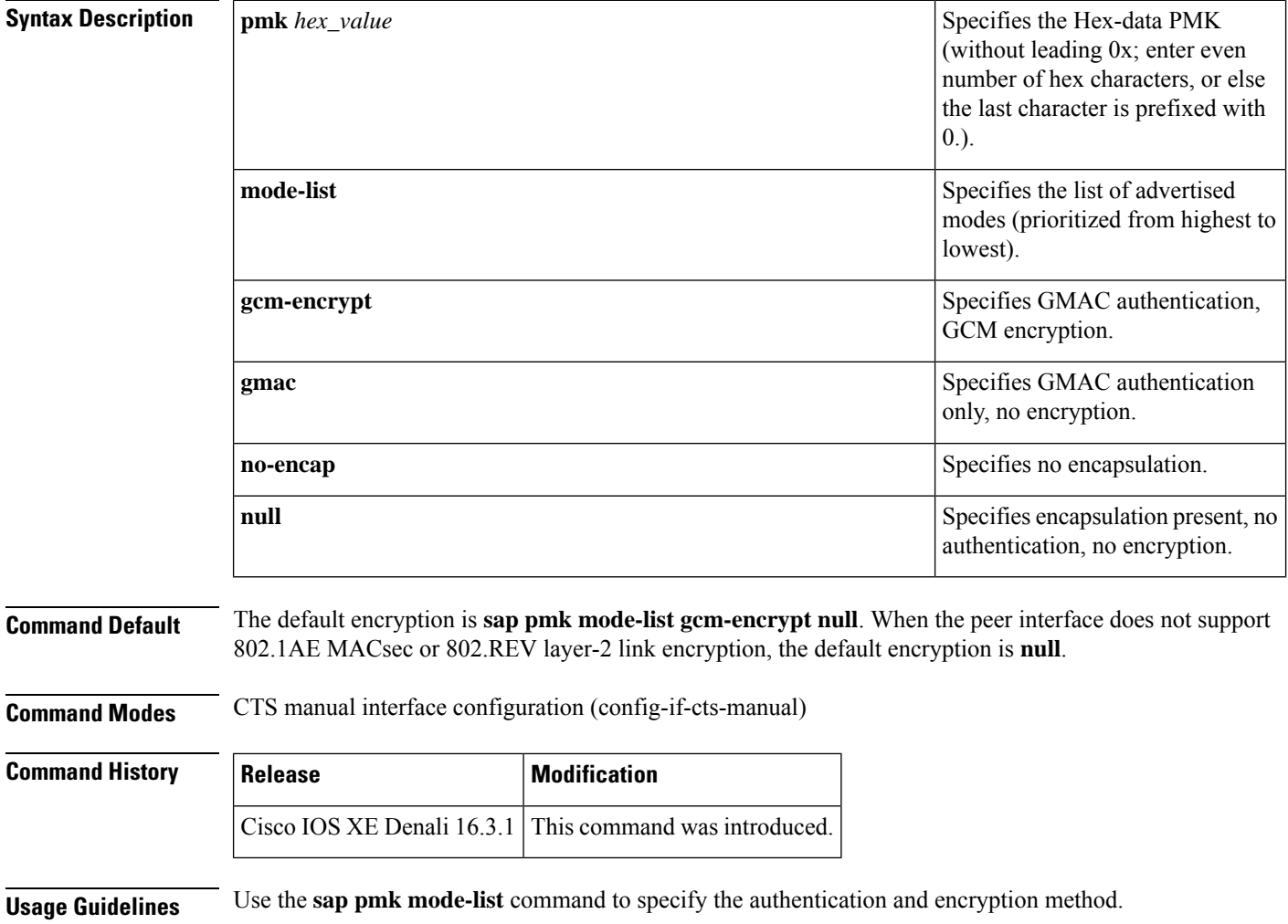

The Security Association Protocol (SAP) is an encryption key derivation and exchange protocol based on a draft version of the 802.11i IEEE protocol. SAP is used to establish and maintain the 802.1AE link-to-link encryption (MACsec) between interfaces that support MACsec.

SAP and PMK can be manually configured between two interfaces with the **sap pmk mode-list** command. When using 802.1X authentication, both sides (supplicant and authenticator) receive the PMK and the MAC address of the peer's port from the Cisco Secure Access Control Server.

If a device isrunning Cisco TrustSec-aware software but the hardware is not Cisco TrustSec-capable, disallow encapsulation with the **sap mode-list no-encap** command.

**Examples** The following example shows how to configure SAP on a Gigabit Ethernet interface:

```
Switch# configure terminal
Switch(config)# interface gigabitethernet 2/1
Switch(config-if)# cts manual
Switch(config-if-cts-manual)# sap pmk FFFEE mode-list gcm-encrypt
```
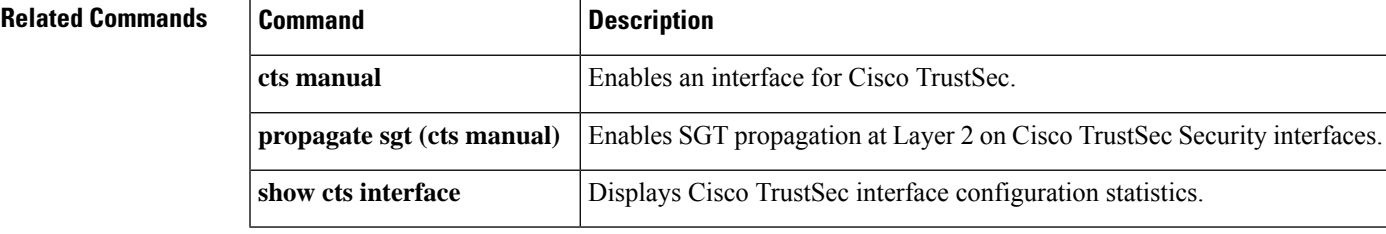

#### **Security**

# **security level (IPv6 snooping)**

To specify the level ofsecurity enforced, use the **security-level** command in IPv6 snooping policy configuration mode.

**security level** {**glean** | **guard** | **inspect**}

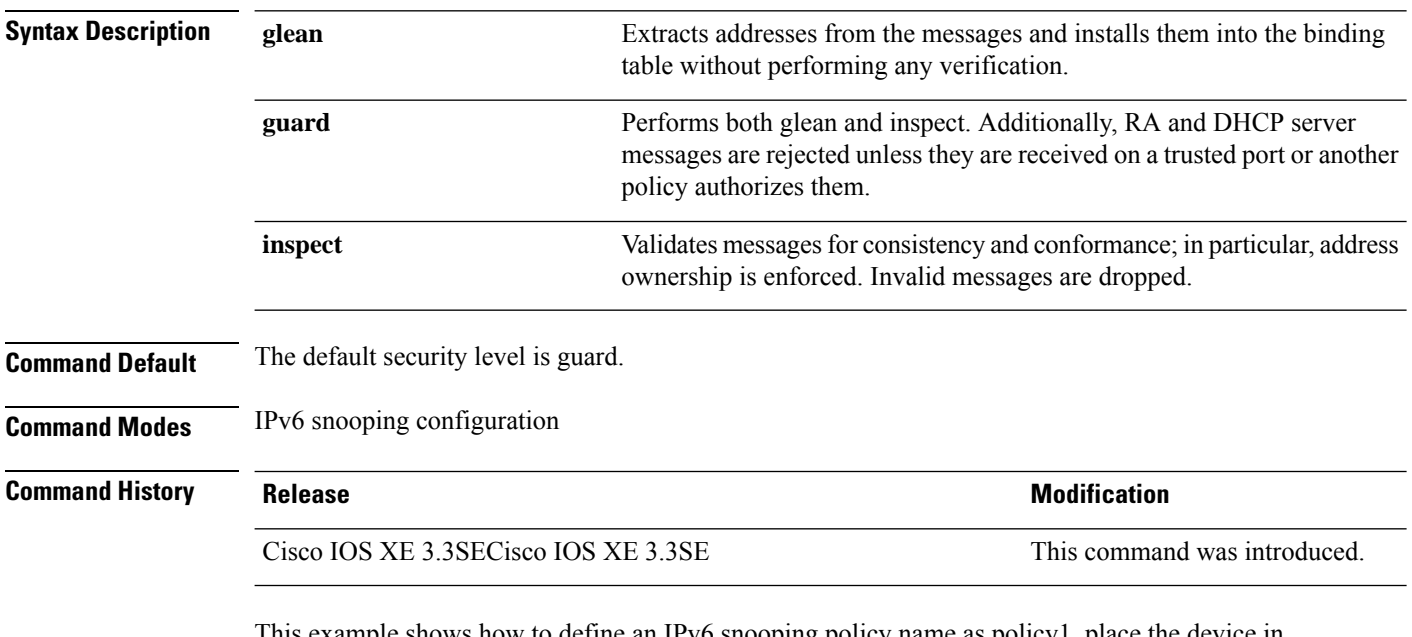

This example shows how to define an IPv6 snooping policy name as policy1, place the device in IPv6 snooping configuration mode, and configure the security level as inspect:

Device(config)# **ipv6 snooping policy policy1** Device(config-ipv6-snooping)# **security-level inspect**

### **server-private (RADIUS)**

16.1.1

To configure the IP address of the private RADIUS server for the group server, use the **server-private** command in RADIUS server-group configuration mode. To remove the associated private server from the authentication, authorization, and accounting (AAA) group server, use the **no** form of this command.

**server-private** *ip-address* [{**auth-port** *port-number* | **acct-port** *port-number*}] [**non-standard**] [**timeout** *seconds*] [**retransmit** *retries*] [**key** *string*]

**no server-private** *ip-address* [{**auth-port** *port-number* | **acct-port** *port-number*}] [**non-standard**] [**timeout** *seconds*] [**retransmit** *retries*] [**key** *string*]

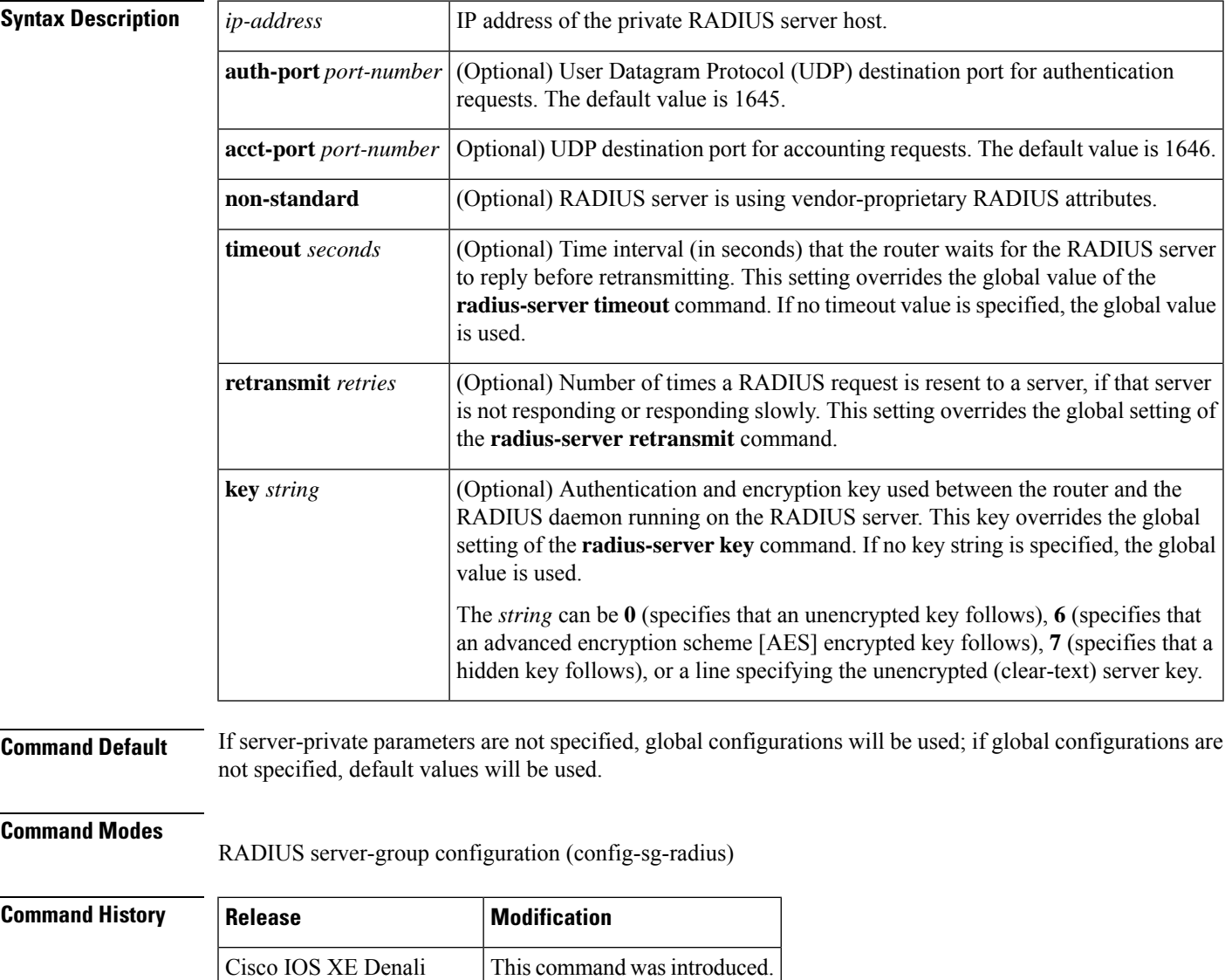

**Usage Guidelines** Use the **server-private** command to associate a particular private server with a defined server group. To prevent possible overlapping of private addresses between virtual route forwarding (VRF) instances, private servers (servers with private addresses) can be defined within the server group and remain hidden from other groups, while the servers in the global pool (default "radius" server group) can still be referred to by IP addresses and port numbers. Thus, the list of servers in server groups includes references to the hosts in the global configuration and the definitions of private servers.

**Note**

- If the **radius-server directed-request** command is configured, then a private RADIUS server cannot be used as the group server by configuring the **server-private** (RADIUS) command.
	- Creating or updating AAA server statistics record for private RADIUS servers are not supported. If private RADIUS servers are used, then error messages and tracebacks will be encountered, but these error messages or tracebacks do not have any impact on the AAA RADIUS functionality. To avoid these error messages and tracebacks, configure public RADIUS server instead of private RADIUS server.

Use the **password encryption aes** command to configure type 6 AES encrypted keys.

**Examples** The following example shows how to define the sg\_water RADIUS group server and associate private servers with it:

```
Device> enable
Device# configure terminal
Device(config)# aaa new-model
Device(config)# aaa group server radius sg_water
Device(config-sg-radius)# server-private 10.1.1.1 timeout 5 retransmit 3 key xyz
Device(config-sg-radius)# server-private 10.2.2.2 timeout 5 retransmit 3 key xyz
```
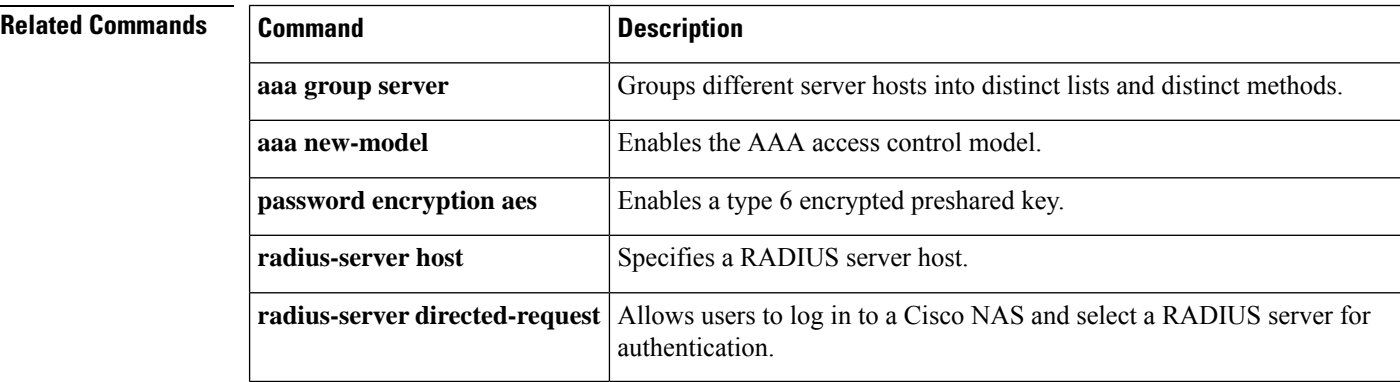

## **show aaa clients**

To show AAA client statistics, use the **show aaa clients** command.

**show aaa clients** [**detailed**] **Syntax Description detailed** (Optional) Shows detailed AAA client statistics. **Command Modes** User EXEC **Command History Release Release and Service Services and Modification** Cisco IOS XE 3.3SECisco IOS XE 3.3SE This command was introduced. This is an example of output from the **show aaa clients** command: Device# **show aaa clients** Dropped request packets: 0

**Security**

### **show aaa command handler**

To show AAA command handler statistics, use the **show aaa command handler** command.

**show aaa command handler Syntax Description** This command has no arguments or keywords. **Command Modes** User EXEC **Command History Release <b>Modification** Cisco IOS XE 3.3SECisco IOS XE 3.3SE This command was introduced.

This is an example of output from the **show aaa command handler** command:

Device# **show aaa command handler**

```
AAA Command Handler Statistics:
   account-logon: 0, account-logoff: 0
   account-query: 0, pod: 0
   service-logon: 0, service-logoff: 0
   user-profile-push: 0, session-state-log: 0
    reauthenticate: 0, bounce-host-port: 0
    disable-host-port: 0, update-rbacl: 0
   update-sgt: 0, update-cts-policies: 0
    invalid commands: 0
    async message not sent: 0
```
I

# **show aaa local**

To show AAA local method options, use the **show aaa local** command.

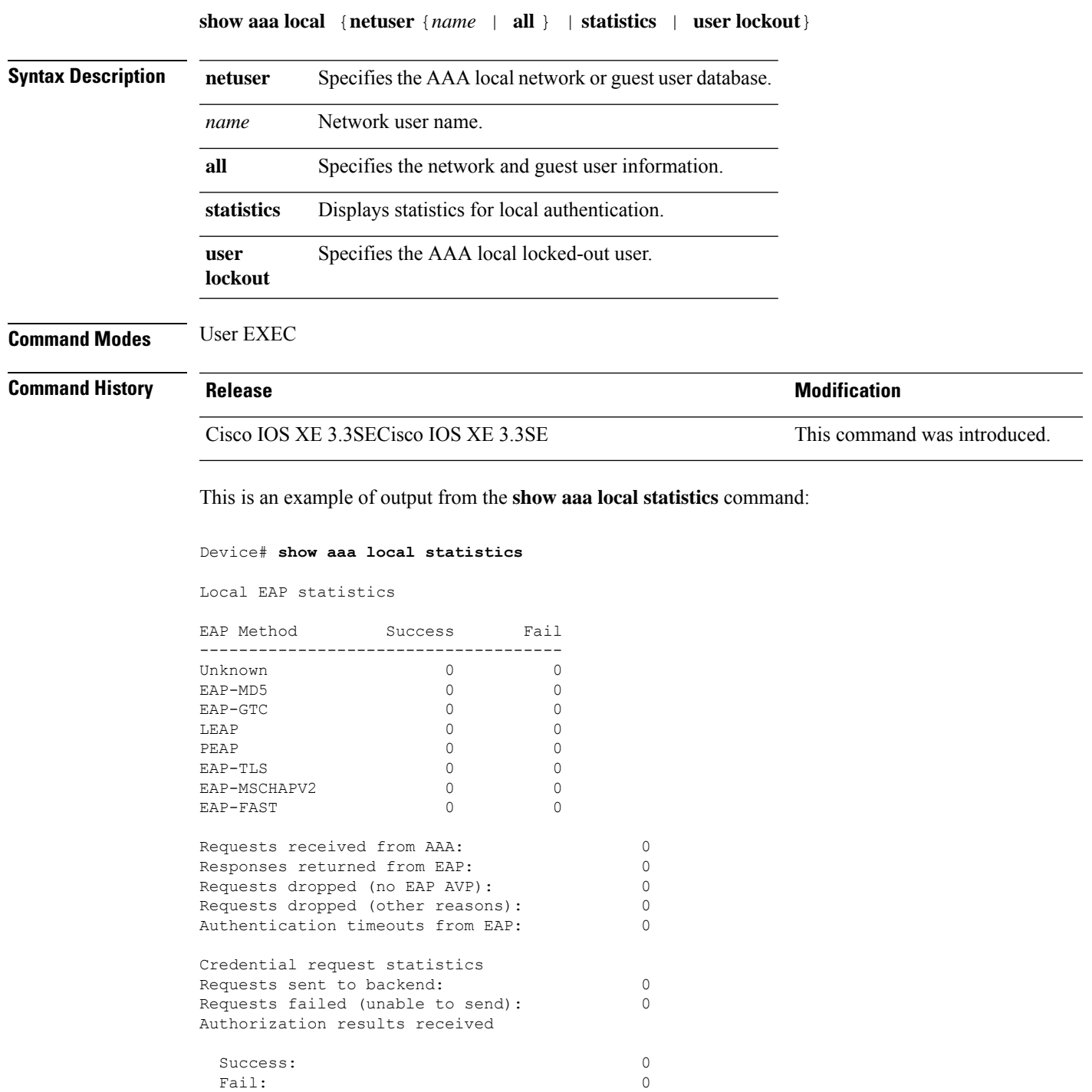

### **show aaa servers**

To shows all AAA servers as seen by the AAA server MIB, use the **show aaa servers** command.

**show aaa servers** [ **private**|**public**|[**detailed**]]

Throttled: transaction 0, timeout 0, failure 0 Elapsed time since counters last cleared: 0m Estimated Outstanding Access Transactions: 0 Estimated Outstanding Accounting Transactions: 0 Estimated Throttled Access Transactions: 0 Estimated Throttled Accounting Transactions: 0

Maximum Throttled Transactions: access 0, accounting 0

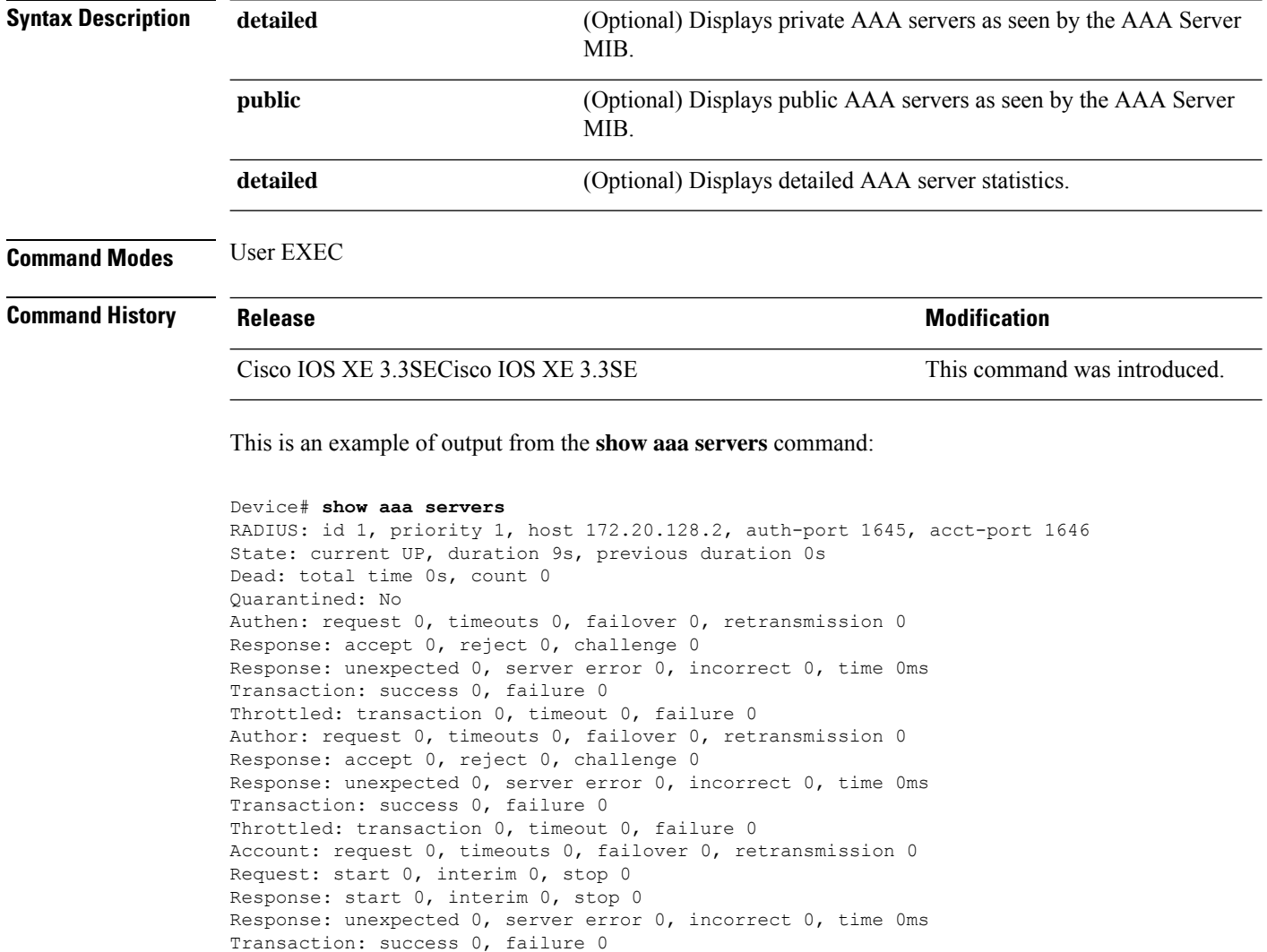

### **show aaa sessions**

To show AAA sessions as seen by the AAA Session MIB, use the **show aaa sessions** command.

**show aaa sessions Syntax Description** This command has no arguments or keywords. **Command Modes** User EXEC **Command History Release Research 2008 and 2008 and 2008 and 2008 and 2008 and 2008 and 2008 and 2008 and 2008 and 2008 and 2008 and 2008 and 2008 and 2008 and 2008 and 2008 and 2008 and 2008 and 2008 and 2008 and 2008 and** Cisco IOS XE 3.3SECisco IOS XE 3.3SE This command was introduced. This is an example of output from the **show aaa sessions** command:

```
Device# show aaa sessions
Total sessions since last reload: 7
Session Id: 4007
  Unique Id: 4025
  User Name: *not available*
  IP Address: 0.0.0.0
  Idle Time: 0
  CT Call Handle: 0
```
### **show authentication brief**

To display brief information about authentication sessions for a given interface, use the **show authentication brief** command in either user EXEC or privileged EXEC mode.

show authentication brief[switch{*switch-number*|active|standby}{R0}]

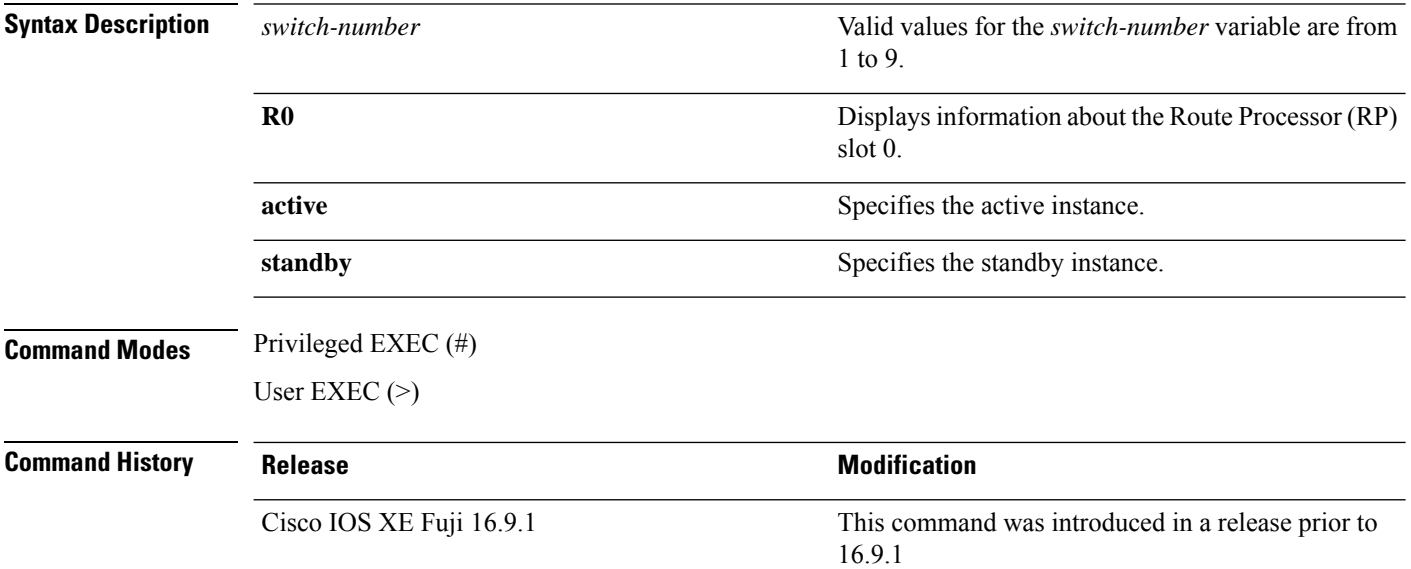

#### The following is a sample output from the **show authentication brief** command:

#### **Device# show authentication brief**

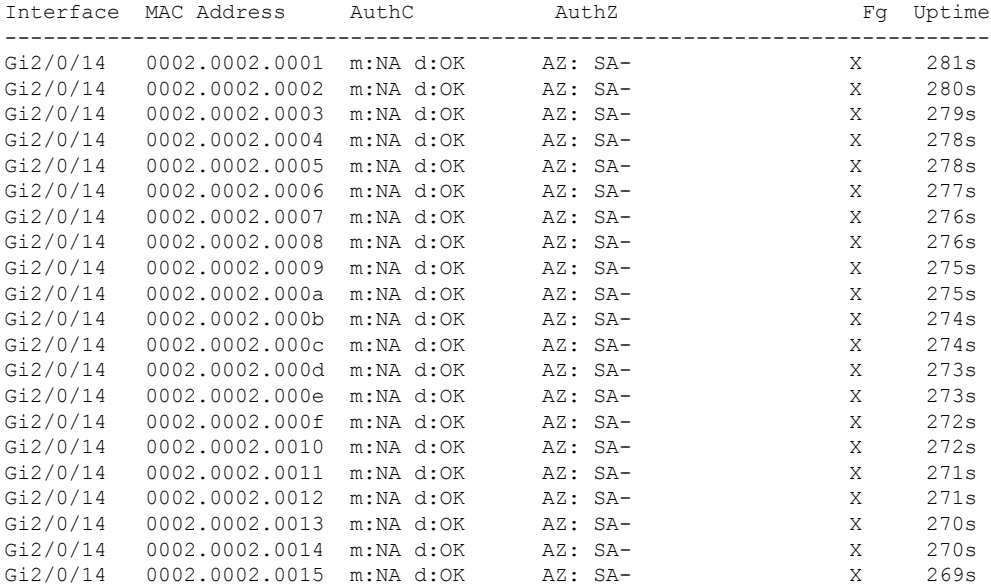

The following is a sample output from the **show authenticationbrief** command for active instances:

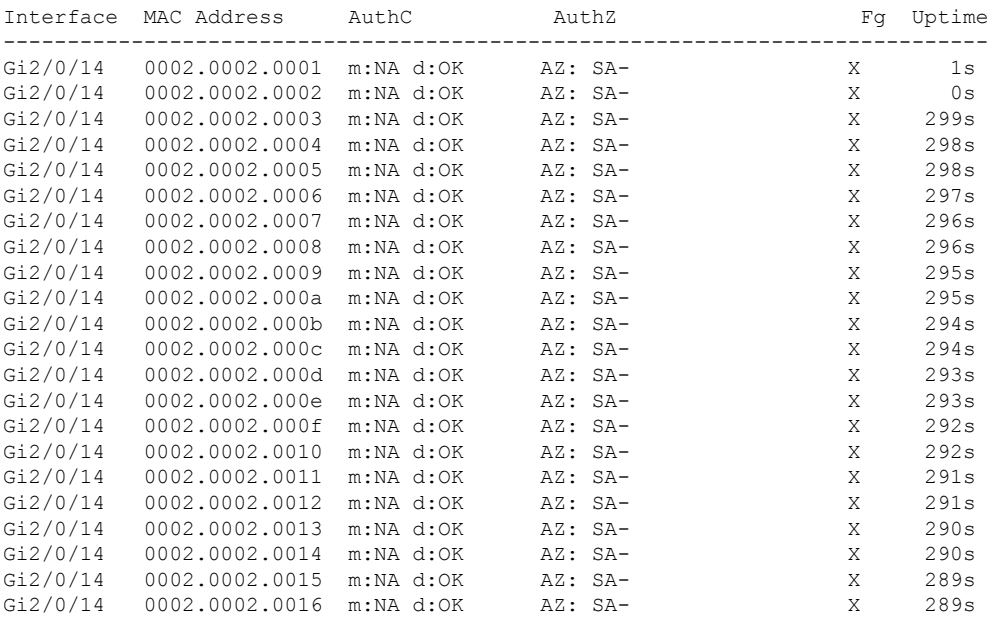

#### **Device# show authentication brief switch active R0**

The following is a sample output from the **show authenticationbrief** command forstandby instances:

**Device# show authentication brief switch standby R0**

No sessions currently exist

The table below describes the significant fields shown in the displays.

#### **Table 4: show authentication brief Field Descriptions**

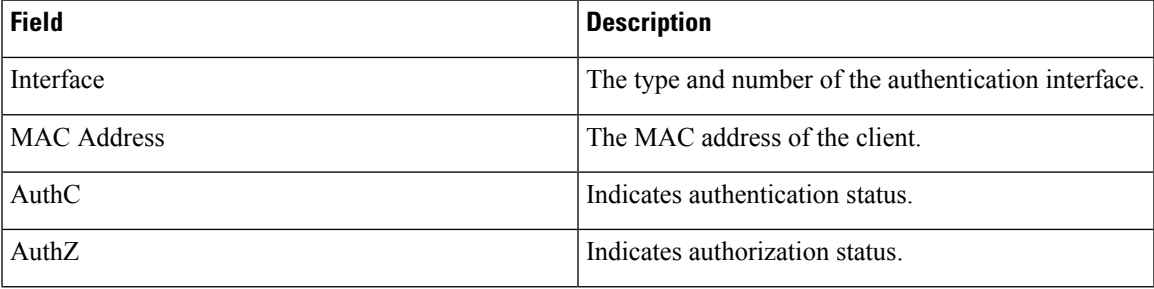

I

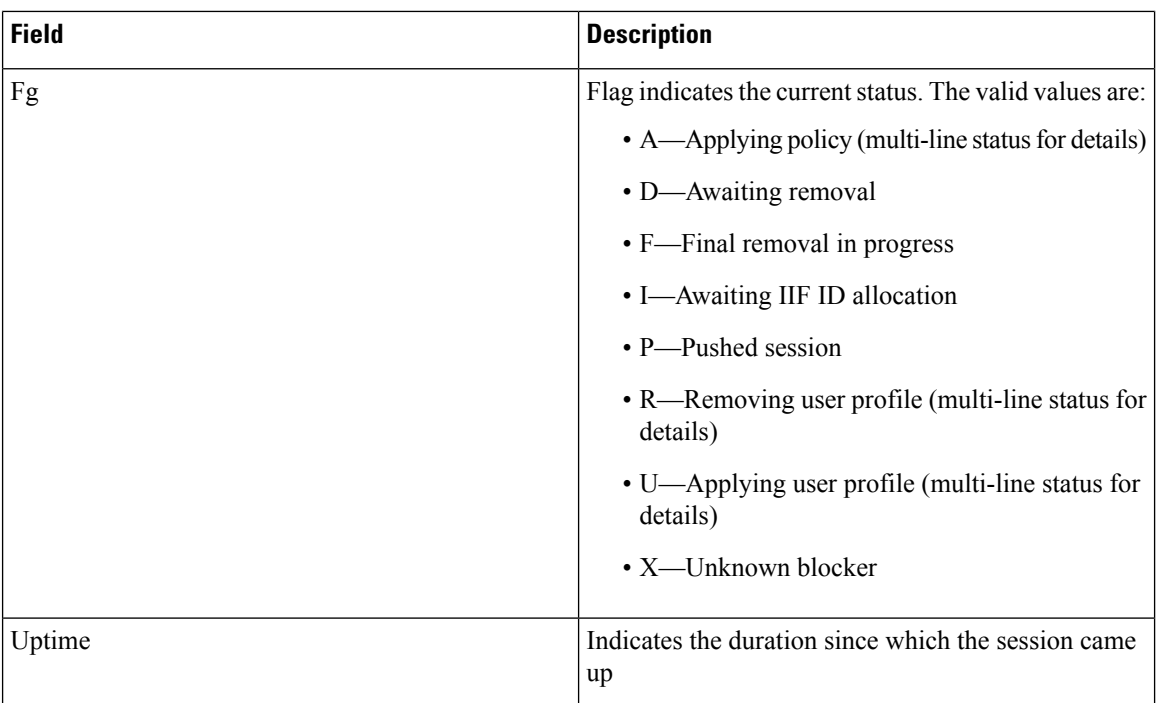

### **show authentication sessions**

To display information about current Auth Manager sessions, use the **show authentication sessions** command.

**show authentication sessions** [**database**][**handle** *handle-id* [**details**]][**interface** *type number* [**details**][**mac** *mac-address* [**interface** *type number*][**method** *method-name* [**interface** *type number* [**details**] [**session-id** *session-id* [**details**]]

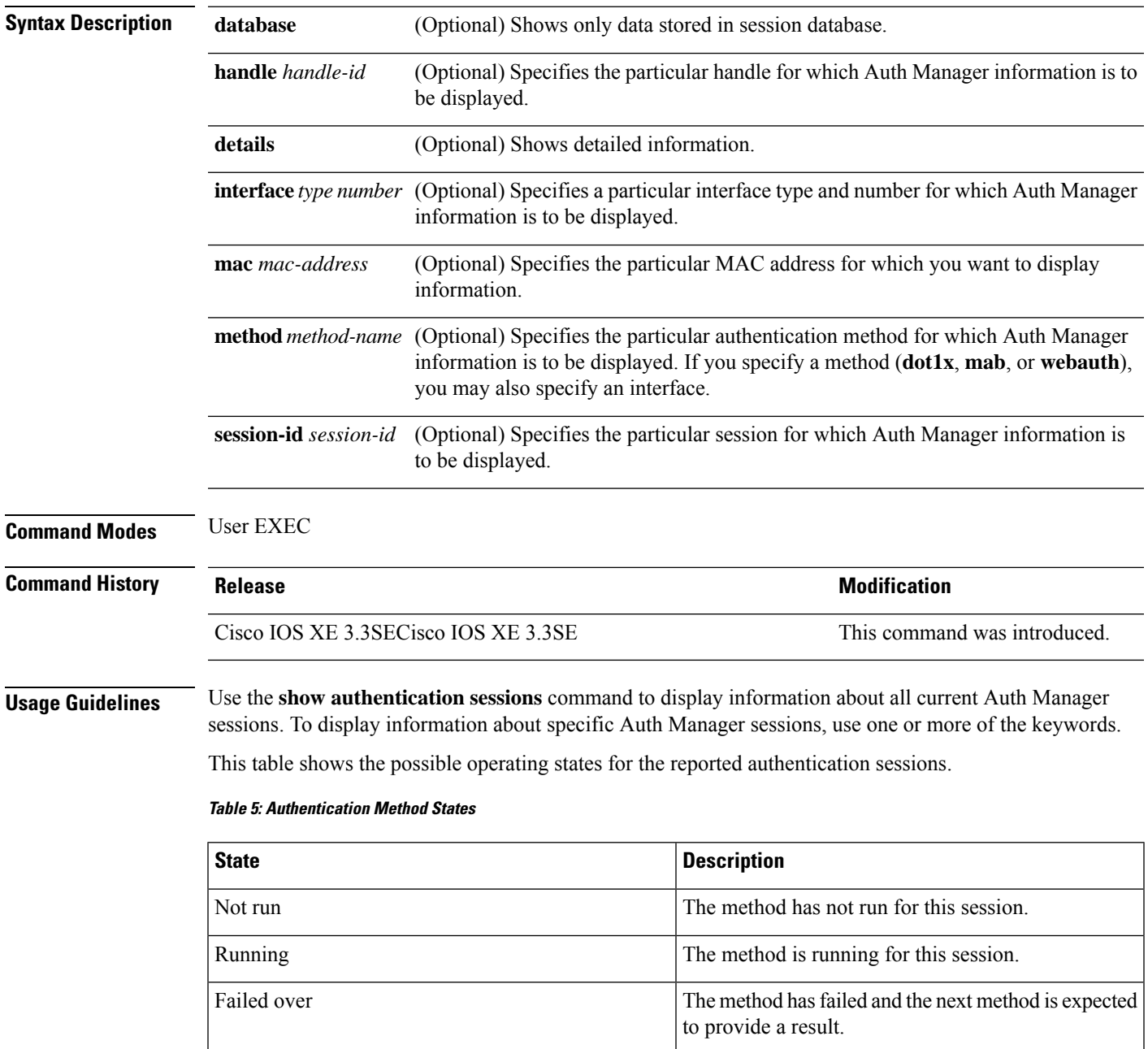

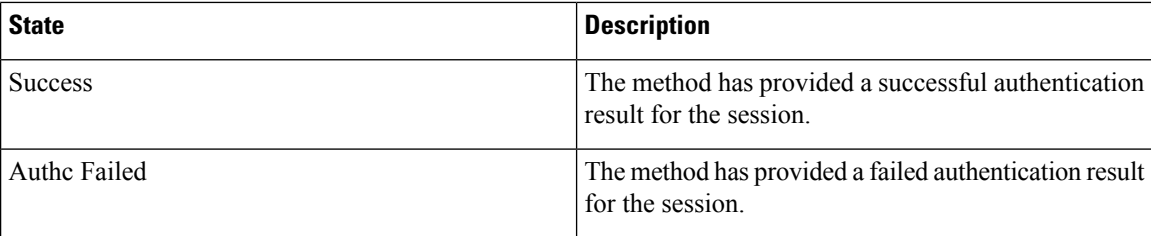

This table shows the possible authentication methods.

#### **Table 6: Authentication Method States**

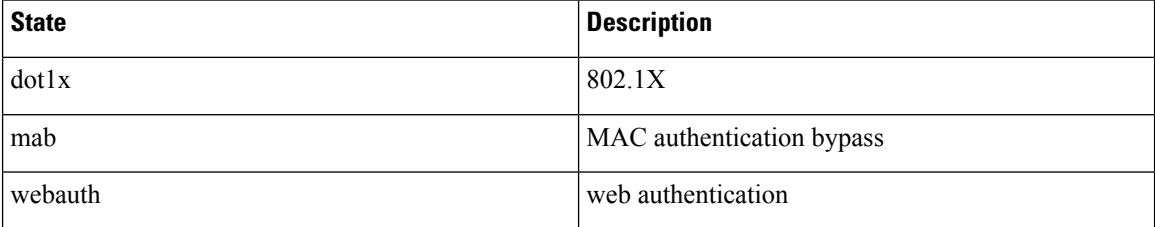

The following example shows how to display all authentication sessions on the switch:

#### Device# **show authentication sessions**

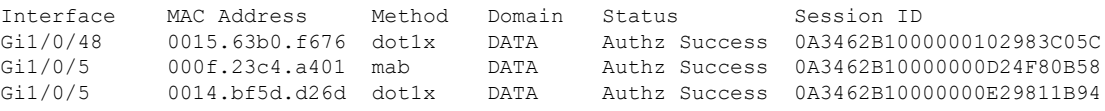

The following example shows how to display all authentication sessions on an interface:

```
Device# show authentication sessions interface gigabitethernet2/0/47
           Interface: GigabitEthernet2/0/47
         MAC Address: Unknown
          IP Address: Unknown
              Status: Authz Success
              Domain: DATA
       Oper host mode: multi-host
     Oper control dir: both
       Authorized By: Guest Vlan
         Vlan Policy: 20
     Session timeout: N/A
        Idle timeout: N/A
    Common Session ID: 0A3462C8000000000002763C
     Acct Session ID: 0x00000002
              Handle: 0x25000000
Runnable methods list:
      Method State
      mab Failed over
      dot1x Failed over
   ----------------------------------------
           Interface: GigabitEthernet2/0/47
          MAC Address: 0005.5e7c.da05
           IP Address: Unknown
           User-Name: 00055e7cda05
              Status: Authz Success
              Domain: VOICE
       Oper host mode: multi-domain
```

```
Oper control dir: both
       Authorized By: Authentication Server
      Session timeout: N/A
       Idle timeout: N/A
   Common Session ID: 0A3462C8000000010002A238
     Acct Session ID: 0x00000003
             Handle: 0x91000001
Runnable methods list:
     Method State
      mab Authc Success
      dot1x Not run
```
### **show cisp**

To display CISP information for a specified interface, use the **show cisp** command in privileged EXEC mode.

**show cisp** {[**clients** | **interface** *interface-id*] | **registrations** | **summary**}

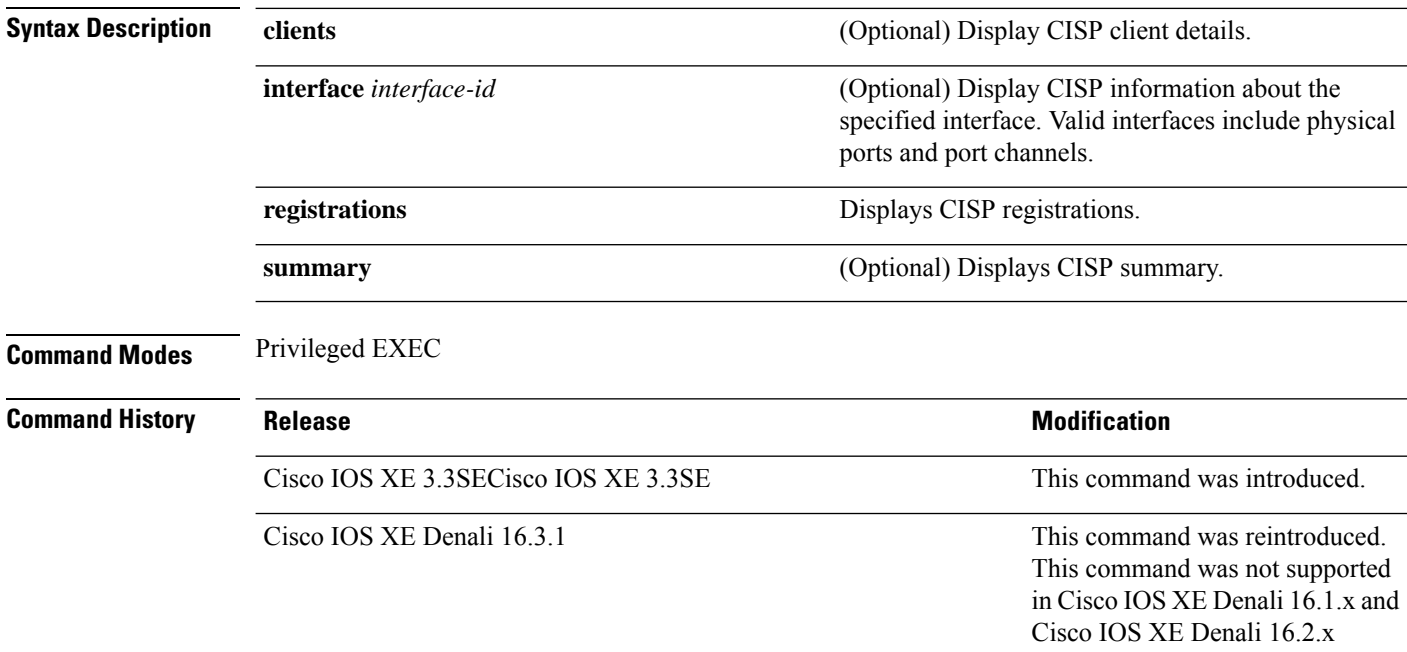

This example shows output from the **show cisp interface** command:

```
Device# show cisp interface fast 0
CISP not enabled on specified interface
```
This example shows output from the **show cisp registration** command:

```
Device# show cisp registrations
Interface(s) with CISP registered user(s):
------------------------------------------
Fa1/0/13
Auth Mgr (Authenticator)
Gi2/0/1
Auth Mgr (Authenticator)
Gi2/0/2
Auth Mgr (Authenticator)
Gi2/0/3
Auth Mgr (Authenticator)
Gi2/0/5
Auth Mgr (Authenticator)
Gi2/0/9
Auth Mgr (Authenticator)
Gi2/0/11
Auth Mgr (Authenticator)
```
Gi2/0/13 Auth Mgr (Authenticator) Gi3/0/3 Gi3/0/5 Gi3/0/23

### $\overline{\mathbf{Related}$  **Commands**

 $\mathbf{l}$ 

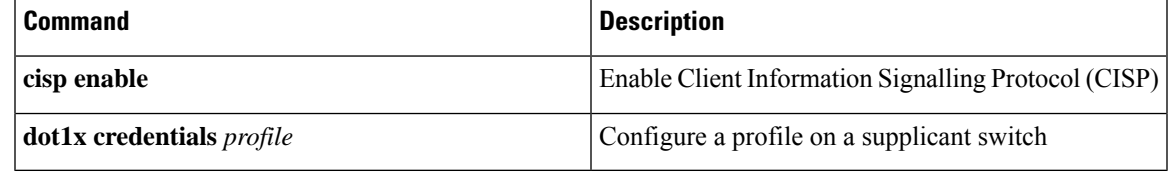

## **show dot1x**

To display IEEE 802.1x statistics, administrative status, and operational status for the switch or for the specified port, use the **show dot1x** command in user EXEC mode.

**show dot1x** [**all** [**count** | **details** | **statistics** | **summary**]] [**interface** *type number* [**details** | **statistics**]] [**statistics**]

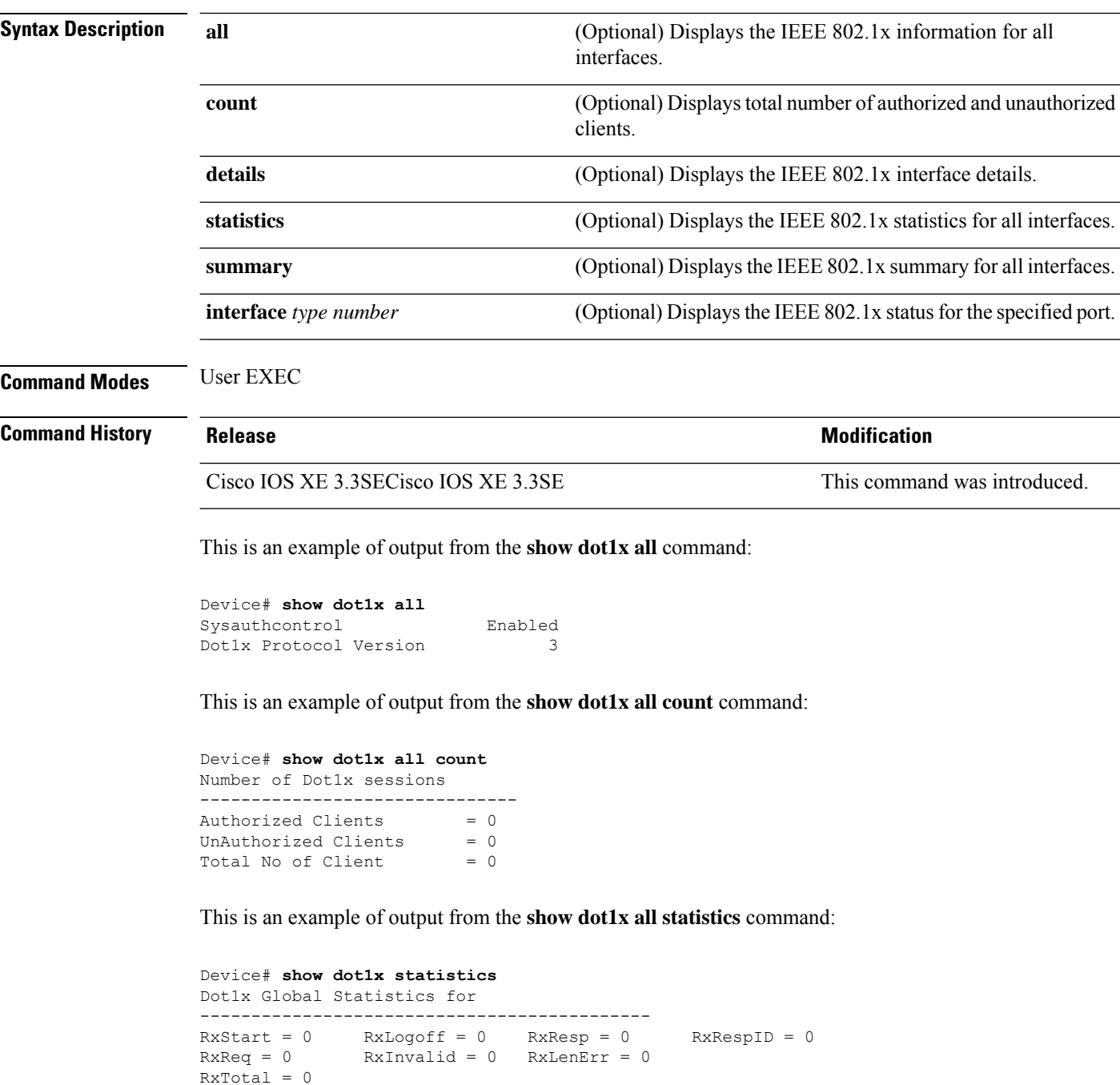

 $\blacksquare$ 

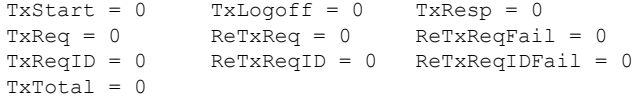

## **show eap pac peer**

To display stored Protected Access Credentials (PAC) for Extensible Authentication Protocol (EAP) Flexible Authentication viaSecure Tunneling (FAST) peers, use the **show eappacpeer** command in privileged EXEC mode.

### **show eap pac peer**

**Syntax Description** This command has no arguments or keywords.

**Command Modes** Privileged EXEC

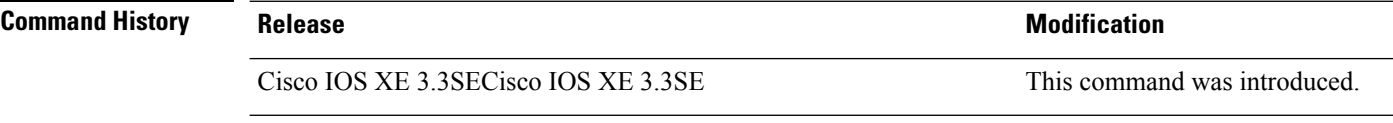

This is an example of output from the **show eap pac peers** privileged EXEC command:

Device> **show eap pac peers** No PACs stored

### **Related Commands**

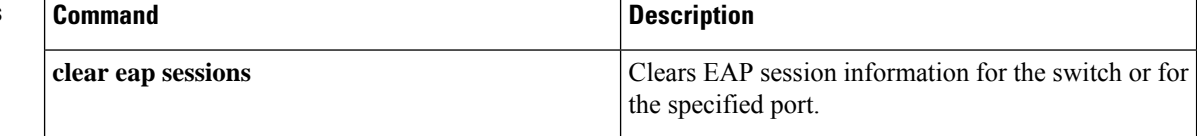

## **show ip dhcp snooping statistics**

To display DHCP snooping statistics in summary or detail form, use the **show ip dhcp snooping statistics** command in user EXEC mode.

**show ip dhcp snooping statistics** [**detail** ]

**Syntax Description detail** (Optional) Displays detailed statistics information.

### **Command Modes** User EXEC

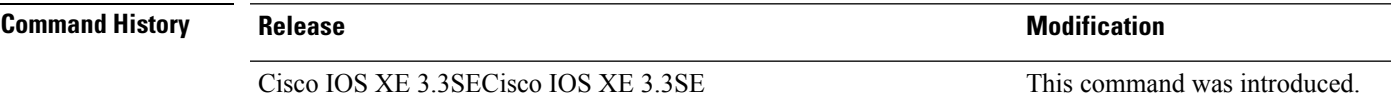

**Usage Guidelines** In a switch stack, all statistics are generated on the stack primary. If a new active switch is elected, the statistics counters reset.

This is an example of output from the **show ip dhcp snooping statistics** command:

Device> **show ip dhcp snooping statistics**

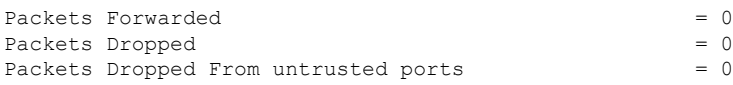

This is an example of output from the **show ip dhcp snooping statistics detail** command:

Device> **show ip dhcp snooping statistics detail**

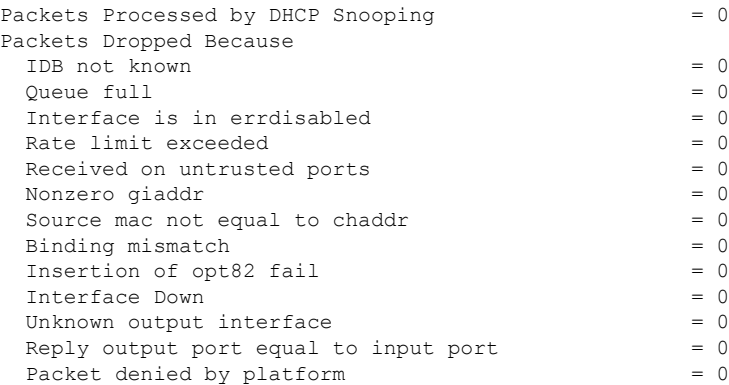

This table shows the DHCP snooping statistics and their descriptions:

### **Table 7: DHCP Snooping Statistics**

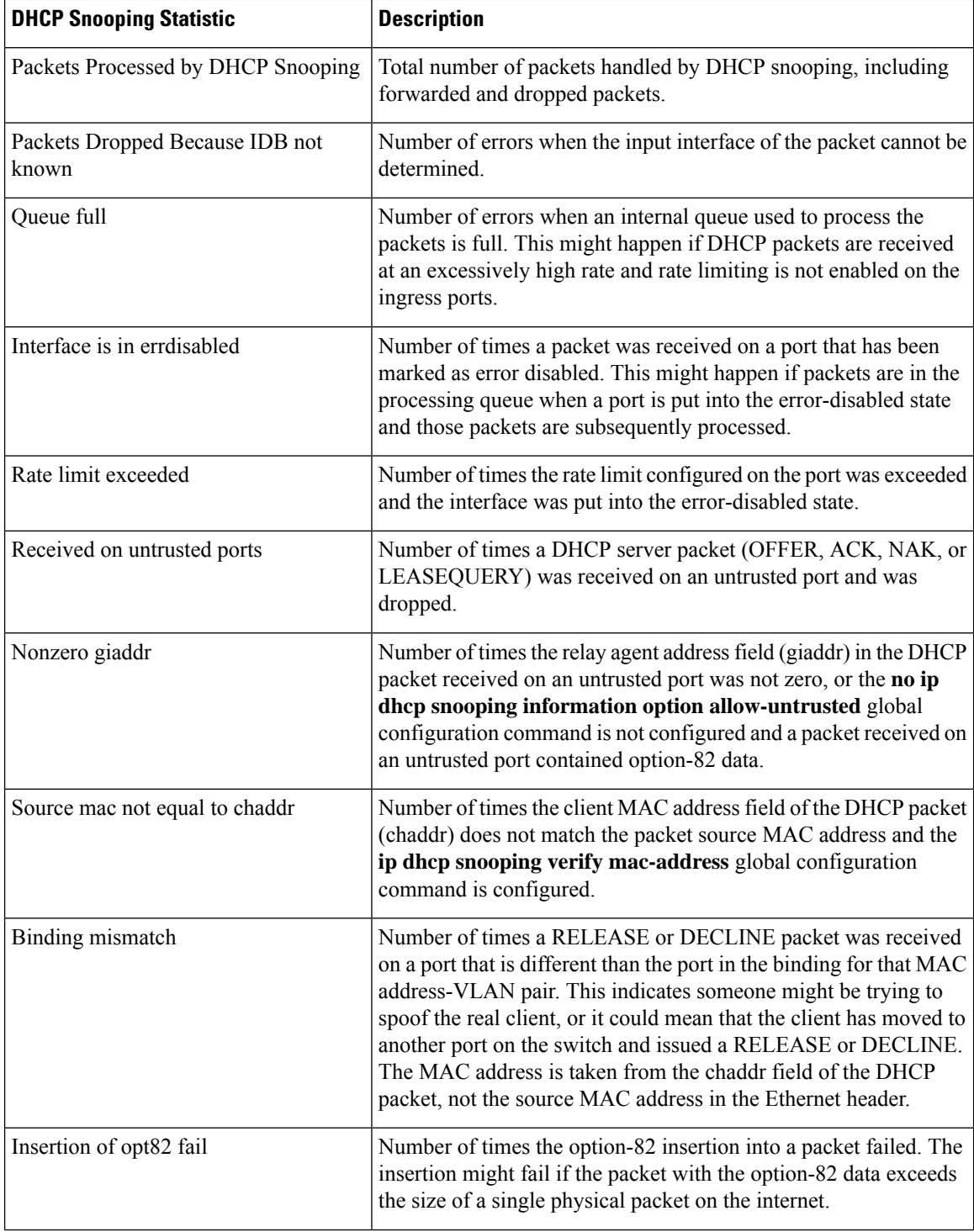

 $\mathbf I$ 

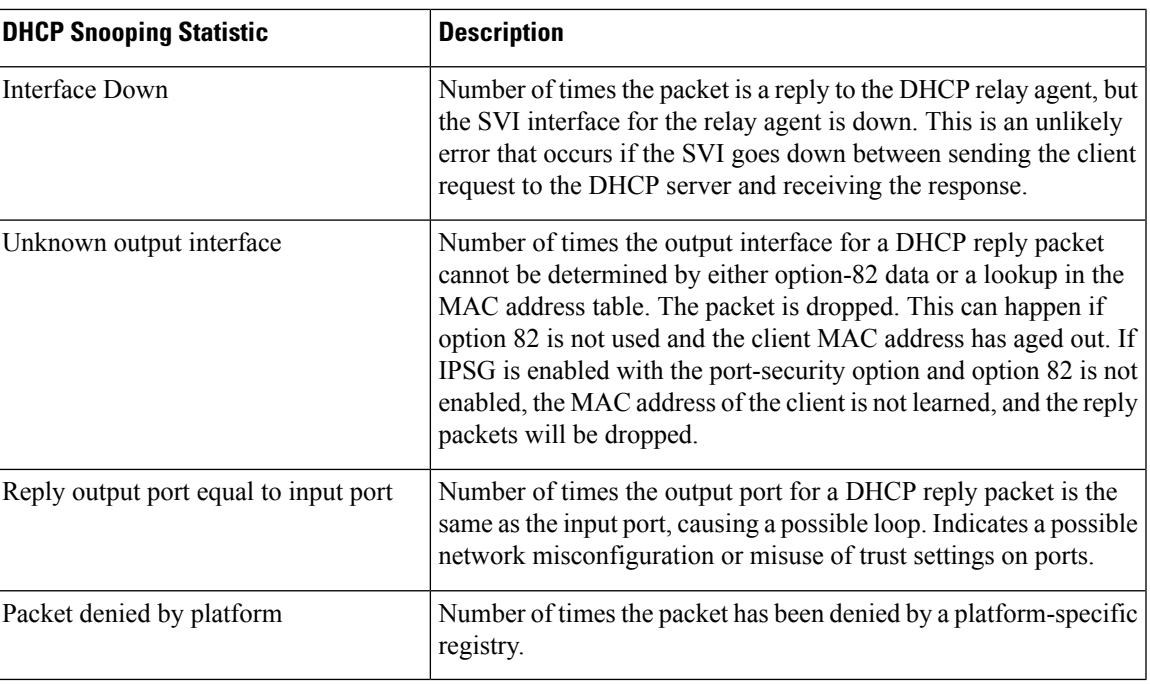

### **show macsec**

To display 802.1ae Media Access Control Security (MACsec) information, use the **show macsec** command in privileged EXEC mode.

**show macsec** {**interface***interface-id* | **summary**}

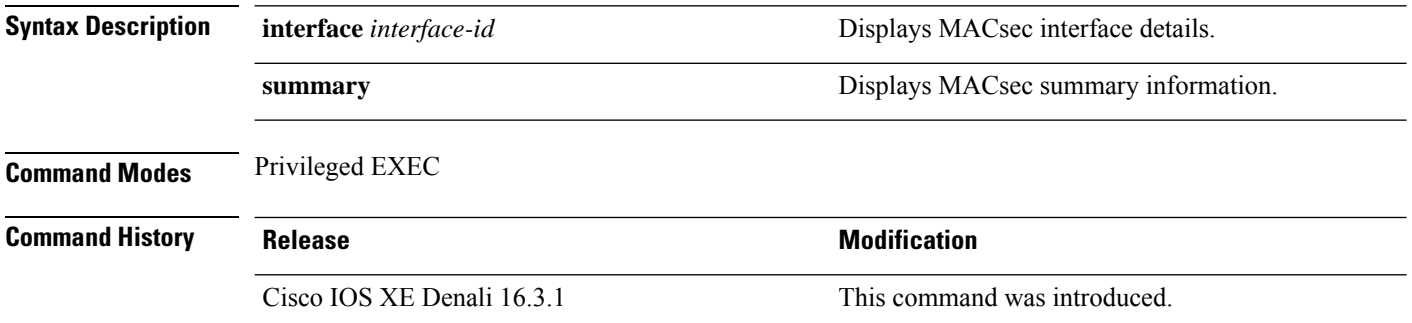

#### **Examples**

This is sample output of the **show macsec interface** command when there is no MACsec session established on the interface:

```
Switch# show macsec interface gigabitethernet 1/0/1
MACsec is enabled
 Replay protect : enabled
 Replay window : 0
  Include SCI : yes
  Cipher : GCM-AES-128
 Confidentiality Offset : 0
Capabilities
 Max. Rx SA : 16
 Max. Tx SA : 16
  Validate Frames : strict
 PN threshold notification support : Yes
 Ciphers supported : GCM-AES-128
No Transmit Secure Channels
No Receive Secure Channels
```
This is sample output of the **show macsec interface** command after the session is established:

```
Switch# show macsec interface gigabitethernet 1/0/1
MACsec is enabled
 Replay protect : enabled
 Replay window : 0
 Include SCI : yes
 Cipher : GCM-AES-128
 Confidentiality Offset : 0
Capabilities
 Max. Rx SA : 16
 Max. Tx SA : 16
 Validate Frames : strict
 PN threshold notification support : Yes
 Ciphers supported : GCM-AES-128
```

```
Transmit Secure Channels
 SCI : 0022BDCF9A010002
 Elapsed time : 00:00:00
 Current AN: 0 Previous AN: -1
 SC Statistics
  Auth-only (0 / 0)
  Encrypt (1910 / 0)
Receive Secure Channels
SCI : 001B2140EC4C0000
 Elapsed time : 00:00:00
  Current AN: 0 Previous AN: -1
  SC Statistics
  Notvalid pkts 0 Invalid pkts 0<br>Valid pkts 1 Late pkts 0
  Valid pkts 1
  Uncheck pkts 0 Delay pkts 0
 Port Statistics<br>Ingress untag pkts 0
                              Ingress notag pkts 1583
  Ingress badtag pkts 0 Ingress unknownSCI pkts 0
  Ingress noSCI pkts 0 Unused pkts 0
  Notusing pkts 0 Decrypt bytes 80914
  Ingress miss pkts 1492
```
This is sample output of the **show macsec summary** command to see all established MACsec sessions:

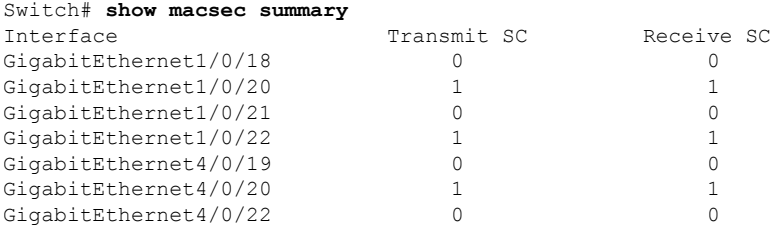

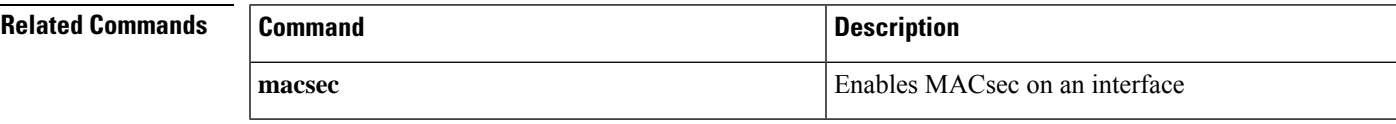

# **show mka policy**

To display a summary of all defined MACsec Key Agreement (MKA) protocol policies, including the MKA default policy, or to display a summary of a specified policy, use the **show mkapolicy** command in privileged EXEC mode.

**show mka policy** [*policy-name* [**detail**] [**sessions**]]

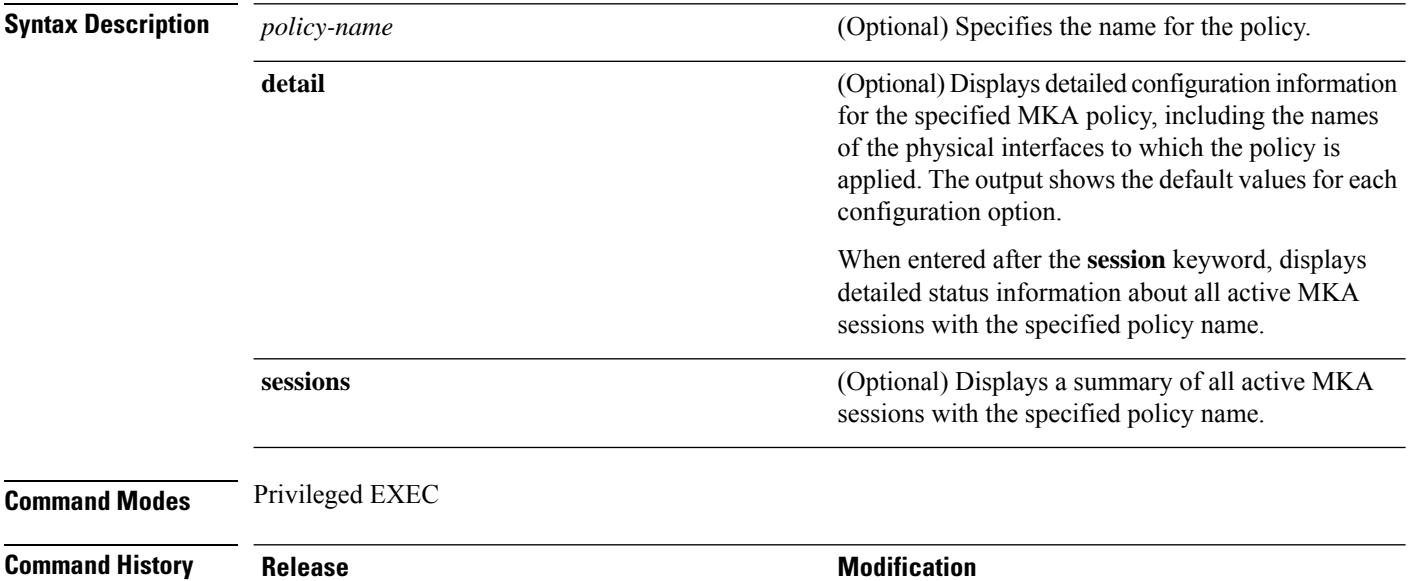

Cisco IOS XE Denali 16.3.1 This command was introduced.

### **Examples**

This is sample output of the **show mka policy** command:

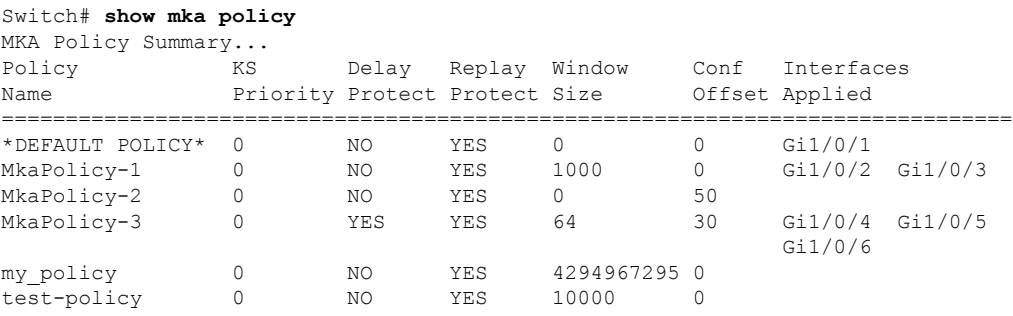

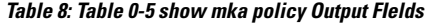

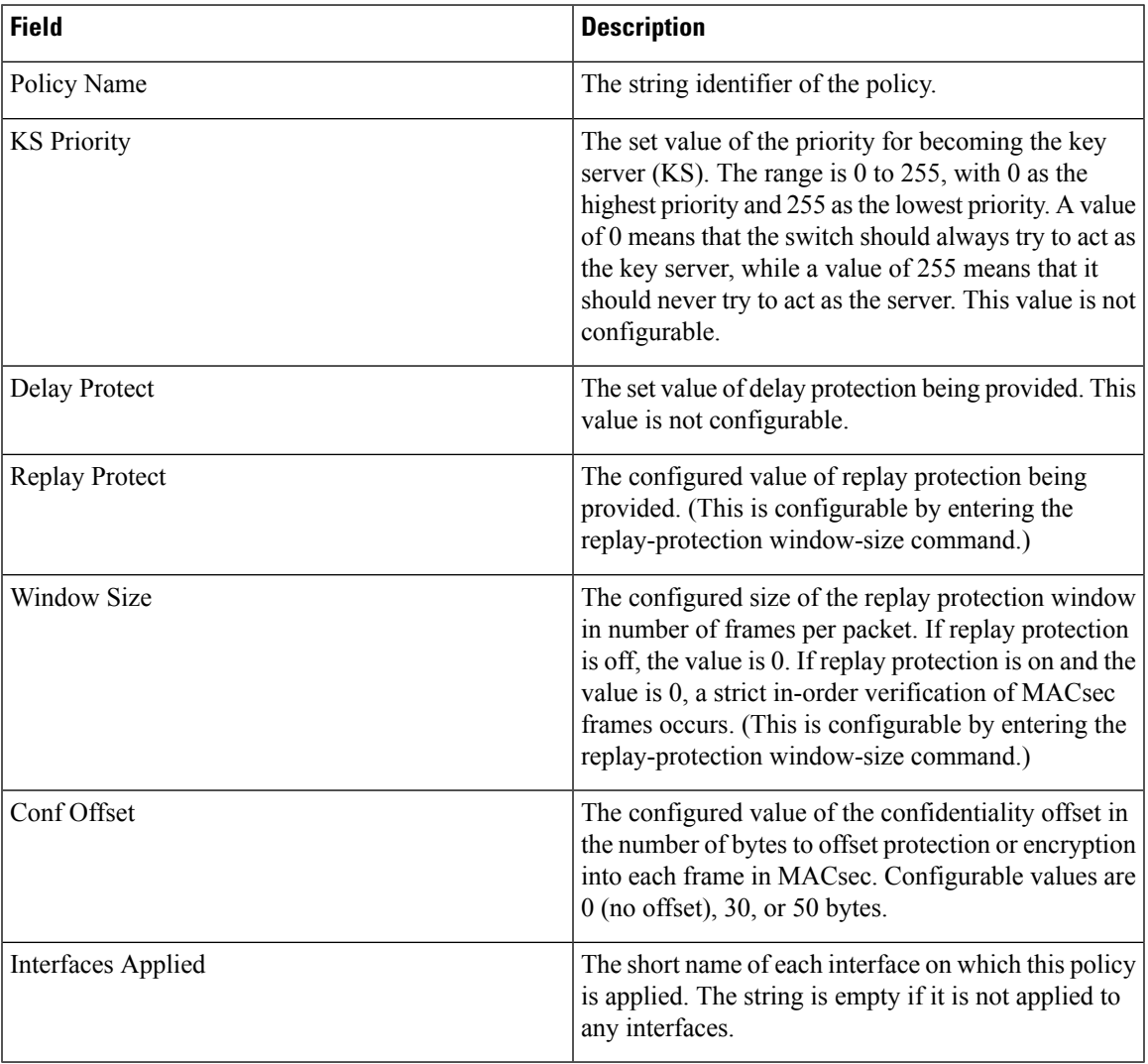

This is sample output of the **show mka policy detail** command:

```
Switch# show mka policy MkaPolicy detail
MKA Policy Configuration ("MkaPolicy-3")
========================
MKA Policy Name........ MkaPolicy-3
Key Server Priority.... 0
Delay Protection....... NO
Replay Protection...... YES
Replay Window Size..... 64
Confidentiality Offset. 30
Applied Interfaces...<br>GigabitEthernet1/0/4
                             GigabitEthernet1/0/4 GigabitEthernet1/0/5
  GigabitEthernet1/0/6
```
This is sample output of the **show mka policy sessions** command:

I

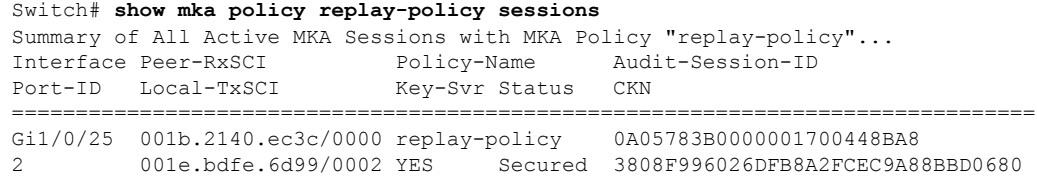

### **Related Commands**

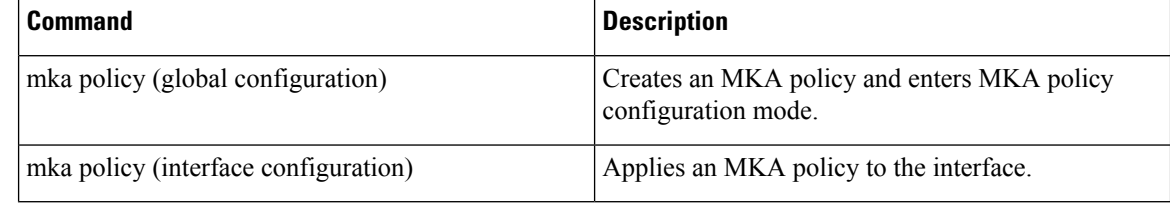

# **show mka session**

To display a summary of active MACsec Key Agreement (MKA)Protocolsessions, use the **show mka session** command in privileged EXEC mode.

**show mka session** [**interface***interface-id*] [**port-id***port-id*]] [**local-sci***sci*] [**detail**]

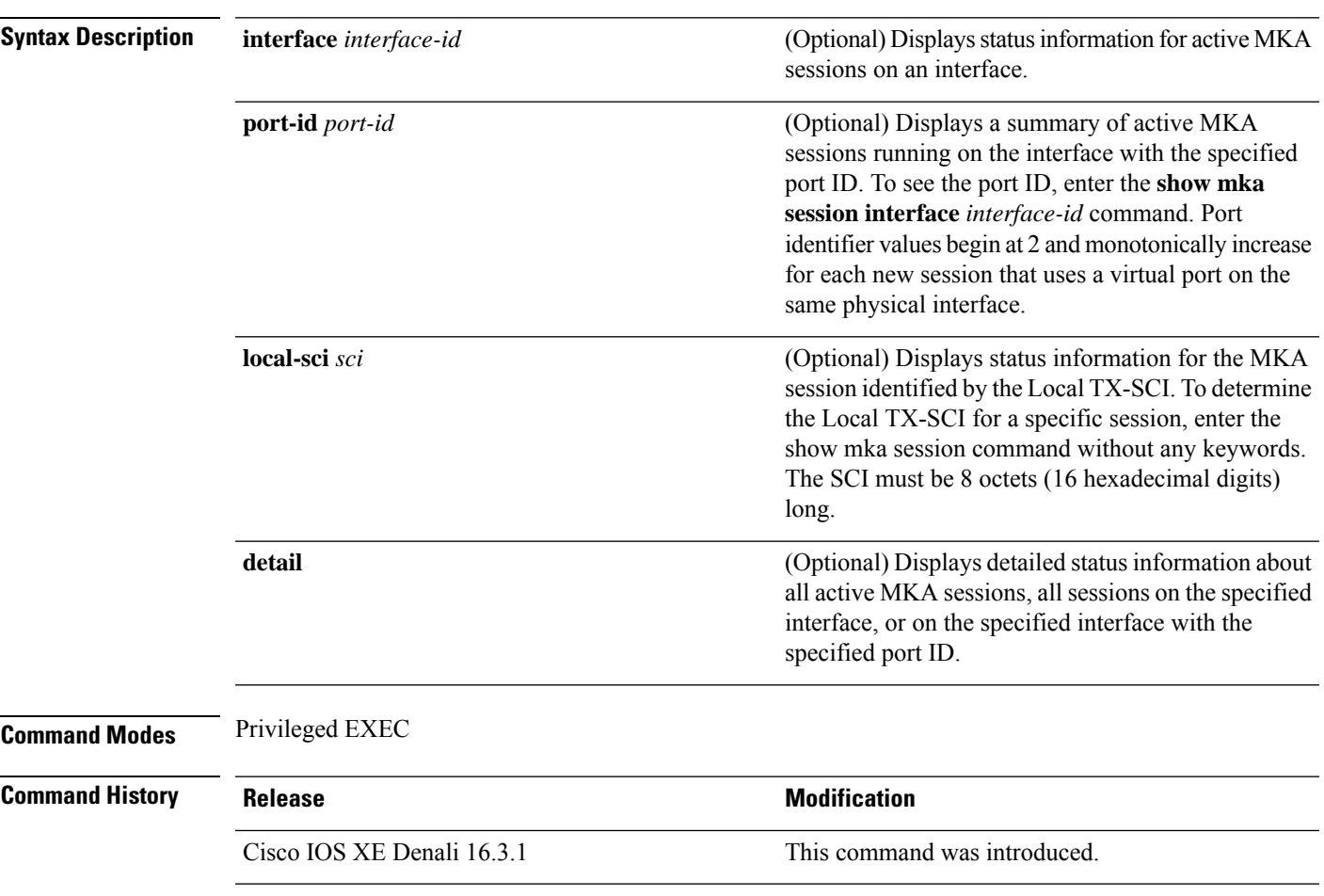

### **Examples**

This is sample output of the **show mka session** command:

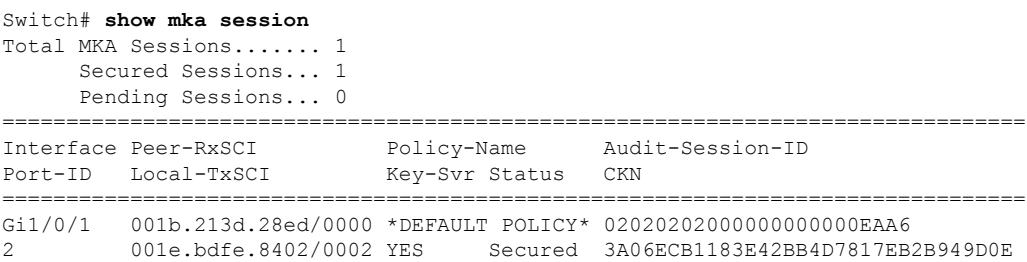

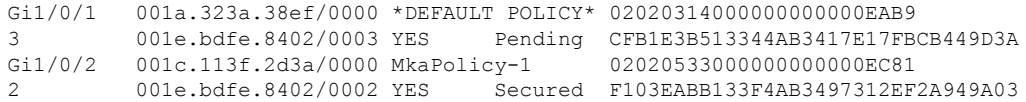

#### **Table 9: Table 0-6 show mka session Output Fields**

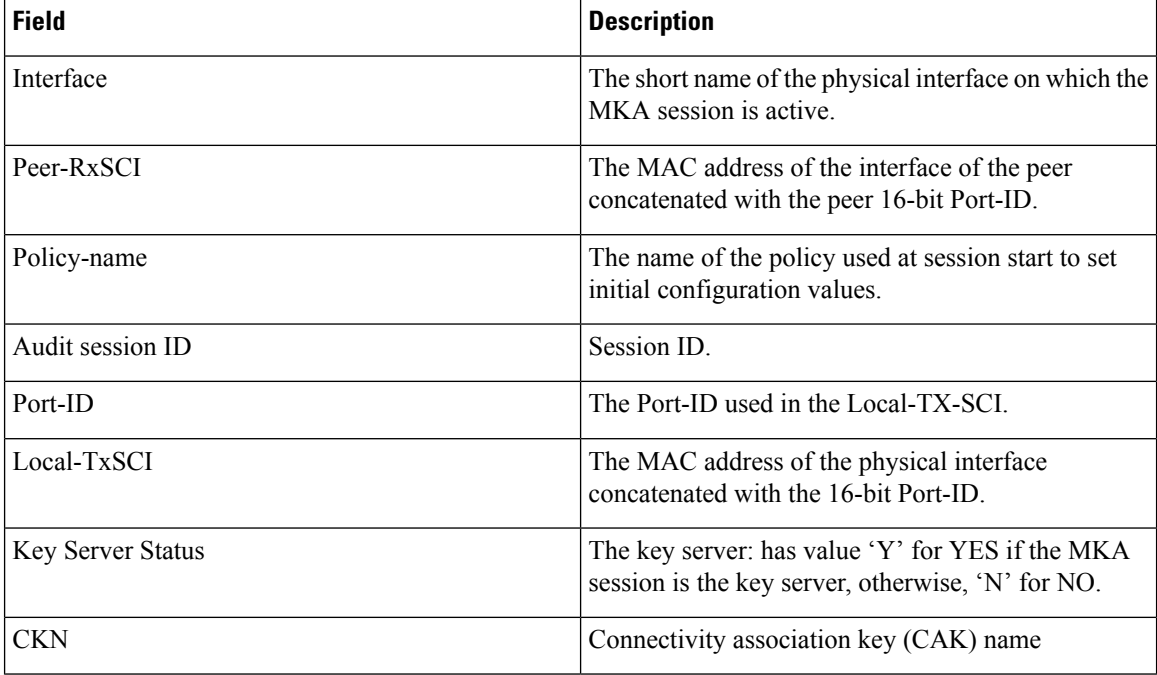

This is sample output of the **show mka session detail** command:

```
Switch# show mka session detail
MKA Detailed Status for MKA Session
====================================
Status: SECURED - Secured MKA Session with MACsec
Local Tx-SCI............. 0022.bdcf.9a01/0002
Interface MAC Address.... 0022.bdcf.9a01
MKA Port Identifier...... 2
Interface Name........... GigabitEthernet1/0/1
Audit Session ID......... 0B0B0B3D0000034F050FA69B
CAK Name (CKN).......... 46EFE9FE85199FE404FB7AFA3FD0732E
Member Identifier (MI)... D7B00EDA353242704CC6B0DB
Message Number (MN)...... 7
Authenticator............ YES
Key Server............... YES
Latest SAK Status........ Rx & Tx
Latest SAK AN............ 0
Latest SAK KI (KN)....... D7B00EDA353242704CC6B0DB00000001 (1)
Old SAK Status........... FIRST-SAK
Old SAK AN............... 0
Old SAK KI (KN).......... FIRST-SAK (0)
SAK Transmit Wait Time... 0s (Not waiting for any peers to respond)
SAK Retire Time.......... 0s (No Old SAK to retire)
MKA Policy Name.......... *DEFAULT POLICY*
Key Server Priority...... 0
Delay Protection......... NO
Replay Protection........ YES
```

```
Replay Window Size....... 0
Confidentiality Offset... 0
Algorithm Agility........ 80C201
Cipher Suite............. 0080020001000001 (GCM-AES-128)
MACsec Capability........ 3 (MACsec Integrity, Confidentiality, & Offset)
MACsec Desired........... YES
# of MACsec Capable Live Peers............ 1
# of MACsec Capable Live Peers Responded.. 1
Live Peers List:
 MI MN Rx-SCI (Peer)
 ---------------------------------------------------------
 DA296D3E62E0961234BF39A6 7 001b.2140.ec4c/0000
Potential Peers List:
 MI MN Rx-SCI (Peer)
  ---------------------------------------------------------
```
This is sample output of the **show mka session interface** command:

```
Switch# show mka session interface gigabitethernet1/0/25
Summary of All Currently Active MKA Sessions on Interface GigabitEthernet1/0/25.<br>Interface Peer-RxSCI Policy-Name Audit-Session-ID
                                                  Interface Peer-RxSCI Policy-Name Audit-Session-ID
Port-ID Local-TxSCI Key-Svr Status CKN
================================================================================
Gi1/0/25 001b.2140.ec3c/0000 replay-policy 0A05783B0000001700448BA8
2 001e.bdfe.6d99/0002 YES Secured 3808F996026DFB8A2FCEC9A88BBD0680
```
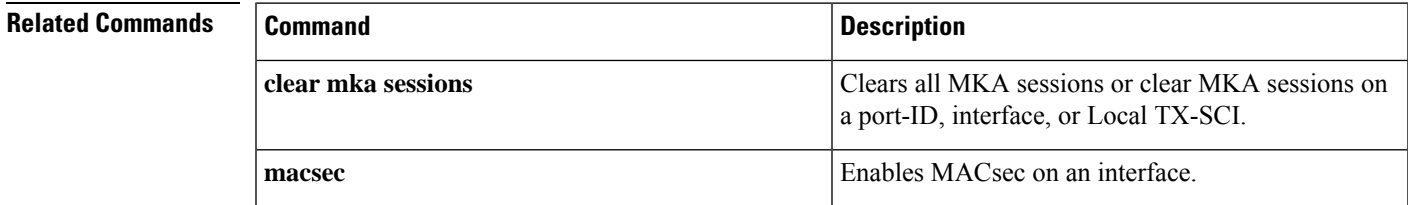

## **show mka statistics**

To display global MACsec Key Agreement (MKA) Protocol statistics and error counters, use the **show mka statistics** command in privileged EXEC mode.

**show mka statistics** [**interface***interface-id***port-id***port-id*] | [**local-sci***sci*]}

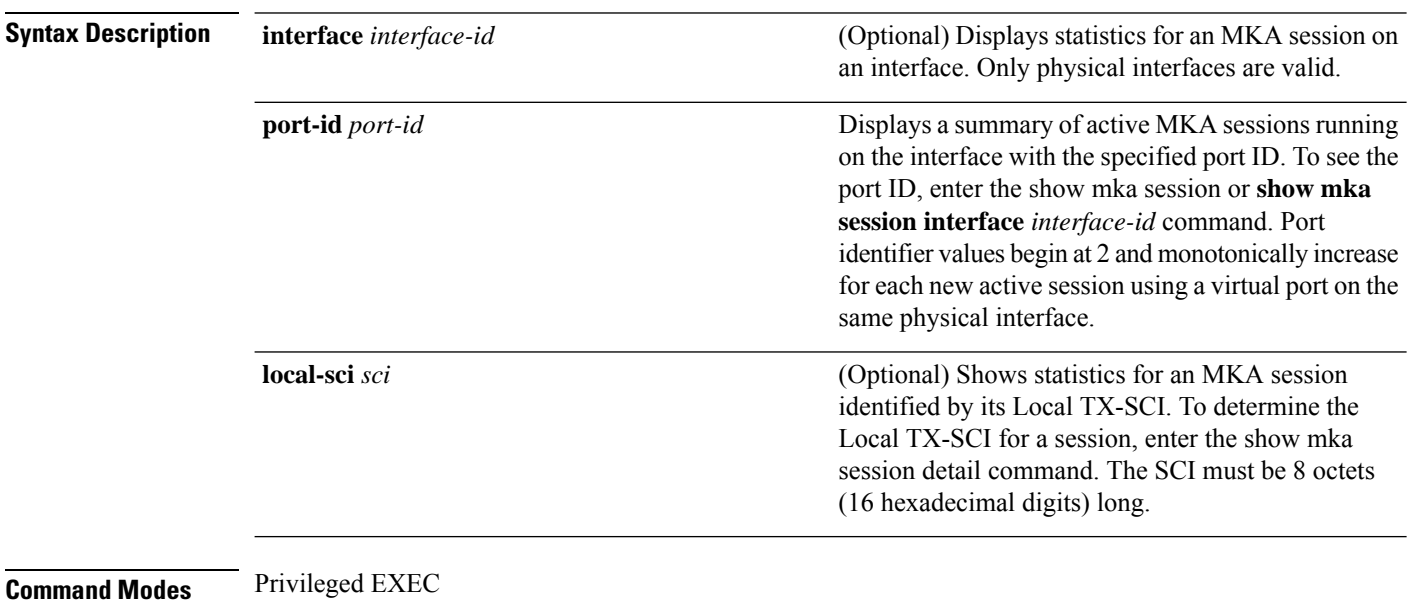

**Command History Release Research 2008 Modification** Cisco IOS XE Denali 16.3.1 This command was introduced.

### **Examples**

This is an example of the **show mka statistics** command output:

```
Switch# show mka statistics
MKA Global Statistics
=====================
MKA Session Totals
   Secured.................... 32
   Reauthentication Attempts.. 31
   Deleted (Secured).......... 1
   Keepalive Timeouts......... 0
CA Statistics
   Pairwise CAKs Derived...... 32
   Pairwise CAK Rekeys........ 31
   Group CAKs Generated....... 0
   Group CAKs Received........ 0
SA Statistics
   SAKs Generated............. 32
   SAKs Rekeyed............... 31
   SAKs Received.............. 0
   SAK Responses Received..... 32
```
ı

| MKPDU Statistics                            |
|---------------------------------------------|
| MKPDUs Validated & Rx 580                   |
| "Distributed SAK" 0                         |
| "Distributed CAK" 0                         |
| MKPDUs Transmitted 597                      |
| "Distributed SAK" 32                        |
| "Distributed CAK"<br>O                      |
| MKA Error Counter Totals                    |
| =========================                   |
| Bring-up Failures<br>0                      |
| Reauthentication Failures<br>0              |
| SAK Failures                                |
| SAK Generation<br>0                         |
| Hash Key Generation<br>0                    |
| SAK Encryption/Wrap<br>0                    |
| SAK Decryption/Unwrap<br>0                  |
| CA Failures                                 |
| Group CAK Generation<br>0                   |
| Group CAK Encryption/Wrap<br>$\Omega$       |
| Group CAK Decryption/Unwrap<br>0            |
| Pairwise CAK Derivation<br>0                |
| CKN Derivation<br>$\Omega$                  |
| ICK Derivation<br>0                         |
| KEK Derivation<br>0                         |
| Invalid Peer MACsec Capability 2            |
| MACsec Failures                             |
| Rx SC Creation<br>0                         |
| Tx SC Creation<br>$\circ$                   |
| Rx SA Installation 0                        |
| Tx SA Installation 0                        |
| MKPDU Failures                              |
| MKPDU Tx 0                                  |
| MKPDU Rx Validation<br>$\Omega$             |
| MKPDU Rx Bad Peer MN<br>$\Omega$            |
| MKPDU Rx Non-recent Peerlist MN<br>$\Omega$ |

**Table 10: Table 0-7 show mka Global Statistics Output Fields (continued)**

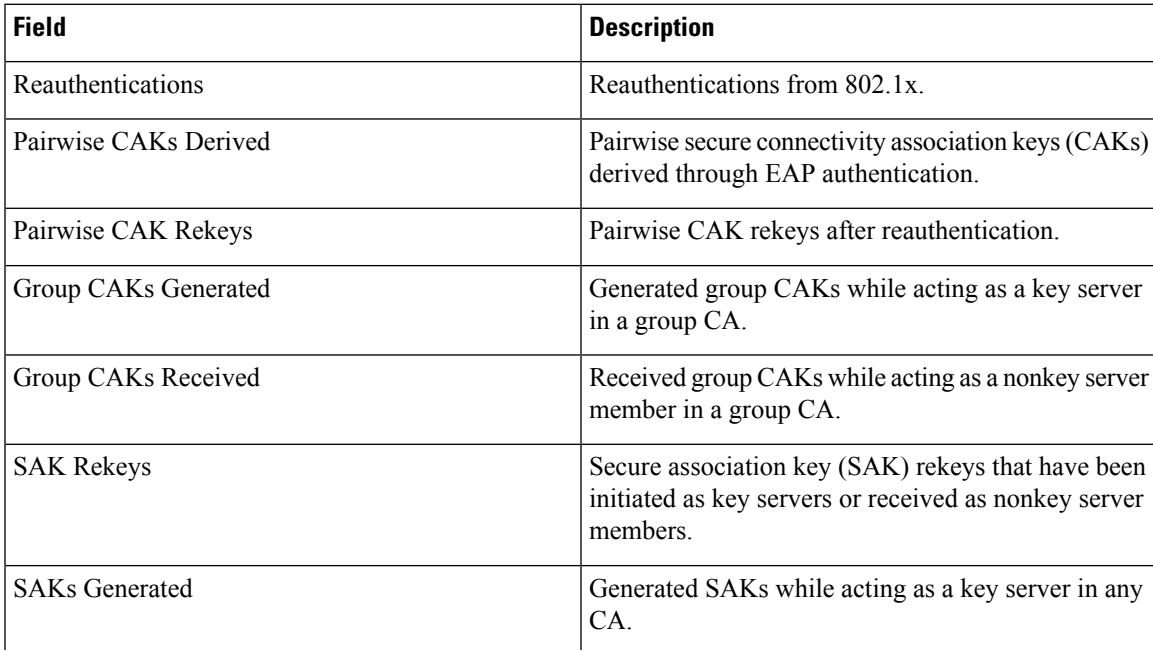

I

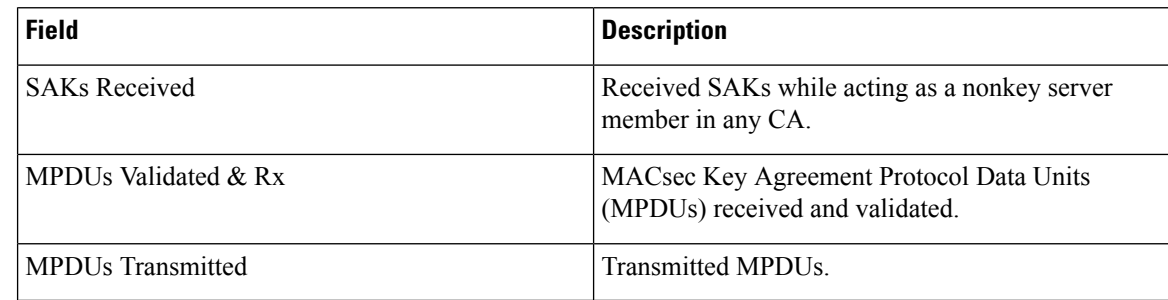

### $\overline{\mathbf{Related}$  **Commands**

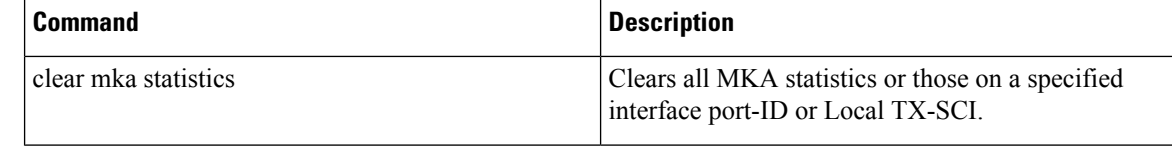

ı

### **show mka summary**

To display a summary of MACsec Key Agreement (MKA) sessions and global statistics, use the **show mka summary** command in privileged EXEC mode.

#### **show mka summary**

**Syntax Description** This command has no arguments or keywords. **Command Modes** Privileged EXEC **Command History Release <b>Modification** Cisco IOS XE Denali 16.3.1 This command was introduced.

### **Examples**

This is an example of the **show mka summary** command output:

```
Switch# show mka summary
Summary of All Currently Active MKA Sessions...
===============================================
Total MKA Sessions............................ 1
Initializing (Waiting for Peer)............ 0
Pending (Waiting for Peer MACsec Reply).... 0
Secured (Secured MKA Session with MACsec).. 1
Reauthenticating MKA Sessions............... 0
Interface Peer-RxSCI Policy-Name Audit-Session-ID
Port-ID Local-TxSCI Key-Svr Status CKN
================================================================================
Gi1/0/25 001b.2140.ec3c/0000 replay-policy 0A05783B0000001700448BA8
2 001e.bdfe.6d99/0002 YES Secured 3808F996026DFB8A2FCEC9A88BBD0680
MKA Global Statistics
    =====================
MKA Session Totals
Secured.................. 36
Reauthentications........ 23
Deleted (Secured)........ 0
Keepalive Timeouts....... 4
MACsec SAK-Use Timeouts.. 0
CA Statistics
Pairwise CAKs Derived.... 33
Pairwise CAK Rekeys...... 23
Group CAKs Generated..... 0
Group CAKs Received...... 0
SA Statistics
SAKs Generated........... 61
SAKs Rekeyed............. 54
SAKs Received............ 0
SAK Responses Received... 59
MKPDU Statistics
MKPDUs Validated & Rx.... 75774
"Distributed SAK"..... 0
"Distributed CAK"..... 0
MKPDUs Transmitted....... 75049
"Distributed SAK"..... 96
```
"Distributed CAK"..... 0 MKA Error Counter Totals ======================== Internal Failures................ 0 Session Failures Failed while Initializing..... 6 Failed while Pending MACsec... 2 Reauthentication Failure...... 0 SAK Failures SAK Generation................ 0 Hash Key Generation........... 0 SAK Encryption/Wrap........... 0 SAK Decryption/Unwrap......... 0 CA Failures Group CAK Generation.......... 0 Group CAK Encryption/Wrap..... 0 Group CAK Decryption/Unwrap... 0 Pairwise CAK Derivation....... 0 CKN Derivation................ 0 ICK Derivation................ 0 KEK Derivation.................... 0 MACsec Failures Rx SC Creation.................. 2 Tx SC Creation................... 2 Rx SA Installation............ 2 Tx SA Installation............ 0 MKPDU Failures MKPDU Tx...................... 0 MKPDU Rx Validation........... 13 Bad Peer MN (anti-replay).. 0 Non-recent Peerlist MN..... 0 MKA Policy Summary... Policy KS Delay Replay Window Conf Interfaces Name Priority Protect Protect Size Offset Applied =============================================================================== \*DEFAULT POLICY\* 0 NO YES 0 0 Gi1/0/26 Gi1/0/29 replay-policy 0 NO YES 300 0 Gi1/0/25 Incredible-59#sh mka policy replay-policy MKA Policy Summary... Policy KS Delay Replay Window Conf Interfaces Name Priority Protect Protect Size Offset Applied =============================================================================== replay-policy 0 NO YES 300 0 Gi1/0/25

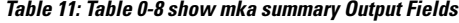

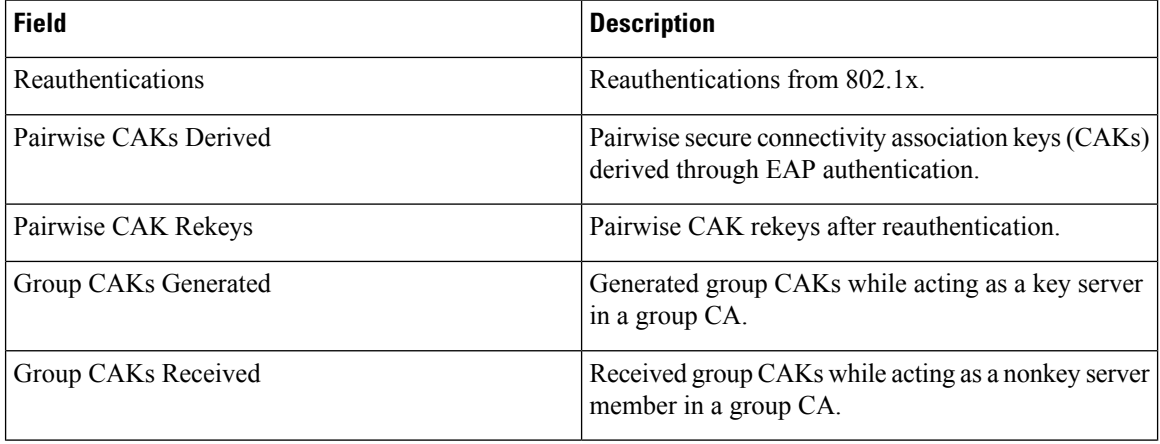

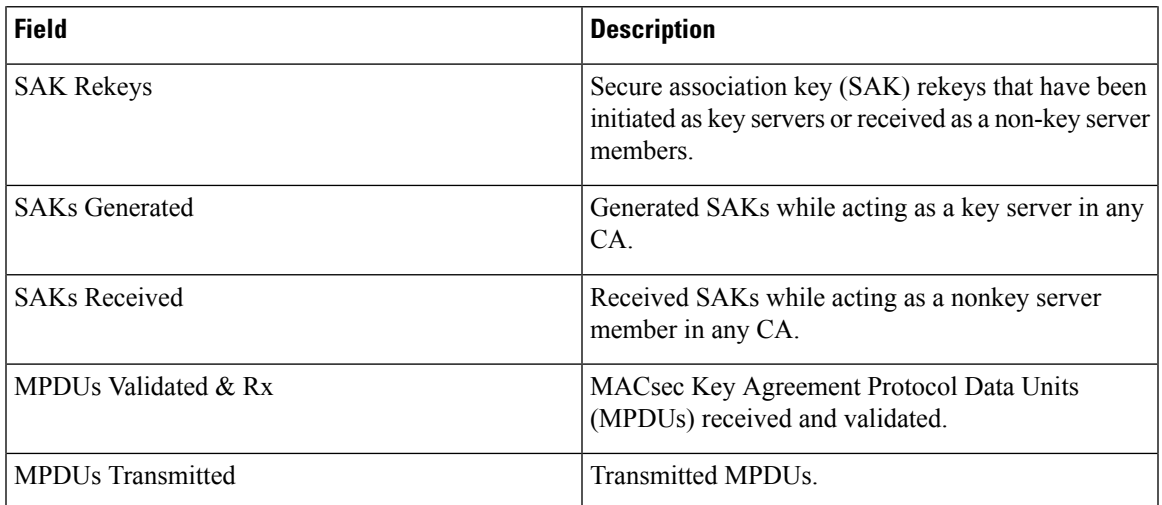

### $\overline{\text{Related Commands}}$

 $\mathbf I$ 

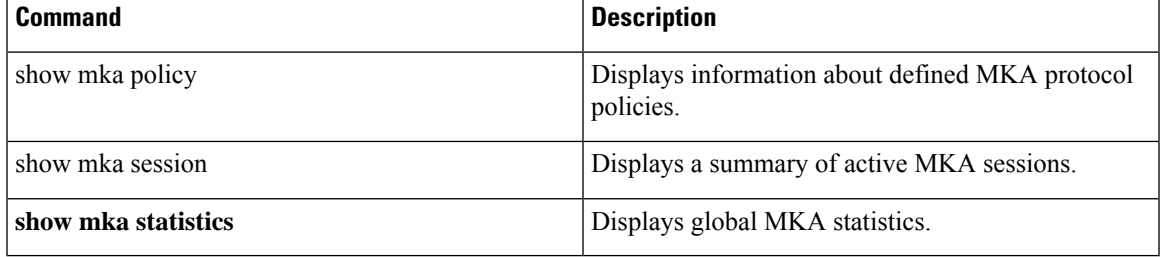

# **show radius server-group**

To display properties for the RADIUS server group, use the **show radius server-group** command.

**show radius server-group** {*name* | **all**}

**Syntax Description** name Name of the server group. The character string used to name the group of servers must be defined using **the aaa group server radius** command. *name*

**all** Displays properties for all of the server groups.

**Command Modes** User EXEC

Privileged EXEC

**Command History Release Release and Security Release Release and Security Release Release Release Release Release** Cisco IOS XE 3.3SECisco IOS XE 3.3SE This command was introduced.

**Usage Guidelines** Use the **show radius server-group** command to display the server groups that you defined by using the **aaa group server radius** command.

This is an example of output from the **show radius server-group all** command:

```
Device# show radius server-group all
Server group radius
   Sharecount = 1 sg_unconfigured = FALSE
   Type = standard Memlocks = 1
```
This table describes the significant fields shown in the display.

**Table 12: show radius server-group command Field Descriptions**

| <b>Field</b>    | <b>Description</b>                                                                                                    |
|-----------------|----------------------------------------------------------------------------------------------------|
| Server group    | Name of the server group.                                                                                                    |
| Sharecount      | Number of method lists that are sharing this server<br>group. For example, if one method list uses a<br>particular server group, the sharecount would be 1. If<br>two method lists use the same server group, the<br>sharecount would be 2.                         |
| sg unconfigured | Server group has been unconfigured.                                                                                                    |
| Type            | The type can be either standard or nonstandard. The<br>type indicates whether the servers in the group accept<br>nonstandard attributes. If all servers within the group<br>are configured with the nonstandard option, the type<br>will be shown as "nonstandard". |

 $\mathbf I$ 

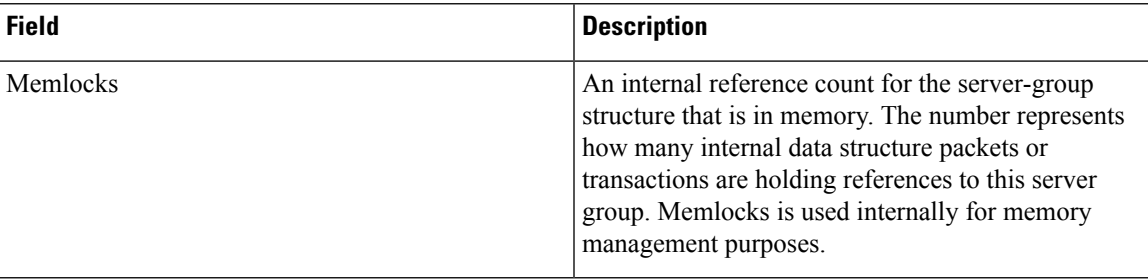

### **show storm-control**

To display broadcast, multicast, or unicast storm control settings on the switch or on the specified interface or to display storm-control history, use the **show storm-control** command in user EXEC mode.

**show storm-control** [{*interface-id*}] [{**broadcast** | **multicast** | **unicast**}]

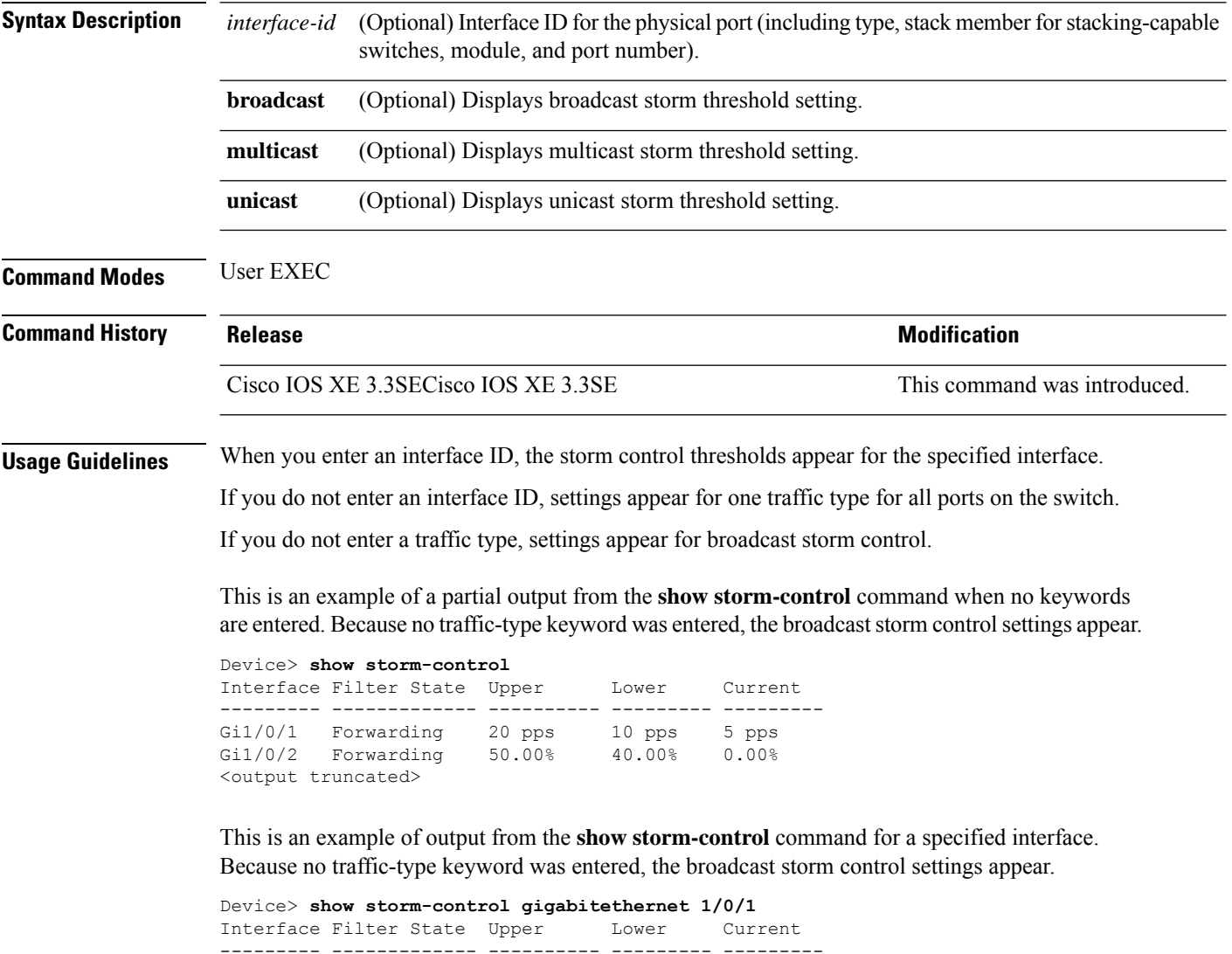

The following table describes the fields in the show storm-control display:

Gi1/0/1 Forwarding 20 pps 10 pps 5 pps

### **Table 13: show storm-control Field Descriptions**

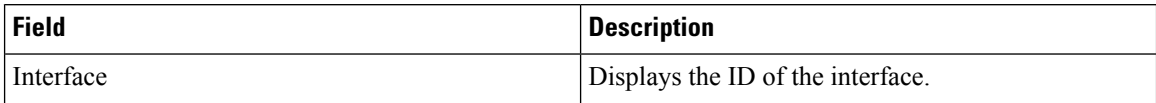

 $\mathbf{l}$ 

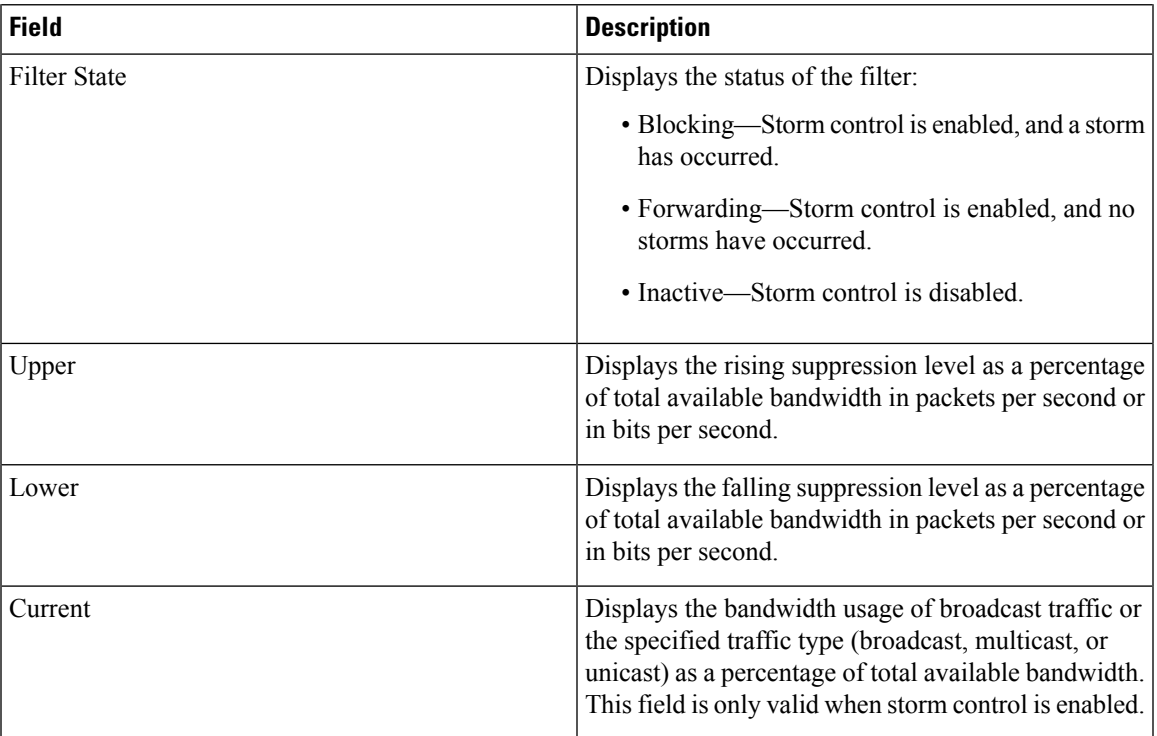

# **show tech-support acl**

To display access control list (ACL)-related information for technical support, use the **show tech-support acl** command in privileged EXEC mode.

### **show tech-support acl**

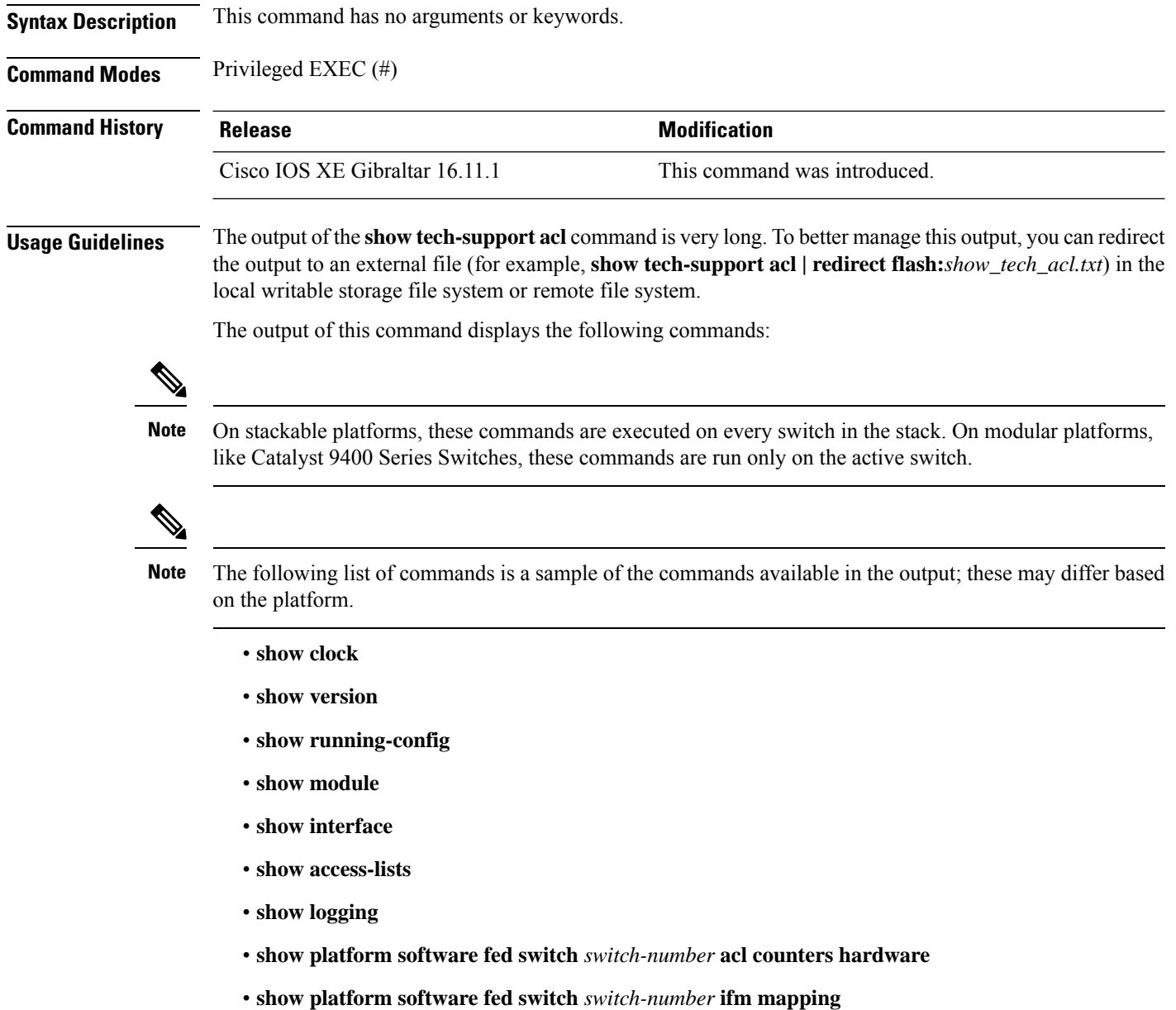

- **show platform hardware fed switch** *switch-number* **fwd-asic drops exceptions**
- **show platform software fed switch** *switch-number* **acl info**
- **show platform software fed switch** *switch-number* **acl**

 $\mathbf{l}$ 

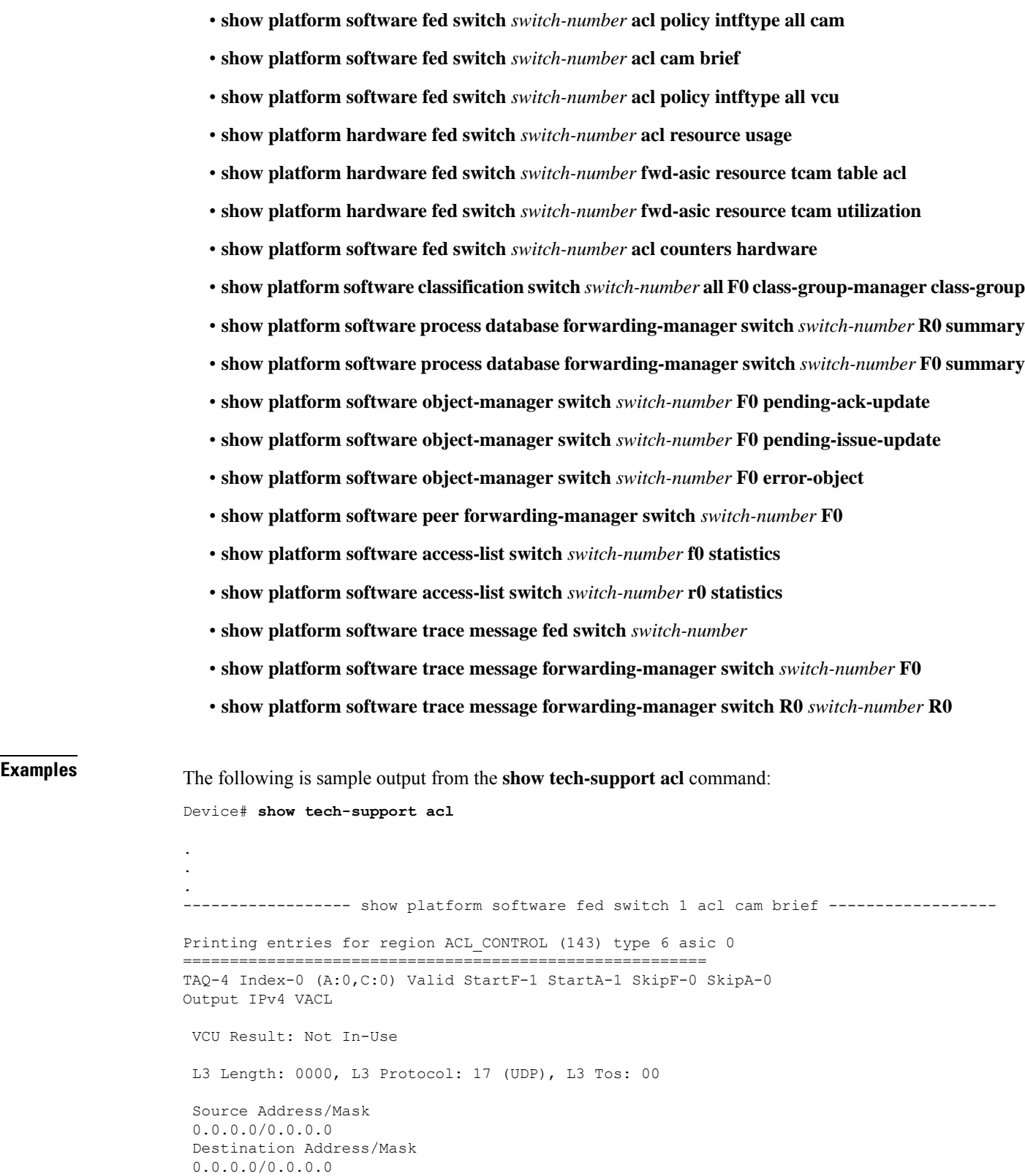

• **show platform software fed switch** *switch-number* **acl usage**

**Security**

Router MAC: Disabled, Not First Fragment: Disabled, Small Offset: Disabled L4 Source Port/Mask L4 Destination Port/Mask 0x0044 (68)/0xffff 0x0043 (67)/0xffff TCP Flags: 0x00 ( NOT SET ) ACTIONS: Forward L3, Forward L2, Logging Disabled ACL Priority: 2 (15 is Highest Priority) ----------------------------------------- TAQ-4 Index-1 (A:0,C:0) Valid StartF-0 StartA-0 SkipF-0 SkipA-0 Output IPv4 VACL VCU Result: Not In-Use L3 Length: 0000, L3 Protocol: 17 (UDP), L3 Tos: 00 Source Address/Mask 0.0.0.0/0.0.0.0 Destination Address/Mask 0.0.0.0/0.0.0.0 Router MAC: Disabled, Not First Fragment: Disabled, Small Offset: Disabled L4 Source Port/Mask L4 Destination Port/Mask<br>0x0043 (67)/0xffff 0x0044 (68)/0xffff  $0x0044 (68)/0xfft$ TCP Flags: 0x00 ( NOT SET ) ACTIONS: Forward L3, Forward L2, Logging Disabled ACL Priority: 2 (15 is Highest Priority) ----------------------------------------- TAQ-4 Index-2 (A:0,C:0) Valid StartF-0 StartA-0 SkipF-0 SkipA-0 Output IPv4 VACL VCU Result: Not In-Use L3 Length: 0000, L3 Protocol: 17 (UDP), L3 Tos: 00 Source Address/Mask 0.0.0.0/0.0.0.0 Destination Address/Mask 0.0.0.0/0.0.0.0 Router MAC: Disabled, Not First Fragment: Disabled, Small Offset: Disabled L4 Source Port/Mask L4 Destination Port/Mask 0x0043 (67)/0xffff 0x0043 (67)/0xffff TCP Flags: 0x00 ( NOT SET ) ACTIONS: Forward L3, Forward L2, Logging Disabled ACL Priority: 2 (15 is Highest Priority) ----------------------------------------- TAQ-4 Index-3 (A:0,C:0) Valid StartF-0 StartA-0 SkipF-0 SkipA-0 Input IPv4 PACL VCU Result: Not In-Use L3 Length: 0000, L3 Protocol: 00 (HOPOPT), L3 Tos: 00

```
Source Address/Mask
 0.0.0.0/0.0.0.0
 Destination Address/Mask
0.0.0.0/0.0.0.0
Router MAC: Disabled, Not First Fragment: Disabled, Small Offset: Disabled
L4 Source Port/Mask L4 Destination Port/Mask
0x0000 (0)/0x0000 0x0000 (0)/0x0000
TCP Flags: 0x00 ( NOT SET )
ACTIONS: Drop L3, Drop L2, Logging Disabled
ACL Priority: 2 (15 is Highest Priority)
     -----------------------------------------
TAQ-4 Index-4 (A:0,C:0) Valid StartF-0 StartA-0 SkipF-0 SkipA-0
Output IPv4 PACL
VCU Result: Not In-Use
L3 Length: 0000, L3 Protocol: 00 (HOPOPT), L3 Tos: 00
Source Address/Mask
0.0.0.0/0.0.0.0
Destination Address/Mask
 0.0.0.0/0.0.0.0
Router MAC: Disabled, Not First Fragment: Disabled, Small Offset: Disabled
L4 Source Port/Mask L4 Destination Port/Mask
0x0000 (0)/0x0000 0x0000 (0)/0x0000
TCP Flags: 0x00 ( NOT SET )
ACTIONS: Drop L3, Drop L2, Logging Disabled
ACL Priority: 2 (15 is Highest Priority)
-----------------------------------------
TAQ-4 Index-5 (A:0,C:0) Valid StartF-0 StartA-0 SkipF-0 SkipA-0
Output MAC PACL
VLAN ID/MASK : 0x000 (000)/0x000
Source MAC/Mask : 0000.0000.0000/0000.0000.0000
 Destination MAC/Mask : 0000.0000.0000/0000.0000.0000
isSnap: Disabled, isLLC: Disabled
ACTIONS: Drop L3, Drop L2, Logging Disabled
ACL Priority: 2 (15 is Highest Priority)
.
.
.
```
Output fields are self-explanatory.

# **show tech-support identity**

To display identity/802.1x-related information for technical support, use the **show tech-support identity** command in privileged EXEC mode.

### **show tech-support identity mac** *mac-address* **interface** *interface-name*

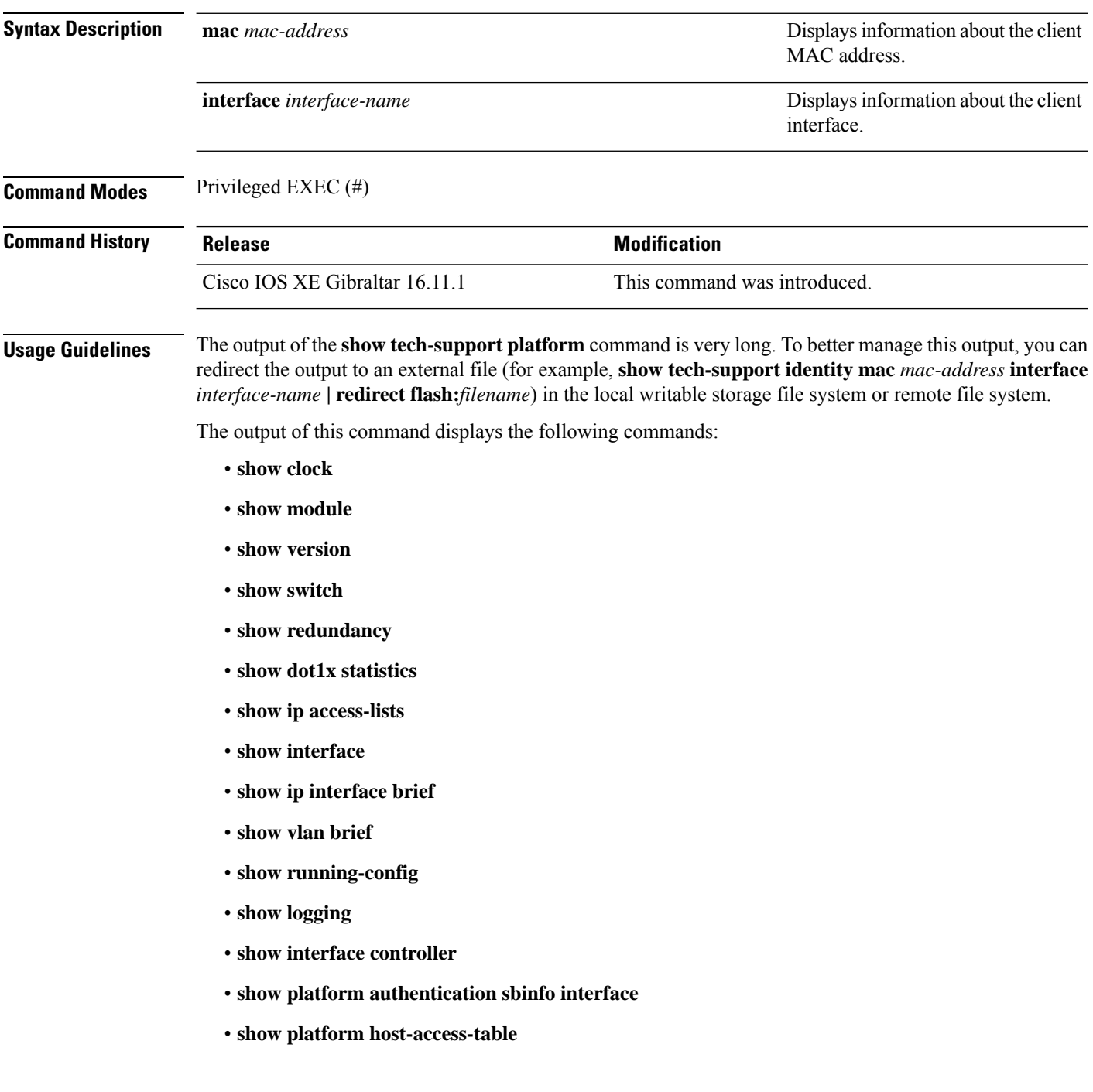

- **show platform pm port-data**
- **show spanning-tree interface**
- **show access-session mac detail**
- **show platform authentication session mac**
- **show device-tracking database mac details**
- **show mac address-table address**
- **show access-session event-logging mac**
- **show authentication sessions mac details R0**
- **show ip admission cache R0**
- **show platform software wired-client R0**
- **show platform software wired-client F0**
- **show platform software process database forwarding-manager R0 summary**
- **show platform software process database forwarding-manager F0 summary**
- **show platform software object-manager F0 pending-ack-update**
- **show platform software object-manager F0 pending-issue-update**
- **show platform software object-manager F0 error-object**
- **show platform software peer forwarding-manager R0**
- **show platform software peer forwarding-manager F0**
- **show platform software VP R0 summary**
- **show platform software VP F0 summary**
- **show platform software fed punt cpuq**
- **show platform software fed punt cause summary**
- **show platform software fed inject cause summary**
- **show platform hardware fed fwd-asic drops exceptions**
- **show platform hardware fed fwd-asic resource tcam table acl**
- **show platform software fed acl counter hardware**
- **show platform software fed matm macTable**
- **show platform software fed ifm mappings**
- **show platform software trace message fed reverse**
- **show platform software trace message forwarding-manager R0 reverse**
- **show platform software trace message forwarding-manager F0 reverse**
- **show platform software trace message smd R0 reverse**
- **show authentication sessions mac details**
- **show platform software wired-client**
- **show platform software process database forwarding-manager summary**
- **show platform software object-manager pending-ack-update**
- **show platform software object-manager pending-issue-update**
- **show platform software object-manager error-object**
- **show platform software peer forwarding-manager**
- **show platform software VP summary**
- **show platform software trace message forwarding-manager reverse**
- **show ip admission cache**
- **show platform software trace message smd reverse**
- **show platform software fed punt cpuq**
- **show platform software fed punt cause summary**
- **show platform software fed inject cause summary**
- **show platform hardware fed fwd-asic drops exceptions**
- **show platform hardware fed fwd-asic resource tcam table acl**
- **show platform software fed acl counter hardware**
- **show platform software fed matm macTable**
- **show platform software fed ifm mappings**
- **show platform software trace message fed reverse**

**Examples** The following is sample output from the **show tech-support identity** command:

Device# **show tech-support identity mac 0000.0001.0003 interface gigabitethernet1/0/1**

. . ----------------- show platform software peer forwarding-manager R0 -----------------IOSD Connection Information: MQIPC (reader) Connection State: Connected, Read-selected Connections: 1, Failures: 22 3897 packet received (0 dropped), 466929 bytes Read attempts: 2352, Yields: 0 BIPC Connection state: Connected, Ready Accepted: 1, Rejected: 0, Closed: 0, Backpressures: 0 36 packets sent, 2808 bytes SMD Connection Information: MQIPC (reader) Connection State: Connected, Read-selected

.

```
Connections: 1, Failures: 30
    0 packet received (0 dropped), 0 bytes
   Read attempts: 1, Yields: 0
  MQIPC (writer) Connection State: Connected, Ready
   Connections: 1, Failures: 0, Backpressures: 0
   0 packet sent, 0 bytes
FP Peers Information:
 Slot: 0
   Peer state: connected
   OM ID: 0, Download attempts: 638
     Complete: 638, Yields: 0, Spurious: 0
     IPC Back-Pressure: 0, IPC-Log Back-Pressure: 0
   Back-Pressure asserted for IPC: 0, IPC-Log: 1
   Number of FP FMAN peer connection expected: 7
   Number of FP FMAN online msg received: 1
   IPC state: unknown
   Config IPC Context:
     State: Connected, Read-selected
     BIPC Handle: 0xdf3d48e8, BIPC FD: 36, Peer Context: 0xdf3e7158
     Tx Packets: 688, Messages: 2392, ACKs: 36
     Rx Packets: 37, Bytes: 2068
     IPC Log:
       Peer name: fman-log-bay0-peer0
        Flags: Recovery-Complete
        Send Seq: 36, Recv Seq: 36, Msgs Sent: 0, Msgs Recovered: 0
    Upstream FMRP IPC Context:
      State: Connected, Read-selected
      BIPC Handle: 0xdf3e7308, BIPC FD: 37, Peer Context: 0xdf3e7158
      TX Packets: 0, Bytes: 0, Drops: 0
     Rx Packets: 0, Bytes: 0
   Upstream FMRP-IOSd IPC Context:
     State: Connected, Read-selected
      BIPC Handle: 0xdf3f9c38, BIPC FD: 38, Peer Context: 0xdf3e7158
     TX Packets: 0, Bytes: 0, Drops: 0
     Rx Packets: 37, Bytes: 2864
     Rx ACK Requests: 1, Tx ACK Responses: 1
   Upstream FMRP-SMD IPC Context:
      State: Connected, Read-selected
     BIPC Handle: 0xdf40c568, BIPC FD: 39, Peer Context: 0xdf3e7158
     TX Packets: 0, Bytes: 0, Drops: 0
     Rx Packets: 0, Bytes: 0
     Rx ACK Requests: 0, Tx ACK Responses: 0
    Upstream FMRP-WNCD_0 IPC Context:
     State: Connected
      BIPC Handle: 0xdf4317c8, BIPC FD: 41, Peer Context: 0xdf3e7158
     TX Packets: 0, Bytes: 0, Drops: 0
     Rx Packets: 0, Bytes: 0
     Rx ACK Requests: 0, Tx ACK Responses: 0
   Upstream FMRP-WNCMGRD IPC Context:
      State: Connected
     BIPC Handle: 0xdf41ee98, BIPC FD: 40, Peer Context: 0xdf3e7158
     TX Packets: 0, Bytes: 0, Drops: 0
      Rx Packets: 0, Bytes: 0
     Rx ACK Requests: 0, Tx ACK Responses: 0
```

```
Upstream FMRP-MOBILITYD IPC Context:
   State: Connected
   BIPC Handle: 0xdf4440f8, BIPC FD: 42, Peer Context: 0xdf3e7158
   TX Packets: 0, Bytes: 0, Drops: 0
   Rx Packets: 0, Bytes: 0
   Rx ACK Requests: 0, Tx ACK Responses: 0
Slot: 1
Peer state: connected
 OM ID: 1, Download attempts: 1
   Complete: 1, Yields: 0, Spurious: 0
   IPC Back-Pressure: 0, IPC-Log Back-Pressure: 0
 Back-Pressure asserted for IPC: 0, IPC-Log: 0
 Number of FP FMAN peer connection expected: 7
 Number of FP FMAN online msg received: 1
 IPC state: unknown
  Config IPC Context:
   State: Connected, Read-selected
   BIPC Handle: 0xdf45e4d8, BIPC FD: 48, Peer Context: 0xdf470e18
   Tx Packets: 20, Messages: 704, ACKs: 1
   Rx Packets: 2, Bytes: 108
   IPC Log:
     Peer name: fman-log-bay0-peer1
     Flags: Recovery-Complete
     Send Seq: 1, Recv Seq: 1, Msgs Sent: 0, Msgs Recovered: 0
  Upstream FMRP IPC Context:
   State: Connected, Read-selected
   BIPC Handle: 0xdf470fc8, BIPC FD: 49, Peer Context: 0xdf470e18
   TX Packets: 0, Bytes: 0, Drops: 0
   Rx Packets: 0, Bytes: 0
  Upstream FMRP-IOSd IPC Context:
   State: Connected, Read-selected
   BIPC Handle: 0xdf4838f8, BIPC FD: 50, Peer Context: 0xdf470e18
   TX Packets: 0, Bytes: 0, Drops: 0
   Rx Packets: 0, Bytes: 0
   Rx ACK Requests: 0, Tx ACK Responses: 0
  Upstream FMRP-SMD IPC Context:
   State: Connected, Read-selected
   BIPC Handle: 0xdf496228, BIPC FD: 51, Peer Context: 0xdf470e18
   TX Packets: 0, Bytes: 0, Drops: 0
   Rx Packets: 0, Bytes: 0
   Rx ACK Requests: 0, Tx ACK Responses: 0
  Upstream FMRP-WNCD_0 IPC Context:
   State: Connected
   BIPC Handle: 0xdf4bb488, BIPC FD: 53, Peer Context: 0xdf470e18
   TX Packets: 0, Bytes: 0, Drops: 0
   Rx Packets: 0, Bytes: 0
   Rx ACK Requests: 0, Tx ACK Responses: 0
 Upstream FMRP-WNCMGRD IPC Context:
   State: Connected
   BIPC Handle: 0xdf4a8b58, BIPC FD: 52, Peer Context: 0xdf470e18
   TX Packets: 0, Bytes: 0, Drops: 0
   Rx Packets: 0, Bytes: 0
   Rx ACK Requests: 0, Tx ACK Responses: 0
  Upstream FMRP-MOBILITYD IPC Context:
   State: Connected
```

```
BIPC Handle: 0xdf4cddb8, BIPC FD: 54, Peer Context: 0xdf470e18
     TX Packets: 0, Bytes: 0, Drops: 0
     Rx Packets: 0, Bytes: 0
     Rx ACK Requests: 0, Tx ACK Responses: 0
----------------- show platform software peer forwarding-manager R0 -----------------
IOSD Connection Information:
 MQIPC (reader) Connection State: Connected, Read-selected
   Connections: 1, Failures: 22
   3897 packet received (0 dropped), 466929 bytes
   Read attempts: 2352, Yields: 0
 BIPC Connection state: Connected, Ready
   Accepted: 1, Rejected: 0, Closed: 0, Backpressures: 0
    36 packets sent, 2808 bytes
SMD Connection Information:
 MQIPC (reader) Connection State: Connected, Read-selected
   Connections: 1, Failures: 30
   0 packet received (0 dropped), 0 bytes
   Read attempts: 1, Yields: 0
 MQIPC (writer) Connection State: Connected, Ready
   Connections: 1, Failures: 0, Backpressures: 0
    0 packet sent, 0 bytes
FP Peers Information:
  Slot: 0
    Peer state: connected
   OM ID: 0, Download attempts: 638
     Complete: 638, Yields: 0, Spurious: 0
     IPC Back-Pressure: 0, IPC-Log Back-Pressure: 0
   Back-Pressure asserted for IPC: 0, IPC-Log: 1
   Number of FP FMAN peer connection expected: 7
   Number of FP FMAN online msg received: 1
   IPC state: unknown
   Config IPC Context:
     State: Connected, Read-selected
     BIPC Handle: 0xdf3d48e8, BIPC FD: 36, Peer Context: 0xdf3e7158
     Tx Packets: 688, Messages: 2392, ACKs: 36
     Rx Packets: 37, Bytes: 2068
     IPC Log:
       Peer name: fman-log-bay0-peer0
        Flags: Recovery-Complete
       Send Seq: 36, Recv Seq: 36, Msgs Sent: 0, Msgs Recovered: 0
   Upstream FMRP IPC Context:
     State: Connected, Read-selected
     BIPC Handle: 0xdf3e7308, BIPC FD: 37, Peer Context: 0xdf3e7158
     TX Packets: 0, Bytes: 0, Drops: 0
     Rx Packets: 0, Bytes: 0
   Upstream FMRP-IOSd IPC Context:
     State: Connected, Read-selected
     BIPC Handle: 0xdf3f9c38, BIPC FD: 38, Peer Context: 0xdf3e7158
     TX Packets: 0, Bytes: 0, Drops: 0
     Rx Packets: 37, Bytes: 2864
```

```
Rx ACK Requests: 1, Tx ACK Responses: 1
 Upstream FMRP-SMD IPC Context:
   State: Connected, Read-selected
   BIPC Handle: 0xdf40c568, BIPC FD: 39, Peer Context: 0xdf3e7158
   TX Packets: 0, Bytes: 0, Drops: 0
   Rx Packets: 0, Bytes: 0
   Rx ACK Requests: 0, Tx ACK Responses: 0
 Upstream FMRP-WNCD_0 IPC Context:
   State: Connected
   BIPC Handle: 0xdf4317c8, BIPC FD: 41, Peer Context: 0xdf3e7158
   TX Packets: 0, Bytes: 0, Drops: 0
   Rx Packets: 0, Bytes: 0
   Rx ACK Requests: 0, Tx ACK Responses: 0
 Upstream FMRP-WNCMGRD IPC Context:
   State: Connected
   BIPC Handle: 0xdf41ee98, BIPC FD: 40, Peer Context: 0xdf3e7158
   TX Packets: 0, Bytes: 0, Drops: 0
   Rx Packets: 0, Bytes: 0
   Rx ACK Requests: 0, Tx ACK Responses: 0
 Upstream FMRP-MOBILITYD IPC Context:
   State: Connected
   BIPC Handle: 0xdf4440f8, BIPC FD: 42, Peer Context: 0xdf3e7158
   TX Packets: 0, Bytes: 0, Drops: 0
   Rx Packets: 0, Bytes: 0
   Rx ACK Requests: 0, Tx ACK Responses: 0
Slot: 1
Peer state: connected
 OM ID: 1, Download attempts: 1
   Complete: 1, Yields: 0, Spurious: 0
   IPC Back-Pressure: 0, IPC-Log Back-Pressure: 0
 Back-Pressure asserted for IPC: 0, IPC-Log: 0
 Number of FP FMAN peer connection expected: 7
 Number of FP FMAN online msg received: 1
 IPC state: unknown
 Config IPC Context:
   State: Connected, Read-selected
   BIPC Handle: 0xdf45e4d8, BIPC FD: 48, Peer Context: 0xdf470e18
   Tx Packets: 20, Messages: 704, ACKs: 1
   Rx Packets: 2, Bytes: 108
   IPC Log:
     Peer name: fman-log-bay0-peer1
     Flags: Recovery-Complete
     Send Seq: 1, Recv Seq: 1, Msgs Sent: 0, Msgs Recovered: 0
 Upstream FMRP IPC Context:
   State: Connected, Read-selected
   BIPC Handle: 0xdf470fc8, BIPC FD: 49, Peer Context: 0xdf470e18
   TX Packets: 0, Bytes: 0, Drops: 0
   Rx Packets: 0, Bytes: 0
 Upstream FMRP-IOSd IPC Context:
   State: Connected, Read-selected
   BIPC Handle: 0xdf4838f8, BIPC FD: 50, Peer Context: 0xdf470e18
   TX Packets: 0, Bytes: 0, Drops: 0
   Rx Packets: 0, Bytes: 0
   Rx ACK Requests: 0, Tx ACK Responses: 0
```
```
Upstream FMRP-SMD IPC Context:
  State: Connected, Read-selected
  BIPC Handle: 0xdf496228, BIPC FD: 51, Peer Context: 0xdf470e18
 TX Packets: 0, Bytes: 0, Drops: 0
 Rx Packets: 0, Bytes: 0
  Rx ACK Requests: 0, Tx ACK Responses: 0
Upstream FMRP-WNCD_0 IPC Context:
 State: Connected
  BIPC Handle: 0xdf4bb488, BIPC FD: 53, Peer Context: 0xdf470e18
  TX Packets: 0, Bytes: 0, Drops: 0
  Rx Packets: 0, Bytes: 0
  Rx ACK Requests: 0, Tx ACK Responses: 0
Upstream FMRP-WNCMGRD IPC Context:
  State: Connected
  BIPC Handle: 0xdf4a8b58, BIPC FD: 52, Peer Context: 0xdf470e18
  TX Packets: 0, Bytes: 0, Drops: 0
 Rx Packets: 0, Bytes: 0
 Rx ACK Requests: 0, Tx ACK Responses: 0
Upstream FMRP-MOBILITYD IPC Context:
  State: Connected
  BIPC Handle: 0xdf4cddb8, BIPC FD: 54, Peer Context: 0xdf470e18
  TX Packets: 0, Bytes: 0, Drops: 0
  Rx Packets: 0, Bytes: 0
  Rx ACK Requests: 0, Tx ACK Responses: 0
```
---------------- show platform software VP R0 summary ------------------

Forwarding Manager Vlan Port Information

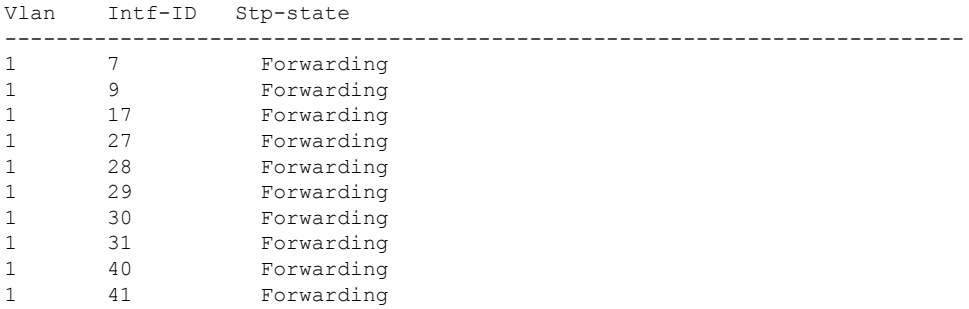

Forwarding Manager Vlan Port Information

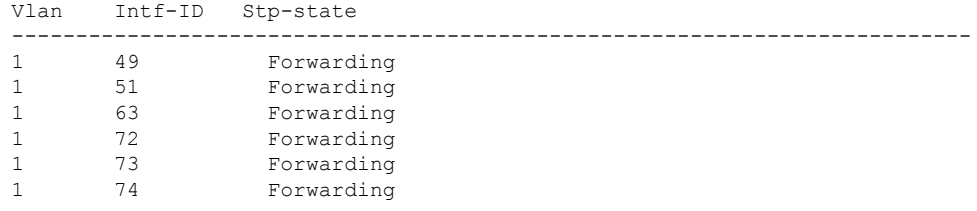

------------------ show platform software VP R0 summary ------------------

I

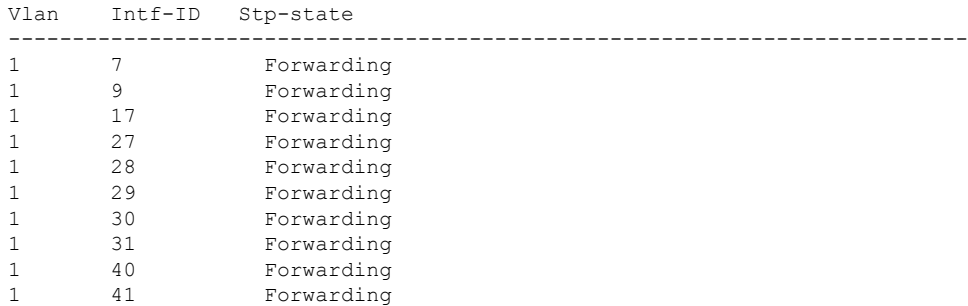

Forwarding Manager Vlan Port Information

Forwarding Manager Vlan Port Information

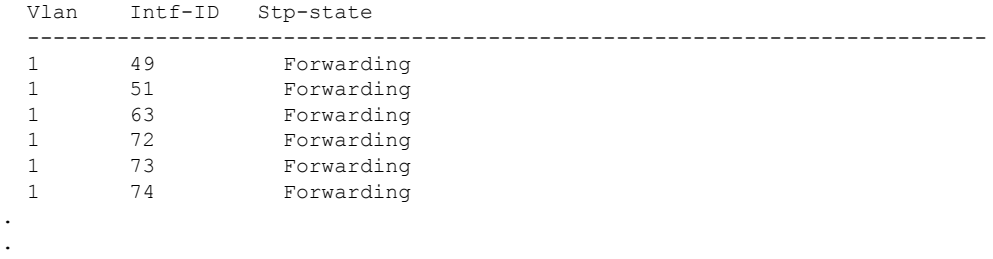

.

.

# **show vlan access-map**

To display information about a particular VLAN access map or for all VLAN access maps, use the **show vlan access-map** command in privileged EXEC mode.

**show vlan access-map** [*map-name*]

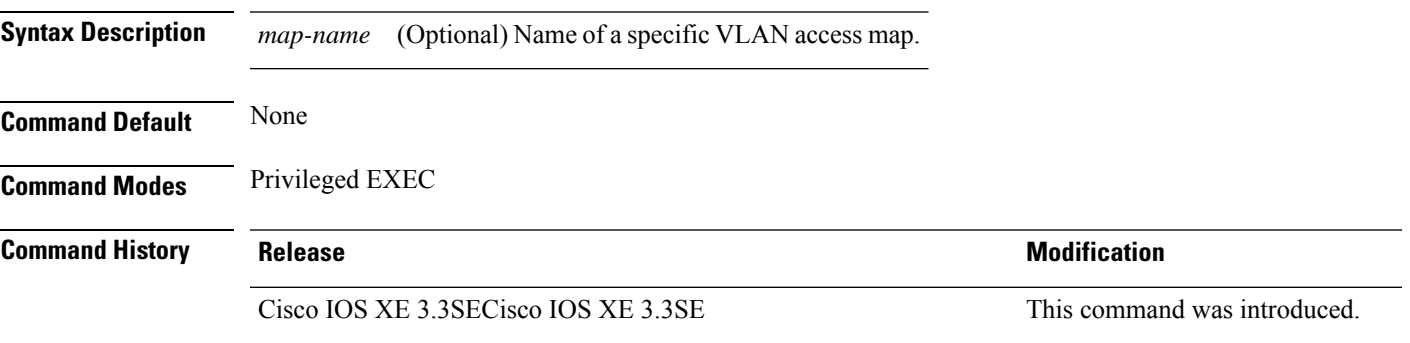

This is an example of output from the **show vlan access-map** command:

```
Device# show vlan access-map
Vlan access-map "vmap4" 10
 Match clauses:
   ip address: al2
 Action:
   forward
Vlan access-map "vmap4" 20
 Match clauses:
   ip address: al2
 Action:
   forward
```
#### **show vlan filter**

To display information about all VLAN filters or about a particular VLAN or VLAN access map, use the **show vlan filter** command in privileged EXEC mode. **show vlan filter** {**access-map** *name* | **vlan** *vlan-id*} **Syntax Description access-map** *name* (Optional) Displays filtering information for the specified VLAN access map. (Optional) Displays filtering information for the specified VLAN. The range is 1 to 4094. **vlan** *vlan-id* **Command Default** None **Command Modes** Privileged EXEC **Command History Release Release and Security Release Release and Security Release Release Release Release Release** Cisco IOS XE 3.3SECisco IOS XE 3.3SE This command was introduced. This is an example of output from the **show vlan filter** command: Device# **show vlan filter**

```
VLAN Map map_1 is filtering VLANs:
  20-22
```
 $\overline{\phantom{a}}$ 

# **show vlan group**

To display the VLANs that are mapped to VLAN groups, use the **show vlan group** command in privileged EXEC mode.

**show vlan group** [{**group-name** *vlan-group-name* [**user\_count**]}]

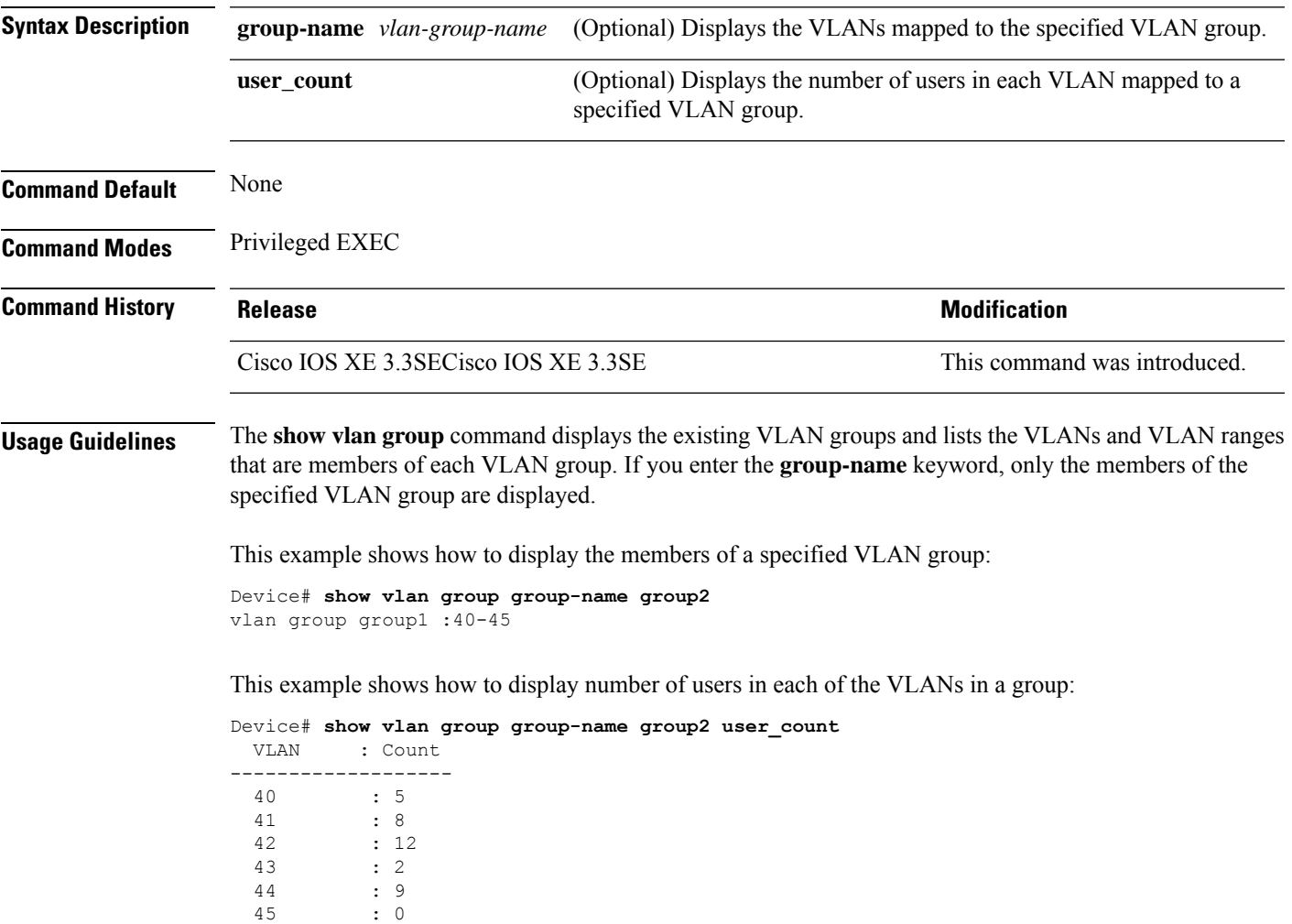

#### **storm-control**

To enable broadcast, multicast, or unicast storm control and to set threshold levels on an interface, use the **storm-control** command in interface configuration mode. To return to the default setting, use the **no** form of this command.

**storm-control** {**action** {**shutdown** | **trap**} | {**broadcast** | **multicast** | **unicast**} **level** {*level* [*level-low*] | **bps**  $bps$   $bps$   $[bps-low]$  | **pps**  $pps$   $[pps-low]$ }} **no storm-control** {**action** {**shutdown** | **trap**} | {**broadcast** | **multicast** | **unicast**} **level**}

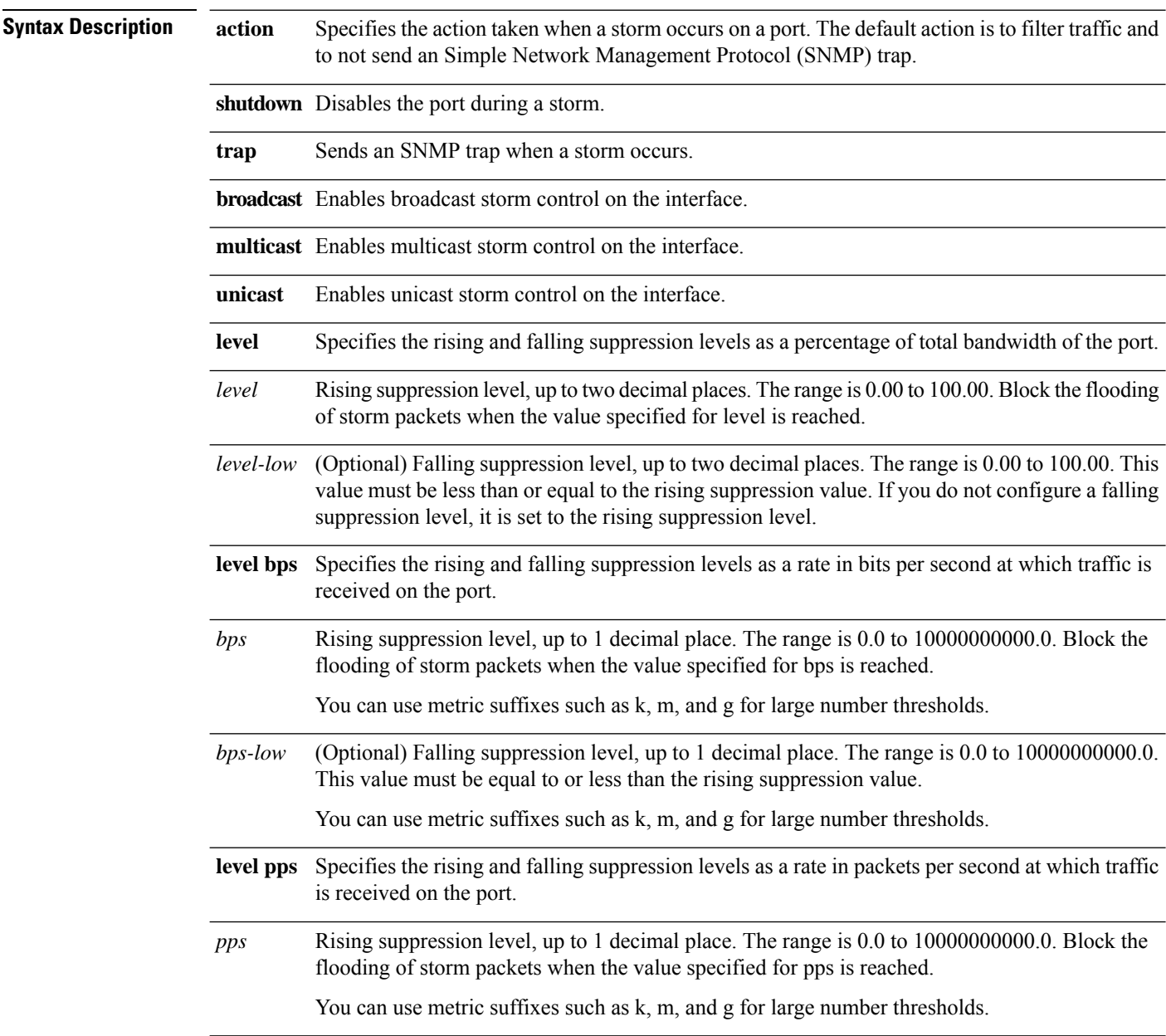

 $\mathbf I$ 

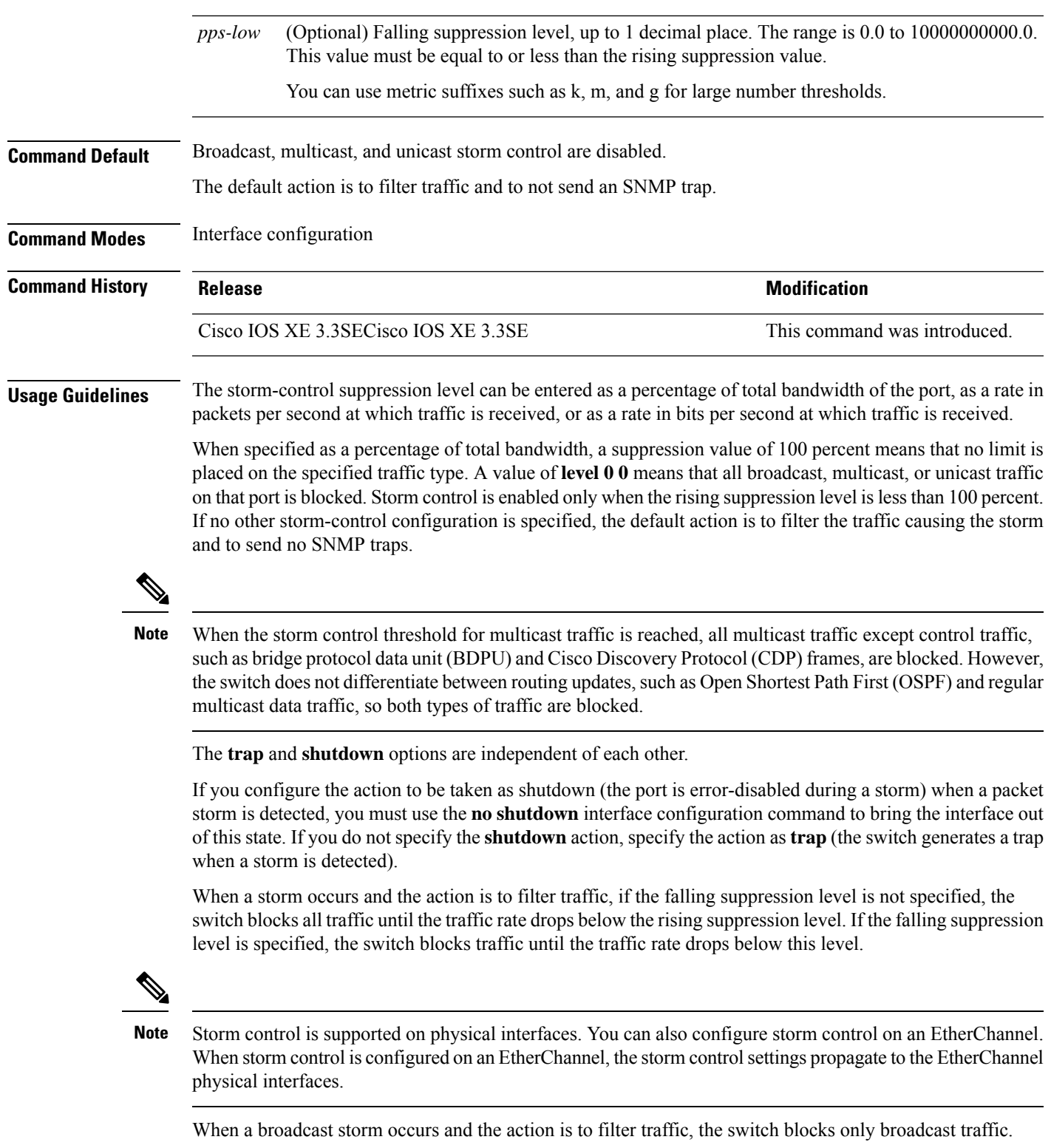

For more information, see the software configuration guide for this release.

This example shows how to enable broadcast storm control with a 75.5-percent rising suppression level:

Device(config-if)# **storm-control broadcast level 75.5**

This example shows how to enable unicast storm control on a port with a 87-percent rising suppression level and a 65-percent falling suppression level:

```
Device(config-if)# storm-control unicast level 87 65
```
This example shows how to enable multicast storm control on a port with a 2000-packets-per-second rising suppression level and a 1000-packets-per-second falling suppression level:

```
Device(config-if)# storm-control multicast level pps 2k 1k
```
This example shows how to enable the **shutdown** action on a port:

```
Device(config-if)# storm-control action shutdown
```
You can verify your settings by entering the **show storm-control** privileged EXEC command.

## **switchport port-security aging**

To set the aging time and type for secure address entries or to change the aging behavior for secure addresses on a particular port, use the **switchport port-security aging** command in interface configuration mode. To disable port security aging or to set the parameters to their default states, use the **no** form of this command.

**switchport port-security aging** {**static** | **time** *time* | **type** {**absolute** | **inactivity**}} **no switchport port-security aging** {**static** | **time** | **type**}

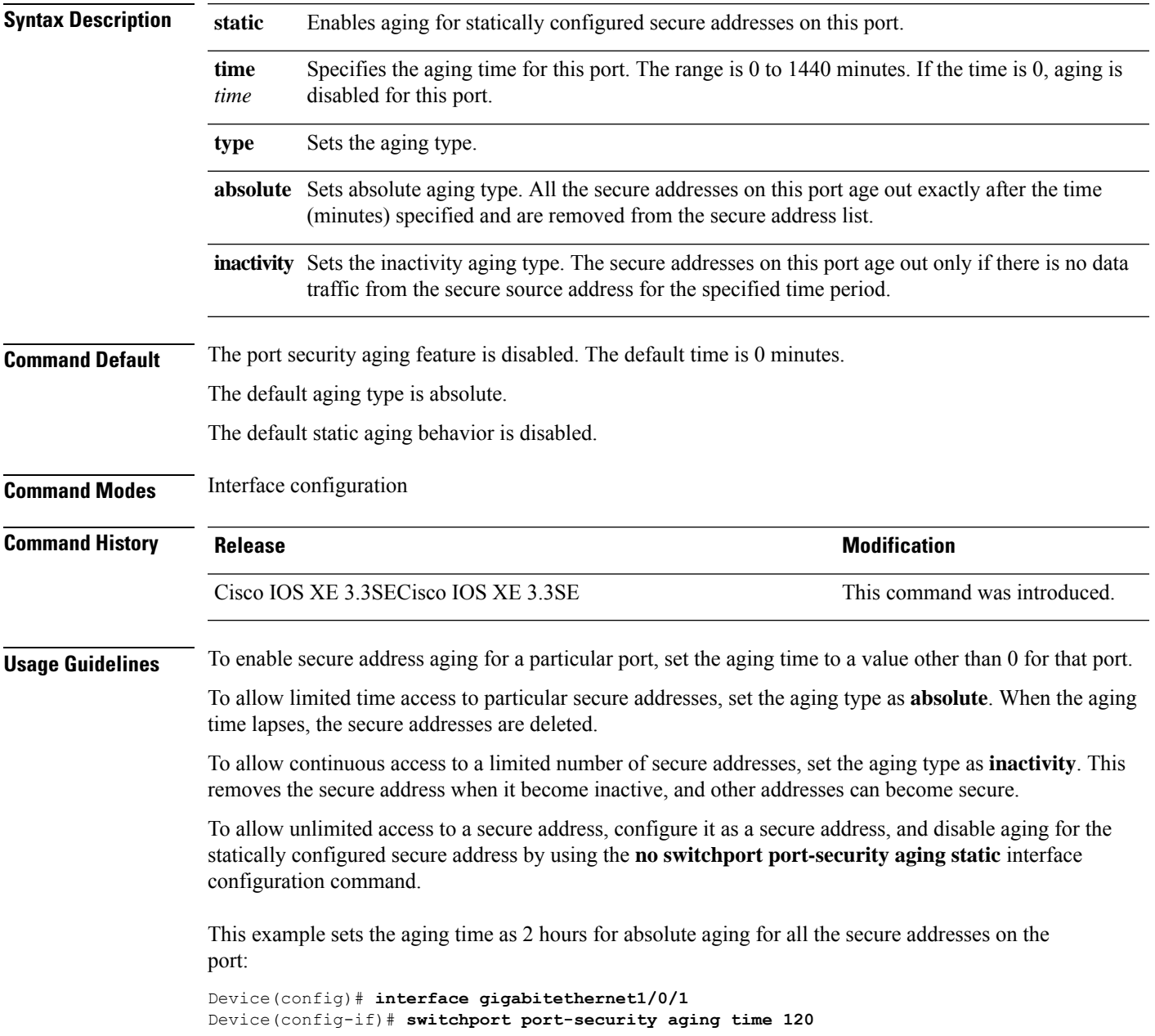

This example sets the aging time as 2 minutes for inactivity aging type with aging enabled for configured secure addresses on the port:

Device(config)# **interface gigabitethernet1/0/2** Device(config-if)# **switchport port-security aging time 2** Device(config-if)# **switchport port-security aging type inactivity** Device(config-if)# **switchport port-security aging static**

This example shows how to disable aging for configured secure addresses:

Device(config)# **interface gigabitethernet1/0/2** Device(config-if)# **no switchport port-security aging static**

I

# **switchport port-security mac-address**

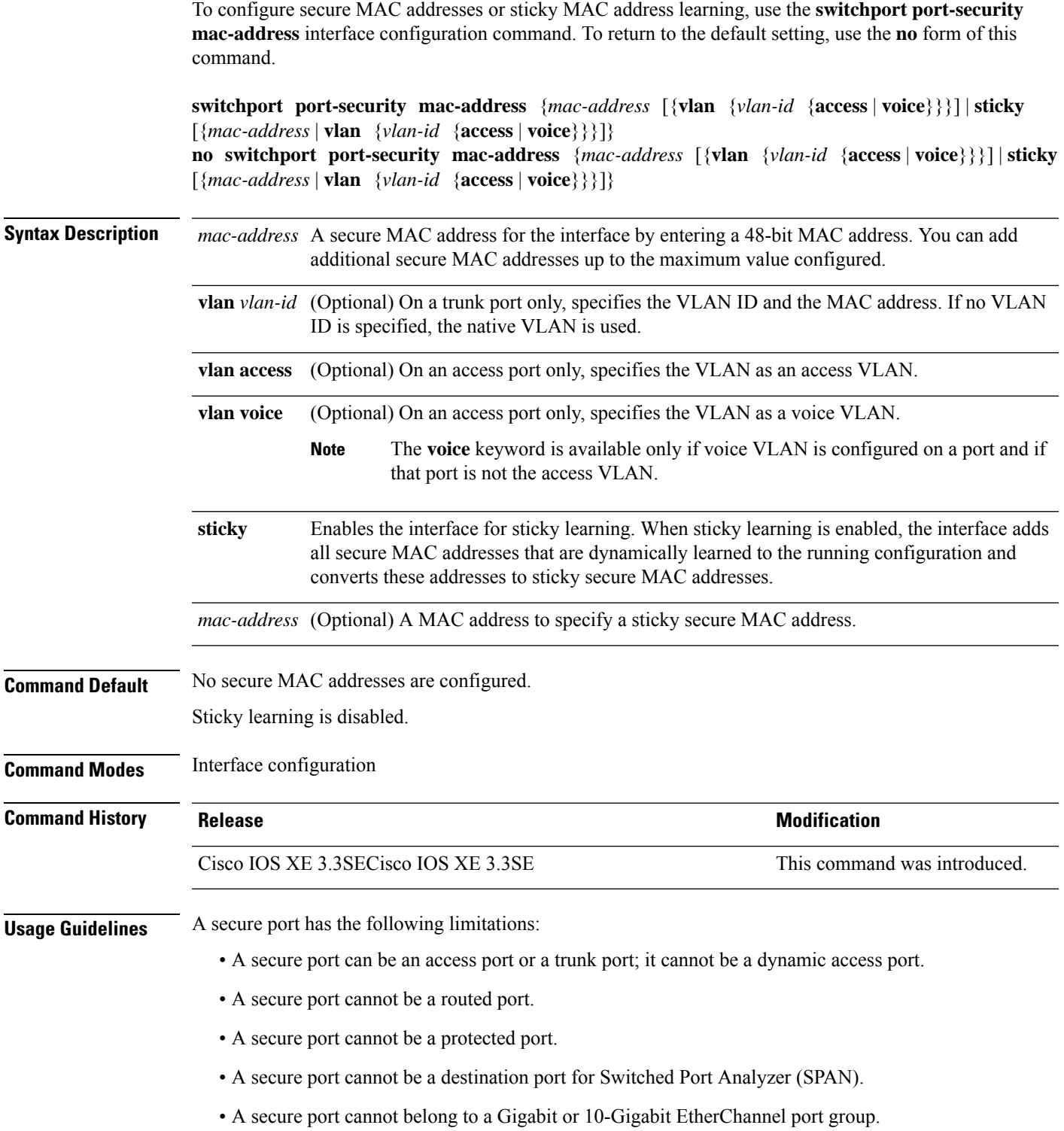

- You cannot configure static secure or sticky secure MAC addresses in the voice VLAN.
- When you enable port security on an interface that is also configured with a voice VLAN, set the maximum allowed secure addresses on the port to two. When the port is connected to a Cisco IP phone, the IP phone requires one MAC address. The Cisco IP phone address is learned on the voice VLAN, but is not learned on the access VLAN. If you connect a single PC to the Cisco IP phone, no additional MAC addresses are required. If you connect more than one PC to the Cisco IP phone, you must configure enough secure addresses to allow one for each PC and one for the Cisco IP phone.
- Voice VLAN is supported only on access ports and not on trunk ports.

Sticky secure MAC addresses have these characteristics:

- When you enable sticky learning on an interface by using the **switchport port-security mac-address sticky** interface configuration command, the interface converts all the dynamic secure MAC addresses, including those that were dynamically learned before sticky learning was enabled, to sticky secure MAC addresses and adds all sticky secure MAC addresses to the running configuration.
- If you disable sticky learning by using the **no switchport port-security mac-address sticky** interface configuration command or the running configuration is removed, the sticky secure MAC addresses remain part of the running configuration but are removed from the address table. The addresses that were removed can be dynamically reconfigured and added to the address table as dynamic addresses.
- When you configure sticky secure MAC addresses by using the **switchport port-security mac-address sticky** *mac-address* interface configuration command, these addresses are added to the address table and the running configuration. If port security is disabled, the sticky secure MAC addresses remain in the running configuration.
- If you save the sticky secure MAC addresses in the configuration file, when the switch restarts or the interface shuts down, the interface does not need to relearn these addresses. If you do not save the sticky secure addresses, they are lost. If sticky learning is disabled, the sticky secure MAC addresses are converted to dynamic secure addresses and are removed from the running configuration.
- If you disable sticky learning and enter the **switchport port-security mac-address sticky** *mac-address* interface configuration command, an error message appears, and the sticky secure MAC address is not added to the running configuration.

You can verify your settings by using the **show port-security** privileged EXEC command.

This example shows how to configure a secure MAC address and a VLAN ID on a port:

```
Device(config)# interface gigabitethernet 2/0/2
Device(config-if)# switchport mode trunk
Device(config-if)# switchport port-security
Device(config-if)# switchport port-security mac-address 1000.2000.3000 vlan 3
```
This example shows how to enable sticky learning and to enter two sticky secure MAC addresses on a port:

```
Device(config)# interface gigabitethernet 2/0/2
Device(config-if)# switchport port-security mac-address sticky
Device(config-if)# switchport port-security mac-address sticky 0000.0000.4141
Device(config-if)# switchport port-security mac-address sticky 0000.0000.000f
```
### **switchport port-security maximum**

To configure the maximum number of secure MAC addresses, use the **switchport port-security maximum** command in interface configuration mode. To return to the default settings, use the **no** form of this command.

**switchport port-security maximum** *value* [**vlan** [{*vlan-list* | [{**access** | **voice**}]}]] **no switchport port-security maximum** *value* [**vlan** [{*vlan-list* | [{**access** | **voice**}]}]]

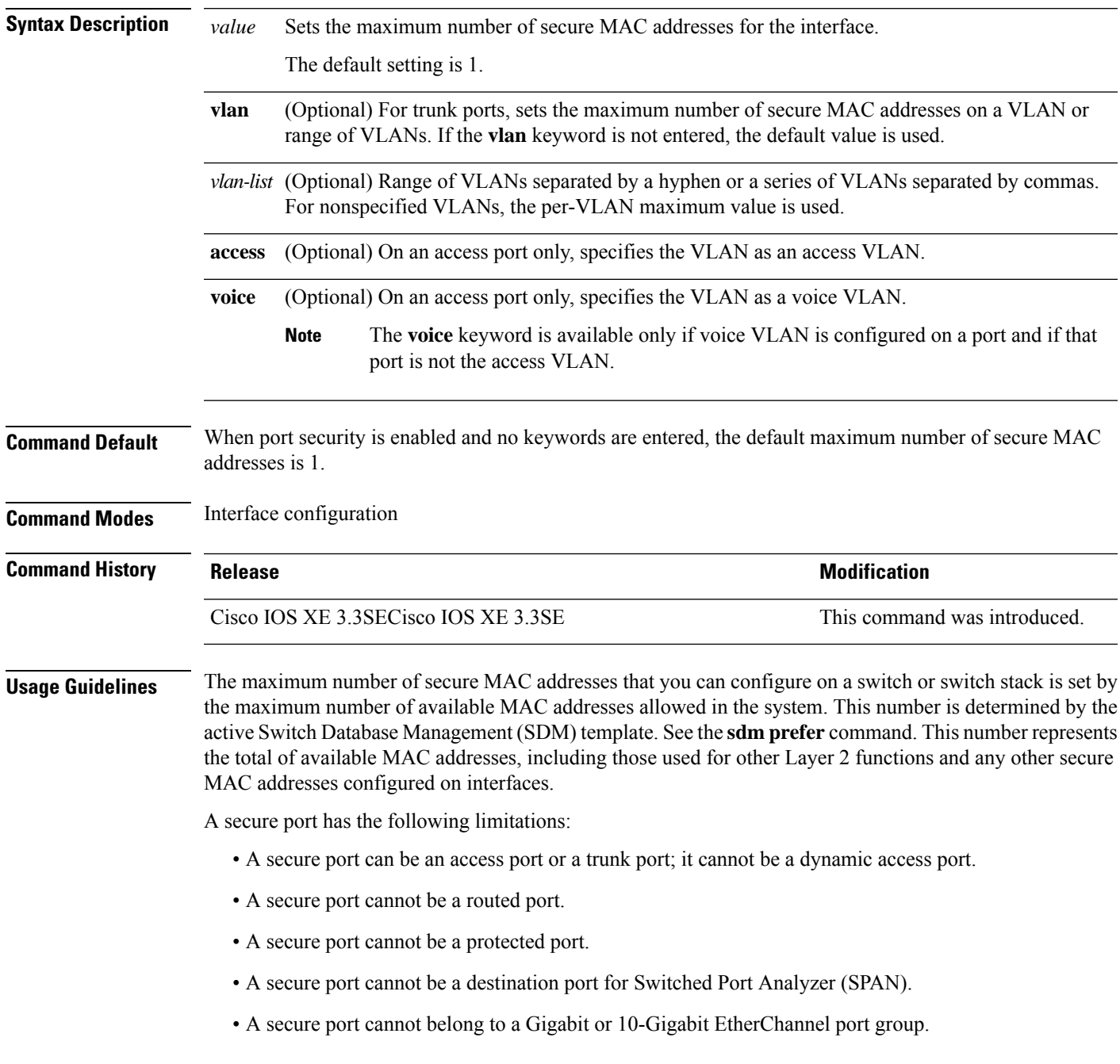

• When you enable port security on an interface that is also configured with a voice VLAN, set the maximum allowed secure addresses on the port to two. When the port is connected to a Cisco IP phone, the IP phone requires one MAC address. The Cisco IP phone address is learned on the voice VLAN, but is not learned on the access VLAN. If you connect a single PC to the Cisco IP phone, no additional MAC addresses are required. If you connect more than one PC to the Cisco IP phone, you must configure enough secure addresses to allow one for each PC and one for the Cisco IP phone.

Voice VLAN is supported only on access ports and not on trunk ports.

• When you enter a maximum secure address value for an interface, if the new value is greater than the previous value, the new value overrides the previously configured value. If the new value is less than the previous value and the number of configured secure addresses on the interface exceeds the new value, the command is rejected.

Setting a maximum number of addresses to one and configuring the MAC address of an attached device ensures that the device has the full bandwidth of the port.

When you enter a maximum secure address value for an interface, this occurs:

- If the new value is greater than the previous value, the new value overrides the previously configured value.
- If the new value is less than the previous value and the number of configured secure addresses on the interface exceeds the new value, the command is rejected.

You can verify your settings by using the **show port-security** privileged EXEC command.

This example shows how to enable port security on a port and to set the maximum number of secure addresses to 5. The violation mode is the default, and no secure MAC addresses are configured.

```
Device(config)# interface gigabitethernet 2/0/2
Device(config-if)# switchport mode access
Device(config-if)# switchport port-security
Device(config-if)# switchport port-security maximum 5
```
### **switchport port-security violation**

To configure secure MAC address violation mode or the action to be taken if port security is violated, use the **switchport port-security violation** command in interface configuration mode. To return to the default settings, use the **no** form of this command.

**switchport port-security violation** {**protect** | **restrict** | **shutdown** | **shutdown vlan**} **no switchport port-security violation** {**protect** | **restrict** | **shutdown** | **shutdown vlan**}

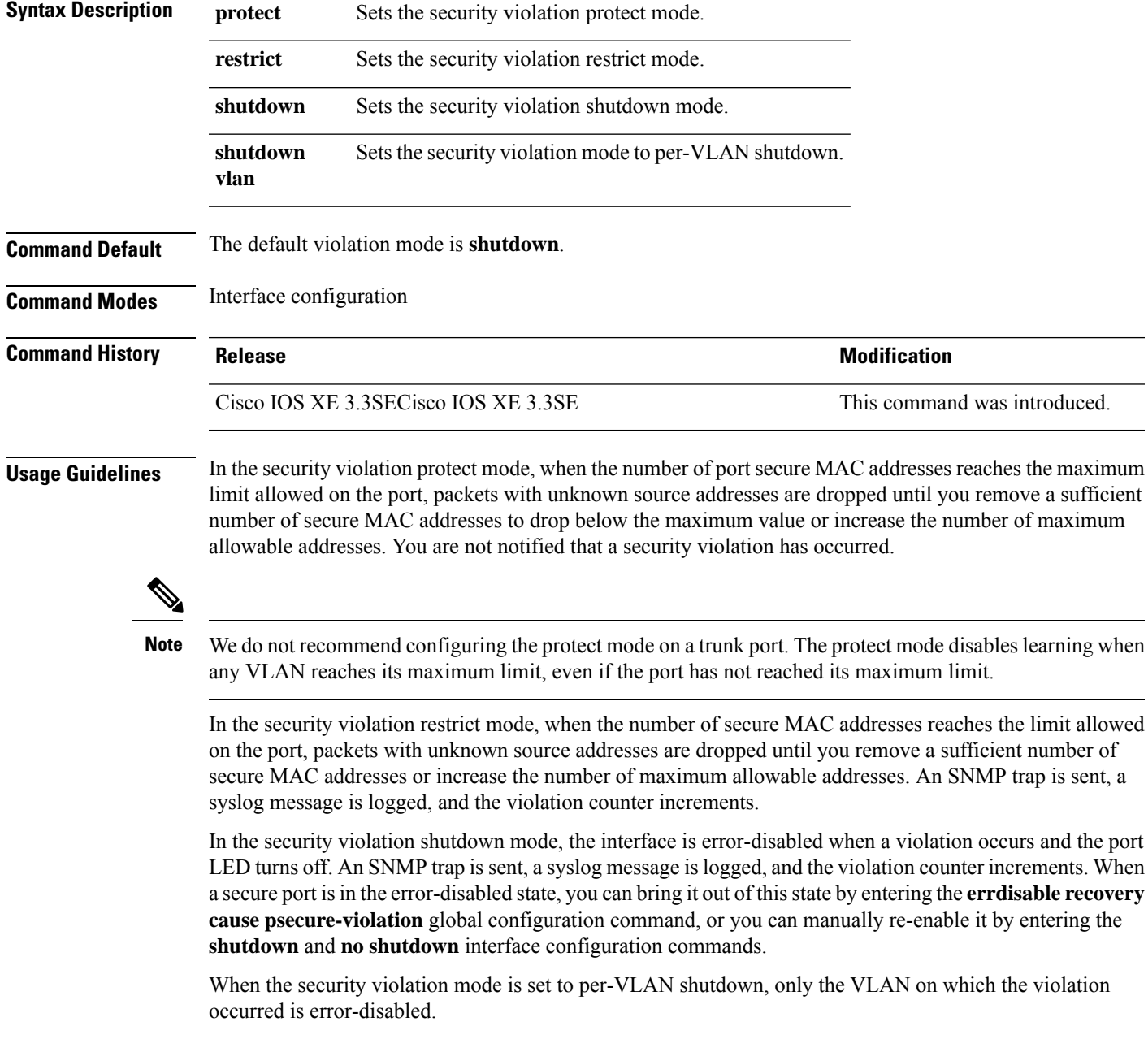

A secure port has the following limitations:

- A secure port can be an access port or a trunk port; it cannot be a dynamic access port.
- A secure port cannot be a routed port.
- A secure port cannot be a protected port.
- A secure port cannot be a destination port for Switched Port Analyzer (SPAN).
- A secure port cannot belong to a Gigabit or 10-Gigabit EtherChannel port group.

A security violation occurs when the maximum number of secure MAC addresses are in the address table and a station whose MAC address is not in the address table attempts to access the interface or when a station whose MAC address is configured as a secure MAC address on another secure port attempts to access the interface.

When a secure port is in the error-disabled state, you can bring it out of this state by entering the **errdisable recovery cause** *psecure-violation* global configuration command. You can manually re-enable the port by entering the **shutdown** and **no shutdown** interface configuration commands or by using the **clear errdisable interface** privileged EXEC command.

You can verify your settings by using the **show port-security** privileged EXEC command.

This example show how to configure a port to shut down only the VLAN if a MAC security violation occurs:

```
Device(config)# interface gigabitethernet2/0/2
Device(config)# switchport port-security violation shutdown vlan
```
#### **tacacs server**

To configure the TACACS+ server for IPv6 or IPv4 and enter TACACS+ server configuration mode, use the **tacacs server** command in global configuration mode. To remove the configuration, use the **no** form of this command.

**tacacs server** *name* **no tacacs server**

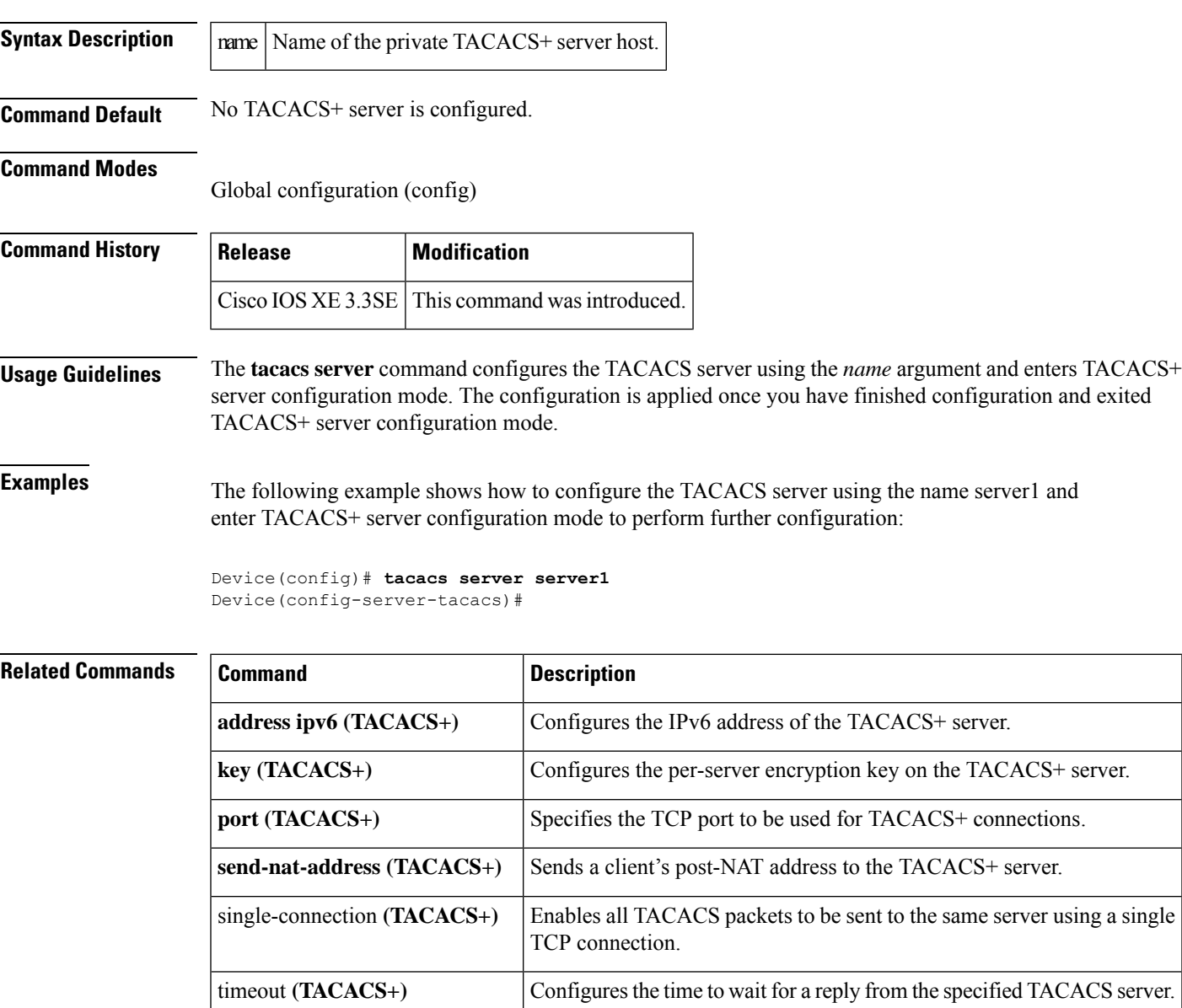

## **tracking (IPv6 snooping)**

To override the default tracking policy on a port, use the **tracking** command in IPv6 snooping policy configuration mode.

**tracking** {**enable** [**reachable-lifetime** {*value* | **infinite**}] | **disable** [**stale-lifetime** {*value* | **infinite**}

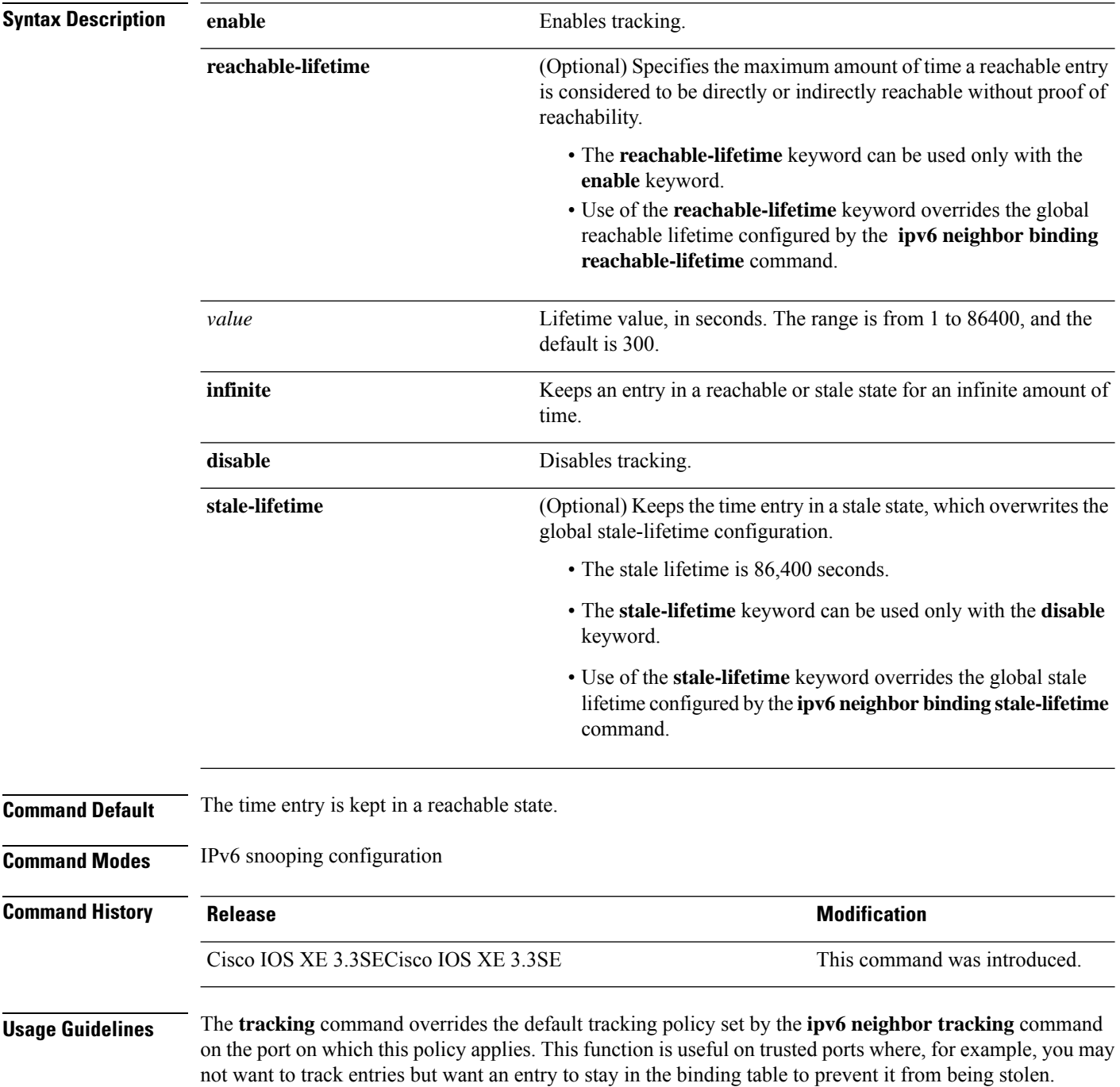

The **reachable-lifetime** keyword is the maximum time an entry will be considered reachable without proof of reachability, either directly through tracking or indirectly through IPv6 snooping. After the **reachable-lifetime** value is reached, the entry is moved to stale. Use of the **reachable-lifetime** keyword with the tracking command overrides the global reachable lifetime configured by the **ipv6 neighbor binding reachable-lifetime** command.

The **stale-lifetime** keyword is the maximum time an entry is kept in the table before it is deleted or the entry is proven to be reachable, either directly or indirectly. Use of the **reachable-lifetime** keyword with the **tracking** command overridesthe globalstale lifetime configured by the **ipv6neighborbinding stale-lifetime** command.

This example shows how to define an IPv6 snooping policy name as policy1, place the switch in IPv6 snooping policy configuration mode, and configure an entry to stay in the binding table for an infinite length of time on a trusted port:

Device(config)# **ipv6 snooping policy policy1** Device(config-ipv6-snooping)# **tracking disable stale-lifetime infinite**

### **trusted-port**

To configure a port to become a trusted port, use the **trusted-port** command in IPv6 snooping policy mode or ND inspection policy configuration mode. To disable this function, use the **no** form of this command.

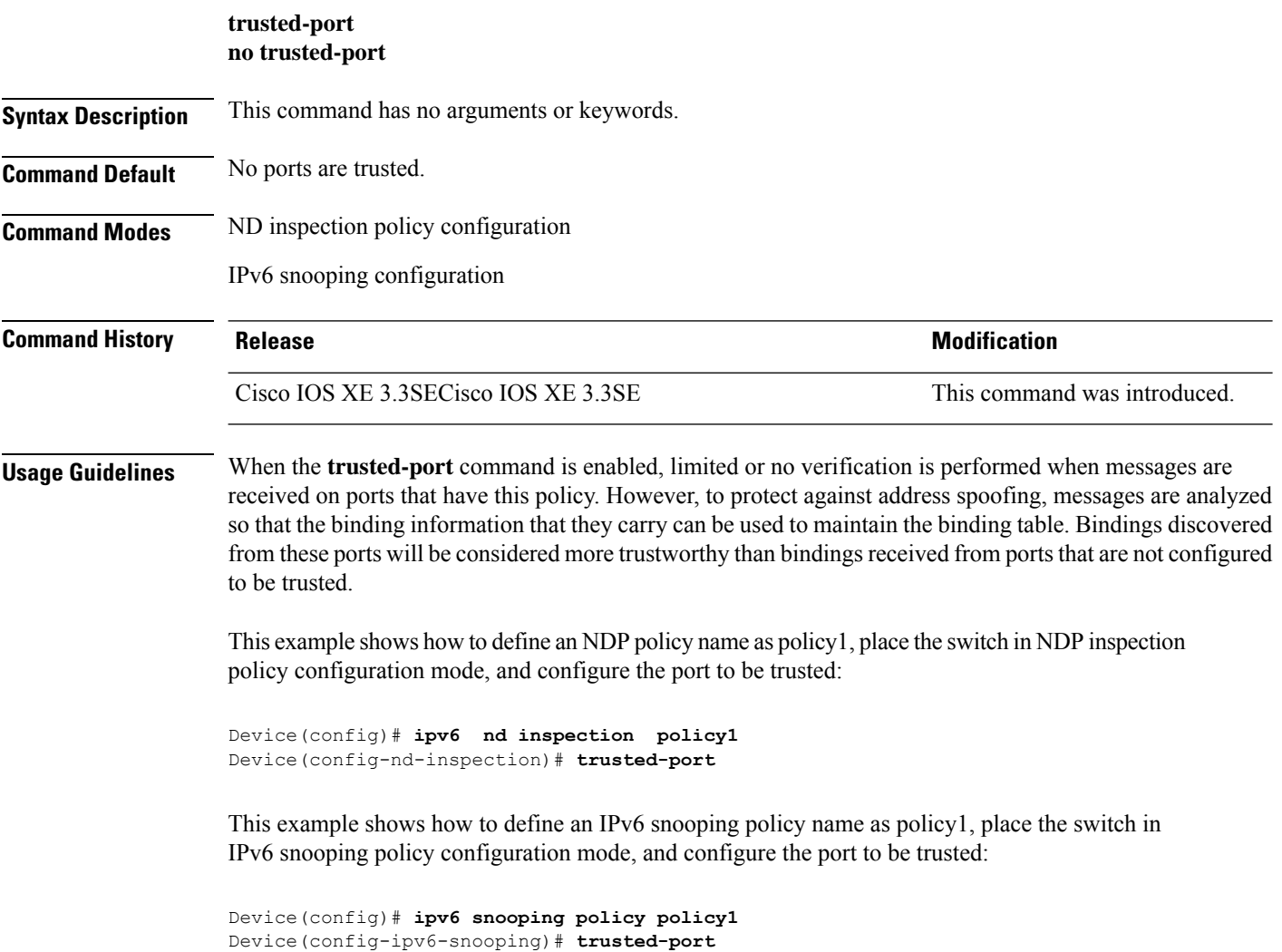

#### **username**

To establish a username-based authentication system, use the **username** command in global configuration mode. To remove an established username-based authentication, use the **no** form of this command.

```
username name [aaa attribute list aaa-list-name]
username name [access-class access-list-number]
username name [algorithm-type {md5 | scrypt | sha256 }]
username name [autocommand command]
username name [callback-dialstring telephone-number]
username name [callback-line [tty] line-number [ending-line-number]]
username name [callback-rotary rotary-group-number]
username name [common-criteria-policy policy-name]
username name [dnis]
username name [mac]
username name [nocallback-verify]
username name [noescape]
username name [nohangup]
username name [{nopassword | password password | password encryption-type
encrypted-password}]
username name [one-time {password {0 | 6 | 7 | password} | secret {0 | 5 | 8 | 9 | password}}]
username name [password secret]
username name [privilege level]
username name [secret {0 | 5 |password}]
username name [serial-number]
username name [user-maxlinks number]
username name [view view-name]
no username name
```
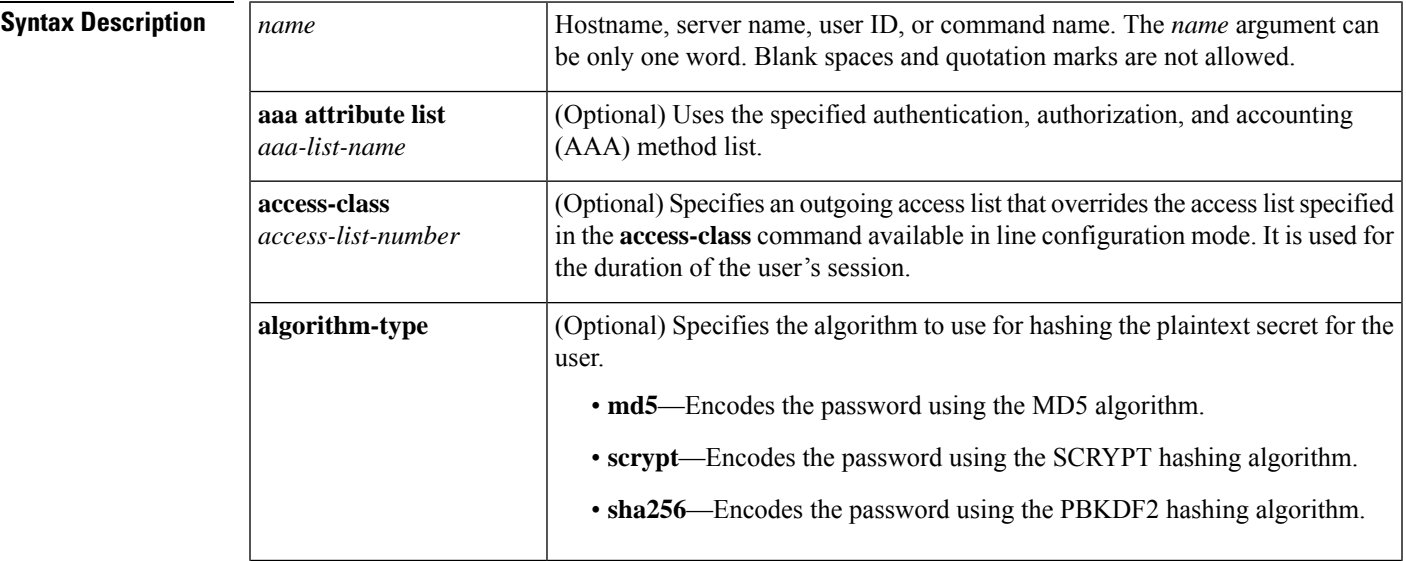

I

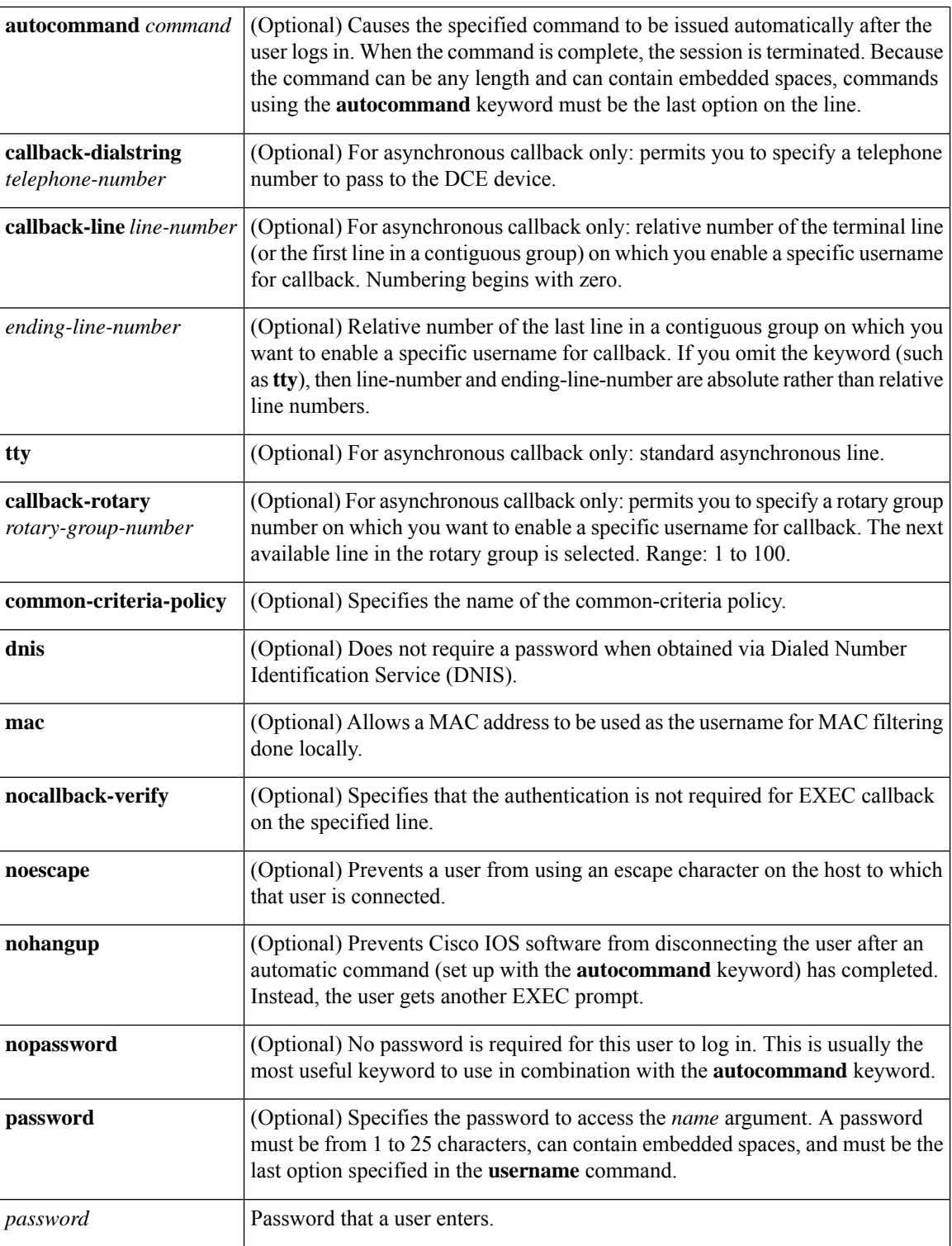

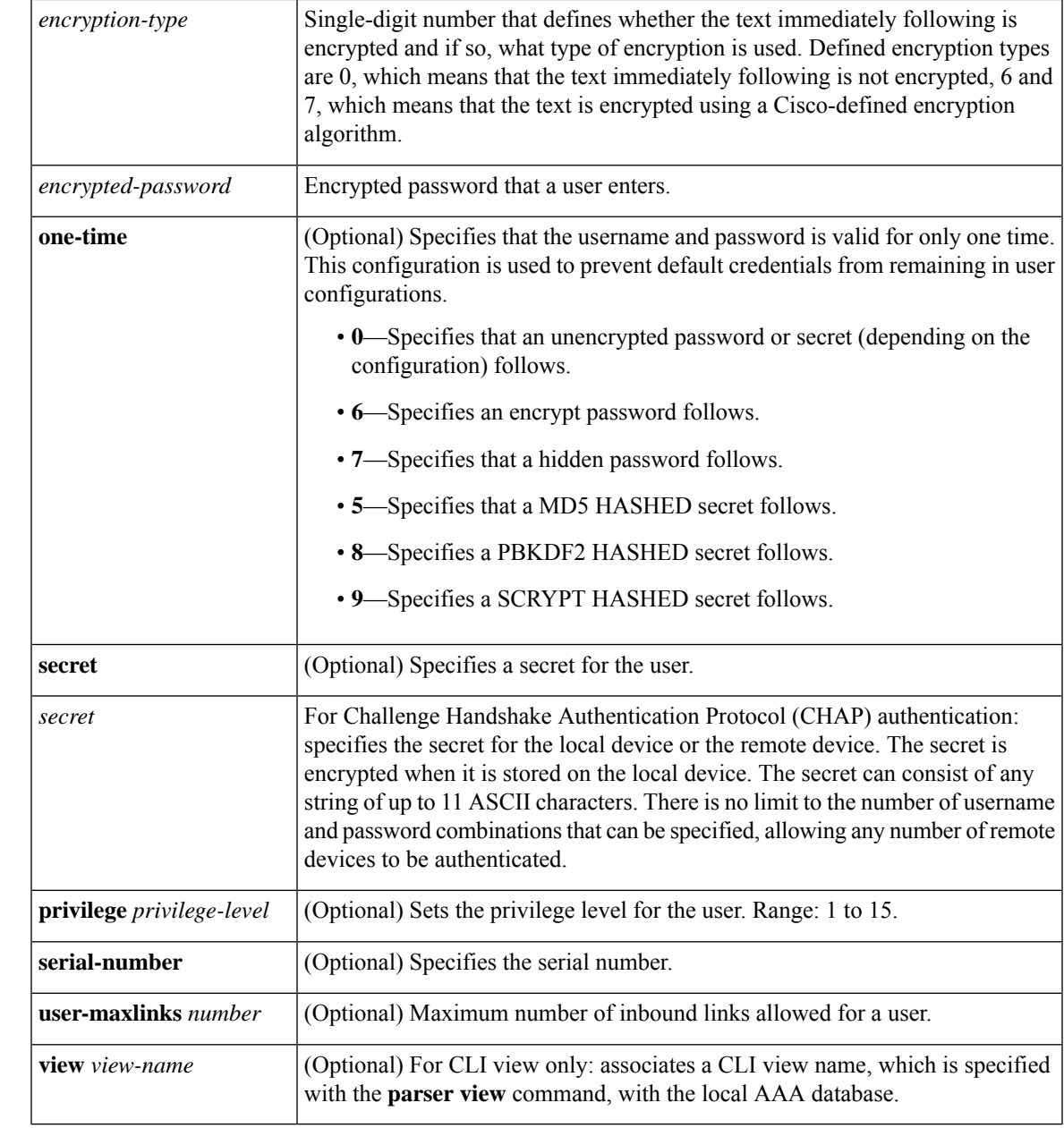

**Command Default** No username-based authentication system is established.

#### **Command Modes**

Global configuration (config)

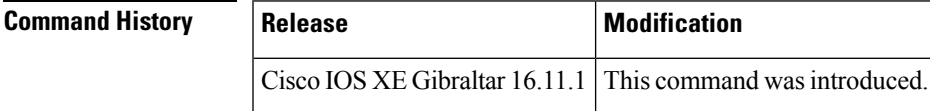

**Usage Guidelines** The **username** command provides username or password authentication, or both, for login purposes only.

Multiple **username** commands can be used to specify options for a single user.

Add a username entry for each remote system with which the local device communicates and from which it requires authentication. The remote device must have a username entry for the local device. This entry must have the same password as the local device's entry for that remote device.

This command can be useful for defining usernames that get special treatment. For example, you can use this command to define an "info" username that does not require a password but connects the user to a general purpose information service.

The **username** command is required as part of the configuration for CHAP. Add a username entry for each remote system from which the local device requires authentication.

**Note**

To enable the local device to respond to remote CHAP challenges, one **username** *name* entry must be the same as the **hostname** entry that has already been assigned to the other device.

- To avoid the situation of a privilege level 1 user entering into a higher privilege level, configure a per-user privilege level other than 1 (for example, 0 or 2 through 15).
- Per-user privilege levels override virtual terminal privilege levels.

#### **CLI and Lawful Intercept Views**

Both CLI views and lawful intercept views restrict access to specified commands and configuration information. A lawful intercept view allows a user to secure access to lawful intercept commands that are held within the TAP-MIB, which is a special set of Simple Network Management Protocol (SNMP) commands that stores information about calls and users.

Users who are specified via the **lawful-intercept** keyword are placed in the lawful-intercept view, by default, if no other privilege level or view name has been explicitly specified.

If no value is specified for the *secret* argument and the **debug serial-interface** command is enabled, an error is displayed when a link is established and the CHAP challenge is not implemented. The CHAP debugging information is available using the **debug ppp negotiation**, **debug serial-interface**, and **debug serial-packet** commands.

**Examples** The following example shows how to implement a service similar to the UNIX who command, which can be entered at the login prompt and lists the current users of the device:

Device(config)# **username who nopassword nohangup autocommand show users**

The following example shows how to implement an information service that does not require a password to be used. The command takes the following form:

#### Device(config)# **username info nopassword noescape autocommand telnet nic.ddn.mil**

The following example shows how to implement an ID that works even if all the TACACS+ servers break. The command takes the following form:

#### Device(config)# **username superuser password superpassword**

The following example shows how to enable CHAP on interface serial 0 of "server-l." It also defines a password for a remote server named "server r."

```
hostname server_l
username server_r password theirsystem
interface serial 0
encapsulation ppp
ppp authentication chap
```
The following is output from the **show running-config** command displaying the passwords that are encrypted:

```
hostname server_l
username server_r password 7 121F0A18
interface serial 0
encapsulation ppp
ppp authentication chap
```
In the following example, a privilege level 1 user is denied access to privilege levels higher than 1:

```
Device(config)# username user privilege 0 password 0 cisco
Device(config)# username user2 privilege 2 password 0 cisco
```
The following example shows how to remove the username-based authentication for user2:

Device(config)# **no username user2**

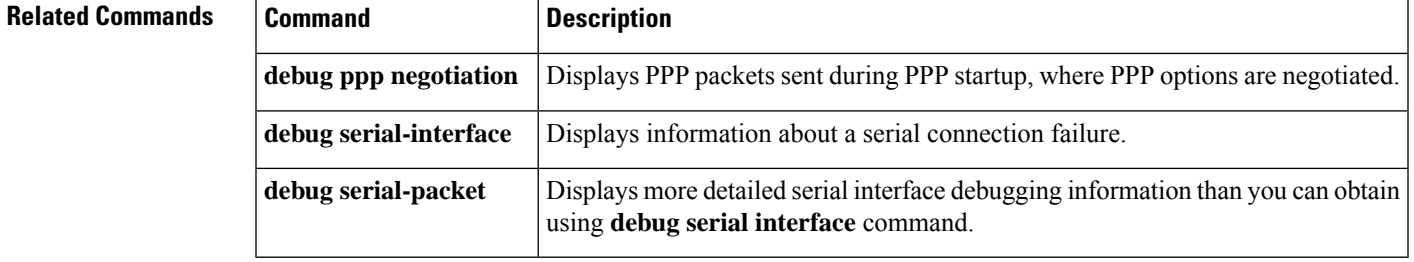

### **vlan access-map**

To create or modify a VLAN map entry for VLAN packet filtering, and change the mode to the VLAN access-map configuration, use the **vlan access-map** command in global configuration mode on the switch stack or on a standalone switch. To delete a VLAN map entry, use the **no** form of this command.

**vlan access-map** *name* [*number*] **no vlan access-map** *name* [*number*]

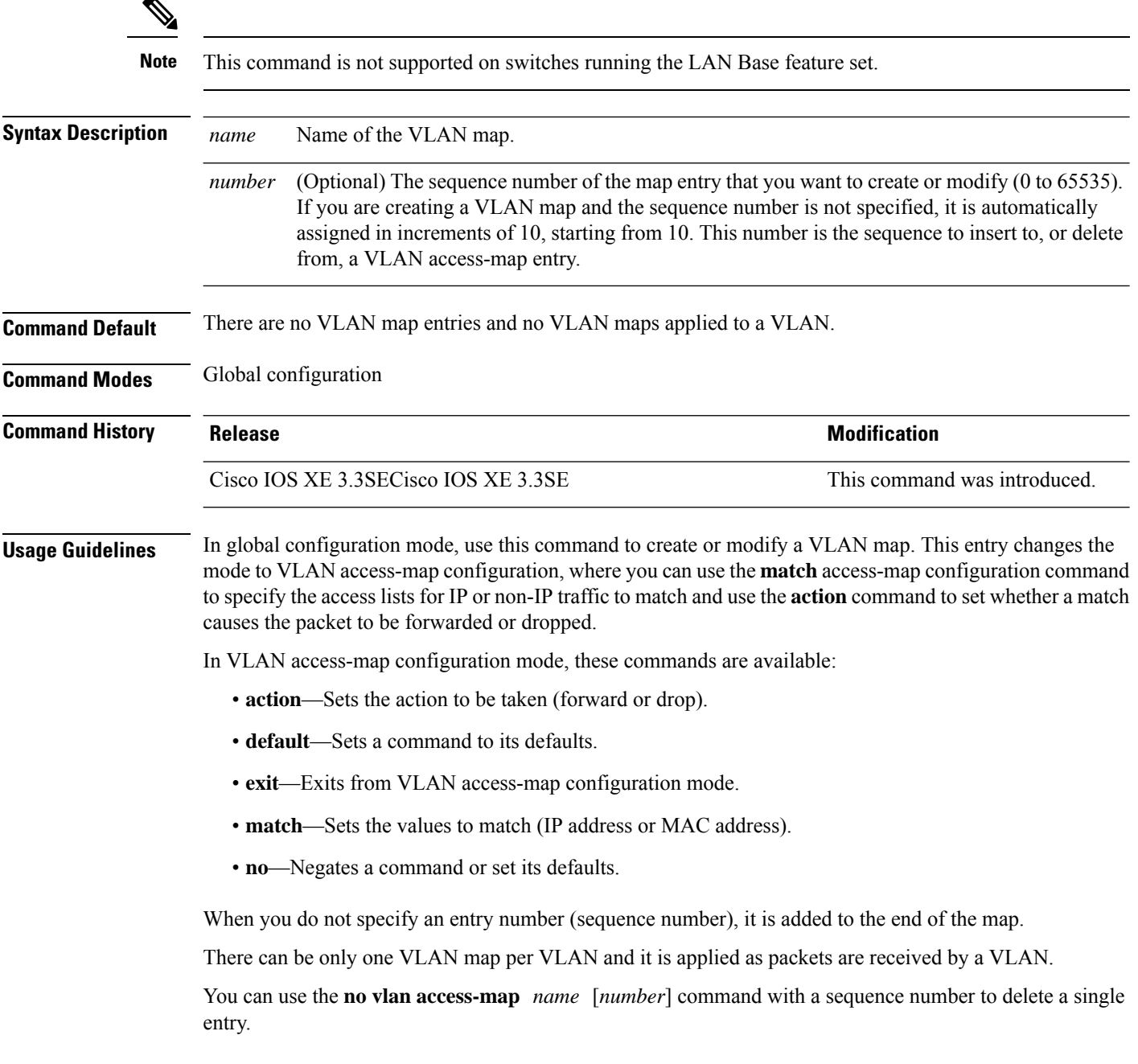

Use the **vlan filter** interface configuration command to apply a VLAN map to one or more VLANs.

For more information about VLAN map entries, see the software configuration guide for this release.

This example shows how to create a VLAN map named vac1 and apply matching conditions and actions to it. If no other entries already exist in the map, this will be entry 10.

```
Device(config)# vlan access-map vac1
Device(config-access-map)# match ip address acl1
Device(config-access-map)# action forward
```
This example shows how to delete VLAN map vac1:

Device(config)# **no vlan access-map vac1**

### **vlan filter**

To apply a VLAN map to one or more VLANs, use the **vlan filter** command in global configuration mode on the switch stack or on a standalone switch. To remove the map, use the **no** form of this command.

**vlan filter** *mapname* **vlan-list** {*list* | **all**} **no vlan filter** *mapname* **vlan-list** {*list* | **all**}

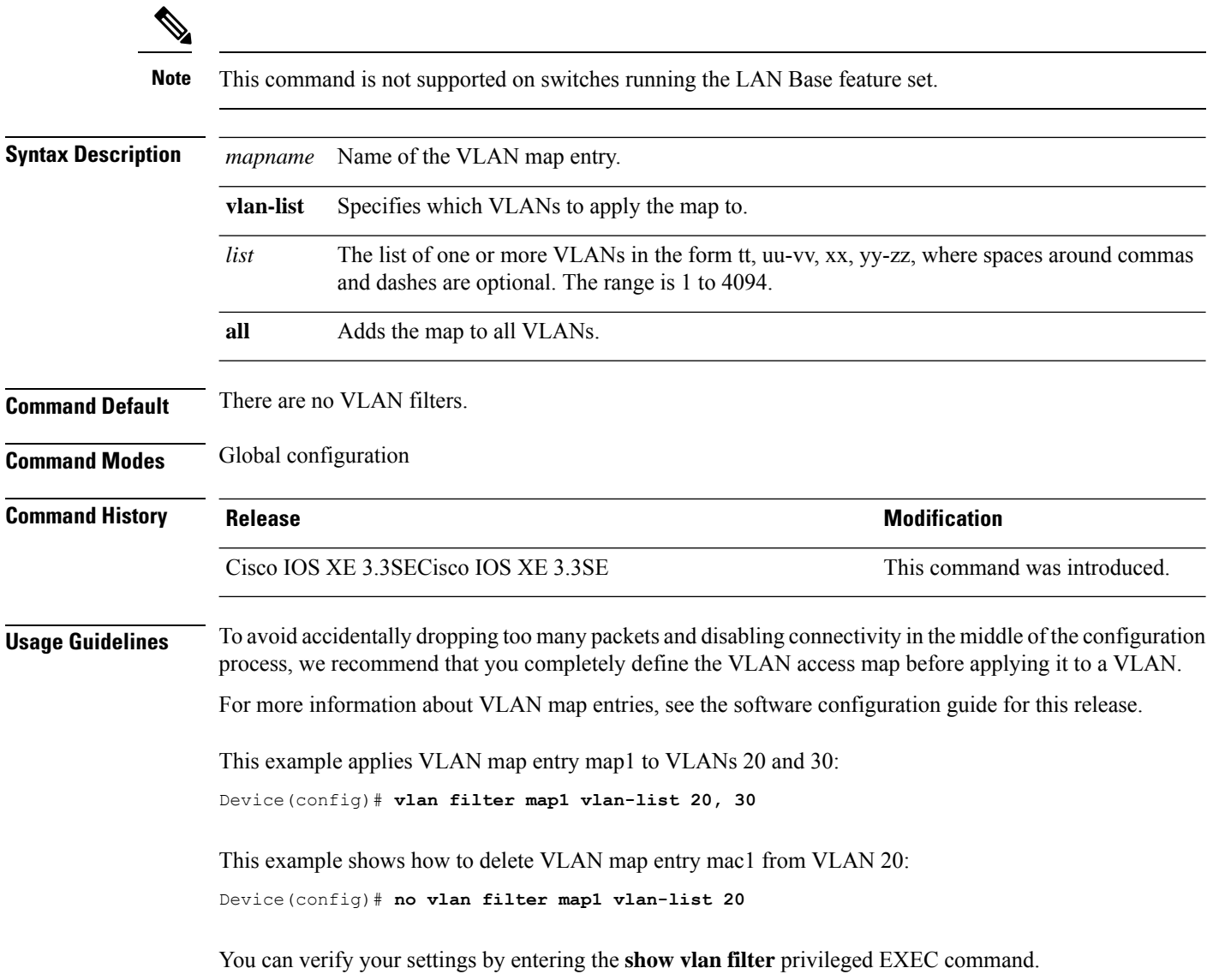

### **vlan group**

To create or modify a VLAN group, use the **vlan group** command in global configuration mode. To remove a VLAN list from the VLAN group, use the **no** form of this command.

**vlan group** *group-name* **vlan-list** *vlan-list* **no vlan group** *group-name* **vlan-list** *vlan-list*

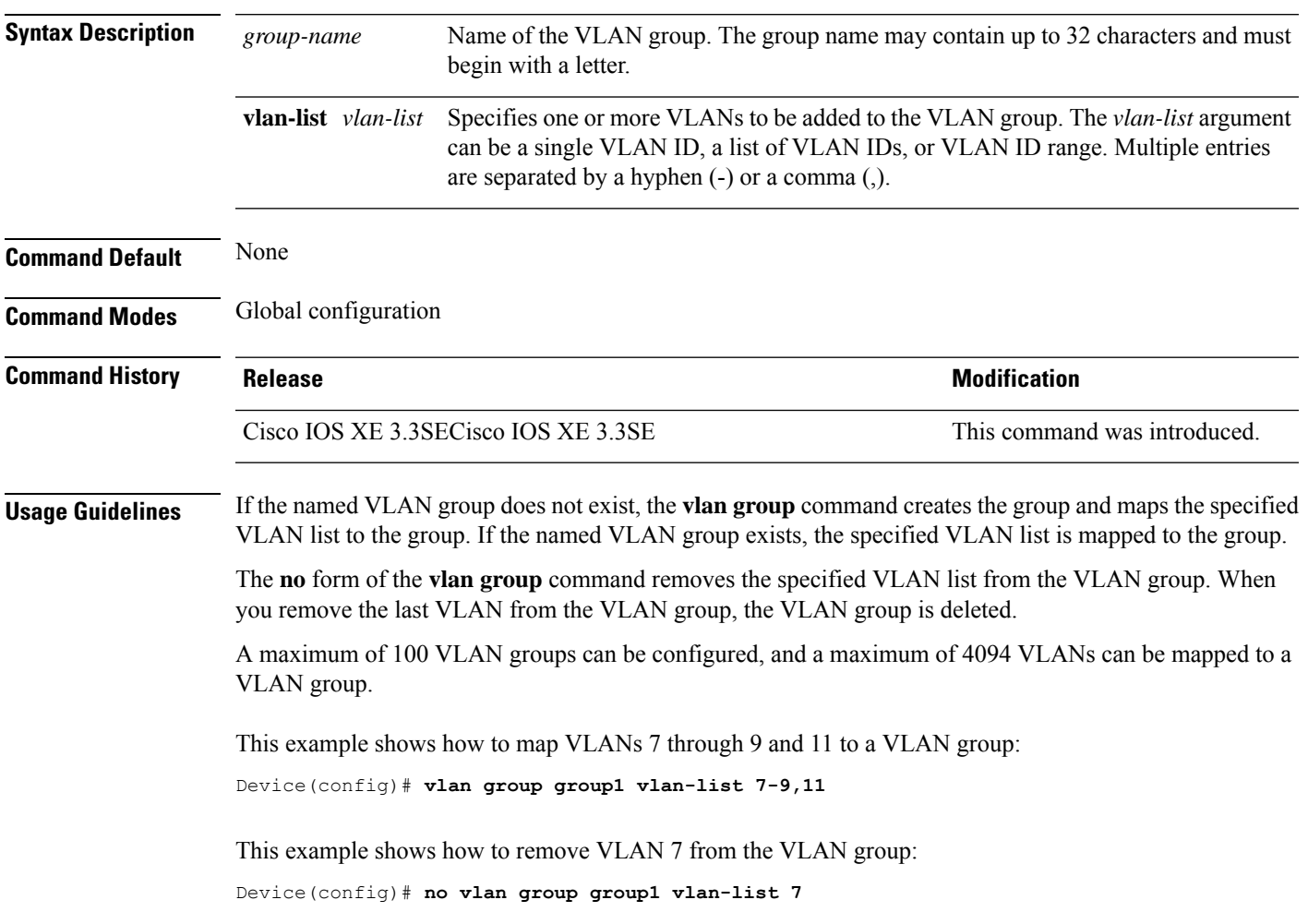

**vlan group**

 $\mathbf{l}$